# **Solaris 10 10/08 Installation Guide: Solaris Live Upgrade and Upgrade Planning**

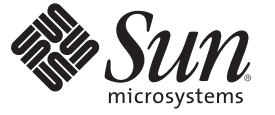

Sun Microsystems, Inc. 4150 Network Circle Santa Clara, CA 95054 U.S.A.

Part No: 820–5238–10 September 2008

Copyright 2008 Sun Microsystems, Inc. 4150 Network Circle, Santa Clara, CA 95054 U.S.A. All rights reserved.

Sun Microsystems, Inc. has intellectual property rights relating to technology embodied in the product that is described in this document. In particular, and without limitation, these intellectual property rights may include one or more U.S. patents or pending patent applications in the U.S. and in other countries.

U.S. Government Rights – Commercial software. Government users are subject to the Sun Microsystems, Inc. standard license agreement and applicable provisions of the FAR and its supplements.

This distribution may include materials developed by third parties.

Parts of the product may be derived from Berkeley BSD systems, licensed from the University of California. UNIX is a registered trademark in the U.S. and other countries, exclusively licensed through X/Open Company, Ltd.

Sun, Sun Microsystems, the Sun logo, the Solaris logo, the Java Coffee Cup logo, docs.sun.com, Java, and Solaris are trademarks or registered trademarks of Sun Microsystems, Inc. or its subsidiaries in the U.S. and other countries. All SPARC trademarks are used under license and are trademarks or registered trademarks of SPARC International, Inc. in the U.S. and other countries. Products bearing SPARC trademarks are based upon an architecture developed by Sun Microsystems, Inc.

The OPEN LOOK and SunTM Graphical User Interface was developed by Sun Microsystems, Inc. for its users and licensees. Sun acknowledges the pioneering efforts of Xerox in researching and developing the concept of visual or graphical user interfaces for the computer industry. Sun holds a non-exclusive license from Xerox to the Xerox Graphical User Interface, which license also covers Sun's licensees who implement OPEN LOOK GUIs and otherwise comply with Sun's written license agreements.

Products covered by and information contained in this publication are controlled by U.S. Export Control laws and may be subject to the export or import laws in other countries. Nuclear, missile, chemical or biological weapons or nuclear maritime end uses or end users, whether direct or indirect, are strictly prohibited. Export or reexport to countries subject to U.S. embargo or to entities identified on U.S. export exclusion lists, including, but not limited to, the denied persons and specially designated nationals lists is strictly prohibited.

DOCUMENTATION IS PROVIDED "AS IS" AND ALL EXPRESS OR IMPLIED CONDITIONS, REPRESENTATIONS AND WARRANTIES, INCLUDING ANY IMPLIED WARRANTY OF MERCHANTABILITY, FITNESS FOR A PARTICULAR PURPOSE OR NON-INFRINGEMENT, ARE DISCLAIMED, EXCEPT TO THE EXTENT THAT SUCH DISCLAIMERS ARE HELD TO BE LEGALLY INVALID.

Copyright 2008 Sun Microsystems, Inc. 4150 Network Circle, Santa Clara, CA 95054 U.S.A. Tous droits réservés.

Sun Microsystems, Inc. détient les droits de propriété intellectuelle relatifs à la technologie incorporée dans le produit qui est décrit dans ce document. En particulier, et ce sans limitation, ces droits de propriété intellectuelle peuvent inclure un ou plusieurs brevets américains ou des applications de brevet en attente aux Etats-Unis et dans d'autres pays.

Cette distribution peut comprendre des composants développés par des tierces personnes.

Certaines composants de ce produit peuvent être dérivées du logiciel Berkeley BSD, licenciés par l'Université de Californie. UNIX est une marque déposée aux Etats-Unis et dans d'autres pays; elle est licenciée exclusivement par X/Open Company, Ltd.

Sun, Sun Microsystems, le logo Sun, le logo Solaris, le logo Java Coffee Cup, docs.sun.com, Java et Solaris sont des marques de fabrique ou des marques déposées de Sun Microsystems, Inc., ou ses filiales, aux Etats-Unis et dans d'autres pays. Toutes les marques SPARC sont utilisées sous licence et sont des marques de fabrique ou des marques déposées de SPARC International, Inc. aux Etats-Unis et dans d'autres pays. Les produits portant les marques SPARC sont basés sur une architecture développée par Sun Microsystems, Inc.

L'interface d'utilisation graphique OPEN LOOK et Sun a été développée par Sun Microsystems, Inc. pour ses utilisateurs et licenciés. Sun reconnaît les efforts de pionniers de Xerox pour la recherche et le développement du concept des interfaces d'utilisation visuelle ou graphique pour l'industrie de l'informatique. Sun détient<br>une licence non exclusive de Xerox sur l'interface d'ut d'utilisation graphique OPEN LOOK et qui, en outre, se conforment aux licences écrites de Sun.

Les produits qui font l'objet de cette publication et les informations qu'il contient sont régis par la legislation américaine en matière de contrôle des exportations et peuvent être soumis au droit d'autres pays dans le domaine des exportations et importations. Les utilisations finales, ou utilisateurs finaux, pour des armes nucléaires, des missiles, des armes chimiques ou biologiques ou pour le nucléaire maritime, directement ou indirectement, sont strictement interdites. Les exportations ou réexportations vers des pays sous embargo des Etats-Unis, ou vers des entités figurant sur les listes d'exclusion d'exportation américaines, y compris, mais de manière non exclusive, la liste de personnes qui font objet d'un ordre de ne pas participer, d'une façon directe ou indirecte, aux exportations des produits ou des services qui sont régis par la legislation américaine en matière de contrôle des exportations et la liste de ressortissants spécifiquement designés, sont rigoureusement interdites.

LA DOCUMENTATION EST FOURNIE "EN L'ETAT" ET TOUTES AUTRES CONDITIONS, DECLARATIONS ET GARANTIES EXPRESSES OU TACITES SONT FORMELLEMENT EXCLUES, DANS LA MESURE AUTORISEE PAR LA LOI APPLICABLE, Y COMPRIS NOTAMMENT TOUTE GARANTIE IMPLICITE RELATIVE A LA QUALITE MARCHANDE, A L'APTITUDE A UNE UTILISATION PARTICULIERE OU A L'ABSENCE DE CONTREFACON.

# **Contents**

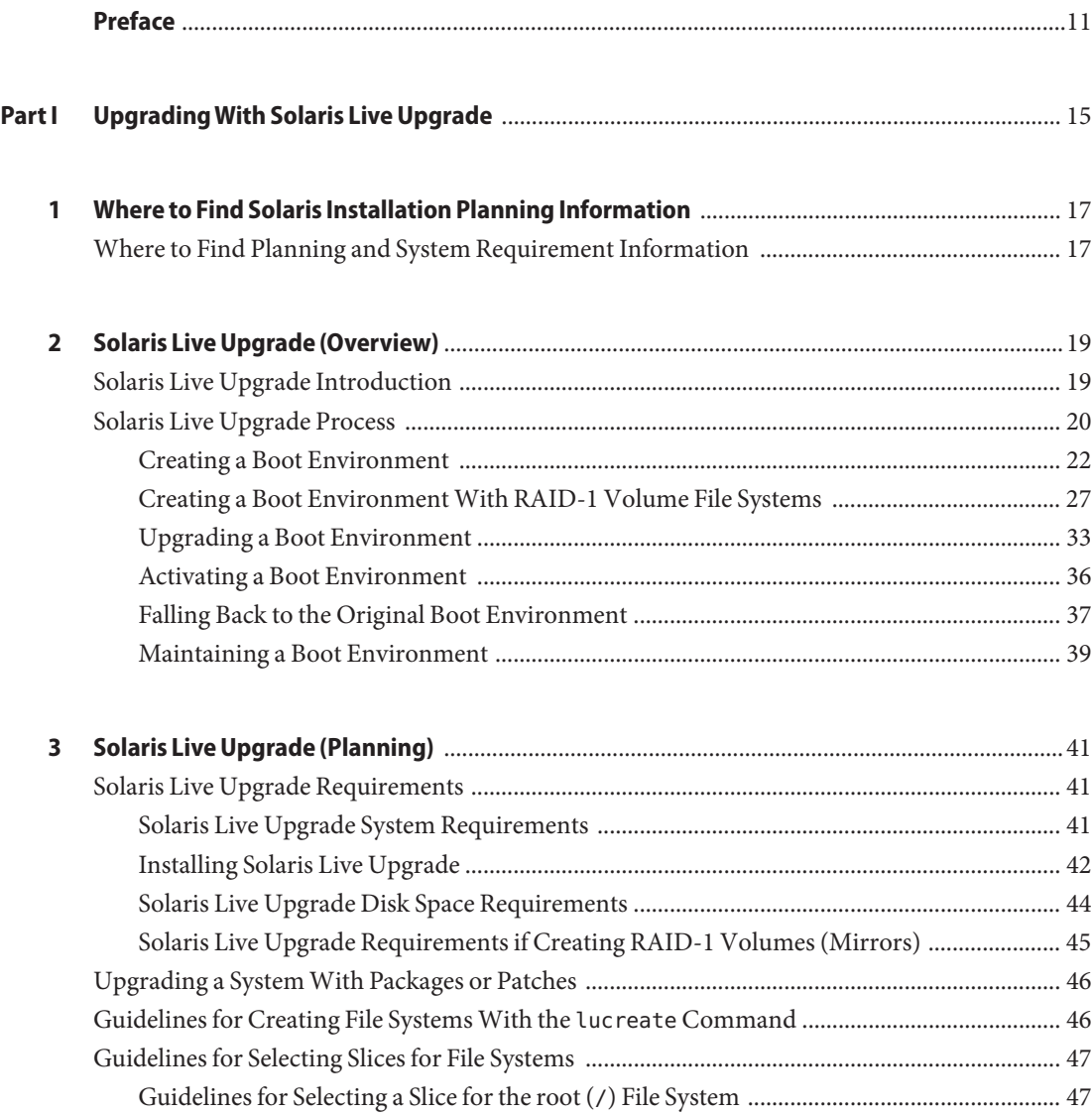

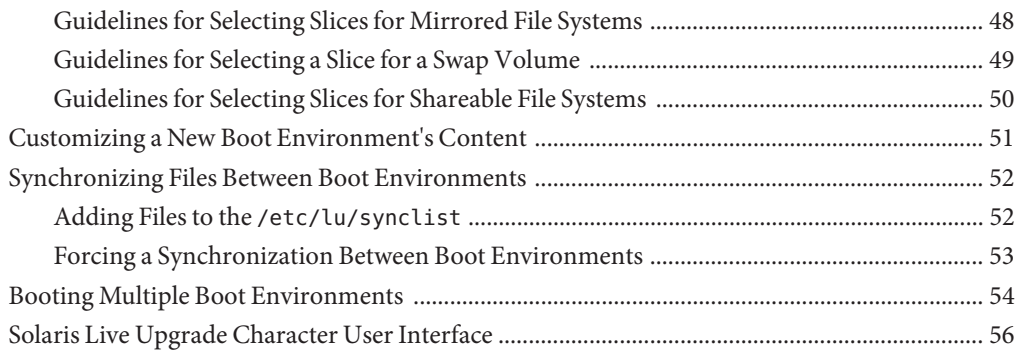

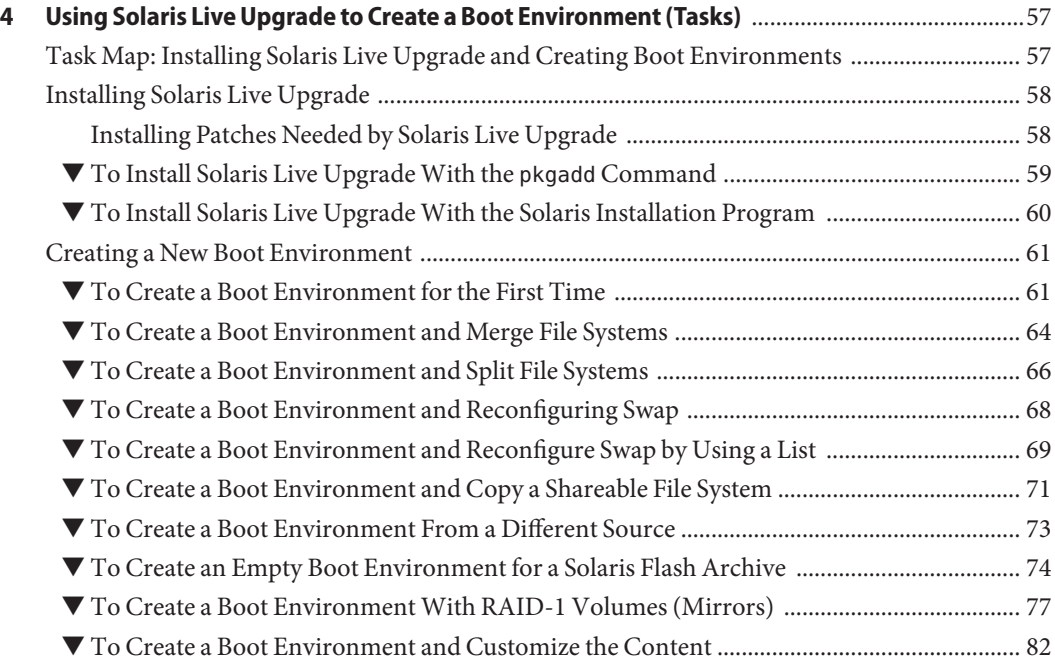

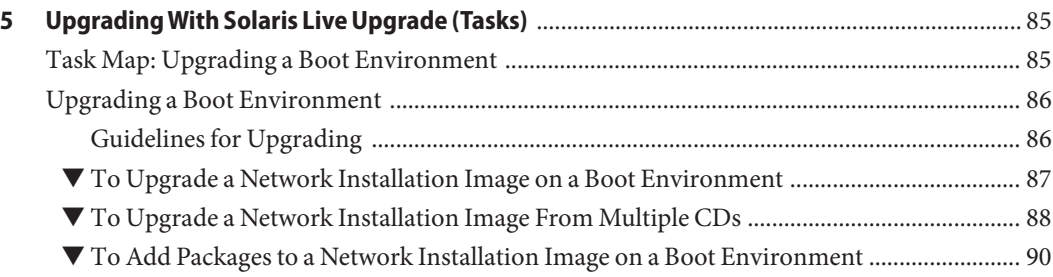

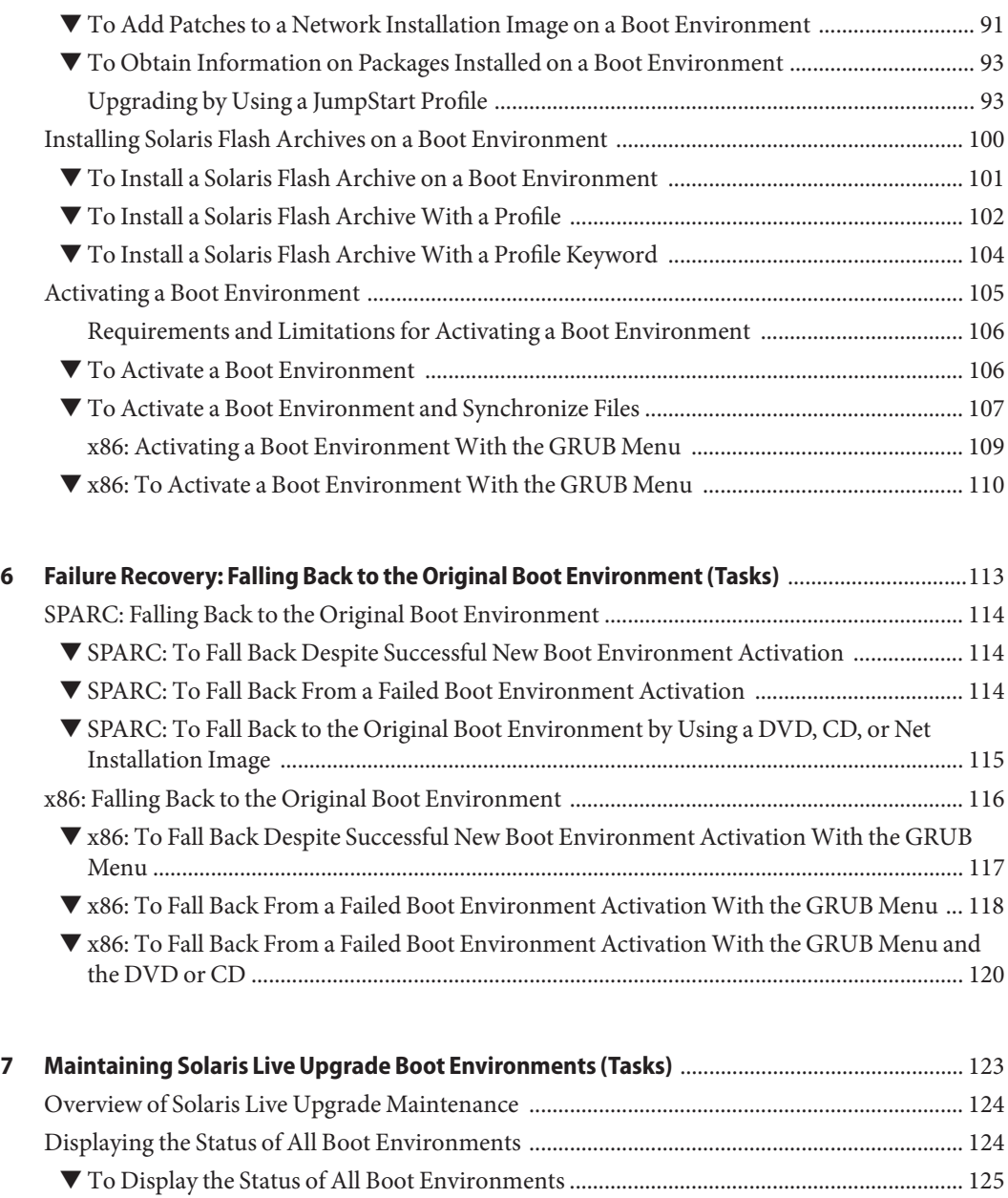

[Updating a Previously Configured Boot Environment ................................................................ 126](#page-125-0) ▼ [To Update a Previously Configured Boot Environment ....................................................... 126](#page-125-0) [Canceling a Scheduled Create, Upgrade, or Copy Job .................................................................. 127](#page-126-0) ▼ [To Cancel a Scheduled Create, Upgrade, or Copy Job .......................................................... 127](#page-126-0)

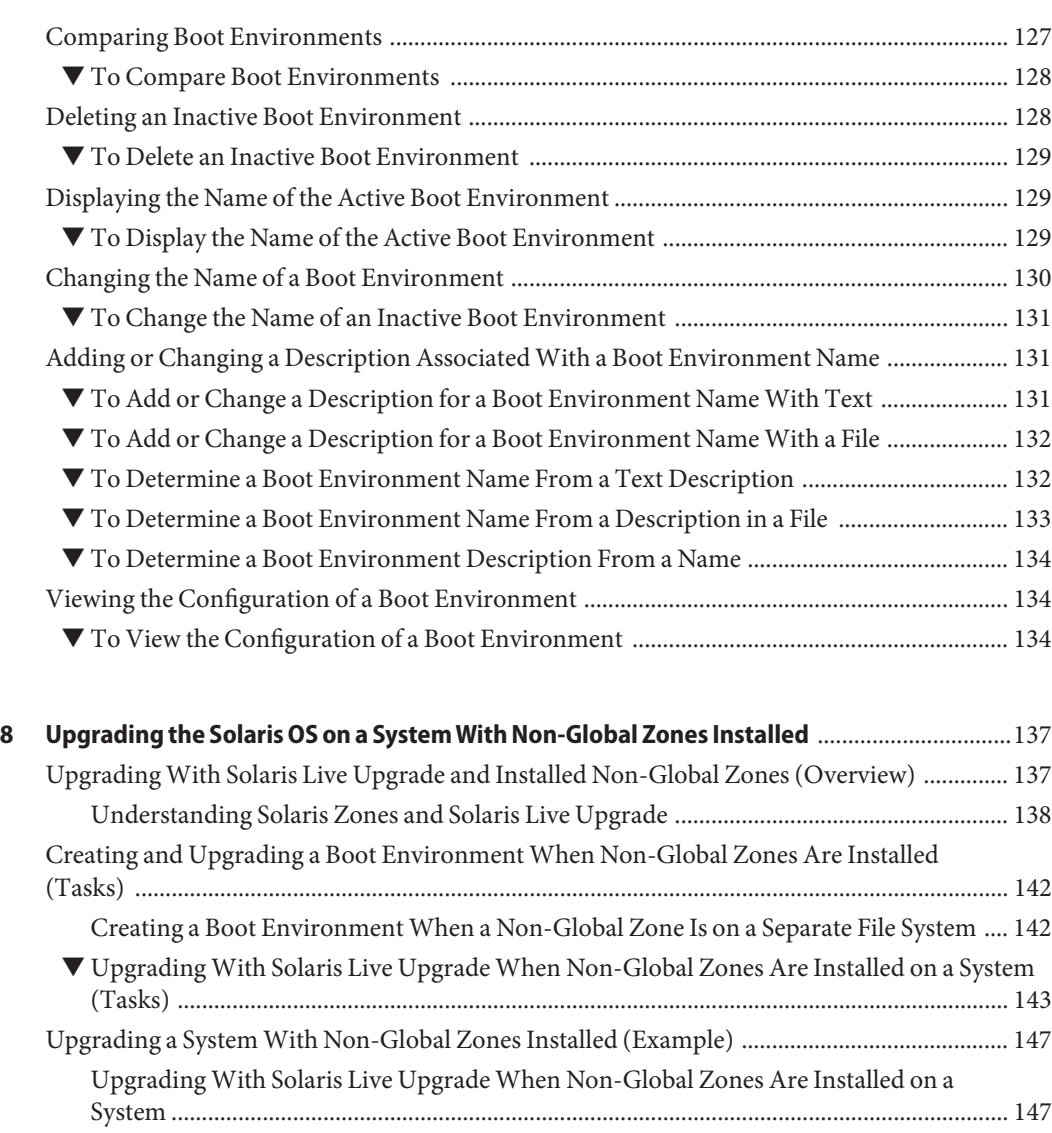

- [Administering Boot Environments That Contain Non-Global Zones ....................................... 149](#page-148-0)
	- ▼ [To View the Configuration of a Boot Environment's Non-Global Zone File Systems ...... 149](#page-148-0)
	- ▼ [To Compare Boot Environments for a System With Non-Global Zones Installed ........... 150](#page-149-0) Using the lumount [Command on a System That Contains Non-Global Zones ................. 150](#page-149-0)

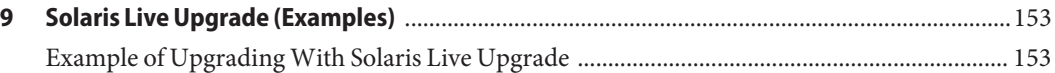

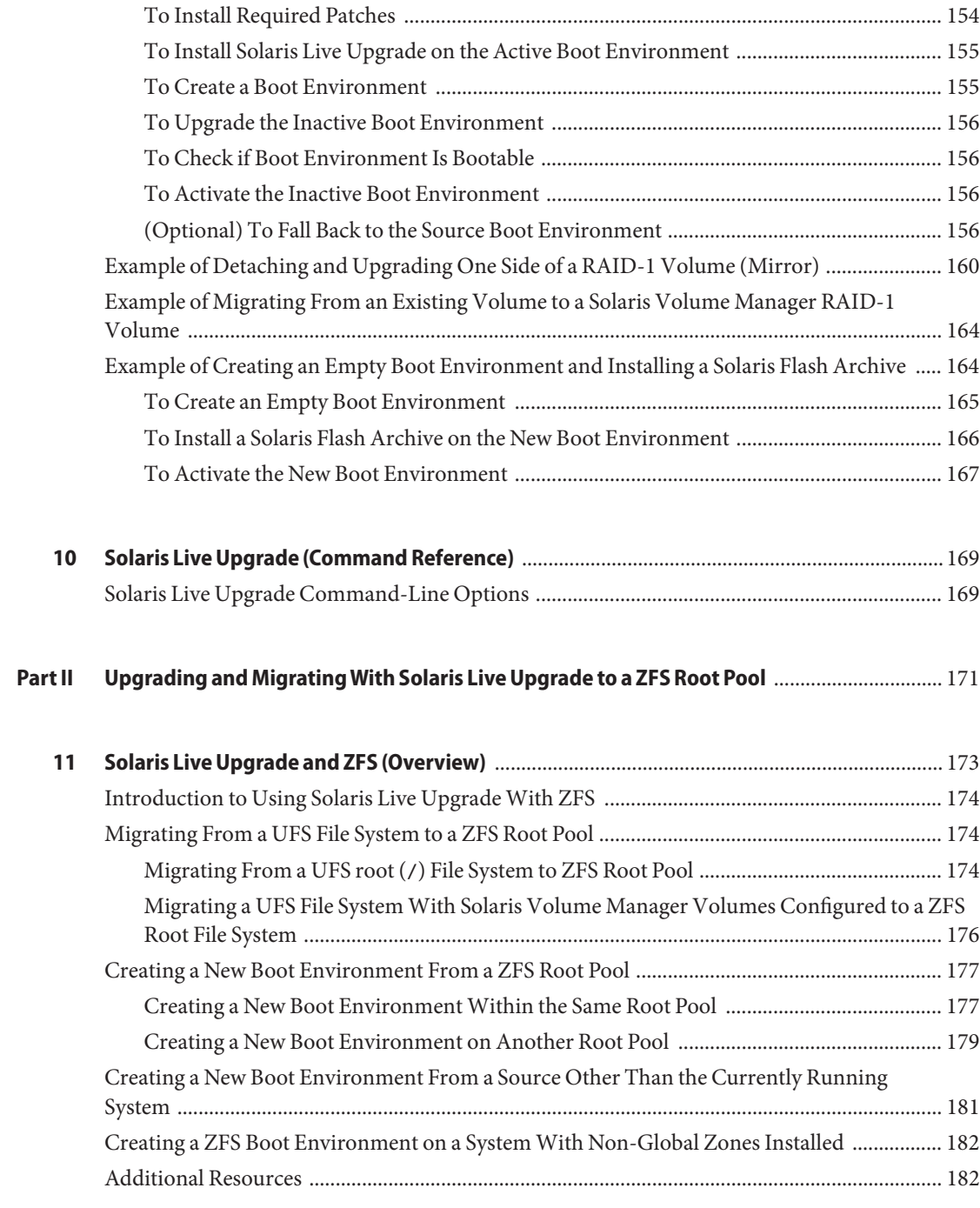

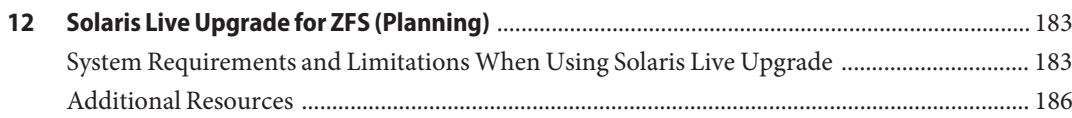

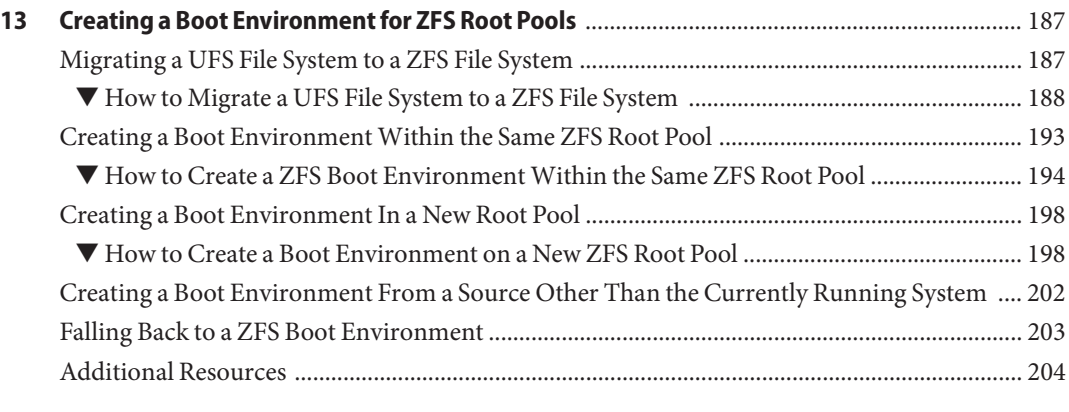

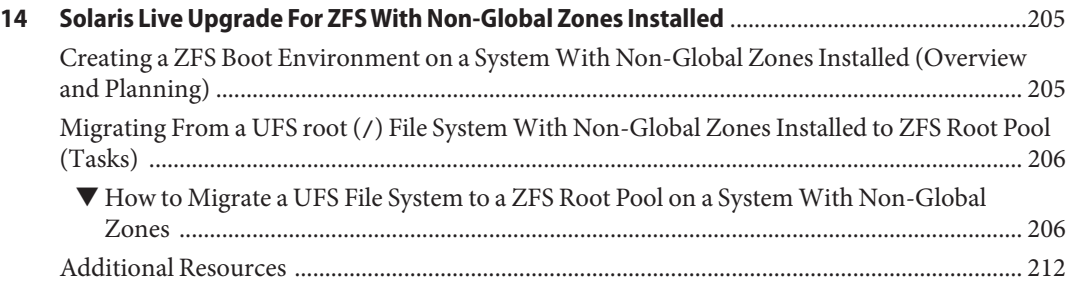

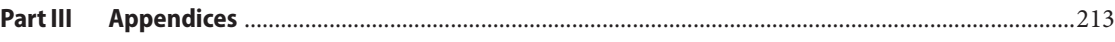

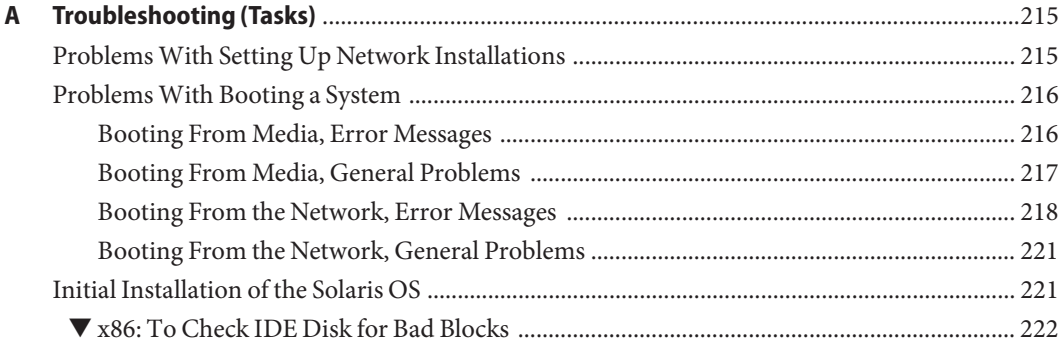

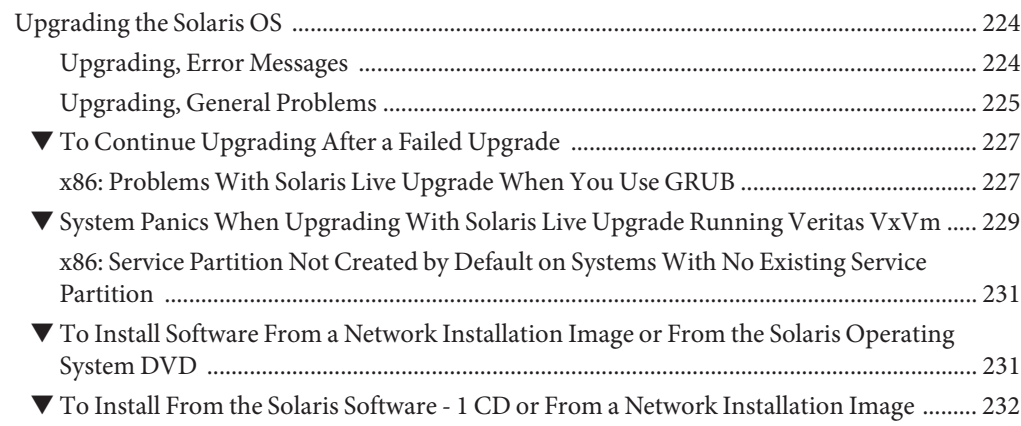

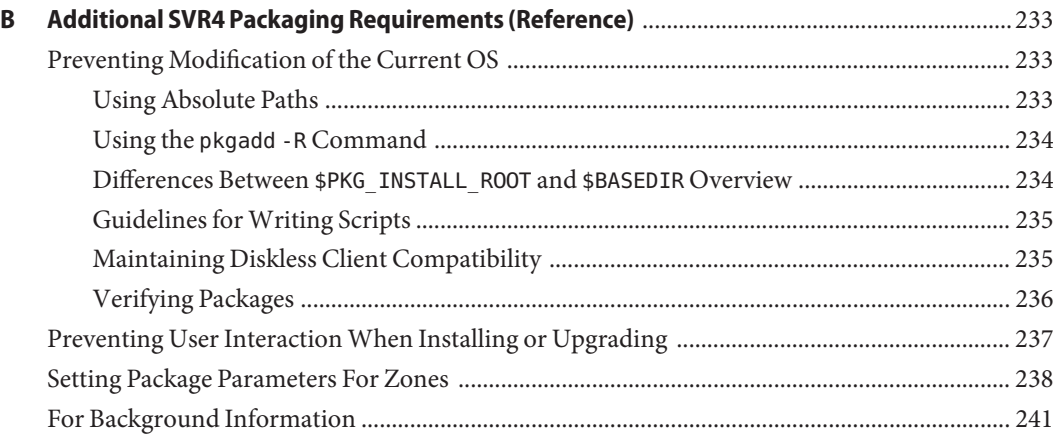

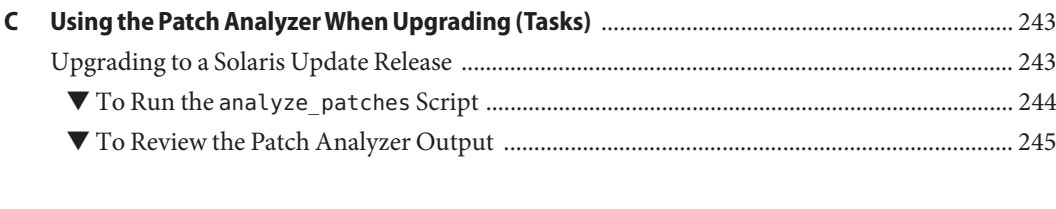

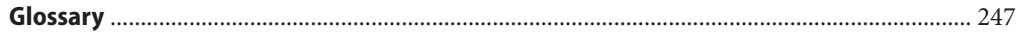

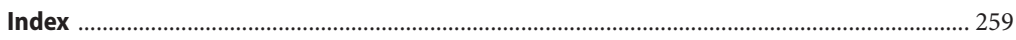

# <span id="page-10-0"></span>Preface

This book describes how to install and upgrade the Solaris<sup>™</sup> Operating System (OS) on both networked and nonnetworked SPARC® and x86 architecture based systems.

This book does not include instructions about how to set up system hardware or other peripherals.

**Note –** This Solaris release supports systems that use the SPARC and x86 families of processor architectures: UltraSPARC®, SPARC64, AMD64, Pentium, and Xeon EM64T. The supported systems appear in the *Solaris OS: Solaris Hardware Compatibility List* at <http://www.sun.com/bigadmin/hcl>. This document cites any implementation differences between the platform types.

In this document these x86 related terms mean the following:

- "x86" refers to the larger family of 64-bit and 32-bit x86 compatible products.
- "x64" points out specific 64-bit information about AMD64 or EM64T systems.
- "32-bit x86" points out specific 32-bit information about x86 based systems.

For supported systems, see the *Solaris 10 Hardware Compatibility List*.

## **Who Should Use This Book**

This book is intended for system administrators responsible for installing the Solaris OS. This book provides both of the following types of information.

- Advanced Solaris installation information for enterprise system administrators who manage multiple Solaris machines in a networked environment
- Basic Solaris installation information for system administrators who perform infrequent Solaris upgrades

# **Related Books**

Table P–1 lists documentation for system administrators.

**TABLE P–1** Are You a System Administrator Who is Installing Solaris?

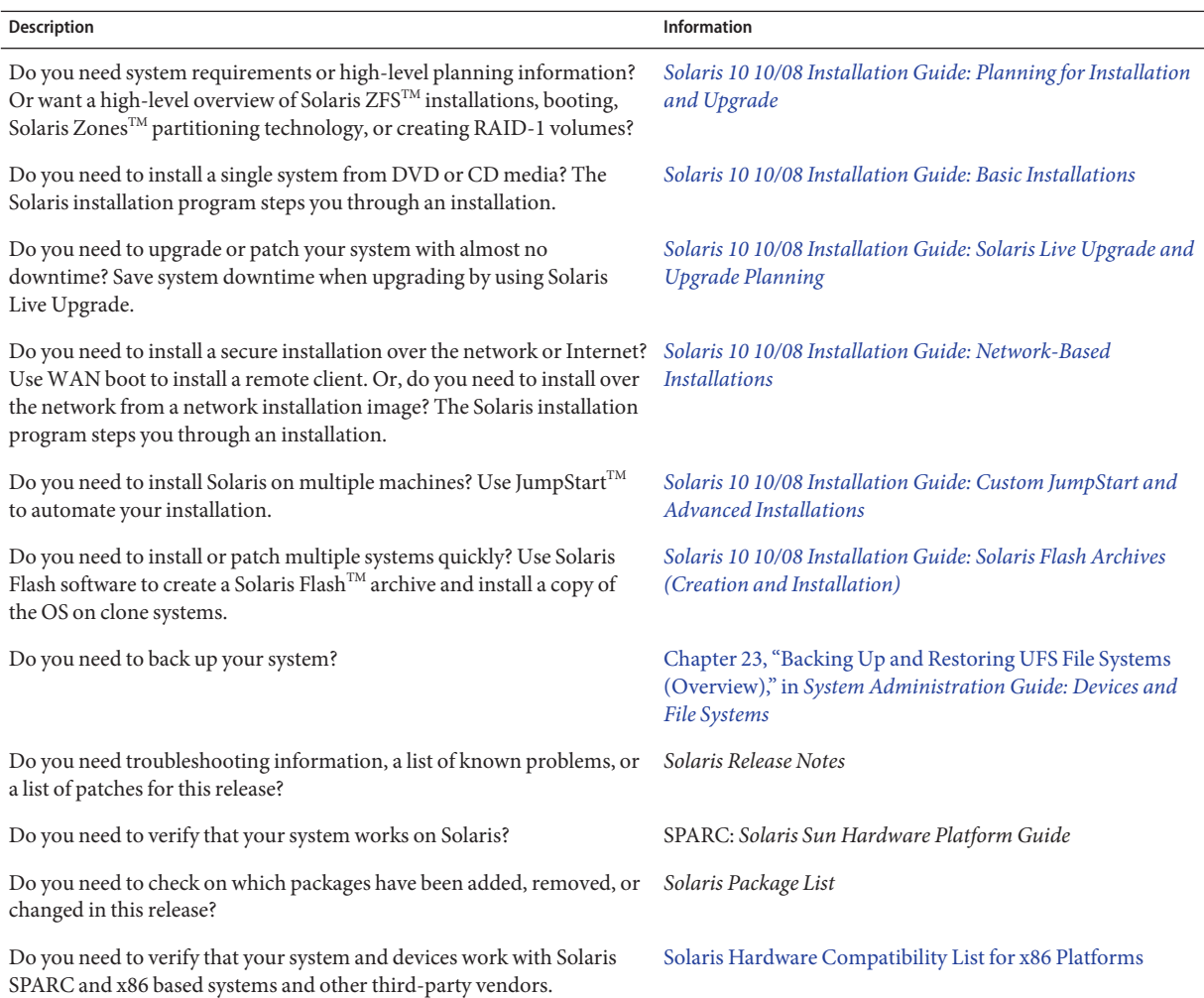

# **Documentation, Support, and Training**

The Sun web site provides information about the following additional resources:

- Documentation (<http://www.sun.com/documentation/>)
- Support (<http://www.sun.com/support/>)
- Training (<http://www.sun.com/training/>)

# **Typographic Conventions**

The following table describes the typographic conventions that are used in this book.

| <b>Typeface</b> | Meaning                                                                        | Example                                             |
|-----------------|--------------------------------------------------------------------------------|-----------------------------------------------------|
| AaBbCc123       | The names of commands, files, and directories,<br>and onscreen computer output | Edit your . login file.                             |
|                 |                                                                                | Use 1s - a to list all files.                       |
|                 |                                                                                | machine name% you have mail.                        |
| AaBbCc123       | What you type, contrasted with onscreen<br>computer output                     | machine name% su                                    |
|                 |                                                                                | Password:                                           |
| aabbcc123       | Placeholder: replace with a real name or value                                 | The command to remove a file is rm<br>filename.     |
| AaBbCc123       | Book titles, new terms, and terms to be<br>emphasized                          | Read Chapter 6 in the User's Guide.                 |
|                 |                                                                                | A <i>cache</i> is a copy that is stored<br>locally. |
|                 |                                                                                | Do <i>not</i> save the file.                        |
|                 |                                                                                | Note: Some emphasized items<br>appear bold online.  |

**TABLE P–2** Typographic Conventions

# **Shell Prompts in Command Examples**

The following table shows the default UNIX® system prompt and superuser prompt for the C shell, Bourne shell, and Korn shell.

#### **TABLE P–3** Shell Prompts

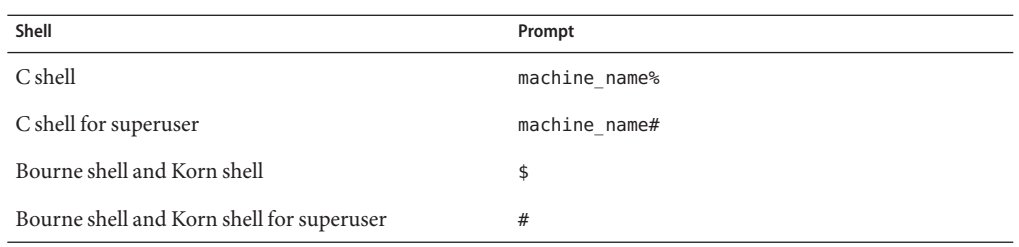

#### <span id="page-14-0"></span>**PART I**

# UpgradingWith Solaris Live Upgrade

This part provides an overview and instructions for using Solaris Live Upgrade to create and upgrade an inactive boot environment. The boot environment can then be switched to become the current boot environment. This part in written for a system with a UFS root (/) file system. However, many commands can be used for the ZFS file system.

# <span id="page-16-0"></span>CHAP **CHAPTER 1**

# Where to Find Solaris Installation Planning Information

This book provides information on how to use the Solaris Live Upgrade program to upgrade the Solaris operating system. This book provides all you need to know about using Solaris Live Upgrade, but a planning book in our collection of installation documentation might be useful to read before you begin. The following references provide useful information before you upgrade your system.

# **Where to Find Planning and System Requirement Information**

The *Solaris 10 10/08 Installation Guide: Planning For Installation and Upgrade* provides system requirements and high-level planning information, such as planning guidelines for file systems, and upgrade planning and much more. The following list describes the chapters in the planning book and provides links to those chapters.

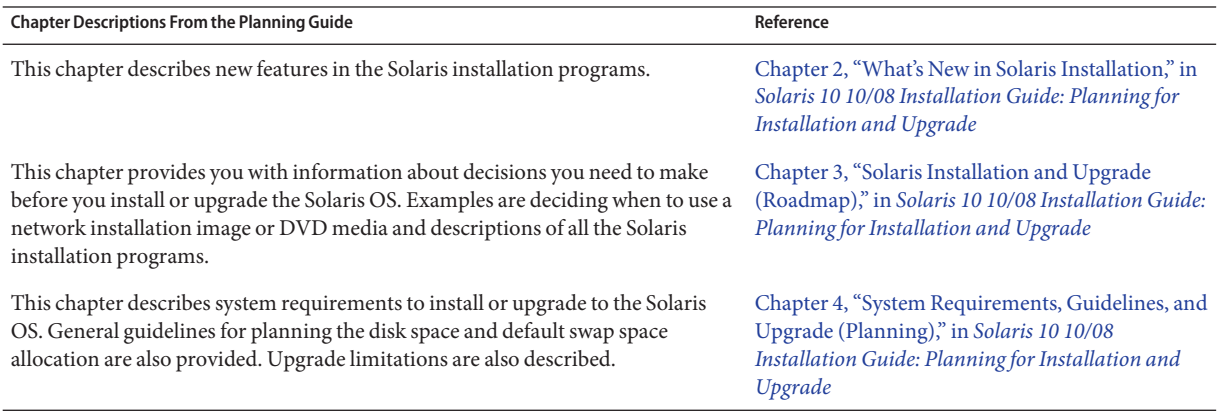

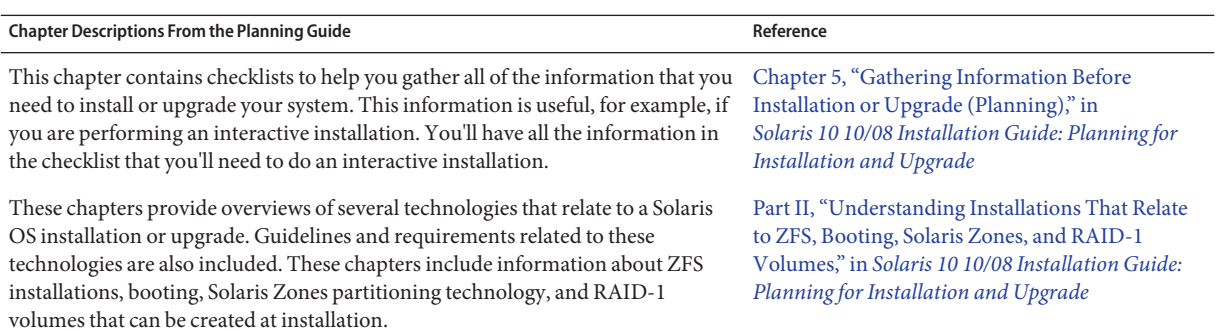

<span id="page-18-0"></span>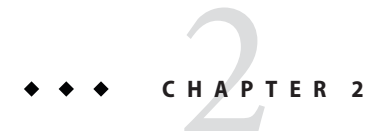

# Solaris Live Upgrade (Overview)

This chapter describes the Solaris Live Upgrade process.

**Note –** This book uses the term *slice*, but some Solaris documentation and programs might refer to a slice as a partition.

# **Solaris Live Upgrade Introduction**

**Note –** This chapter describes Solaris Live Upgrade for UFS file systems. For an overview of migrating a UFS file system to a ZFS root pool or creating and installing a ZFS root pool, see [Chapter 11, "Solaris Live Upgrade and ZFS \(Overview\)."](#page-172-0)

Solaris Live Upgrade provides a method of upgrading a system while the system continues to operate. While your current boot environment is running, you can duplicate the boot environment, then upgrade the duplicate. Or, rather than upgrading, you can install a Solaris Flash archive on a boot environment. The original system configuration remains fully functional and unaffected by the upgrade or installation of an archive. When you are ready, you can activate the new boot environment by rebooting the system. If a failure occurs, you can quickly revert to the original boot environment with a simple reboot. This switch eliminates the normal downtime of the test and evaluation process.

Solaris Live Upgrade enables you to duplicate a boot environment without affecting the currently running system. You can then do the following:

- Upgrade a system.
- Change the current boot environment's disk configuration to different file system types, sizes, and layouts on the new boot environment.

<span id="page-19-0"></span>■ Maintain numerous boot environments with different images. For example, you can create one boot environment that contains current patches and create another boot environment that contains an Update release.

Some understanding of basic system administration is necessary before using Solaris Live Upgrade. For background information about system administration tasks such as managing file systems, mounting, booting, and managing swap, see the *[System Administration Guide: Devices](http://docs.sun.com/doc/817-5093) [and File Systems](http://docs.sun.com/doc/817-5093)*.

# **Solaris Live Upgrade Process**

The following overview describes the tasks necessary to create a copy of the current boot environment, upgrade the copy, and switch the upgraded copy to become the active boot environment. The fallback process of switching back to the original boot environment is also described. [Figure 2–1](#page-20-0) describes this complete Solaris Live Upgrade process.

<span id="page-20-0"></span>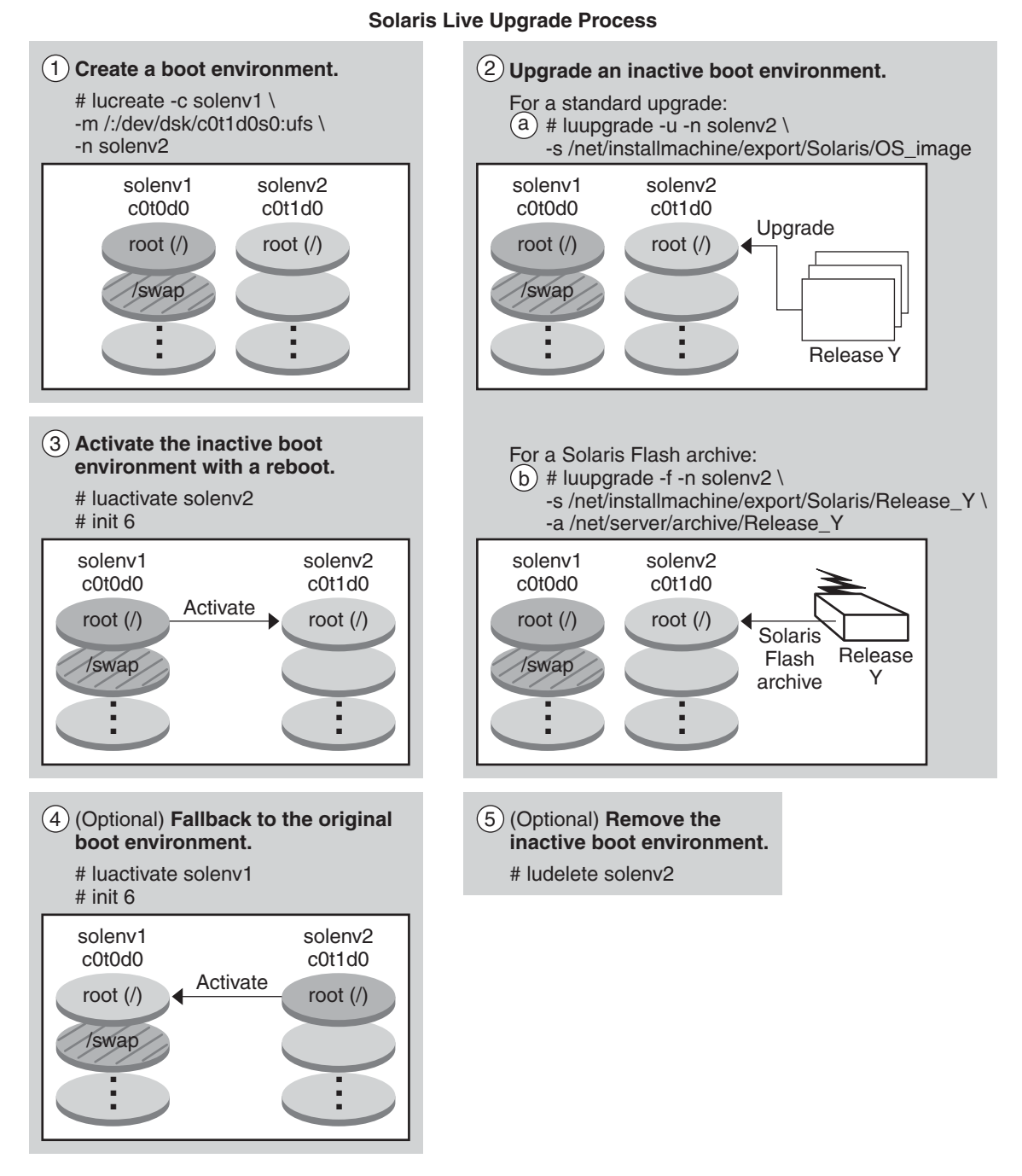

**FIGURE 2–1** Solaris Live Upgrade Process

<span id="page-21-0"></span>The following sections describe the Solaris Live Upgrade process.

- 1. A new boot environment can be created on a physical slice or a logical volume:
	- "Creating a Boot Environment" on page 22
	- ["Creating a Boot Environment With RAID-1 Volume File Systems" on page 27](#page-26-0)
- 2. ["Upgrading a Boot Environment" on page 33](#page-32-0)
- 3. ["Activating a Boot Environment" on page 36](#page-35-0)
- 4. ["Falling Back to the Original Boot Environment" on page 37](#page-36-0)

# **Creating a Boot Environment**

The process of creating a boot environment provides a method of copying critical file systems from an active boot environment to a new boot environment. The disk is reorganized if necessary, file systems are customized, and the critical file systems are copied to the new boot environment.

### **File System Types**

Solaris Live Upgrade distinguishes between two file system types: critical file systems and shareable. The following table describes these file system types.

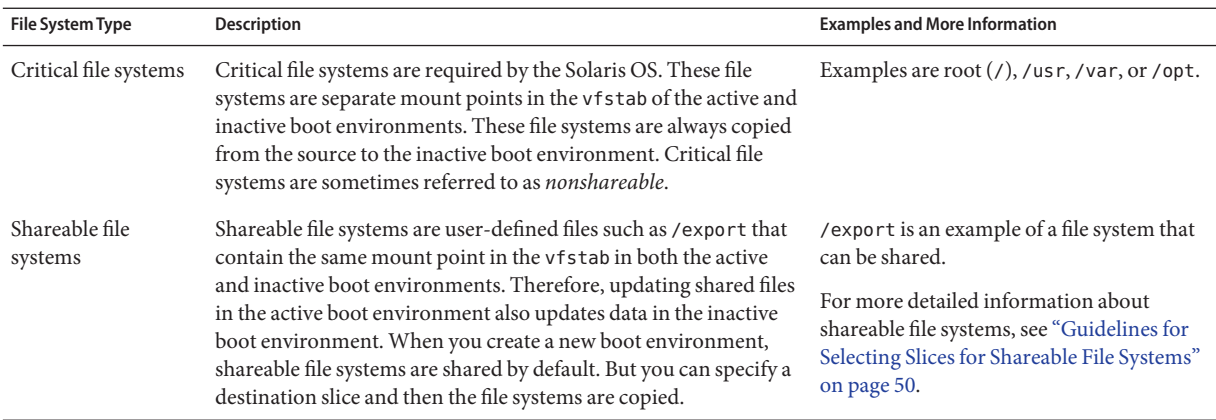

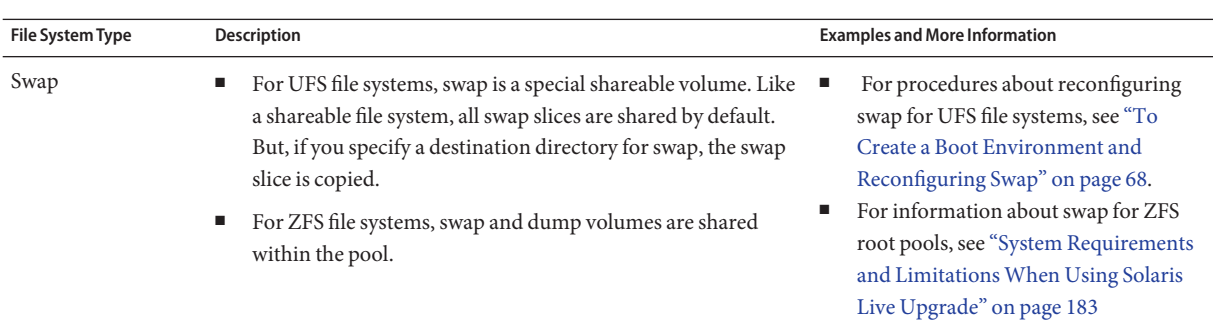

#### **Creating RAID-1 Volumes on File Systems**

Solaris Live Upgrade can create a boot environment with RAID-1 volumes (mirrors) on file systems. For an overview, see ["Creating a Boot Environment With RAID-1 Volume File](#page-26-0) [Systems" on page 27.](#page-26-0)

## **Copying File Systems**

The process of creating a new boot environment begins by identifying an unused slice where a critical file system can be copied. If a slice is not available or a slice does not meet the minimum requirements, you need to format a new slice.

After the slice is defined, you can reconfigure the file systems on the new boot environment before the file systems are copied into the directories. You reconfigure file systems by splitting and merging them, which provides a simple way of editing the vfstab to connect and disconnect file system directories. You can merge file systems into their parent directories by specifying the same mount point. You can also split file systems from their parent directories by specifying different mount points.

After file systems are configured on the inactive boot environment, you begin the automatic copy. Critical file systems are copied to the designated directories. Shareable file systems are not copied, but are shared. The exception is that you can designate some shareable file systems to be copied. When the file systems are copied from the active to the inactive boot environment, the files are directed to the new directories. The active boot environment is not changed in any way.

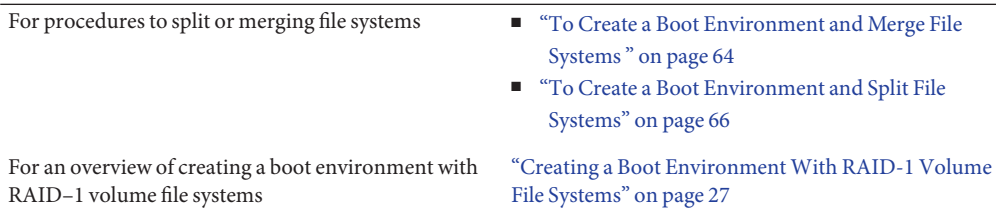

#### **Examples of Creating a New Boot Environment**

For UFS file systems, the following figures illustrate various ways of creating new boot environments.

For ZFS file systems, see [Chapter 11, "Solaris Live Upgrade and ZFS \(Overview\)"](#page-172-0)

[Figure 2–2](#page-24-0) shows that critical file system root (/) has been copied to another slice on a disk to create a new boot environment. The active boot environment contains the root  $($  $)$  file system on one slice. The new boot environment is an exact duplicate with the root (/) file system on a new slice. The /swap volume and /export/home file system are shared by the active and inactive boot environments.

#### **Creating a Boot Environment – Copying the root (/) File System to a single slice**

<span id="page-24-0"></span>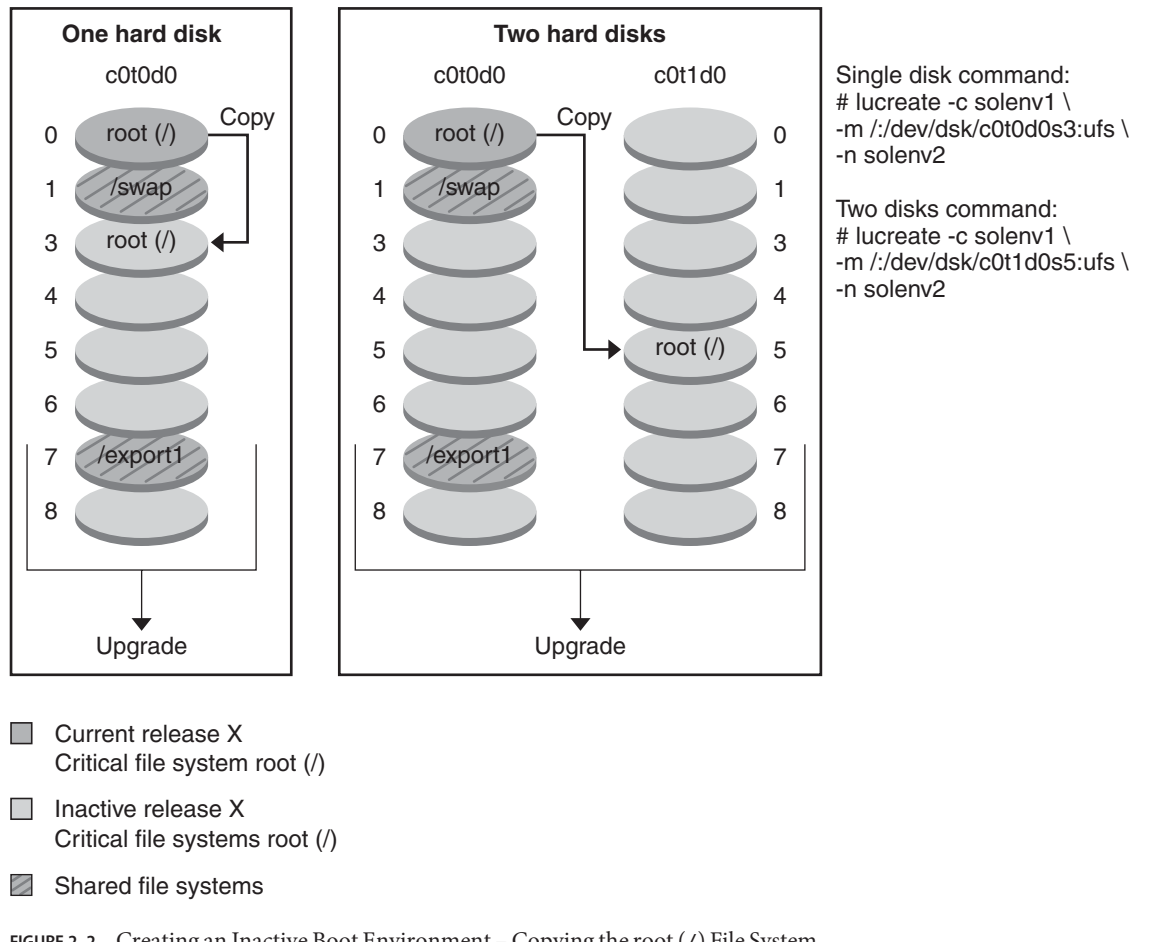

**FIGURE 2–2** Creating an Inactive Boot Environment – Copying the root (/) File System

[Figure 2–3](#page-25-0) shows critical file systems that have been split and have been copied to slices on a disk to create a new boot environment. The active boot environment contains the root (/) file system on one slice. On that slice, the root (/) file system contains the /usr, /var, and /opt directories. In the new boot environment, the root  $\left(\prime\right)$  file system is split and  $\prime$ usr and  $\prime$ opt are put on separate slices. The /swap volume and /export/home file system are shared by both boot environments.

<span id="page-25-0"></span>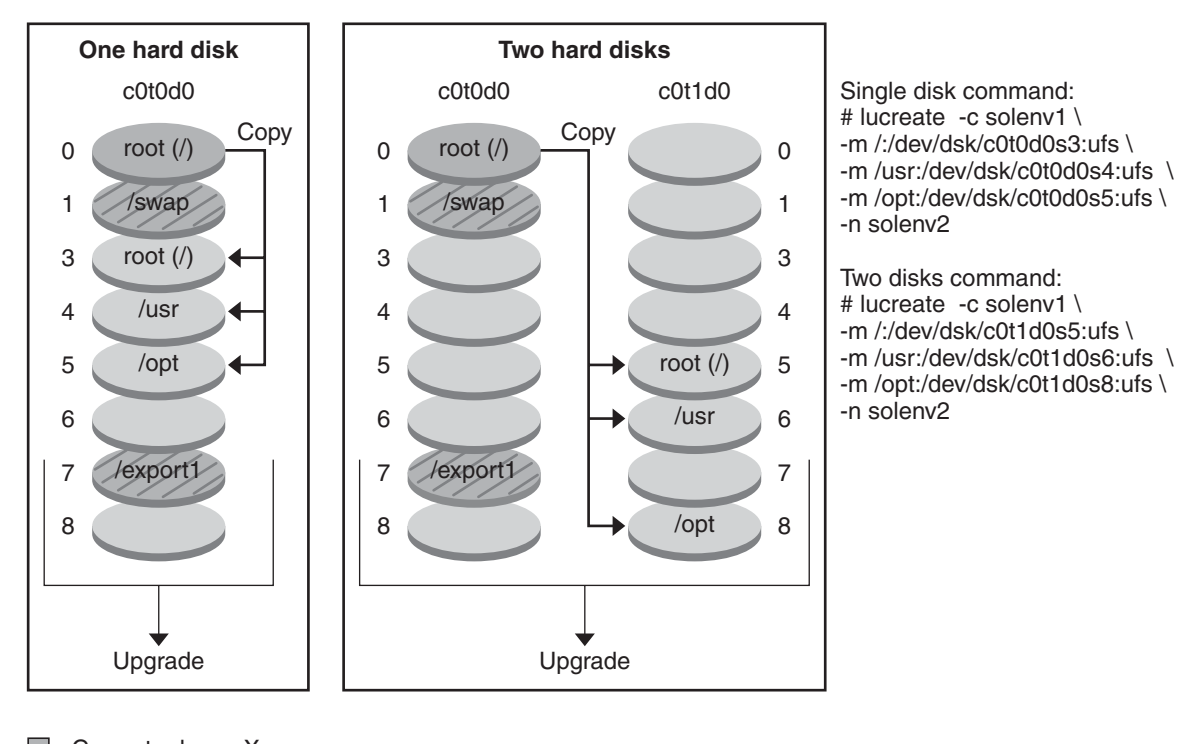

**Creating a Boot Environment – Splitting File Systems**

- $\Box$ Current release X Critical file system root (/)
- $\Box$  Inactive release X Critical file systems root (/) /usr /opt
- Z Shared file systems
- **FIGURE 2–3** Creating an Inactive Boot Environment Splitting File Systems

[Figure 2–4](#page-26-0) shows critical file systems that have been merged and have been copied to slices on a disk to create a new boot environment. The active boot environment contains the root (/) file system, /usr, /var, and /opt with each file system on their own slice. In the new boot environment, /usr and /opt are merged into the root (/) file system on one slice. The /swap volume and /export/home file system are shared by both boot environments.

<span id="page-26-0"></span>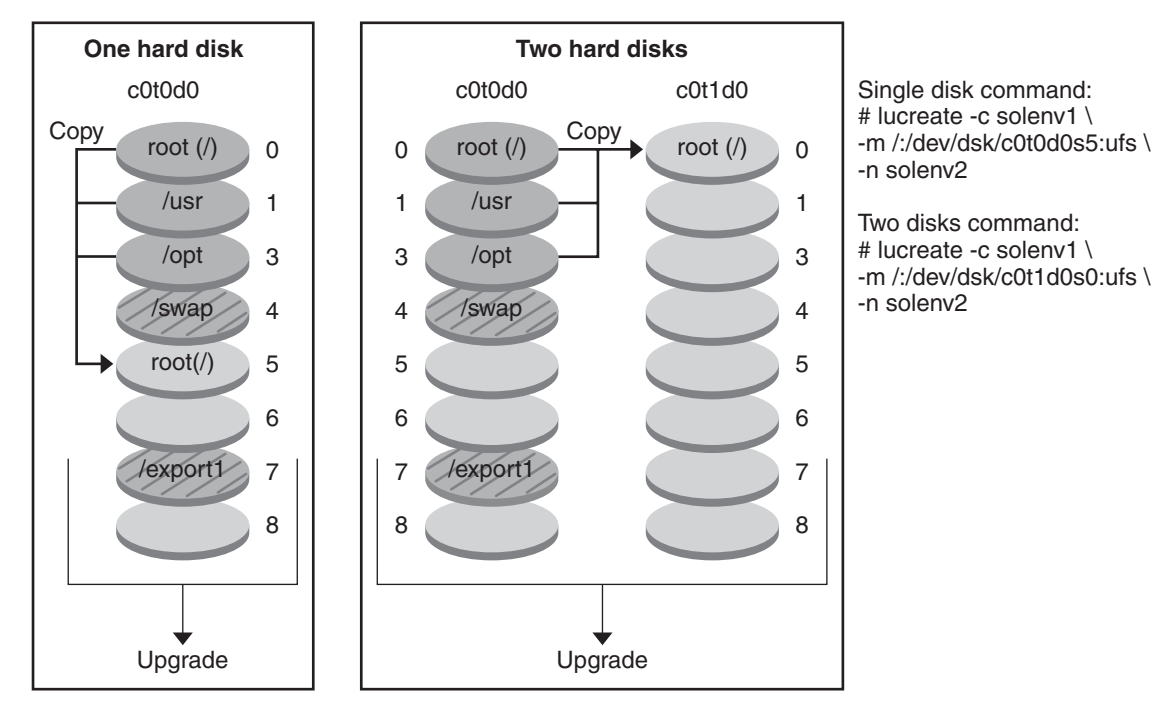

**Creating a Boot Environment – Merging File Systems**

- **Current release X** Critical file systems root (/) /usr /opt
- $\Box$  Inactive release Y Critical file systems root (/)
- Shared file systems Z
- **FIGURE 2–4** Creating an Inactive Boot Environment Merging File Systems

# **Creating a Boot EnvironmentWith RAID-1 Volume File Systems**

Solaris Live Upgrade uses Solaris Volume Manager technology to create a boot environment that can contain file systems encapsulated in RAID-1 volumes. Solaris Volume Manager provides a powerful way to reliably manage your disks and data by using volumes. Solaris Volume Manager enables concatenations, stripes, and other complex configurations. Solaris Live Upgrade enables a subset of these tasks, such as creating a RAID-1 volume for the root (/) file system.

A volume can group disk slices across several disks to transparently appear as a single disk to the OS. Solaris Live Upgrade is limited to creating a boot environment for the root  $\binom{7}{1}$  file system that contains single-slice concatenations inside a RAID-1 volume (mirror). This limitation is because the boot PROM is restricted to choosing one slice from which to boot.

#### **How to Manage VolumesWith Solaris Live Upgrade**

When creating a boot environment, you can use Solaris Live Upgrade to manage the following tasks.

- Detach a single-slice concatenation (submirror) from a RAID-1 volume (mirror). The contents can be preserved to become the content of the new boot environment if necessary. Because the contents are not copied, the new boot environment can be quickly created. After the submirror is detached from the original mirror, the submirror is no longer part of the mirror. Reads and writes on the submirror are no longer performed through the mirror.
- Create a boot environment that contains a mirror.
- Attach a maximum of three single-slice concatenations to the newly created mirror.

You use the lucreate command with the -m option to create a mirror, detach submirrors, and attach submirrors for the new boot environment.

**Note –** If VxVM volumes are configured on your current system, the lucreate command can create a new boot environment. When the data is copied to the new boot environment, the Veritas file system configuration is lost and a UFS file system is created on the new boot environment.

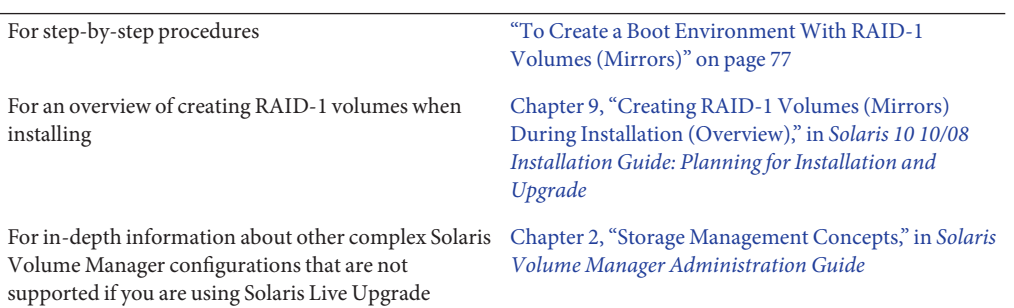

## **Mapping Solaris Volume Manager Tasks to Solaris Live Upgrade**

Solaris Live Upgrade manages a subset of Solaris Volume Manager tasks. [Table 2–1](#page-28-0) shows the Solaris Volume Manager components that Solaris Live Upgrade can manage.

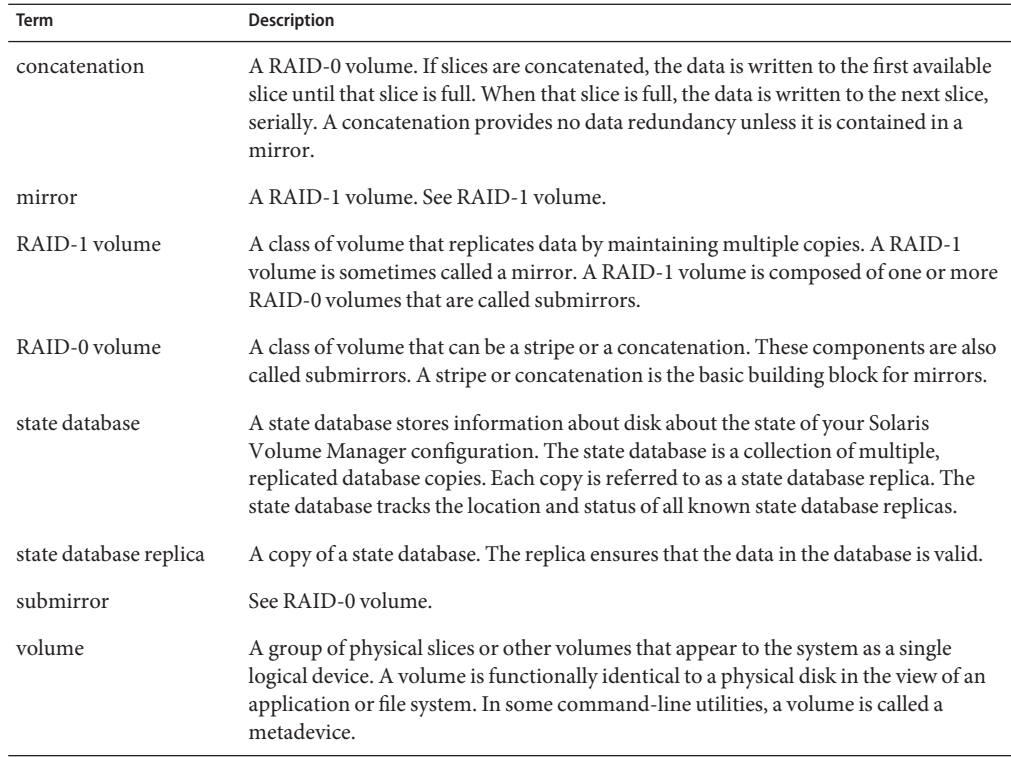

#### <span id="page-28-0"></span>**TABLE 2–1** Classes of Volumes

## **Examples of Using Solaris Live Upgrade to Create RAID-1 Volumes**

The following examples present command syntax for creating RAID-1 volumes for a new boot environment.

#### **Create RAID-1 Volume onTwo Physical Disks**

[Figure 2–5](#page-29-0) shows a new boot environment with a RAID-1 volume (mirror) that is created on two physical disks. The following command created the new boot environment and the mirror.

```
# lucreate -n second_disk -m /:/dev/md/dsk/d30:mirror,ufs \
```

```
-m /:/dev/dsk/c0t1d0s0,/dev/md/dsk/d31:attach -m /:/dev/dsk/c0t2d0s0,/dev/md/dsk/d32:attach \
```

```
-m -:/dev/dsk/c0t1d0s1:swap -m -:/dev/dsk/c0t2d0s1:swap
```
This command performs the following tasks:

- Creates a new boot environment, second disk.
- Creates a mirror d30 and configures a UFS file system.
- <span id="page-29-0"></span>■ Creates a single-device concatenation on slice 0 of each physical disk. The concatenations are named d31 and d32.
- Adds the two concatenations to mirror d30.
- Copies the root (/) file system to the mirror.
- Configures files systems for swap on slice 1 of each physical disk.

Create a New Boot Environment With a Mirror

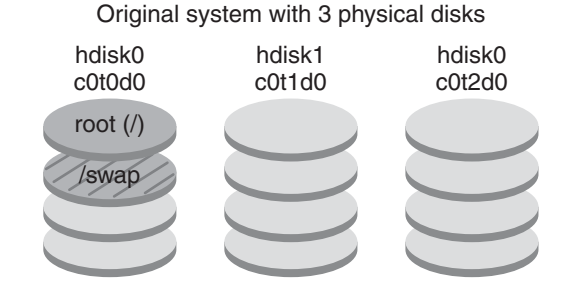

Command: lucreate -n second\_disk -m /:/dev/md/dsk/d30:mirror,ufs \ -m /:/dev/dsk/c0t1d0s0,/dev/md/dsk/d31:attach \ -m /:/dev/dsk/c0t2d0s0,/dev/md/dsk/d32:attach \ -m -:/dev/dsk/c0t1d0s1:swap -m -:/dev/dsk/c0t2d0s1:swap

New boot environment second\_disk

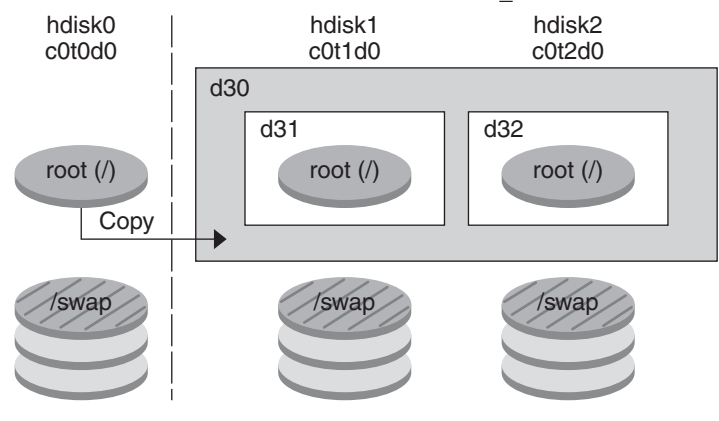

- d30 RAID-1 volume (mirror)
- d31 Single-slice concatenation (submirror)
- d32 Single-slice concatenation (submirror)

**FIGURE 2–5** Create a Boot Environment and Create a Mirror

#### **Create a Boot Environment and Use the Existing Submirror**

[Figure 2–6](#page-31-0) shows a new boot environment that contains a RAID-1 volume (mirror). The following command created the new boot environment and the mirror.

```
# lucreate -n second_disk -m /:/dev/md/dsk/d20:ufs,mirror \
```

```
-m /:/dev/dsk/c0t1d0s0:detach,attach,preserve
```
This command performs the following tasks:

- Creates a new boot environment, second disk.
- Breaks mirror d10 and detaches concatenation d12.
- Preserves the contents of concatenation d12. File systems are not copied.
- Creates a new mirror d20. You now have two one-way mirrors d10 and d20.
- Attaches concatenation d12 to mirror d20.

#### <span id="page-31-0"></span>Create a New Boot Environment and Use the Existing Submirror

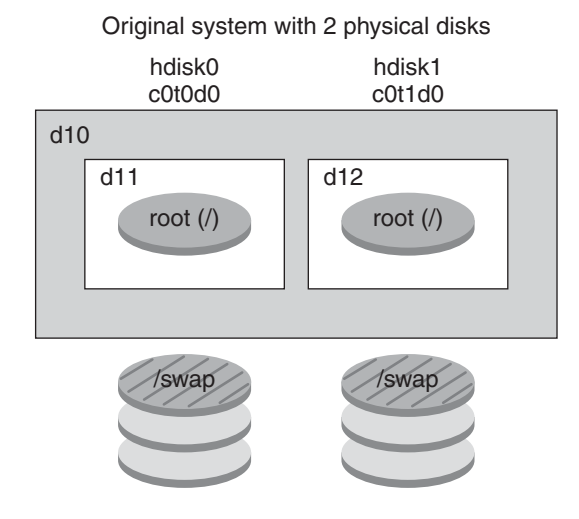

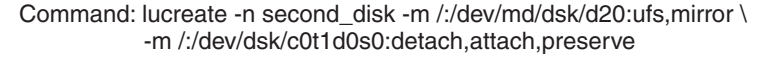

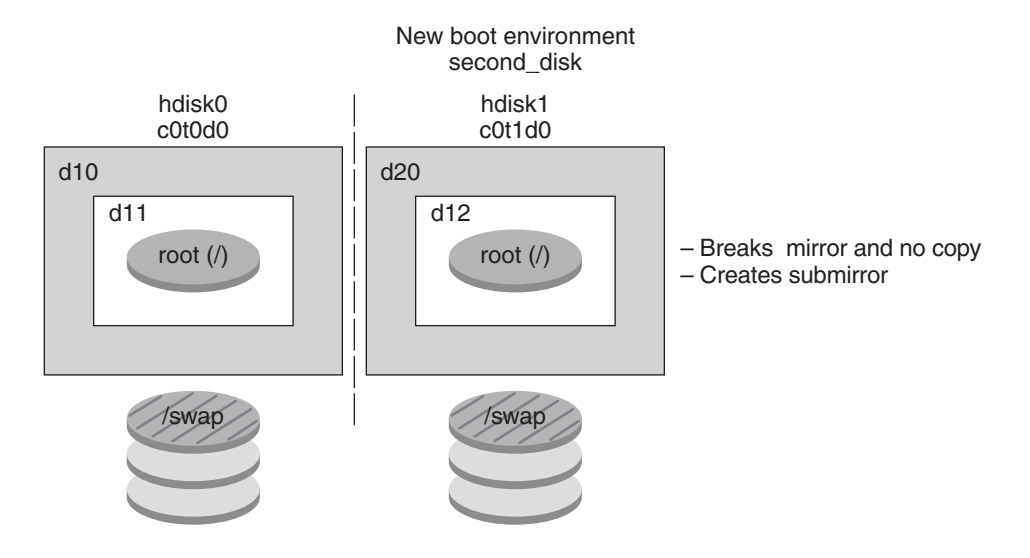

- d10 RAID-1 volume (mirror)
- d11 Single-slice concatenation (submirror)
- d12 Single-slice concatenation (submirror)
- d20 New RAID-1 volume (mirror)

**FIGURE 2–6** Create a Boot Environment and Use the Existing Submirror

# <span id="page-32-0"></span>**Upgrading a Boot Environment**

After you have created a boot environment, you can perform an upgrade on the boot environment. As part of that upgrade, the boot environment can contain RAID-1 volumes (mirrors) for any file systems. Or the boot environment can have non-global zones installed. The upgrade does not affect any files in the active boot environment. When you are ready, you activate the new boot environment, which then becomes the current boot environment.

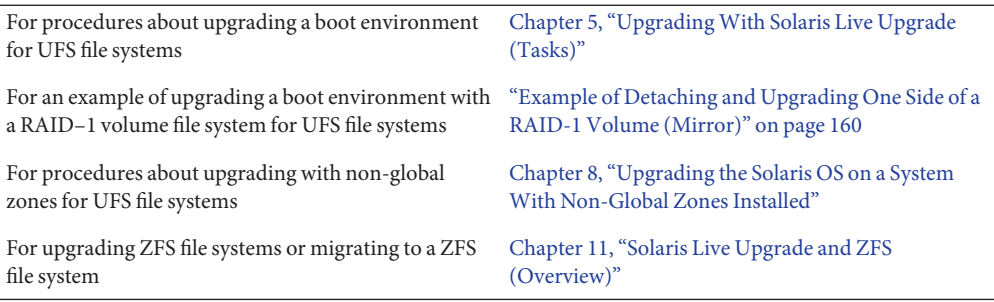

[Figure 2–7](#page-33-0) shows an upgrade to an inactive boot environment.

<span id="page-33-0"></span>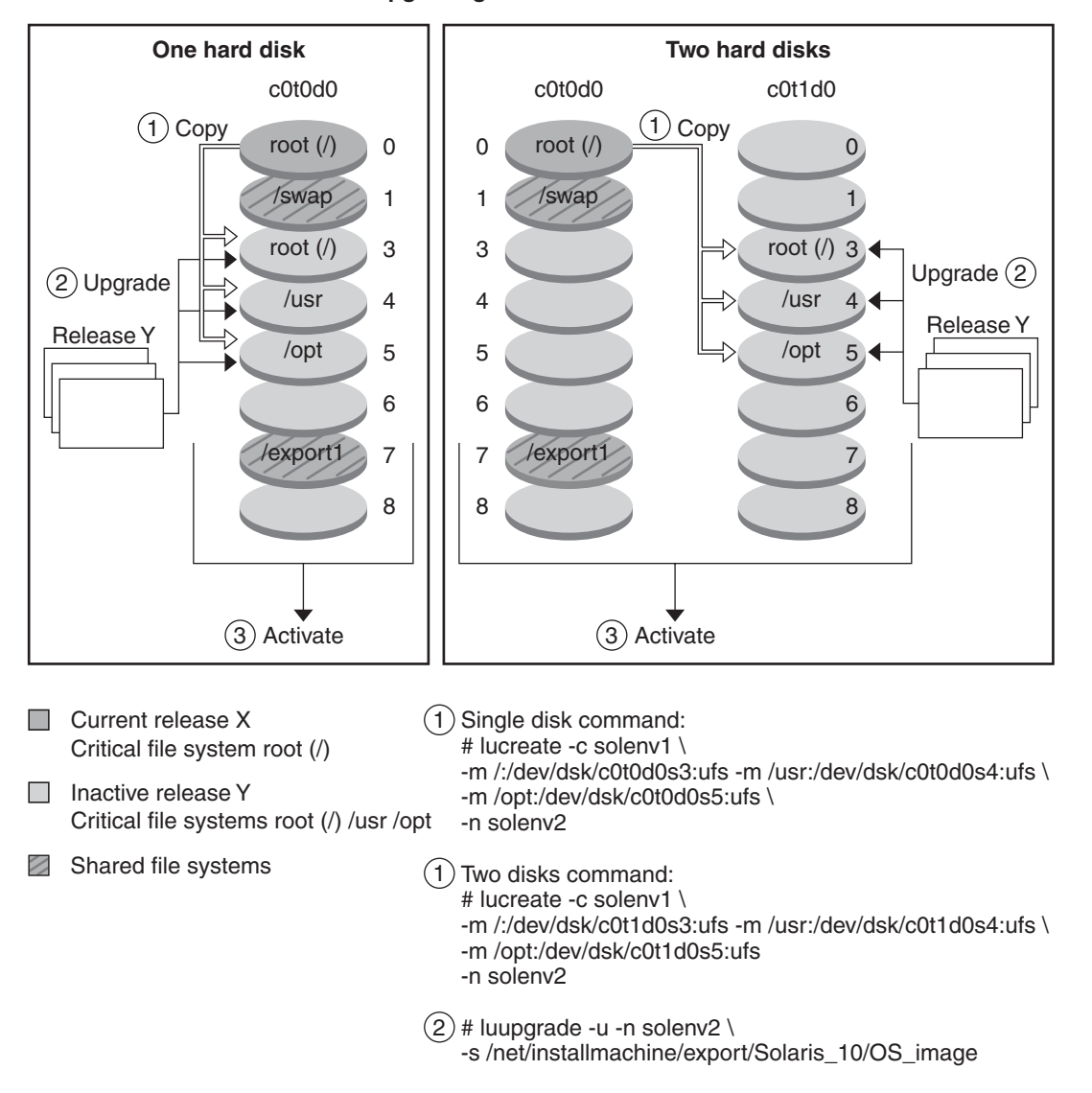

#### **Upgrading a Boot Environment**

#### **FIGURE 2–7** Upgrading an Inactive Boot Environment

Rather than an upgrade, you can install a Solaris Flash archive on a boot environment. The Solaris Flash installation feature enables you to create a single reference installation of the Solaris OS on a system. This system is called the master system. Then, you can replicate that installation on a number of systems that are called clone systems. In this situation, the inactive boot environment is a clone. When you install the Solaris Flash archive on a system, the archive replaces all the files on the existing boot environment as an initial installation would.

For procedures about installing a Solaris Flash archive, see ["Installing Solaris Flash Archives on](#page-99-0) [a Boot Environment" on page 100.](#page-99-0)

The following figures show an installation of a Solaris Flash archive on an inactive boot environment. Figure 2–8 shows a system with a single hard disk. [Figure 2–9](#page-35-0) shows a system with two hard disks.

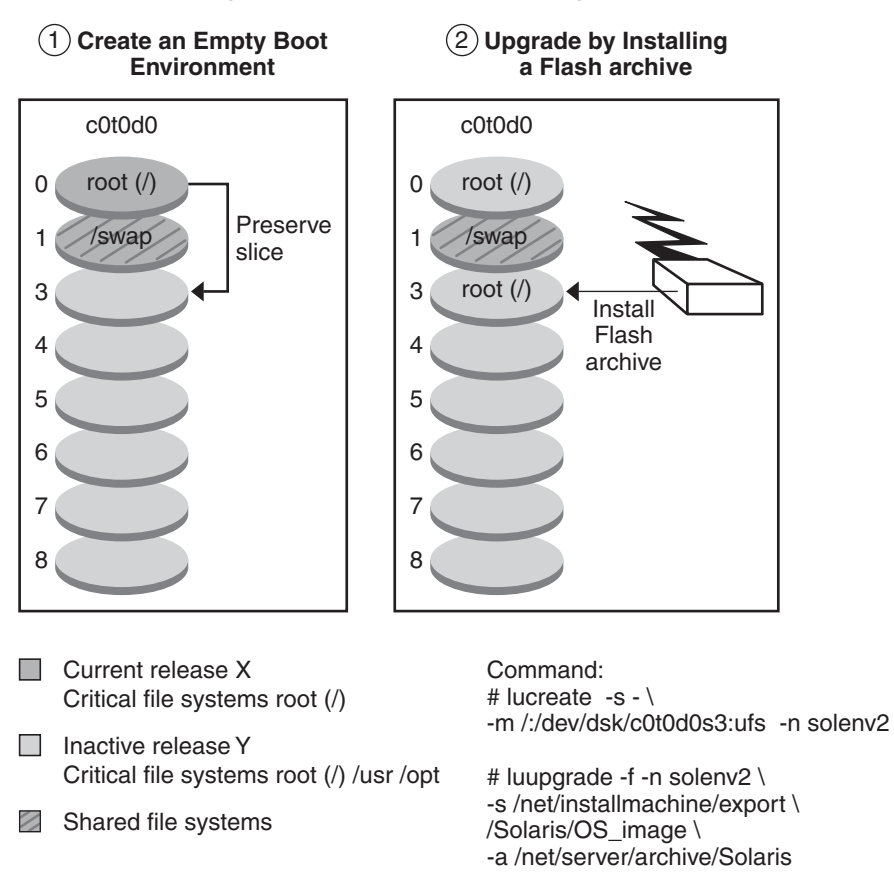

#### **Installing a Solaris Flash Archive – Single Disk**

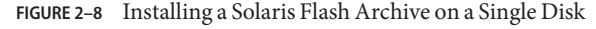

<span id="page-35-0"></span>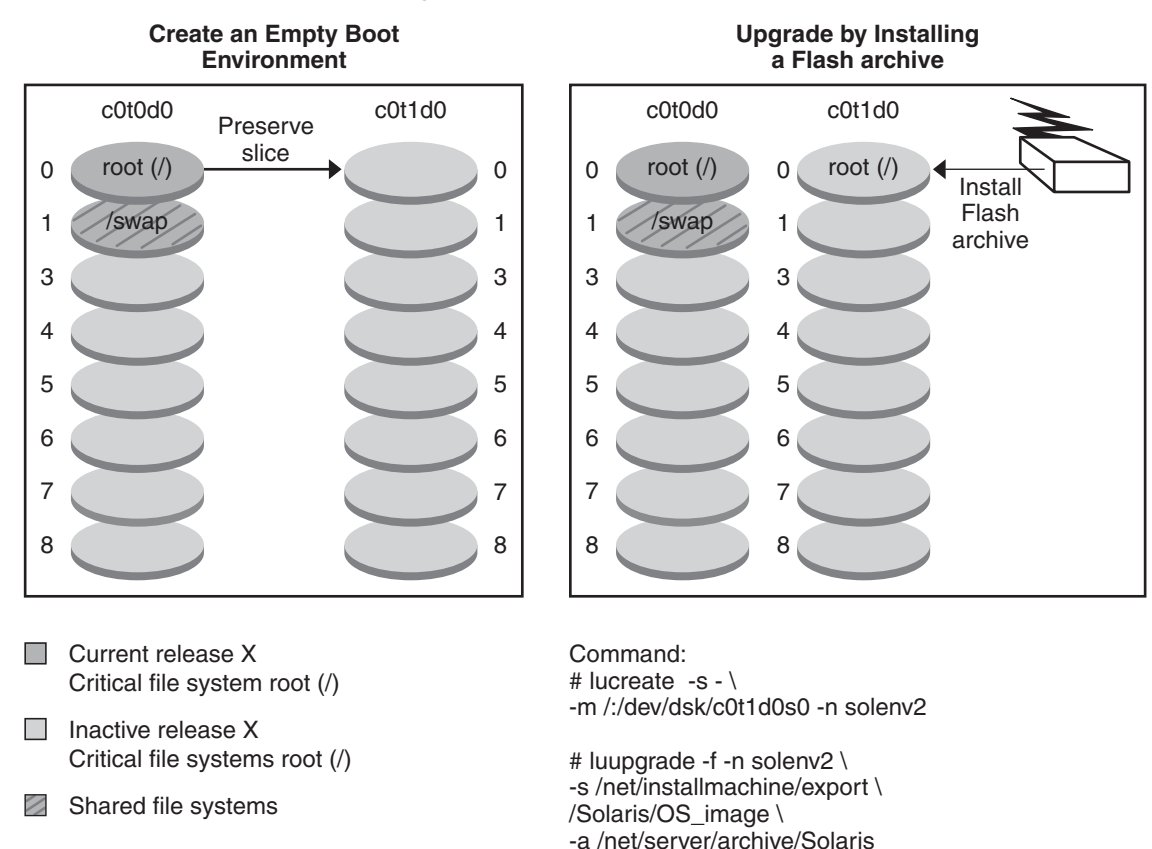

#### **Installing a Solaris Flash Archive – Two Disks**

**FIGURE 2–9** Installing a Solaris Flash Archive on Two Disks

## **Activating a Boot Environment**

When you are ready to switch and make the new boot environment active, you quickly activate the new boot environment and reboot. Files are synchronized between boot environments the first time that you boot a newly created boot environment. "Synchronize" means that certain system files and directories are copied from the last-active boot environment to the boot environment being booted. When you reboot the system, the configuration that you installed on the new boot environment is active. The original boot environment then becomes an inactive boot environment.

For procedures about activating a boot environment ["Activating a Boot Environment" on page 105](#page-104-0)
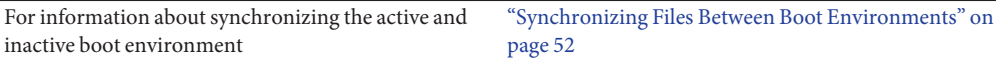

Figure 2–10 shows a switch after a reboot from an inactive to an active boot environment.

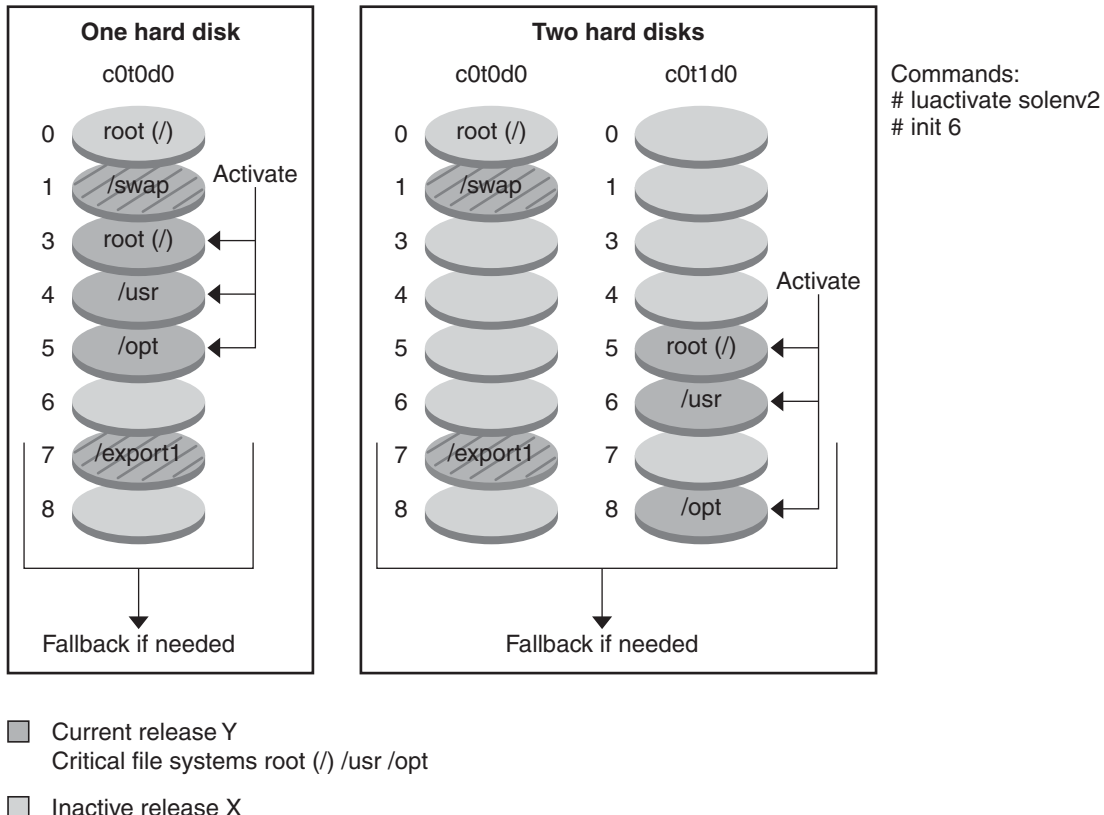

#### **Activating a Boot Environment**

- Critical file systems root (/)
- Shared file systems
- **FIGURE 2–10** Activating an Inactive Boot Environment

## **Falling Back to the Original Boot Environment**

If a failure occurs, you can quickly fall back to the original boot environment with an activation and reboot. The use of fallback takes only the time to reboot the system, which is much quicker

than backing up and restoring the original. The new boot environment that failed to boot is preserved. The failure can then be analyzed. You can only fall back to the boot environment that was used by luactivate to activate the new boot environment.

You fall back to the previous boot environment the following ways:

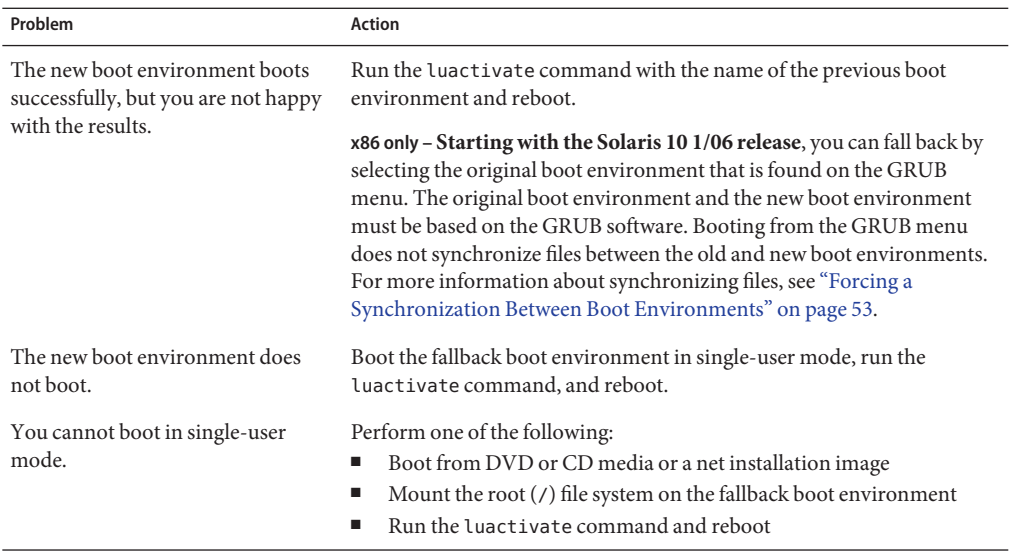

For procedures to fall back, see [Chapter 6, "Failure Recovery: Falling Back to the Original Boot](#page-112-0) [Environment \(Tasks\)."](#page-112-0)

[Figure 2–11](#page-38-0) shows the switch that is made when you reboot to fallback.

<span id="page-38-0"></span>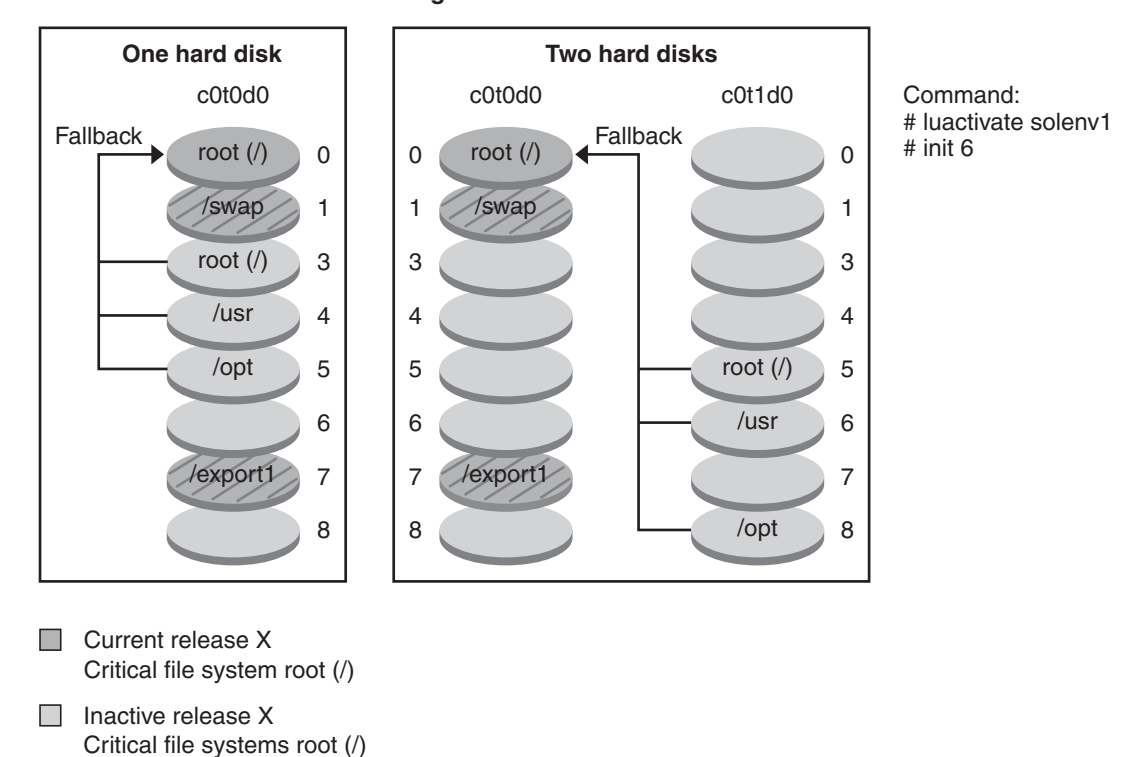

**Fallback to Original Boot Environment**

Shared file systems

**FIGURE 2–11** Fallback to the Original Boot Environment

## **Maintaining a Boot Environment**

You can also do various maintenance activities such as checking status, renaming, or deleting a boot environment. For maintenance procedures, see [Chapter 7, "Maintaining Solaris Live](#page-122-0) [Upgrade Boot Environments \(Tasks\)."](#page-122-0)

**CHAPTER 3** 3

# Solaris Live Upgrade (Planning)

This chapter provides guidelines and requirements for review before installing and using Solaris Live Upgrade. You also should review general information about upgrading in "Upgrade Planning" in *[Solaris 10 10/08 Installation Guide: Planning for Installation and](http://docs.sun.com/doc/820-5235/emyaq?a=view) [Upgrade](http://docs.sun.com/doc/820-5235/emyaq?a=view)*.

**Note –** This chapter describes Solaris Live Upgrade for UFS file systems. For planning information for migrating a UFS file system to a ZFS root pool or creating and installing a ZFS root pool, see [Chapter 12, "Solaris Live Upgrade for ZFS \(Planning\)."](#page-182-0)

This chapter contains the following sections:

- "Solaris Live Upgrade Requirements" on page 41
- ["Upgrading a System With Packages or Patches" on page 46](#page-45-0)
- ["Guidelines for Creating File Systems With the](#page-45-0) lucreate Command" on page 46
- ["Guidelines for Selecting Slices for File Systems" on page 47](#page-46-0)
- ["Customizing a New Boot Environment's Content" on page 51](#page-50-0)
- ["Synchronizing Files Between Boot Environments" on page 52](#page-51-0)

### **Solaris Live Upgrade Requirements**

Before you install and use Solaris Live Upgrade, become familiar with these requirements.

### **Solaris Live Upgrade System Requirements**

Solaris Live Upgrade is included in the Solaris software. You need to install the Solaris Live Upgrade packages on your current OS. The release of the Solaris Live Upgrade packages must match the release of the OS you are upgrading to. For example, if your current OS is the Solaris 9 release and you want to upgrade to the Solaris 10 10/08 release, you need to install the Solaris Live Upgrade packages from the Solaris 10 10/08 release.

Table 3–1 lists releases that are supported by Solaris Live Upgrade.

**TABLE 3–1** Supported Solaris Releases

| <b>Your Current Release</b> | Compatible Upgrade Release              |
|-----------------------------|-----------------------------------------|
| Solaris 8 OS                | Solaris 8, 9, or any Solaris 10 release |
| Solaris 9 OS                | Solaris 9 or any Solaris 10 release     |
| Solaris 10 OS               | Any Solaris 10 release                  |

### **Installing Solaris Live Upgrade**

You can install the Solaris Live Upgrade packages by using the following:

- The pkgadd command. The Solaris Live Upgrade packages are SUNWlucfg, SUNWlur, and SUNWluu, and these packages must be installed in that order.
- An installer on the Solaris Operating System DVD, the Solaris Software 2 CD, or a network installation image.

Be aware that the following patches might need to be installed for the correct operation of Solaris Live Upgrade.

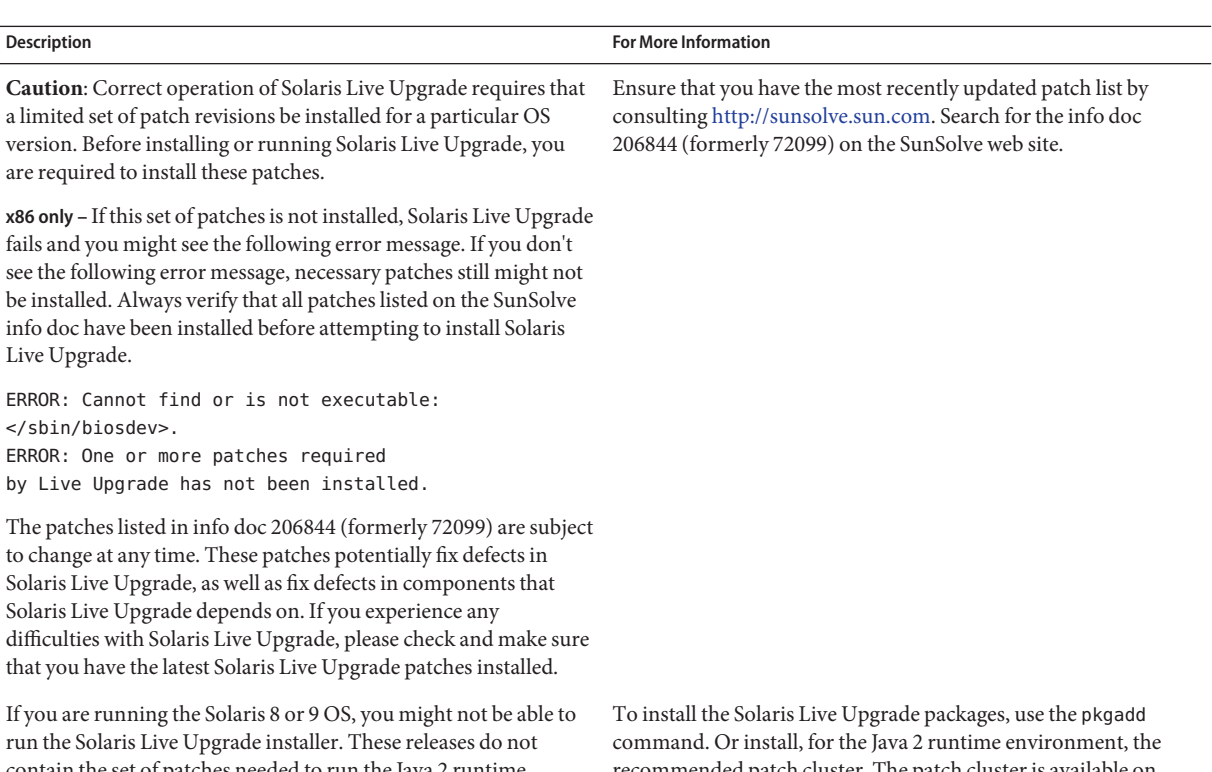

contain the set of patches needed to run the Java 2 runtime environment. You must have the recommended patch cluster for [http://sunsolve.sun.com.](http://sunsolve.sun.com) the Java 2 runtime environment recommended to run the Solaris Live Upgrade installer and install the packages.

recommended patch cluster. The patch cluster is available on

For instructions about installing the Solaris Live Upgrade software, see ["Installing Solaris Live](#page-57-0) [Upgrade" on page 58.](#page-57-0)

#### **Required Packages**

If you have problems with Solaris Live Upgrade, you might be missing packages. In the following table, check that your OS has the listed packages , which are required to use Solaris Live Upgrade.

For the Solaris 10 release:

- If you install one of the following software groups, these software groups contain all the required Solaris Live Upgrade packages.
	- Entire Solaris Software Group Plus OEM Support
	- Entire Solaris Software Group
	- Developer Solaris Software Group
	- End User Solaris Software Group
- If you install one of these Software Groups, then you might not have all the packages required to use Solaris Live Upgrade.
	- Core System Support Software Group
	- Reduced Network Support Software Group

For information about software groups, see ["Disk Space Recommendations for Software](http://docs.sun.com/doc/820-5235/esimo?a=view) Groups" in *[Solaris 10 10/08 Installation Guide: Planning for Installation and Upgrade](http://docs.sun.com/doc/820-5235/esimo?a=view)*.

| Solaris 8 Release                                                                                                    | Solaris 9 Release                                                                                                    | Solaris 10 Release                                                                                                    |
|----------------------------------------------------------------------------------------------------|----------------------------------------------------------------------------------------------------|----------------------------------------------------------------------------------------------------|
| SUNWadmap                                                                                                    | SUNWadmap                                                                                                    | SUNWadmap                                                                                                    |
| SUNWadmc                                                                                                    | SUNWadmc                                                                                                    | SUNWadmlib-sysid                                                                                                    |
| SUNWlibC                                                                                                    | SUNWadmfw                                                                                                    | SUNWadmr                                                                                                    |
| SUNWbzip                                                                                                    | <b>SUNWlibC</b>                                                                                                    | SUNWlibC                                                                                                    |
| SUNWgzip                                                                                                    | SUNWgzip                                                                                                    | For Solaris 10 3/05 only:<br>SUNWgzip                                                                                                    |
| SUNWj2rt                                                                                                    | SUNW <sub>j2rt</sub>                                                                                                    | SUNWj5rt                                                                                                    |
| Note – The SUNWj2rt package is<br>needed only under the following<br>conditions:<br>When you run the Solaris Live<br>Upgrade installer to add Solaris<br>Live Upgrade packages | Note - The SUNWj2rt package is<br>needed only under the following<br>conditions:<br>When you run the Solaris Live<br>ш<br>Upgrade installer to add Solaris<br>Live Upgrade packages | Note - The SUNWj5rt package is<br>needed only under the following<br>conditions:<br>When you run the Solaris Live<br>ш<br>Upgrade installer to add Solaris<br>Live Upgrade packages |
| When you upgrade and use CD<br>п<br>media                                                                                                    | When you upgrade and use $CD$<br>media                                                                                                    | When you upgrade and use CD<br>media                                                                                                    |

**TABLE 3–2** Required Packages for Solaris Live Upgrade

To check for packages on your system, type the following command.

% **pkginfo** *package\_name*

### **Solaris Live Upgrade Disk Space Requirements**

Follow general disk space requirements for an upgrade. See [Chapter 4, "System Requirements,](http://docs.sun.com/doc/820-5235/diskspace-1?a=view) Guidelines, and Upgrade (Planning)," in *[Solaris 10 10/08 Installation Guide: Planning for](http://docs.sun.com/doc/820-5235/diskspace-1?a=view) [Installation and Upgrade](http://docs.sun.com/doc/820-5235/diskspace-1?a=view)*.

To estimate the file system size that is needed to create a boot environment, start the creation of a new boot environment. The size is calculated. You can then abort the process.

The disk on the new boot environment must be able to serve as a boot device. Some systems restrict which disks can serve as a boot device. Refer to your system's documentation to determine if any boot restrictions apply.

The disk might need to be prepared before you create the new boot environment. Check that the disk is formatted properly:

- Identify slices large enough to hold the file systems to be copied.
- Identify file systems that contain directories that you want to share between boot environments rather than copy. If you want a directory to be shared, you need to create a new boot environment with the directory put on its own slice. The directory is then a file system and can be shared with future boot environments. For more information about creating separate file systems for sharing, see ["Guidelines for Selecting Slices for Shareable](#page-49-0) [File Systems" on page 50.](#page-49-0)

# **Solaris Live Upgrade Requirements if Creating RAID-1 Volumes (Mirrors)**

Solaris Live Upgrade uses Solaris Volume Manager technology to create a boot environment that can contain file systems that are RAID-1 volumes (mirrors). Solaris Live Upgrade does not implement the full functionality of Solaris Volume Manager, but does require the following components of Solaris Volume Manager.

| Requirement                                                                                                    | <b>Description</b>                                                                                                    | <b>For More Information</b>                                                                                                    |
|----------------------------------------------------------------------------------------------------|----------------------------------------------------------------------------------------------------|----------------------------------------------------------------------------------------------------|
| You must create at least<br>one state database and at<br>least three state database<br>replicas.                                                                | A state database stores information about disk about the<br>state of your Solaris Volume Manager configuration. The<br>state database is a collection of multiple, replicated<br>database copies. Each copy is referred to as a state database<br>replica. When a state database is copied, the replica<br>protects against data loss from single points of failure. | For information about creating a state<br>database, see Chapter 6, "State Database<br>(Overview)," in Solaris Volume Manager<br>Administration Guide. |
| Solaris Live Upgrade<br>supports only a RAID-1<br>volume (mirror) with<br>single-slice concatenations<br>on the root $\left(\frac{\ }{\ } \right)$ file system. | A concatenation is a RAID-0 volume. If slices are<br>concatenated, the data is written to the first available slice<br>until that slice is full. When that slice is full, the data is<br>written to the next slice, serially. A concatenation provides<br>no data redundancy unless it is contained in a RAID-1<br>volume                                            | For guidelines about creating mirrored file<br>systems, see "Guidelines for Selecting Slices<br>for Mirrored File Systems" on page 48.                |
|                                                                                                    | A RAID—1 volume can be comprised of a maximum of<br>three concatenations.                                                                                                    |                                                                                                    |

**TABLE 3–3** Required Components for Solaris Live Upgrade and RAID-1 Volumes

# <span id="page-45-0"></span>**Upgrading a SystemWith Packages or Patches**

You can use Solaris Live Upgrade to add patches and packages to a system. When you use Solaris Live Upgrade, the only downtime the system incurs is that of a reboot. You can add patches and packages to a new boot environment with the luupgrade command. When you use luupgrade command, you can also use a Solaris Flash archive to install patches or packages.

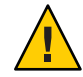

**Caution –** When upgrading and adding and removing packages or patches, Solaris Live Upgrade requires packages or patches that comply with the SVR4 advanced packaging guidelines. While Sun packages conform to these guidelines, Sun cannot guarantee the conformance of packages from third-party vendors. If a package violates these guidelines, the package can cause the package-addition software during an upgrade to fail or alter the active boot environment.

For more information about packaging requirements, see [Appendix B, "Additional SVR4](#page-232-0) [Packaging Requirements \(Reference\)."](#page-232-0)

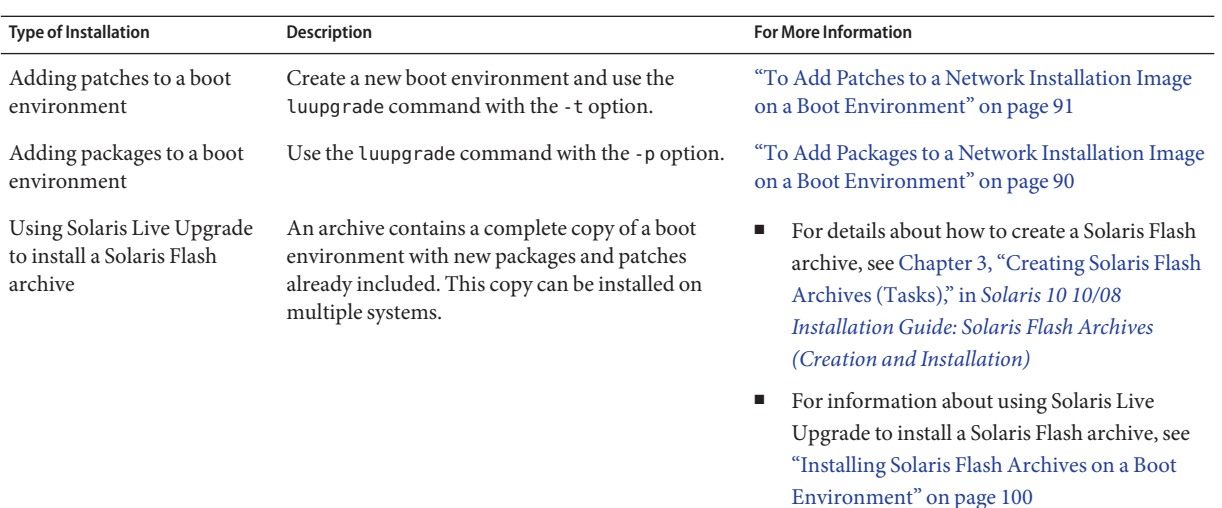

# **Guidelines for Creating File SystemsWith the** lucreate **Command**

The lucreate -m option specifies which file systems and the number of file systems to be created in the new boot environment. You must specify the exact number of file systems you want to create by repeating this option. When using the -m option to create file systems, follow these guidelines:

- <span id="page-46-0"></span> $\blacksquare$  You must specify one -m option for the root (/) file system for the new boot environment. If you run lucreate without the -m option, the Configuration menu is displayed. The Configuration menu enables you to customize the new boot environment by redirecting files onto new mount points.
- Any critical file systems that exist in the current boot environment and that are not specified in a -m option are merged into the next highest-level file system created.
- Only the file systems that are specified by the -m option are created on the new boot environment. To create the same number of files systems that is on your current system, you must specify one -m option for each file system to be created.

For example, a single use of the -m option specifies where to put all the file systems. You merge all the file systems from the original boot environment into the one file system that is specified by the -m option. If you specify the -m option twice, you create two file systems. If you have file systems for root  $\langle \cdot \rangle$ ,  $\langle \cdot \rangle$  and  $\langle \cdot \rangle$  are  $\langle \cdot \rangle$  would use one  $\cdot$  m option for each file system on the new boot environment.

■ Do not duplicate a mount point. For example, you cannot have two root (/) file systems.

# **Guidelines for Selecting Slices for File Systems**

When you create file systems for a boot environment, the rules are identical to the rules for creating file systems for the Solaris OS. Solaris Live Upgrade cannot prevent you from creating invalid configurations for critical file systems. For example, you could type a lucreate command that would create separate file systems for root  $\ell$  and /kernel which is an invalid division of the root (/) file system.

Do not overlap slices when reslicing disks. If this condition exists, the new boot environment appears to have been created, but when activated, the boot environment does not boot. The overlapping file systems might be corrupted.

For Solaris Live Upgrade to work properly, the vfstab file on the active boot environment must have valid contents and must have an entry for the root  $\left($  /  $\right)$  file system at the minimum.

# **Guidelines for Selecting a Slice for the root (**/**) File System**

When you create an inactive boot environment, you need to identify a slice where the root (/) file system is to be copied. Use the following guidelines when you select a slice for the root (/) file system. The slice must comply with the following:

- Must be a slice from which the system can boot.
- Must meet the recommended minimum size.
- Can be on different physical disks or the same disk as the active root  $\binom{7}{1}$  file system.

<span id="page-47-0"></span>■ Can be a Veritas Volume Manager volume (VxVM). If VxVM volumes are configured on your current system, the lucreate command can create a new boot environment. When the data is copied to the new boot environment, the Veritas file system configuration is lost and a UFS file system is created on the new boot environment.

# **Guidelines for Selecting Slices for Mirrored File Systems**

You can create a new boot environment that contains any combination of physical disk slices, Solaris Volume Manager volumes, or Veritas Volume Manager volumes. Critical file systems that are copied to the new boot environment can be of the following types:

- A physical slice.
- A single-slice concatenation that is included in a RAID-1 volume (mirror). The slice that contains the root (/) file system can be a RAID-1 volume.
- A single-slice concatenation that is included in a RAID-0 volume. The slice that contains the root (/) file system can be a RAID-0 volume.

When you create a new boot environment, the lucreate -m command recognizes the following three types of devices:

- A physical slice in the form of /dev/dsk/cwtxdysz
- A Solaris Volume Manager volume in the form of /dev/md/dsk/dnum
- A Veritas Volume Manager volume in the form of /dev/vx/dsk/*volume\_name*. If VxVM volumes are configured on your current system, the lucreate command can create a new boot environment. When the data is copied to the new boot environment, the Veritas file system configuration is lost and a UFS file system is created on the new boot environment.

**Note –** If you have problems upgrading with Veritas VxVM, see ["System Panics When](#page-228-0) [Upgrading With Solaris Live Upgrade Running Veritas VxVm" on page 229.](#page-228-0)

#### **General GuidelinesWhen Creating RAID-1 Volumes (Mirrored) File Systems**

Use the following guidelines to check if a RAID-1 volume is busy, resyncing, or if volumes contain file systems that are in use by a Solaris Live Upgrade boot environment.

For volume naming guidelines, see ["RAID Volume Name Requirements and Guidelines for](http://docs.sun.com/doc/820-5235/epudh?a=view) [Custom JumpStart and Solaris Live Upgrade" in](http://docs.sun.com/doc/820-5235/epudh?a=view) *Solaris 10 10/08 Installation Guide: Planning [for Installation and Upgrade](http://docs.sun.com/doc/820-5235/epudh?a=view)*.

#### **Checking Status of Volumes**

If a mirror or submirror needs maintenance or is busy, components cannot be detached. You should use the metastat command before creating a new boot environment and using the detach keyword. The metastat command checks if the mirror is in the process of resynchronization or if the mirror is in use. For information, see the man page [metastat](http://docs.sun.com/doc/816-5166/metastat-1m?a=view) $(1M)$ .

#### **Detaching Volumes and Resynchronizing Mirrors**

If you use the detach keyword to detach a submirror, lucreate checks if a device is currently resyncing. If the device is resyncing, you cannot detach the submirror and you see an error message.

Resynchronization is the process of copying data from one submirror to another submirror after the following problems:

- Submirror failures.
- System crashes.
- A submirror has been taken offline and brought back online.
- The addition of a new submirror.

For more information about resynchronization, see ["RAID-1 Volume \(Mirror\)](http://docs.sun.com/doc/816-4520/about-metadevices-25868?a=view) Resynchronization" in *[Solaris Volume Manager Administration Guide](http://docs.sun.com/doc/816-4520/about-metadevices-25868?a=view)*.

#### **Using Solaris Volume Manager Commands**

Use the lucreate command rather than Solaris Volume Manager commands to manipulate volumes on inactive boot environments. The Solaris Volume Manager software has no knowledge of boot environments, whereas the lucreate command contains checks that prevent you from inadvertently destroying a boot environment. For example, lucreate prevents you from overwriting or deleting a Solaris Volume Manager volume.

However, if you have already used Solaris Volume Manager software to create complex Solaris Volume Manager concatenations, stripes, and mirrors, you must use Solaris Volume Manager software to manipulate them. Solaris Live Upgrade is aware of these components and supports their use. Before using Solaris Volume Manager commands that can create, modify, or destroy volume components, use the lustatus or lufslist commands. These commands can determine which Solaris Volume Manager volumes contain file systems that are in use by a Solaris Live Upgrade boot environment.

# **Guidelines for Selecting a Slice for a Swap Volume**

These guidelines contain configuration recommendations and examples for a swap slice.

#### <span id="page-49-0"></span>**Configuring Swap for the New Boot Environment**

You can configure a swap slice in three ways by using the lucreate command with the -m option:

- If you do not specify a swap slice, the swap slices belonging to the current boot environment are configured for the new boot environment.
- If you specify one or more swap slices, these slices are the only swap slices that are used by the new boot environment. The two boot environments do not share any swap slices.
- You can specify to both share a swap slice and add a new slice for swap.

The following examples show the three ways of configuring swap. The current boot environment is configured with the root (/) file system on c0t0d0s0. The swap file system is on c0t0d0s1.

■ In the following example, no swap slice is specified. The new boot environment contains the root (/) file system on c0t1d0s0. Swap is shared between the current and new boot environment on c0t0d0s1.

# **lucreate -n be2 -m /:/dev/dsk/c0t1d0s0:ufs**

■ In the following example, a swap slice is specified. The new boot environment contains the root (/) file system on c0t1d0s0. A new swap file system is created on c0t1d0s1. No swap slice is shared between the current and new boot environment.

```
# lucreate -n be2 -m /:/dev/dsk/c0t1d0s0:ufs -m -:/dev/dsk/c0t1d0s1:swap
```
■ In the following example, a swap slice is added and another swap slice is shared between the two boot environments. The new boot environment contains the root (/) file system on c0t1d0s0. A new swap slice is created on c0t1d0s1. The swap slice on c0t0d0s1 is shared between the current and new boot environment.

# **lucreate -n be2 -m /:/dev/dsk/c0t1d0s0:ufs -m -:shared:swap -m -:/dev/dsk/c0t1d0s1:swap**

#### **Failed Boot Environment Creation if Swap is in Use**

A boot environment creation fails if the swap slice is being used by any boot environment except for the current boot environment. If the boot environment was created using the -s option, the alternate-source boot environment can use the swap slice, but not any other boot environment.

# **Guidelines for Selecting Slices for Shareable File Systems**

Solaris Live Upgrade copies the entire contents of a slice to the designated new boot environment slice. You might want some large file systems on that slice to be shared between <span id="page-50-0"></span>boot environments rather than copied to conserve space and copying time. File systems that are critical to the OS such as root  $($  $/$  $)$  and  $/$ var must be copied. File systems such as  $/$ home are not critical file systems and could be shared between boot environments. Shareable file systems must be user-defined file systems and on separate swap slices on both the active and new boot environments. You can reconfigure the disk several ways, depending your needs.

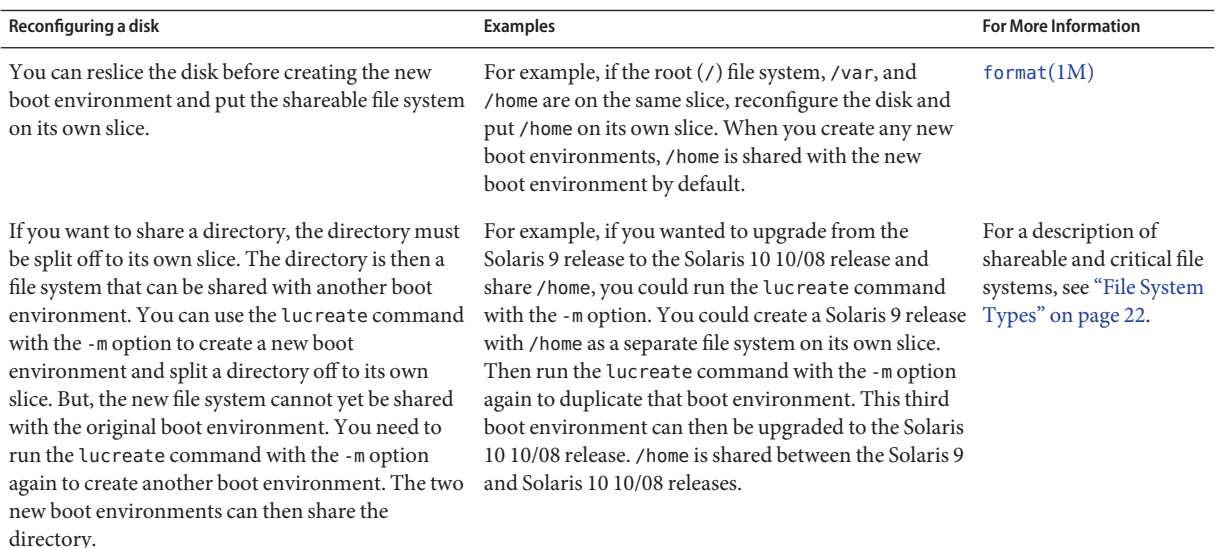

# **Customizing a New Boot Environment's Content**

When you create a new boot environment, some directories and files can be excluded from a copy to the new boot environment. If you have excluded a directory, you can also reinstate specified subdirectories or files under the excluded directory. These subdirectories or files that have been restored are then copied to the new boot environment. For example, you could exclude from the copy all files and directories in /etc/mail, but include all files and directories in /etc/mail/staff. The following command copies the staff subdirectory to the new boot environment.

# **lucreate -n second\_disk -x /etc/mail -y /etc/mail/staff**

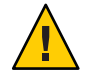

**Caution –** Use the file-exclusion options with caution. Do not remove files or directories that are required by the system.

The following table lists the lucreate command options for removing and restoring directories and files.

<span id="page-51-0"></span>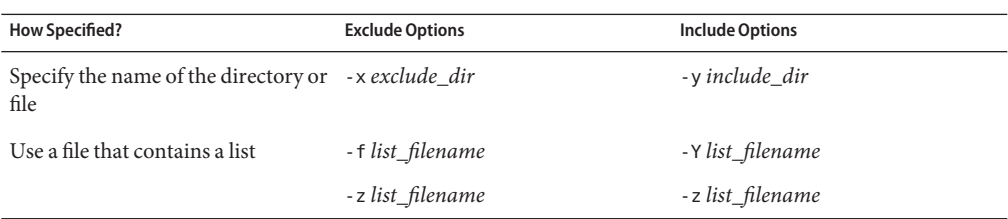

For examples of customizing the directories and files when creating a boot environment, see ["To Create a Boot Environment and Customize the Content" on page 82.](#page-81-0)

### **Synchronizing Files Between Boot Environments**

When you are ready to switch and make the new boot environment active, you quickly activate the new boot environment and reboot. Files are synchronized between boot environments the first time that you boot a newly created boot environment. "Synchronize" means that certain critical system files and directories might be copied from the last-active boot environment to the boot environment being booted. Those files and directories that have changed are copied.

## **Adding Files to the** /etc/lu/synclist

Solaris Live Upgrade checks for critical files that have changed. If these files' content is not the same in both boot environments, they are copied from the active boot environment to the new boot environment. Synchronizing is meant for critical files such as /etc/passwd or /etc/group files that might have changed since the new boot environment was created.

The /etc/lu/synclist file contains a list of directories and files that are synchronized. In some instances, you might want to copy other files from the active boot environment to the new boot environment. You can add directories and files to /etc/lu/synclist if necessary.

Adding files not listed in the /etc/lu/synclist could cause a system to become unbootable. The synchronization process only copies files and creates directories. The process does not remove files and directories.

The following example of the /etc/lu/synclist file shows the standard directories and files that are synchronized for this system.

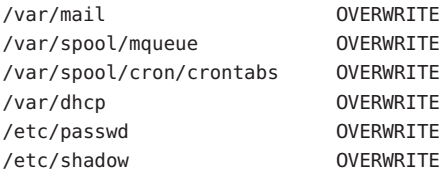

<span id="page-52-0"></span>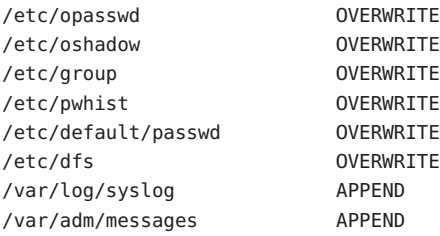

Examples of directories and files that might be appropriate to add to the synclist file are the following:

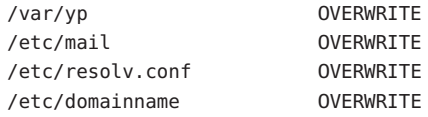

The synclist file entries can be files or directories. The second field is the method of updating that occurs on the activation of the boot environment. You can choose from three methods to update files:

- OVERWRITE The contents of the active boot environment's file overwrites the contents of the new boot environment file. OVERWRITE is the default action if no action is specified in the second field. If the entry is a directory, all subdirectories are copied. All files are overwritten. The new boot environment file has the same date, mode, and ownership as the same file on the previous boot environment.
- APPEND The contents of the active boot environment's file are added to the end of the new boot environment's file. This addition might lead to duplicate entries in the file. Directories cannot be listed as APPEND. The new boot environment file has the same date, mode, and ownership as the same file on the previous boot environment.
- PREPEND The contents of the active boot environment's file are added to the beginning of the new boot environment's file. This addition might lead to duplicate entries in the file. Directories can not be listed as PREPEND. The new boot environment file has the same date, mode, and ownership as the same file on the previous boot environment.

# **Forcing a Synchronization Between Boot Environments**

The first time you boot from a newly created boot environment, Solaris Live Upgrade synchronizes the new boot environment with the boot environment that was last active. After this initial boot and synchronization, Solaris Live Upgrade does not perform a synchronization unless requested. To force a synchronization, you use the luactivate command with the -s option.

You might want to force a synchronization if you are maintaining multiple versions of the Solaris OS. You might want changes in files such as email or passwd/group to be in the boot environment you are activating to. If you force a synchronization, Solaris Live Upgrade checks for conflicts between files that are subject to synchronization. When the new boot environment is booted and a conflict is detected, a warning is issued and the files are not synchronized. Activation can be completed successfully, despite such a conflict. A conflict can occur if you make changes to the same file on both the new boot environment and the active boot environment. For example, you make changes to the /etc/passwd file on the original boot environment. Then you make other changes to /etc/passwd file on the new boot environment. The synchronization process cannot choose which file to copy for the synchronization.

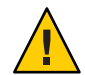

**Caution –** Use this option with great care, because you might not be aware of or in control of changes that might have occurred in the last-active boot environment. For example, if you were running Solaris 10 10/08 software on your current boot environment and booted back to a Solaris 9 release with a forced synchronization, files could be changed on the Solaris 9 release. Because files are dependent on the release of the OS, the boot to the Solaris 9 release could fail because the Solaris 10 10/08 files might not be compatible with the Solaris 9 files.

# **Booting Multiple Boot Environments**

If your system has more than one OS installed on the system, you can boot from these boot environments for both SPARC and x86 platforms. The boot environments available for booting include Solaris Live Upgrade inactive boot environments.

- **Starting with the Solaris 10 10/08 release** for a SPARC based system, you can boot a ZFS root file system in a ZFS pool. For ZFS root pools, you can list the available boot environments with the boot command with the -L option. You can then choose a boot environment and use the OBP boot command with the -Z option to boot that boot environment. The -Z option is an alternative for the luactivate command that is also used to boot a new boot environment for a ZFS root pool. The luactivate command is the preferred method of switching boot environments. For a UFS file system, you continue to use the OpenBoot $^{\mbox{\tiny{\textsf{TM}}}}$  PROM OBP as the primary administrative interface, with boot options selected by using OBP commands.
- **Starting with the Solaris 10 1/06 release** for x86 based systems, a GRUB boot menu provides the interface for booting between different boot environments. **Starting with the Solaris 10 10/08 release**, this menu lists ZFS boot environments that are available for booting. If the default boot environment is a ZFS file system and the GRUB menu is displayed, you can let the default boot environment boot or choose another boot environment to boot. The GRUB menu is an alternative to using the luactivate command that is also used to boot a new boot environment for a ZFS root pool. The luactivate is the preferred method of switching boot environments.

On both SPARC and x86 based systems, each ZFS root pool has a dataset designated as the default root file system. If for SPARC, you type the boot command or for x86, you take the default from the GRUB menu, then this default root file system is booted.

**Note –** If the GRUB menu has been explicitly modified to designate a default menu item other than the one set by Solaris Live Upgrade, then selecting that default menu entry might not result in the booting of the pool's default root file system.

For more information about booting and modifying the GRUB boot menu, see the following references.

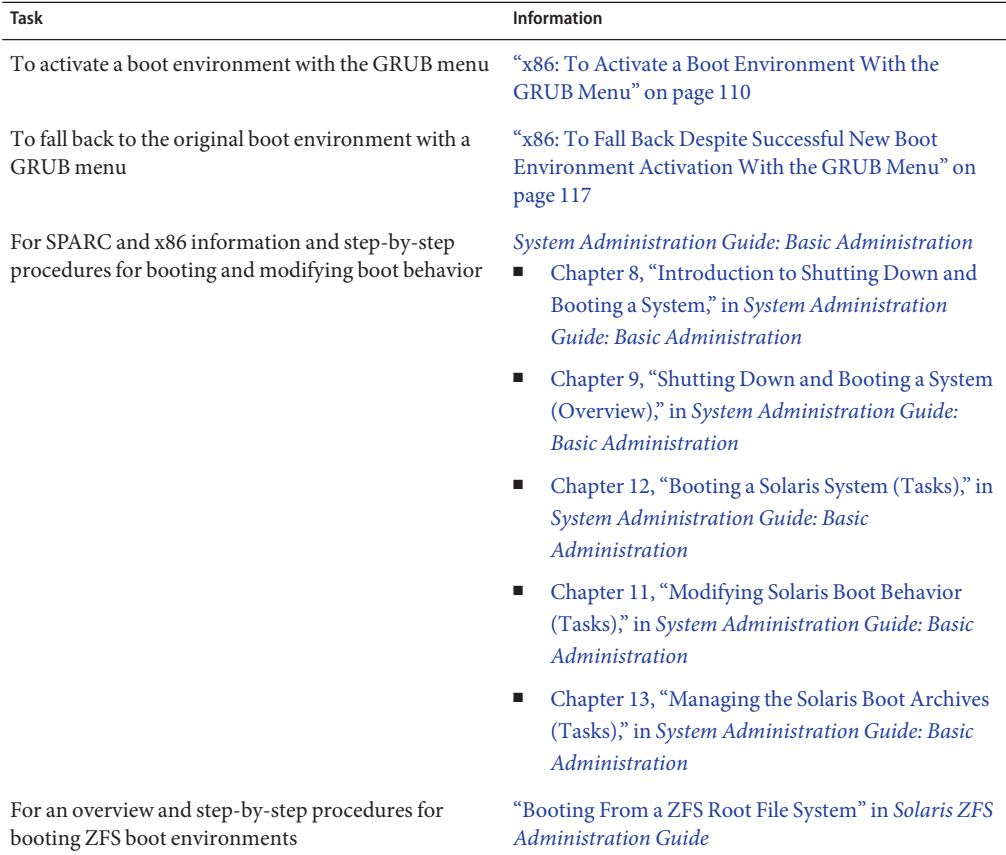

# **Solaris Live Upgrade Character User Interface**

Sun no longer recommends use of the lu command. The lu command displays a character user interface (CUI). The underlying command sequence for the CUI, typically the lucreate, luupgrade, and luactivate commands, is straightforward to use. Procedures for these commands are provided in the following chapters.

#### **CHAPTER 4** 4

# Using Solaris Live Upgrade to Create a Boot Environment (Tasks)

This chapter explains how to install Solaris Live Upgrade, use the menus, and to create a boot environment.

**Note –** This chapter describes Solaris Live Upgrade for UFS file systems. For procedures for migrating a UFS file system to a ZFS root pool or creating and installing a ZFS root pool, see [Chapter 13, "Creating a Boot Environment for ZFS Root Pools."](#page-186-0)

This chapter contains the following sections:

- "Task Map: Installing Solaris Live Upgrade and Creating Boot Environments" on page 57
- ["Installing Solaris Live Upgrade" on page 58](#page-57-0)
- ["Creating a New Boot Environment" on page 61](#page-60-0)

# **Task Map: Installing Solaris Live Upgrade and Creating Boot Environments**

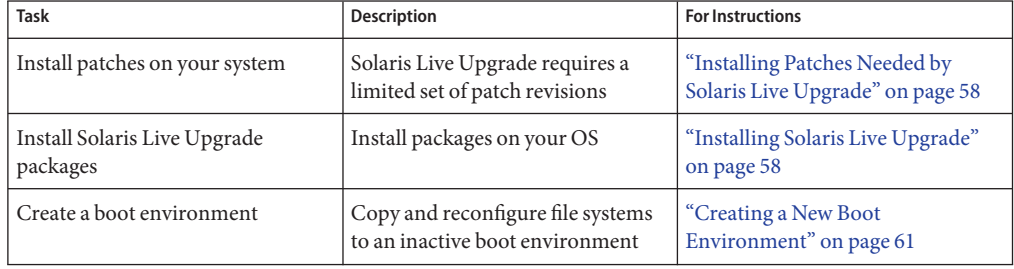

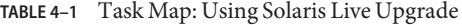

# <span id="page-57-0"></span>**Installing Solaris Live Upgrade**

You need to install the Solaris Live Upgrade packages on your current OS. The release of the Solaris Live Upgrade packages must match the release of the OS you are upgrading to. For example, if your current OS is the Solaris 9 release and you want to upgrade to the Solaris 10 10/08 release, you need to install the Solaris Live Upgrade packages from the Solaris 10 10/08 release.

Installing Solaris Live Upgrade involves installing patches and either installing by using the pkgadd command or by using the installer.

- "Installing Patches Needed by Solaris Live Upgrade" on page 58
- ["To Install Solaris Live Upgrade With the](#page-58-0) pkgadd Command" on page 59
- ["To Install Solaris Live Upgrade With the Solaris Installation Program" on page 60](#page-59-0)

# **Installing Patches Needed by Solaris Live Upgrade**

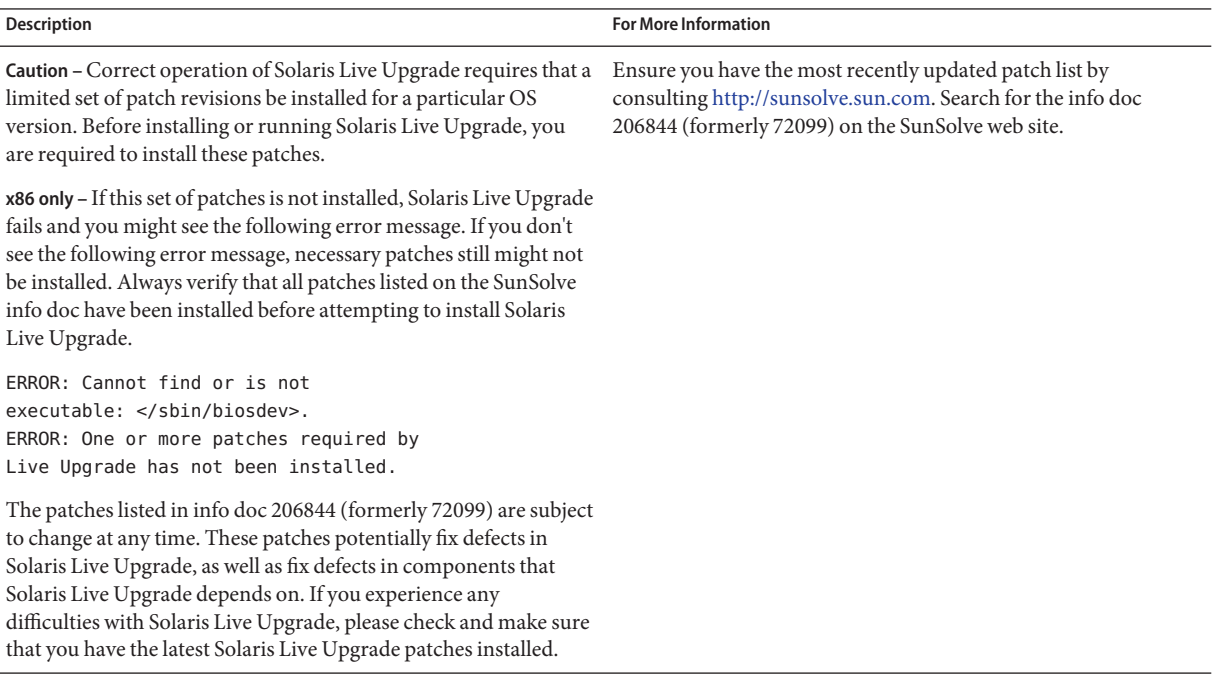

<span id="page-58-0"></span>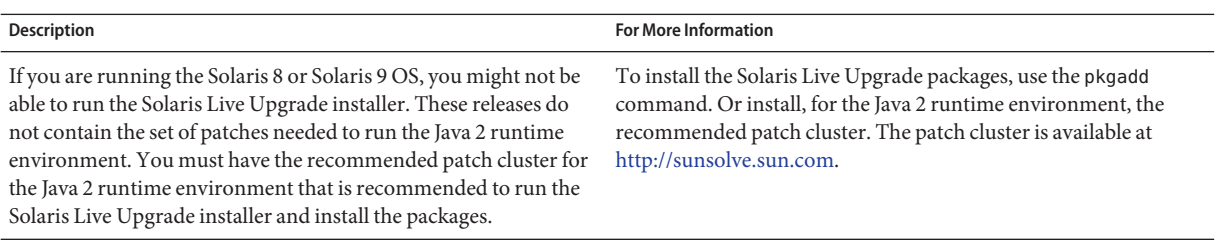

#### **To Install Required Patches**

- From the SunSolve<sup>SM</sup> web site, obtain the list of patches. **1**
- **Become superuser or assume an equivalent role. 2**

Roles contain authorizations and privileged commands. For more information about roles, see "Configuring RBAC (Task Map)" in *[System Administration Guide: Security Services](http://docs.sun.com/doc/816-4557/rbactask-15?a=view)*.

**Install the patches with the** patchadd **command. 3**

# **patchadd** *path\_to\_patches*

**Reboot the system if necessary. Certain patches require a reboot to be effective. 4 x86 only**: Rebooting the system is required or Solaris Live Upgrade fails.

# **To Install Solaris Live Upgrade With the** pkgadd **Command**

**Become superuser or assume an equivalent role. 1**

Roles contain authorizations and privileged commands. For more information about roles, see "Configuring RBAC (Task Map)" in *[System Administration Guide: Security Services](http://docs.sun.com/doc/816-4557/rbactask-15?a=view)*.

**Install the packages in the following order. 2**

# **pkgadd -d** *path\_to\_packages* **SUNWlucfg SUNWlur SUNWluu**

*path\_to\_packages* Specifies the absolute path to the software packages.

- **Verify that the package has been installed successfully. 3**
	- # **pkgchk -v SUNWlucfg SUNWlur SUNWluu**

# <span id="page-59-0"></span>**To Install Solaris Live Upgrade With the Solaris Installation Program**

**Note –** This procedure assumes that the system is running *Volume Manager*. For detailed information about managing removable media with the Volume Manager, refer to *[System](http://docs.sun.com/doc/817-5093) [Administration Guide: Devices and File Systems](http://docs.sun.com/doc/817-5093)*.

- **Insert the Solaris Operating System DVD or Solaris Software 2 CD. 1**
- **Become superuser or assume an equivalent role. 2**

Roles contain authorizations and privileged commands. For more information about roles, see "Configuring RBAC (Task Map)" in *[System Administration Guide: Security Services](http://docs.sun.com/doc/816-4557/rbactask-15?a=view)*.

- **Run the installer for the media you are using. 3**
	- If you are using the Solaris Operating System DVD, change directories to the installer and run the installer.

#### # **cd /cdrom/cdrom0/Solaris\_10/Tools/Installers** # **./liveupgrade20**

The Solaris installation program GUI is displayed.

■ If you are using the Solaris Software - 2 CD, run the installer.

#### % **./installer**

The Solaris installation program GUI is displayed.

- **From the SelectType of Install panel, click Custom. 4**
- **On the Locale Selection panel, click the language to be installed. 5**
- **Choose the software to install. 6**
	- For DVD, on the Component Selection panel, click Next to install the packages.
	- For CD, on the Product Selection panel, click Default Install for Solaris Live Upgrade and click on the other software choices to deselect them.
- **Follow the directions on the Solaris installation program panels to install the software. 7**

### <span id="page-60-0"></span>**Creating a New Boot Environment**

Creating a boot environment provides a method of copying critical file systems from the active boot environment to a new boot environment. The lucreate command enables reorganizing a disk if necessary, customizing file systems, and copying the critical file systems to the new boot environment.

Before file systems are copied to the new boot environment, they can be customized so that critical file system directories are either merged into their parent directory or split from their parent directory. User-defined (shareable) file systems are shared between boot environments by default. But shareable file systems can be copied if needed. Swap, which is a shareable volume, can be split and merged also. For an overview of critical and shareable file systems, see ["File System Types" on page 22.](#page-21-0)

**Note –** This chapter describes Solaris Live Upgrade for UFS file systems. For procedures for migrating a UFS file system to a ZFS root pool or creating and installing a ZFS root pool, see [Chapter 13, "Creating a Boot Environment for ZFS Root Pools."](#page-186-0)

### ▼ **To Create a Boot Environment for the First Time**

The lucreate command that is used with the -m option specifies which file systems and the number of file systems to be created in the new boot environment. You must specify the exact number of file systems you want to create by repeating this option. For example, a single use of the -m option specifies where to put all the file systems. You merge all the file systems from the original boot environment into the one file system that is specified by the -m option. If you specify the -m option twice, you create two file systems. When using the -m option to create file systems, follow these guidelines:

- You must specify one -m option for the root  $\ell$  file system for the new boot environment. If you run lucreate without the -m option, the Configuration menu is displayed. The Configuration menu enables you to customize the new boot environment by redirecting files onto new mount points.
- Any critical file systems that exist in the current boot environment and are not specified in a -m option are merged into the next highest-level file system created.
- Only the file systems that are specified by the -m option are created on the new boot environment. If your current boot environment contains multiple file systems, and you want to have the same number of file systems in the new boot environment created, you must specify one -m option for each file system to be created. For example, if you have file systems for root  $($ ),  $/$  opt, and  $/$  var, you would use one  $-$ m option for each file system on the new boot environment.
- Do not duplicate a mount point. For example, you cannot have two root (*/*) file systems.

**Become superuser or assume an equivalent role. 1**

Roles contain authorizations and privileged commands. For more information about roles, see "Configuring RBAC (Task Map)" in *[System Administration Guide: Security Services](http://docs.sun.com/doc/816-4557/rbactask-15?a=view)*.

#### **To create the new boot environment, type: 2**

# **lucreate [-A '***BE\_description***'] -c** *BE\_name* **\ -m** *mountpoint:device[,metadevice]:fs\_options* **[-m ...] -n** *BE\_name*

#### -A '*BE\_description*'

(Optional) Enables the creation of a boot environment description that is associated with the boot environment name (BE\_name). The description can be any length and can contain any characters.

#### -c *BE\_name*

Assigns the name *BE\_name* to the active boot environment. This option is not required and is only used when the first boot environment is created. If you run lucreate for the first time and you omit the -c option, the software creates a default name for you.

The default name is chosen according to the following criteria:

■ If the physical boot device can be determined, then the base name of the physical boot device is used to name the current boot environment.

For example, if the physical boot device is /dev/dsk/c0t0d0s0, then the current boot environment is given the name c0t0d0s0.

■ If the physical boot device cannot be determined, then names from the uname command with the -s and -r options are combined to produce the name.

For example, if the uname -s returns the OS name of SunOS and the uname -r returns the release name of 5.9, then the name SunOS5.9 is given to the current boot environment.

■ If both of the above cannot determine the name, then the name current is used to name the current boot environment.

**Note –** If you use the -c option after the first boot environment creation, the option is ignored or an error message is displayed.

- If the name specified is the same as the current boot environment name, the option is ignored.
- If the name specified is different than the current boot environment name, then an error message is displayed and the creation fails. The following example shows a boot environment name that causes an error message.

```
# lucurr
c0t0d0s0
# lucreate -c /dev/dsk/c1t1d1s1 -n newbe -m /:/dev/dsk/c1t1d1s1:ufs
ERROR: current boot environment name is c0t0d0s0: cannot change
name using <-c c1t1d1s1>
```
-m *mountpoint:device[,metadevice]:fs\_options* [-m ...]

Specifies the file systems' configuration of the new boot environment in the vfstab. The file systems that are specified as arguments to -m can be on the same disk or they can be spread across multiple disks. Use this option as many times as needed to create the number of file systems that are needed.

- *mountpoint* can be any valid mount point or (hyphen), indicating a swap partition.
- device field can be one of the following:
	- The name of a disk device, of the form /dev/dsk/c*w*t*x*d*y*s*z*
	- The name of a Solaris Volume Manager volume, of the form /dev/md/dsk/dnum
	- The name of a Veritas Volume Manager volume, of the form /dev/md/vxfs/dsk/d*num*
	- The keyword merged, indicating that the file system at the specified mount point is to be merged with its parent
- *fs\_options* field can be one of the following:
	- ufs, which indicates a UFS file system.
	- vxfs, which indicates a Veritas file system.
	- swap, which indicates a swap volume. The swap mount point must be  $a (hyphen)$ .
	- For file systems that are logical devices (mirrors), several keywords specify actions to be applied to the file systems. These keywords can create a logical device, change the configuration of a logical device, or delete a logical device. For a description of these keywords, see ["To Create a Boot Environment With RAID-1 Volumes \(Mirrors\)" on](#page-76-0) [page 77.](#page-76-0)

#### -n *BE\_name*

The name of the boot environment to be created. *BE\_name* must be unique on the system.

When creation of the new boot environment is complete, it can be upgraded and can be activated (made bootable). See [Chapter 5, "Upgrading With Solaris Live Upgrade \(Tasks\)."](#page-84-0)

#### Creating a Boot Environment **Example 4–1**

In this example, the active boot environment is named first\_disk. The mount points for the file systems are noted by using the  $-$ m option. Two file systems are created, root  $\left($  $\right)$  and  $\left/$ usr. The new boot environment is named second\_disk. A description, mydescription, is associated with the name second\_disk. Swap, in the new boot environment second\_disk, is automatically shared from the source, first disk.

```
# lucreate -A 'mydescription' -c first_disk -m /:/dev/dsk/c0t4d0s0:ufs \
-m /usr:/dev/dsk/c0t4d0s3:ufs -n second_disk
```
### ▼ **To Create a Boot Environment and Merge File Systems**

**Note –** You can use the lucreate command with the -m option to specify which file systems and the number of file systems to be created in the new boot environment. You must specify the exact number of file systems you want to create by repeating this option. For example, a single use of the -m option specifies where to put all the file systems. You merge all the file systems from the original boot environment into one file system. If you specify the -m option twice, you create two file systems.

#### **Become superuser or assume an equivalent role. 1**

Roles contain authorizations and privileged commands. For more information about roles, see "Configuring RBAC (Task Map)" in *[System Administration Guide: Security Services](http://docs.sun.com/doc/816-4557/rbactask-15?a=view)*.

**Type: 2**

```
# lucreate -A 'BE_description' \
```
- **-m** *mountpoint:device[,metadevice]:fs\_options* **\**
- **-m [...] -m** *mountpoint***:merged:***fs\_options* **-n** *BE\_name*
- -A *BE\_description*

(Optional) Enables the creation of a boot environment description that is associated with the boot environment name (BE\_name). The description can be any length and can contain any characters.

-m *mountpoint:device[,metadevice]:fs\_options* [-m...]

Specifies the file systems' configuration of the new boot environment. The file systems that are specified as arguments to -m can be on the same disk or they can be spread across multiple disks. Use this option as many times as needed to create the number of file systems that are needed.

*mountpoint* can be any valid mount point or – (hyphen), indicating a swap partition.

- *device* field can be one of the following:
	- The name of a disk device, of the form /dev/dsk/c*w*t*x*d*y*s*z*
	- The name of a Solaris Volume Manager metadevice, of the form /dev/md/dsk/d*num*
	- The name of a Veritas Volume Manager volume, of the form /dev/vx/dsk/*volume\_name*
	- The keyword merged, indicating that the file system at the specified mount point is to be merged with its parent
- *fs\_options* field can be one of the following:
	- ufs, which indicates a UFS file system.
	- vxfs, which indicates a Veritas file system.
	- swap, which indicates a swap volume. The swap mount point must be  $a (hyphen)$ .
	- For file systems that are logical devices (mirrors), several keywords specify actions to be applied to the file systems. These keywords can create a logical device, change the configuration of a logical device, or delete a logical device. For a description of these keywords, see ["To Create a Boot Environment With RAID-1 Volumes \(Mirrors\)" on](#page-76-0) [page 77.](#page-76-0)
- -n *BE\_name*

The name of the boot environment to be created. *BE\_name* must be unique on the system.

When creation of the new boot environment is complete, it can be upgraded and activated (made bootable). See [Chapter 5, "Upgrading With Solaris Live Upgrade \(Tasks\)."](#page-84-0)

#### Creating a Boot Environment and Merging File Systems **Example 4–2**

In this example, the file systems on the current boot environment are root  $\langle \cdot \rangle$ ,  $\langle \cdot \rangle$  usr, and  $\langle \cdot \rangle$  opt. The /opt file system is combined with its parent file system /usr. The new boot environment is named second\_disk. A description, mydescription, is associated with the name second\_disk.

```
# lucreate -A 'mydescription' -c first_disk \
 -m /:/dev/dsk/c0t4d0s0:ufs -m /usr:/dev/dsk/c0t4d0s1:ufs \
 -m /usr/opt:merged:ufs -n second_disk
```
### ▼ **To Create a Boot Environment and Split File Systems**

**Note –** When creating file systems for a boot environment, the rules are identical to the rules for creating file systems for the Solaris OS. Solaris Live Upgrade cannot prevent you from making invalid configurations on critical file systems. For example, you could enter an lucreate command that would create separate file systems for root  $\binom{1}{1}$  and  $\binom{1}{k}$  which is an an invalid division of the root (/) file system.

When splitting a directory into multiple mount points, hard links are not maintained across file systems. For example, if /usr/stuff1/file is hard linked to /usr/stuff2/file, and /usr/stuff1 and /usr/stuff2 are split into separate file systems, the link between the files no longer exists. lucreate issues a warning message and a symbolic link is created to replace the lost hard link.

#### **Become superuser or assume an equivalent role. 1**

Roles contain authorizations and privileged commands. For more information about roles, see "Configuring RBAC (Task Map)" in *[System Administration Guide: Security Services](http://docs.sun.com/doc/816-4557/rbactask-15?a=view)*.

#### **Type: 2**

- # **lucreate [-A '***BE\_description***'] \**
- **-m** *mountpoint***:***device***[,***metadevice***]:***fs\_options* **\**
- **-m** *mountpoint***:***device***[,***metadevice***]:***fs\_options* **-n** *new\_BE*
- -A '*BE\_description*'

(Optional) Enables the creation of a boot environment description that is associated with the boot environment name (BE\_name). The description can be any length and contain any characters.

-m *mountpoint:device[,metadevice]:fs\_options* [-m...]

Specifies the file systems' configuration of the new boot environment. The file systems that are specified as arguments to -m can be on the same disk or they can be spread across multiple disks. Use this option as many times as needed to create the number of file systems that are needed.

- mountpoint can be any valid mount point or (hyphen), indicating a swap partition.
- *device* field can be one of the following:
	- The name of a disk device, of the form /dev/dsk/c*w*t*x*d*y*s*z*
	- The name of a Solaris Volume Manager metadevice, of the form /dev/md/dsk/d*num*
	- The name of a Veritas Volume Manager volume, of the form /dev/vx/dsk/*volume\_name*
	- The keyword merged, indicating that the file system at the specified mount point is to be merged with its parent
- *fs\_options* field can be one of the following:
	- ufs, which indicates a UFS file system.
	- vxfs, which indicates a Veritas file system.
	- swap, which indicates a swap volume. The swap mount point must be  $a (hyphen)$ .
	- For file systems that are logical devices (mirrors), several keywords specify actions to be applied to the file systems. These keywords can create a logical device, change the configuration of a logical device, or delete a logical device. For a description of these keywords, see ["To Create a Boot Environment With RAID-1 Volumes \(Mirrors\)" on](#page-76-0) [page 77.](#page-76-0)
- -n *BE\_name*

The name of the boot environment to be created. *BE\_name* must be unique on the system.

#### Creating a Boot Environment and Splitting File Systems **Example 4–3**

In this example, the preceding command splits the root  $\ell$ ) file system over multiple disk slices in the new boot environment. Assume a source boot environment that has /usr, /var, and /opt on root (/): /dev/dsk/c0t0d0s0 /.

On the new boot environment, separate /usr, /var, and /opt, mounting these file systems on their own slices, as follows:

/dev/dsk/c0t1d0s0 / /dev/dsk/c0t1d0s1 /var /dev/dsk/c0t1d0s7 /usr /dev/dsk/c0t1d0s5 /opt

A description, mydescription, is associated with the boot environment name second\_disk.

```
# lucreate -A 'mydescription' -c first_disk \
 -m /:/dev/dsk/c0t1d0s0:ufs -m /usr:/dev/dsk/c0t1d0s7:ufs \
-m /var:/dev/dsk/c0t1d0s1:ufs -m /opt:/dev/dsk/c0t1d0s5:ufs \
-n second_disk
```
When creation of the new boot environment is complete, it can be upgraded and activated (made bootable). See [Chapter 5, "Upgrading With Solaris Live Upgrade \(Tasks\)."](#page-84-0)

## ▼ **To Create a Boot Environment and Reconfiguring Swap**

Swap slices are shared between boot environments by default. By *not*specifying swap with the -m option, your current and new boot environment share the same swap slices. If you want to reconfigure the new boot environment's swap, use the -m option to add or remove swap slices in the new boot environment.

**Note –** The swap slice cannot be in use by any boot environment except the current boot environment or if the -s option is used, the source boot environment. The boot environment creation fails if the swap slice is being used by any other boot environment, whether it is a swap, UFS, or any other file system.

You can create a boot environment with the existing swap slices and then edit the vfstab file after the creation.

#### **Become superuser or assume an equivalent role. 1**

Roles contain authorizations and privileged commands. For more information about roles, see "Configuring RBAC (Task Map)" in *[System Administration Guide: Security Services](http://docs.sun.com/doc/816-4557/rbactask-15?a=view)*.

#### **Type: 2**

- # **lucreate [-A '***BE\_description***'] \**
- **-m** *mountpoint:device[,metadevice]:fs\_options* **\**
- **-m** *-:device***:swap -n** *BE\_name*

#### -A '*BE\_description*'

(Optional) Enables the creation of a boot environment description that is associated with the boot environment name (BE\_name). The description can be any length and can contain any characters.

#### -m *mountpoint:device[,metadevice]:fs\_options* [-m...]

Specifies the file systems' configuration of the new boot environment. The file systems that are specified as arguments to -m can be on the same disk or they can be spread across multiple disks. Use this option as many times as needed to create the number of file systems that are needed.

- mountpoint can be any valid mount point or (hyphen), indicating a swap partition.
- device field can be one of the following:
	- The name of a disk device, of the form /dev/dsk/c*w*t*x*d*y*s*z*
	- The name of a Solaris Volume Manager metadevice, of the form /dev/md/dsk/dnum
	- The name of a Veritas Volume Manager volume, of the form /dev/vx/dsk/*volume\_name*
- The keyword merged, indicating that the file system at the specified mount point is to be merged with its parent
- *fs\_options* field can be one of the following:
	- ufs, which indicates a UFS file system.
	- vxfs, which indicates a Veritas file system.
	- swap, which indicates a swap volume. The swap mount point must be  $a (hyphen)$ .
	- For file systems that are logical devices (mirrors), several keywords specify actions to be applied to the file systems. These keywords can create a logical device, change the configuration of a logical device, or delete a logical device. For a description of these keywords, see ["To Create a Boot Environment With RAID-1 Volumes \(Mirrors\)" on](#page-76-0) [page 77.](#page-76-0)
- -n *BE\_name*

The name of the boot environment to be created. *BE\_name* must be unique.

The new boot environment is created with swap moved to a different slice or device.

When creation of the new boot environment is complete, it can be upgraded and can be activated (made bootable). See [Chapter 5, "Upgrading With Solaris Live Upgrade \(Tasks\)."](#page-84-0)

#### Creating a Boot Environment and Reconfiguring Swap **Example 4–4**

In this example, the current boot environment contains root (/) on /dev/dsk/c0t0d0s0 and swap is on /dev/dsk/c0t0d0s1. The new boot environment copies root (/) to /dev/dsk/c0t4d0s0 and uses both /dev/dsk/c0t0d0s1 and /dev/dsk/c0t4d0s1 as swap slices. A description, mydescription, is associated with the boot environment name second\_disk.

```
# lucreate -A 'mydescription' -c first_disk \
-m /:/dev/dsk/c0t4d0s0:ufs -m -:/dev/dsk/c0t0d0s1:swap \
-m -:/dev/dsk/c0t4d0s1:swap -n second_disk
```
These swap assignments are effective only after booting from second\_disk. If you have a long list of swap slices, use the -M option. See "To Create a Boot Environment and Reconfigure Swap by Using a List" on page 69.

## ▼ **To Create a Boot Environment and Reconfigure Swap by Using a List**

If you have a long list of swap slices, create a swap list. lucreate uses this list for the swap slices in the new boot environment.

**Note –** The swap slice cannot be in use by any boot environment except the current boot environment or if the -s option is used, the source boot environment. The boot environment creation fails if the swap slice is being used by any other boot environment, whether the swap slice contains a swap, UFS, or any other file system.

- **Create a list of swap slices to be used in the new boot environment.The location and name of this file is user defined. In this example, the content of the** /etc/lu/swapslices **file is a list of devices and slices: 1**
	- -:/dev/dsk/c0t3d0s2:swap
	- -:/dev/dsk/c0t3d0s2:swap
	- -:/dev/dsk/c0t4d0s2:swap
	- -:/dev/dsk/c0t5d0s2:swap
	- -:/dev/dsk/c1t3d0s2:swap
	- -:/dev/dsk/c1t4d0s2:swap
	- -:/dev/dsk/c1t5d0s2:swap
- **Type: 2**

# **lucreate [-A '***BE\_description***'] \ -m** *mountpoint:device[,metadevice]:fs\_options* \ -M *slice\_list* **-n** *BE\_name*

-A '*BE\_description*'

(Optional) Enables the creation of a boot environment description that is associated with the boot environment name (BE\_name). The description can be any length and can contain any characters.

-m *mountpoint:device[,metadevice]:fs\_options* [-m...]

Specifies the file systems' configuration of the new boot environment. The file systems that are specified as arguments to -m can be on the same disk or they can be spread across multiple disks. Use this option as many times as needed to create the number of file systems that are needed.

- *mountpoint* can be any valid mount point or (hyphen), indicating a swap partition.
- device field can be one of the following:
	- The name of a disk device, of the form /dev/dsk/c*w*t*x*d*y*s*z*
	- The name of a Solaris Volume Manager metadevice, of the form /dev/md/dsk/d*num*
	- The name of a Veritas Volume Manager volume, of the form /dev/vx/dsk/*volume\_name*
	- The keyword merged, indicating that the file system at the specified mount point is to be merged with its parent
- *fs options* field can be one of the following:
	- ufs, which indicates a UFS file system.
	- vxfs, which indicates a Veritas file system.
- swap, which indicates a swap volume. The swap mount point must be  $a (hyphen)$ .
- For file systems that are logical devices (mirrors), several keywords specify actions to be applied to the file systems. These keywords can create a logical device, change the configuration of a logical device, or delete a logical device. For a description of these keywords, see ["To Create a Boot Environment With RAID-1 Volumes \(Mirrors\)" on](#page-76-0) [page 77.](#page-76-0)

#### -M *slice\_list*

List of -m options, which are collected in the file *slice\_list*. Specify these arguments in the format that is specified for -m. Comment lines, which begin with a hash mark (#), are ignored. The -M option is useful when you have a long list of file systems for a boot environment. Note that you can combine -m and -M options. For example, you can store swap slices in *slice\_list* and specify root (/) and /usr slices with -m.

The -m and -M options support the listing of multiple slices for a particular mount point. In processing these slices, lucreate skips any unavailable slices and selects the first available slice.

#### -n *BE\_name*

The name of the boot environment to be created. *BE\_name* must be unique.

When creation of the new boot environment is complete, it can be upgraded and can be activated (made bootable). See [Chapter 5, "Upgrading With Solaris Live Upgrade \(Tasks\)."](#page-84-0)

#### Create a Boot Environment and Reconfiguring Swap By Using a List **Example 4–5**

In this example, swap in the new boot environment is the list of slices that are noted in the /etc/lu/swapslices file. A description, mydescription, is associated with the name second\_disk.

```
# lucreate -A 'mydescription' -c first_disk \
-m /:/dev/dsk/c02t4d0s0:ufs -m /usr:/dev/dsk/c02t4d0s1:ufs \
-M /etc/lu/swapslices -n second_disk
```
### **To Create a Boot Environment and Copy a Shareable File System**

If you want a shareable file system to be copied to the new boot environment, specify the mount point to be copied with the -m option. Otherwise, shareable file systems are shared by default, and maintain the same mount point in the vfstab file. Any updating that is applied to the shareable file system is available to both boot environments.

#### **Become superuser or assume an equivalent role. 1**

Roles contain authorizations and privileged commands. For more information about roles, see "Configuring RBAC (Task Map)" in *[System Administration Guide: Security Services](http://docs.sun.com/doc/816-4557/rbactask-15?a=view)*.

#### **Create the boot environment. 2**

- # **lucreate [-A '***BE\_description***'] \**
- **-m** *mountpoint:device[,metadevice]:fs\_options* **\**
- **-m** *mountpoint:device[,metadevice]:fs\_options* **-n** *BE\_name*
- -A '*BE\_description*'

(Optional) Enables the creation of a boot environment description that is associated with the boot environment name (BE\_name). The description can be any length and can contain any characters.

-m *mountpoint:device[,metadevice]:fs\_options* [-m...]

Specifies the file systems' configuration of the new boot environment. The file systems that are specified as arguments to -m can be on the same disk or they can be spread across multiple disks. Use this option as many times as needed to create the number of file systems that are needed.

- *mountpoint* can be any valid mount point or (hyphen), indicating a swap partition.
- device field can be one of the following:
	- The name of a disk device, of the form /dev/dsk/c*w*t*x*d*y*s*z*
	- The name of a Solaris Volume Manager metadevice, of the form /dev/md/dsk/d*num*
	- The name of a Veritas Volume Manager volume, of the form /dev/vx/dsk/*volume\_name*
	- The keyword merged, indicating that the file system at the specified mount point is to be merged with its parent
- *fs\_options* field can be one of the following:
	- ufs, which indicates a UFS file system.
	- vxfs, which indicates a Veritas file system.
	- swap, which indicates a swap volume. The swap mount point must be  $a (hyphen)$ .
	- For file systems that are logical devices (mirrors), several keywords specify actions to be applied to the file systems. These keywords can create a logical device, change the configuration of a logical device, or delete a logical device. For a description of these keywords, see ["To Create a Boot Environment With RAID-1 Volumes \(Mirrors\)" on](#page-76-0) [page 77.](#page-76-0)
- -n *BE\_name*

The name of the boot environment to be created. *BE\_name* must be unique.

When creation of the new boot environment is complete, it can be upgraded and activated (made bootable). See [Chapter 5, "Upgrading With Solaris Live Upgrade \(Tasks\)."](#page-84-0)

#### Creating a Boot Environment and Copying a Shareable File System **Example 4–6**

In this example, the current boot environment contains two file systems, root (/) and /home. In the new boot environment, the root  $\left($  /) file system is split into two file systems, root  $\left($  /) and
/usr. The /home file system is copied to the new boot environment. A description, mydescription, is associated with the boot environment name second\_disk.

```
# lucreate -A 'mydescription' -c first_disk \
```
- **-m /:/dev/dsk/c0t4d0s0:ufs -m /usr:/dev/dsk/c0t4d0s3:ufs \**
- **-m /home:/dev/dsk/c0t4d0s4:ufs -n second\_disk**

# **To Create a Boot Environment From a Different Source**

The lucreate command creates a boot environment that is based on the file systems in the active boot environment. If you want to create a boot environment based on a boot environment other than the active boot environment, use lucreate with the -s option.

**Note –** If you activate the new boot environment and need to fall back, you boot back to the boot environment that was last active, not the source boot environment.

**Become superuser or assume an equivalent role. 1**

Roles contain authorizations and privileged commands. For more information about roles, see "Configuring RBAC (Task Map)" in *[System Administration Guide: Security Services](http://docs.sun.com/doc/816-4557/rbactask-15?a=view)*.

## **Create the boot environment. 2**

- # **lucreate [-A '***BE\_description***'] -s** *source\_BE\_name*
- **-m** *mountpoint:device[,metadevice]:fs\_options* **-n** *BE\_name*
- -A '*BE\_description*'

(Optional) Enables the creation of a boot environment description that is associated with the boot environment name (BE\_name). The description can be any length and can contain any characters.

-s *source\_BE\_name*

Specifies the source boot environment for the new boot environment. The source would not be the active boot environment.

-m *mountpoint:device[,metadevice]:fs\_options* [-m...]

Specifies the file systems' configuration of the new boot environment. The file systems that are specified as arguments to -m can be on the same disk or they can be spread across multiple disks. Use this option as many times as needed to create the number of file systems that are needed.

- *mountpoint* can be any valid mount point or (hyphen), indicating a swap partition.
- *device* field can be one of the following:
	- The name of a disk device, of the form /dev/dsk/c*w*t*x*d*y*s*z*
	- The name of a Solaris Volume Manager metadevice, of the form /dev/md/dsk/d*num*
- The name of a Veritas Volume Manager volume, of the form /dev/vx/dsk/*volume\_name*
- The keyword merged, indicating that the file system at the specified mount point is to be merged with its parent
- *fs\_options* field can be one of the following:
	- ufs, which indicates a UFS file system.
	- vxfs, which indicates a Veritas file system.
	- swap, which indicates a swap volume. The swap mount point must be  $a (hyphen)$ .
	- For file systems that are logical devices (mirrors), several keywords specify actions to be applied to the file systems. These keywords can create a logical device, change the configuration of a logical device, or delete a logical device. For a description of these keywords, see ["To Create a Boot Environment With RAID-1 Volumes \(Mirrors\)" on](#page-76-0) [page 77.](#page-76-0)

## -n *BE\_name*

The name of the boot environment to be created. *BE\_name* must be unique on the system.

When creation of the new boot environment is complete, it can be upgraded and activated (made bootable). See [Chapter 5, "Upgrading With Solaris Live Upgrade \(Tasks\)."](#page-84-0)

### Creating a Boot Environment From a Different Source **Example 4–7**

In this example, a boot environment is created that is based on the root (/) file system in the source boot environment named third disk. Third disk is not the active boot environment. A description, mydescription, is associated with the new boot environment named second\_disk.

```
# lucreate -A 'mydescription' -s third_disk \
-m /:/dev/dsk/c0t4d0s0:ufs -n second_disk
```
# **To Create an Empty Boot Environment for a Solaris Flash Archive**

The lucreate command creates a boot environment that is based on the file systems in the active boot environment. When using the lucreate command with the -s - option, lucreate quickly creates an empty boot environment. The slices are reserved for the file systems that are specified, but no file systems are copied. The boot environment is named, but not actually created until installed with a Solaris Flash archive. When the empty boot environment is installed with an archive, file systems are installed on the reserved slices.

**Become superuser or assume an equivalent role. 1**

Roles contain authorizations and privileged commands. For more information about roles, see "Configuring RBAC (Task Map)" in *[System Administration Guide: Security Services](http://docs.sun.com/doc/816-4557/rbactask-15?a=view)*.

## **Create the empty boot environment. 2**

- # **lucreate -A '***BE\_name***' -s \**
- **-m** *mountpoint:device[,metadevice]:fs\_options* **-n** *BE\_name*
- -A '*BE\_description*'

(Optional) Enables the creation of a boot environment description that is associated with the boot environment name (BE\_name). The description can be any length and can contain any characters.

-s -

Specifies that an empty boot environment be created.

-m *mountpoint:device[,metadevice]:fs\_options* [-m...]

Specifies the file systems' configuration of the new boot environment. The file systems that are specified as arguments to -m can be on the same disk or they can be spread across multiple disks. Use this option as many times as needed to create the number of file systems that are needed.

- *mountpoint* can be any valid mount point or (hyphen), indicating a swap partition.
- *device* field can be one of the following:
	- The name of a disk device, of the form /dev/dsk/c*w*t*x*d*y*s*z*
	- The name of a Solaris Volume Manager metadevice, of the form /dev/md/dsk/d*num*
	- The name of a Veritas Volume Manager volume, of the form /dev/vx/dsk/*volume\_name*
	- The keyword merged, indicating that the file system at the specified mount point is to be merged with its parent
- *fs\_options* field can be one of the following:
	- ufs, which indicates a UFS file system.
	- vxfs, which indicates a Veritas file system.
	- swap, which indicates a swap volume. The swap mount point must be  $a (hyphen)$ .
	- For file systems that are logical devices (mirrors), several keywords specify actions to be applied to the file systems. These keywords can create a logical device, change the configuration of a logical device, or delete a logical device. For a description of these keywords, see ["To Create a Boot Environment With RAID-1 Volumes \(Mirrors\)" on](#page-76-0) [page 77.](#page-76-0)
- -n *BE\_name*

The name of the boot environment to be created. *BE\_name* must be unique on the system.

### Creating an Empty Boot Environment for a Solaris Flash Archive **Example 4–8**

In this example, a boot environment is created but contains no file systems. A description, mydescription, is associated with the new boot environment that is named second\_disk.

```
# lucreate -A 'mydescription' -s - \
-m /:/dev/dsk/c0t1d0s0:ufs -n second_disk
```
When creation of the empty boot environment is complete, a flash archive can be installed and can be activated (made bootable). See [Chapter 5, "Upgrading With Solaris Live Upgrade](#page-84-0) [\(Tasks\)."](#page-84-0)

For an example of creating and populating an empty boot environment, see ["Example of](#page-163-0) [Creating an Empty Boot Environment and Installing a Solaris Flash Archive" on page 164.](#page-163-0)

The following image shows the creation of an empty boot environment.

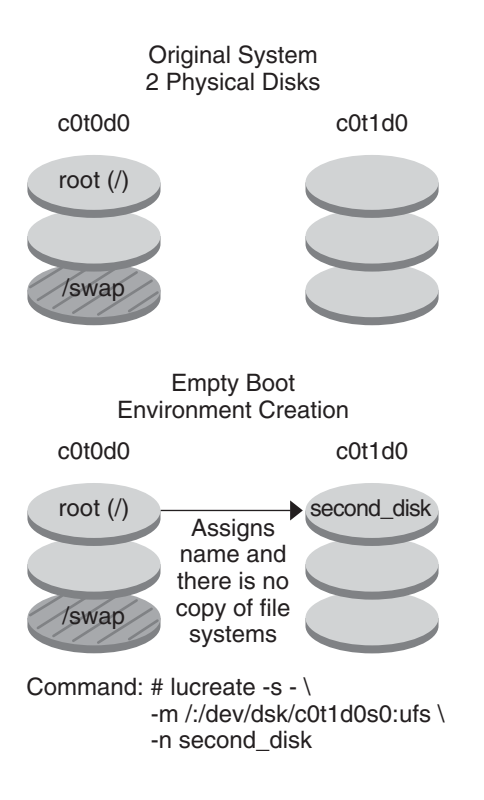

# <span id="page-76-0"></span>▼ **To Create a Boot EnvironmentWith RAID-1 Volumes (Mirrors)**

When you create a boot environment, Solaris Live Upgrade uses Solaris Volume Manager technology to create RAID-1 volumes. When creating a boot environment, you can use Solaris Live Upgrade to manage the following tasks.

- Remove a single-slice concatenation (submirror) from a RAID-1 volume (mirror). The contents can be saved to become the content of the new boot environment if necessary. Because the contents are not copied, the new boot environment can be quickly created. After the submirror is detached from a mirror, it is no longer part of the original mirror. Reads and writes to the submirror are no longer performed through the mirror.
- Create a boot environment that contains a mirror.
- Attach a single-slice concatenation to the newly created mirror.
- To use the mirroring capabilities of Solaris Live Upgrade, you must create a state database and a state database replica. A state database stores information about disk about the state of your Solaris Volume Manager configuration. **Before You Begin**
	- For information about creating a state database, see [Chapter 6, "State Database \(Overview\),"](http://docs.sun.com/doc/816-4520/about-state-db-replicas-1?a=view) in *[Solaris Volume Manager Administration Guide](http://docs.sun.com/doc/816-4520/about-state-db-replicas-1?a=view)*.
	- For an overview of Solaris Volume Manager and the tasks that Solaris Live Upgrade can provide, see ["Creating a Boot Environment With RAID-1 Volume File Systems" on page 27.](#page-26-0)
	- For in-depth information about complex Solaris Volume Manager configurations that are not allowed when using Solaris Live Upgrade, see [Chapter 2, "Storage Management](http://docs.sun.com/doc/816-4520/storage-overview-1?a=view) Concepts," in *[Solaris Volume Manager Administration Guide](http://docs.sun.com/doc/816-4520/storage-overview-1?a=view)*.
	- **Become superuser or assume an equivalent role. 1**

Roles contain authorizations and privileged commands. For more information about roles, see "Configuring RBAC (Task Map)" in *[System Administration Guide: Security Services](http://docs.sun.com/doc/816-4557/rbactask-15?a=view)*.

## **To create the new boot environment, type: 2**

- # **lucreate [-A '***BE\_description***'] \**
- **-m** *mountpoint:device[,metadevice]:fs\_options* **[-m...] \**
- **-n** *BE\_name*
- -A '*BE\_description*'

(Optional) Enables the creation of a boot environment description that is associated with the boot environment name *BE\_name*. The description can be any length and can contain any characters.

-m *mountpoint:device[,metadevice]:fs\_options* [-m...]

Specifies the file systems' configuration of the new boot environment in the vfstab. The file systems that are specified as arguments to -m can be on the same disk or they can be spread across multiple disks. Use this option as many times as needed to create the number of file systems that are needed.

- *mountpoint* can be any valid mount point or (hyphen), indicating a swap partition.
- device field can be one of the following:
	- The name of a disk device, of the form /dev/dsk/c*w*t*x*d*y*s*z*
	- The name of a Solaris Volume Manager volume, of the form /dev/md/dsk/d*num*
	- The name of a Veritas Volume Manager volume, of the form /dev/md/vxfs/dsk/d*num*
	- The keyword merged, indicating that the file system at the specified mount point is to be merged with its parent
- *fs\_options* field can be one of the following types of file systems and keywords:
	- ufs, which indicates a UFS file system.
	- vxfs, which indicates a Veritas file system.
	- swap, which indicates a swap volume. The swap mount point must be  $a (hyphen)$ .
	- For file systems that are logical devices (mirrors), several keywords specify actions to be applied to the file systems. These keywords can create a logical device, change the configuration of a logical device, or delete a logical device.
		- mirror creates a RAID-1 volume or mirror on the specified device. In subsequent -m options, you must specify attach to attach at least one concatenation to the new mirror. The specified device must be correctly named. For example, a logical device name of /dev/md/dsk/d10 can serve as a mirror name. For more information about naming devices, see ["Overview of Solaris Volume Manager](http://docs.sun.com/doc/816-4520/basics-42385?a=view) Components" in *[Solaris Volume Manager Administration Guide](http://docs.sun.com/doc/816-4520/basics-42385?a=view)*.
		- detach removes a concatenation from a volume that is associated with a specified mount point. The volume does not need to be specified.
		- attach attaches a concatenation to the mirror that is associated with a specified mount point. The physical disk slice that is specified is made into a single device concatenation for attaching to the mirror. To specify a concatenation to attach to a disk, you append a comma and the name of that concatenation to the device name. If you omit the comma and the concatenation name, lucreate selects a free volume for the concatenation.

lucreate allows you to create only concatenations that contain a single physical slice. This command allows you to attach up to three concatenations to a mirror.

preserve saves the existing file system and its content. This keyword enables you to bypass the copying process that copies the content of the source boot environment. Saving the content enables a quick creation of the new boot

environment. For a particular mount point, you can use preserve with only one physical device. When you use preserve, lucreate checks that the device's content is suitable for a specified file system. This check is limited and cannot guarantee suitability.

The preserve keyword can be used with both a physical slice and a Solaris Volume Manager volume.

■ If you use the preserve keyword when the UFS file system is on a physical slice, the content of the UFS file system is saved on the slice. In the following example of the -m option, the preserve keyword saves the content of the physical device c0t0d0s0 as the file system for the mount point for the root (/) file system.

## **-m /:/dev/dsk/c0t0d0s0:preserve,ufs**

■ If you use the preserve keyword when the UFS file system is on a volume, the contents of the UFS file system are saved on the volume.

In the following example of the -m option, the preserve keyword saves the contents of the RAID-1 volume (mirror) d10 as the file system for the mount point for the root (/) file system.

## **-m /:/dev/md/dsk/d10:preserve,ufs**

In the following example of the -m option, a RAID-1 volume (mirror) d10 is configured as the file system for the mount point for the root (/) file system. The single-slice concatenation d20 is detached from its current mirror. d20 is attached to mirror d10. The root (/) file system is preserved on submirror d20.

## **-m /:/dev/md/dsk/d10:mirror,ufs -m /:/dev/md/dsk/d20:detach,attach,preserve**

## -n *BE\_name*

The name of the boot environment to be created. *BE\_name* must be unique on the system.

When the creation of the new boot environment is complete, it can be upgraded and can be activated (made bootable). See [Chapter 5, "Upgrading With Solaris Live Upgrade \(Tasks\)."](#page-84-0)

### Creating a Boot EnvironmentWith a Mirror and Specifying Devices **Example 4–9**

In this example, the mount points for the file systems are specified by using the -m option.

- A description, mydescription, is associated with the name another disk.
- lucreate configures a UFS file system for the mount point root (/). A mirror, d10, is created. This mirror is the receptacle for the current boot environment's root  $\left($  /  $\right)$  file system that is copied to the mirror d10. All data on the mirror d10 is overwritten.
- Two slices,  $c0$ t0d0s0 and c0t1d0s0, are submirrors, d1 and d2. These two submirrors are added to mirror d10.

The new boot environment is named another disk.

```
# lucreate -A 'mydescription' \
-m /:/dev/md/dsk/d10:ufs,mirror \
-m /:/dev/dsk/c0t0d0s0,/dev/md/dsk/d1:attach \
-m /:/dev/dsk/c0t1c0s0,/dev/md/dsk/d2:attach -n another_disk
```
### Creating a Boot EnvironmentWith a Mirror and Not Specifying a Submirror Name **Example 4–10**

In this example, the mount points for the file systems are specified by using the -m option.

- A description, mydescription, is associated with the name another disk.
- lucreate configures a UFS file system for the mount point root (/). A mirror, d10, is created. This mirror is the receptacle for the current boot environment's root  $\left($ ) file system that is copied to the mirror d10. All data on the mirror d10 is overwritten.
- Two slices, c0t0d0s0 and c0t1d0s0, are specified to be used as submirrors. The submirrors are not specified, but the lucreate command chooses names from a list of available volume names. These two submirrors are attached to mirror d10.
- The new boot environment is named another disk.

```
# lucreate -A 'mydescription' \
-m /:/dev/md/dsk/d10:ufs,mirror \
-m /:/dev/dsk/c0t0d0s0:attach \
-m /:/dev/dsk/c0t1d0s0:attach -n another_disk
```
When the creation of the new boot environment is complete, it can be upgraded and can be activated (made bootable). See [Chapter 5, "Upgrading With Solaris Live Upgrade \(Tasks\)."](#page-84-0)

### Creating a Boot Environment and Detaching a Submirror **Example 4–11**

In this example, the mount points for the file systems are specified by using the -m option.

- A description, mydescription, is associated with the name another disk.
- lucreate configures a UFS file system for the mount point root (/). A mirror, d10, is created.
- Slice c0t0d0s0 is removed from its current mirror. The slice is specified to be submirror d1 and is added to mirror d10. The contents of the submirror, the root (/) file system, are saved and no copy occurs. Slice c0t1d0s0 is submirror d2 and is added to mirror d10.
- The new boot environment is named another disk.

```
# lucreate -A 'mydescription' \
```

```
-m /:/dev/md/dsk/d10:ufs,mirror \
```

```
-m /:/dev/dsk/c0t0d0s0,/dev/md/dsk/d1:detach,attach,preserve \
```

```
-m /:/dev/dsk/c0t1d0s0,/dev/md/dsk/d2:attach -n another_disk
```
When the creation of the new boot environment is complete, it can be upgraded and can be activated (made bootable). See [Chapter 5, "Upgrading With Solaris Live Upgrade \(Tasks\)."](#page-84-0)

### Creating a Boot Environment, Detaching a Submirror, and Saving Its Contents **Example 4–12**

In this example, the mount points for the file systems are specified by using the -m option.

- A description, mydescription, is associated with the name another disk.
- lucreate configures a UFS file system for the mount point root (/). A mirror, d20, is created.
- Slice c0t0d0s0 is removed from its current mirror and added to the mirror d20. The name of the submirror is not specified. The contents of the submirror, the root (/) file system, are saved and no copy occurs.
- The new boot environment is named another disk.

```
# lucreate -A 'mydescription' \
-m /:/dev/md/dsk/d20:ufs,mirror \
-m /:/dev/dsk/c0t0d0s0:detach,attach,preserve \
-n another_disk
```
When the creation of the new boot environment is complete, the boot environment can be upgraded and can be activated (made bootable). See [Chapter 5, "Upgrading With Solaris Live](#page-84-0) [Upgrade \(Tasks\)."](#page-84-0)

### Creating a Boot EnvironmentWith Two Mirrors **Example 4–13**

In this example, the mount points for the file systems are specified by using the -m option.

- A description, mydescription, is associated with the name another disk.
- lucreate configures a UFS file system for the mount point root (/). A mirror, d10, is created. This mirror is the receptacle for the current boot environment's root  $\left($   $\right)$  file system that is copied to the mirror d10. All data on the mirror d10 is overwritten.
- Two slices,  $c0$ t0d0s0 and  $c0$ t1d0s0, are submirrors d1 and d2. These two submirrors are added to mirror d10.
- lucreate configures UFS file system for the mount point / opt. A mirror, d11, is created. This mirror is the receptacle for the current boot environment's /opt file system that is copied to the mirror d11. All data on the mirror d11 is overwritten.
- Two slices, c2t0d0s1 and c3t1d0s1, are submirrors d3 and d4. These two submirrors are added to mirror d11.
- The new boot environment is named another disk.

```
# lucreate -A 'mydescription' \
```
- **-m /:/dev/md/dsk/d10:ufs,mirror \**
- **-m /:/dev/dsk/c0t0d0s0,/dev/md/dsk/d1:attach \**

```
-m /:/dev/dsk/c0t1d0s0,/dev/md/dsk/d2:attach \
-m /opt:/dev/md/dsk/d11:ufs,mirror \
-m /opt:/dev/dsk/c2t0d0s1,/dev/md/dsk/d3:attach \
-m /opt:/dev/dsk/c3t1d0s1,/dev/md/dsk/d4:attach -n another_disk
```
When the creation of the new boot environment is complete, it can be upgraded and can be activated (made bootable). See [Chapter 5, "Upgrading With Solaris Live Upgrade \(Tasks\)."](#page-84-0)

# ▼ **To Create a Boot Environment and Customize the Content**

The content of the file system on the new boot environment can be modified by using the following options. Directories and files are not copied to the new boot environment.

### **Become superuser or assume an equivalent role. 1**

Roles contain authorizations and privileged commands. For more information about roles, see "Configuring RBAC (Task Map)" in *[System Administration Guide: Security Services](http://docs.sun.com/doc/816-4557/rbactask-15?a=view)*.

## **To create the new boot environment, type: 2**

# **lucreate -m** *mountpoint:device[,metadevice]:fs\_options* **[-m ...] \**

- **[-x** *exclude\_dir***] [-y** *include***] \**
- **[-Y** *include\_list\_file***] \**
- **[-f** *exclude\_list\_file***]\**
- **[-z** *filter\_list***] [-I] -n** *BE\_name*

-m *mountpoint:device[,metadevice]:fs\_options* [-m ...]

Specifies the file systems' configuration of the new boot environment in the vfstab. The file systems that are specified as arguments to -m can be on the same disk or they can be spread across multiple disks. Use this option as many times as needed to create the number of file systems that are needed.

- *mountpoint* can be any valid mount point or (hyphen), indicating a swap partition.
- device field can be one of the following:
	- The name of a disk device, of the form /dev/dsk/c*w*t*x*d*y*s*z*
	- The name of a Solaris Volume Manager volume, of the form /dev/md/dsk/d*num*
	- The name of a Veritas Volume Manager volume, of the form /dev/md/vxfs/dsk/d*num*
	- The keyword merged, indicating that the file system at the specified mount point is to be merged with its parent
- *fs\_options* field can be one of the following:
	- ufs, which indicates a UFS file system.
	- vxfs, which indicates a Veritas file system.
- swap, which indicates a swap volume. The swap mount point must be  $a (hyphen)$ .
- For file systems that are logical devices (mirrors), several keywords specify actions to be applied to the file systems. These keywords can create a logical device, change the configuration of a logical device, or delete a logical device. For a description of these keywords, see ["To Create a Boot Environment With RAID-1 Volumes \(Mirrors\)" on](#page-76-0) [page 77.](#page-76-0)
- -x *exclude\_dir*

Excludes files and directories by not copying them to the new boot environment. You can use multiple instances of this option to exclude more than one file or directory.

*exclude dir* is the name of the directory or file.

-y *include\_dir*

Copies directories and files that are listed to the new boot environment. This option is used when you have excluded a directory, but want to restore individual subdirectories or files.

*include\_dir*is the name of the subdirectory or file to be included.

-Y *list\_filename*

Copies directories and files from a list to the new boot environment. This option is used when you have excluded a directory, but want to restore individual subdirectories or files.

- *list\_filename* is the full path to a file that contains a list.
- The *list\_filename* file must contain one file per line.
- If a line item is a directory, all subdirectories and files beneath that directory are included. If a line item is a file, only that file is included.

## -f *list\_filename*

Uses a list to exclude directories and files by not copying them to the new boot environment.

- *list\_filename* is the full path to a file that contains a list.
- The *list\_filename* file must contain one file per line.
- -z *list\_filename*

Uses a list to copy directories and files to the new boot environment. Each file or directory in the list is noted with a plus "+" or minus "-". A plus indicates an included file or directory and the minus indicates an excluded file or directory.

- *list\_filename* is the full path to a file that contains a list.
- The *list\_filename* file must contain one file per line. A space must follow the plus or minus before the file name.
- If a line item is a directory and is indicated with  $a + (plus)$ , all subdirectories and files beneath that directory are included. If a line item is a file and is indicated with a + (plus), only that file is included.

-I

Overrides the integrity check of system files. Use this option with caution.

To prevent you from removing important system files from a boot environment, lucreate runs an integrity check. This check examines all files that are registered in the system package database and stops the boot environment creation if any files are excluded. Use of this option overrides this integrity check. This option creates the boot environment more quickly, but might not detect problems.

### -n *BE\_name*

The name of the boot environment to be created. *BE\_name* must be unique on the system.

When creation of the new boot environment is complete, it can be upgraded and can be activated (made bootable). See [Chapter 5, "Upgrading With Solaris Live Upgrade \(Tasks\)."](#page-84-0)

### Creating a Boot Environment and Excluding Files **Example 4–14**

In this example, the new boot environment is named second\_disk. The source boot environment contains one file system, root  $($ ). In the new boot environment, the /var file system is split from the root (/) file system and put on another slice. The lucreate command configures a UFS file system for the mount points root  $\frac{\gamma}{\alpha}$  and  $\gamma$  var. Also, two  $\gamma$  var mail files, root and staff are not copied to the new boot environment. Swap is automatically shared between the source and the new boot environment.

```
# lucreate -n second_disk \
-m /:/dev/dsk/c0t1d0s0:ufs -m /var/mail:/dev/dsk/c0t2d0s0:ufs \
-x /var/mail/root -x /var/mail/staff
```
### Creating a Boot Environment and Excluding and Including Files **Example 4–15**

In this example, the new boot environment is named second\_disk. The source boot environment contains one file system for the OS, root  $\ell$ ). The source also contains a file system that is named /mystuff. lucreate configures a UFS file system for the mount points root (/) and /mystuff. Only two directories in /mystuff are copied to the new boot environment: /latest and /backup. Swap is automatically shared between the source and the new boot environment.

```
# lucreate -n second_disk \
-m /:/dev/dsk/c01t0d0s0:ufs -m /mystuff:/dev/dsk/c1t1d0s0:ufs \
-x /mystuff -y /mystuff/latest -y /mystuff/backup
```
<span id="page-84-0"></span>**CHAPTER 5** 5

# UpgradingWith Solaris Live Upgrade (Tasks)

This chapter explains how to use Solaris Live Upgrade to upgrade and activate an inactive boot environment.

**Note –** This chapter describes Solaris Live Upgrade for UFS file systems. The usage is the same for the luupgrade and luactivate commands for a ZFS boot environment. For procedures for migrating a UFS file system to a ZFS root pool or creating and installing a ZFS root pool, see [Chapter 13, "Creating a Boot Environment for ZFS Root Pools."](#page-186-0)

This chapter contains the following sections:

- "Task Map: Upgrading a Boot Environment" on page 85
- ["Upgrading a Boot Environment" on page 86](#page-85-0)
- ["Installing Solaris Flash Archives on a Boot Environment" on page 100](#page-99-0)
- ["Activating a Boot Environment" on page 105](#page-104-0)

# **Task Map: Upgrading a Boot Environment**

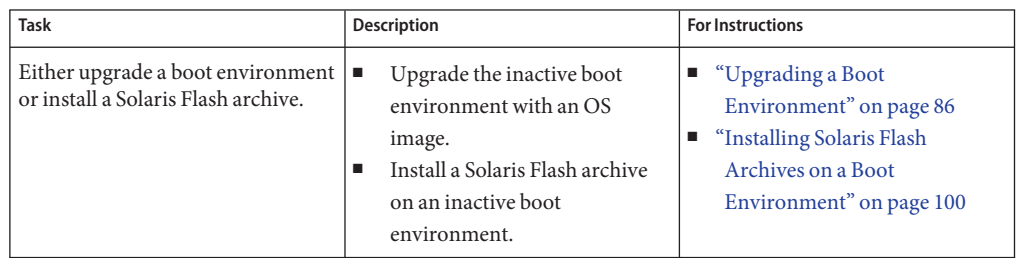

**TABLE 5–1** Task Map: Upgrading With Solaris Live Upgrade

| Task                                                           | <b>Description</b>                                                                  | <b>For Instructions</b>                                                                    |
|----------------------------------------------------------------|-------------------------------------------------------------------------------------|--------------------------------------------------------------------------------------------|
| Activate an inactive boot<br>environment.                      | Makes changes effective and<br>switches the inactive boot<br>environment to active. | "Activating a Boot Environment"<br>on page 105                                             |
| (optional) Switch back if a failure<br>occurs when activating. | Reactivates to the original boot<br>environment if a failure occurs.                | Chapter 6, "Failure Recovery:<br>Falling Back to the Original Boot<br>Environment (Tasks)" |

<span id="page-85-0"></span>**TABLE 5–1** Task Map: Upgrading With Solaris Live Upgrade *(Continued)*

# **Upgrading a Boot Environment**

Use the luupgrade command to upgrade a boot environment. This section provides the procedure for upgrading an inactive boot environment from files that are located on the following media:

- NFS server
- Local file
- Local tape
- Local device, including DVD or CD

# **Guidelines for Upgrading**

When you upgrade a boot environment with the latest OS, you do not affect the active boot environment. The new files merge with the inactive boot environment critical file systems, but shareable file systems are not changed.

You can upgrade when RAID-1 volumes are installed, or if non-global zones are installed, or you can install a Solaris Flash:

You can upgrade an inactive boot environment that contains any combination of physical disk slices, Solaris Volume Manager volumes, or Veritas Volume Manager volumes. The slice that is chosen for the root  $\binom{1}{k}$  file system must be a single-slice concatenation that is included in a RAID–1 volume (mirror). For procedures about creating a boot environment with mirrored file systems, see ["To Create a Boot Environment With RAID-1 Volumes](#page-76-0) [\(Mirrors\)" on page 77.](#page-76-0)

**Note –** If VxVM volumes are configured on your current system, the lucreate command can create a new boot environment. When the data is copied to the new boot environment, the Veritas file system configuration is lost and a UFS file system is created on the new boot environment.

- You can upgrade a system that has non-global zones installed with any installation program. For procedures about upgrading with non-global zones, see [Chapter 8, "Upgrading the](#page-136-0) [Solaris OS on a System With Non-Global Zones Installed."](#page-136-0)
- Rather than upgrading, if you have created a Solaris Flash archive, you could install the archive on an inactive boot environment. The new files overwrite critical file systems of the inactive boot environment, but shareable file systems are not changed. See ["Installing Solaris](#page-99-0) [Flash Archives on a Boot Environment" on page 100.](#page-99-0)

# **Upgrading a SystemWith Packages or Patches**

You can use Solaris Live Upgrade to add patches and packages to a system. Solaris Live Upgrade creates a copy of the currently running system. This new boot environment can be upgraded or you can add packages or patches. When you use Solaris Live Upgrade, the only downtime the system incurs is that of a reboot. You can add patches and packages to a new boot environment with the luupgrade command.

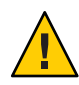

**Caution –** When adding and removing packages or patches, Solaris Live Upgrade requires packages or patches that comply with the SVR4 advanced packaging guidelines. While Sun packages conform to these guidelines, Sun cannot guarantee the conformance of packages from third-party vendors. If a package violates these guidelines, the package can cause the package-addition software to fail or alter the active boot environment during an upgrade.

For more information about packaging requirements, see [Appendix B, "Additional SVR4](#page-232-0) [Packaging Requirements \(Reference\)."](#page-232-0)

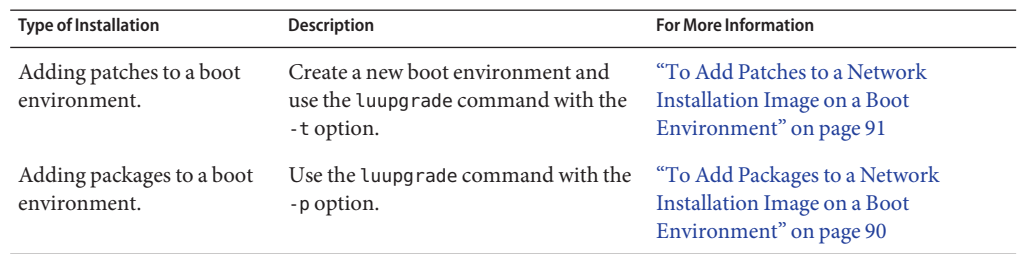

**TABLE 5–2** Upgrading a Boot Environment With Packages and Patches

# ▼ **To Upgrade a Network Installation Image on a Boot Environment**

To upgrade by using this procedure, you must use a DVD or a network installation image. If the installation requires more than one CD, you must use the procedure ["To Upgrade a Network](#page-87-0) [Installation Image From Multiple CDs" on page 88.](#page-87-0)

- <span id="page-87-0"></span>**Install the Solaris Live Upgrade** SUNWlucfg**,** SUNWlur**, and** SUNWluu **packages on your system. These packages must be from the release you are upgrading to. For step-by-step procedures, see ["To Install Solaris Live UpgradeWith the](#page-58-0)** pkgadd **Command"on page 59. 1**
- **Become superuser or assume an equivalent role. 2**

Roles contain authorizations and privileged commands. For more information about roles, see "Configuring RBAC (Task Map)" in *[System Administration Guide: Security Services](http://docs.sun.com/doc/816-4557/rbactask-15?a=view)*.

**Indicate the boot environment to upgrade and the path to the installation software by typing: 3**

```
# luupgrade -u -n BE_name -s os_image_path
```
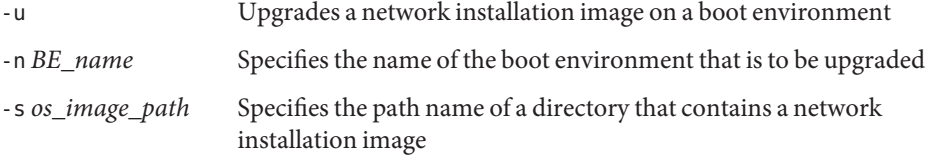

Upgrading a Network Installation Image on a Boot Environment From DVD Media **Example 5–1**

> In this example, the second\_disk boot environment is upgraded by using DVD media. The pkgadd command adds the Solaris Live Upgrade packages from the release you are upgrading to.

# **pkgadd -d /server/packages SUNWlucfg SUNWlur SUNWluu** # **luupgrade -u -n second\_disk -s /cdrom/cdrom0**

Upgrading a Network Installation Image on a Boot Environment From a Network Installation Image **Example 5–2**

> In this example, the second\_disk boot environment is upgraded. The pkgadd command adds the Solaris Live Upgrade packages from the release you are upgrading to.

```
# pkgadd -d /server/packages SUNWlucfg SUNWlur SUNWluu
# luupgrade -u -n second_disk \
-s /net/installmachine/export/Solaris_10/OS_image
```
# **To Upgrade a Network Installation Image From Multiple CDs**

Because the network installation image resides on more than one CD, you must use this upgrade procedure. Use the luupgrade command with the -i option to install any additional CDs.

- **Install the Solaris Live Upgrade** SUNWlucfg**,** SUNWlur**, and** SUNWluu **packages on your system. 1 These packages must be from the release you are upgrading to. For step-by-step procedures, see ["To Install Solaris Live UpgradeWith the](#page-58-0)** pkgadd **Command"on page 59.**
- **Become superuser or assume an equivalent role. 2**

Roles contain authorizations and privileged commands. For more information about roles, see "Configuring RBAC (Task Map)" in *[System Administration Guide: Security Services](http://docs.sun.com/doc/816-4557/rbactask-15?a=view)*.

**Indicate the boot environment to upgrade and the path to the installation software by typing: 3**

```
# luupgrade -u -n BE_name -s os_image_path
```
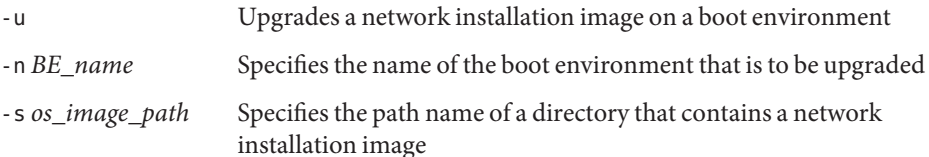

- **When the installer is finished with the contents of the first CD, insert the second CD. 4**
- **This step is identical to the previous step, but the** -u **option is replaced by the** -i **option. Also, 5 choose to run the installer on the second CD with menus or with text.**
	- This command runs the installer on the second CD with menus.

# **luupgrade -i -n** *BE\_name* **-s** *os\_image\_path*

■ This command runs the installer on the second CD with text and requires no user interaction.

# **luupgrade -i -n** *BE\_name* **-s** *os\_image\_path* -O **'**-nodisplay -noconsole**'**

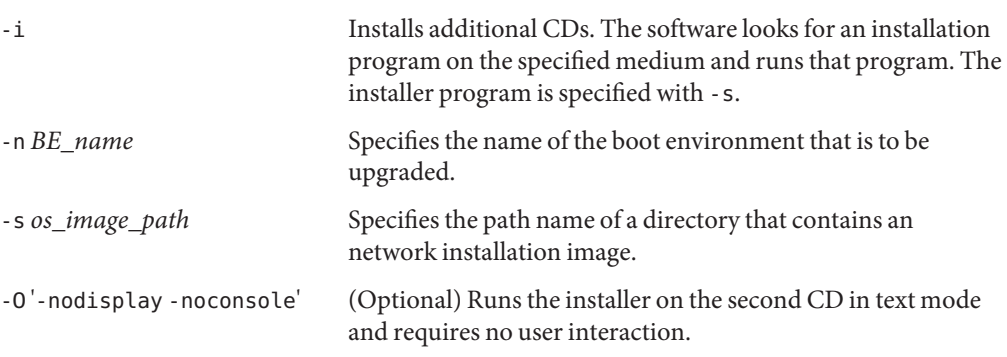

### **Repeat Step 4 and Step 5 for each CD that you want to install. 6**

The boot environment is ready to be activated. See ["Activating a Boot Environment" on](#page-104-0) [page 105.](#page-104-0)

### <span id="page-89-0"></span>SPARC: Upgrading a Network Installation Image From Multiple CDs **Example 5–3**

In this example, the second disk boot environment is upgraded and the installation image is on two CDs: the Solaris Software - 1 and the Solaris Software - 2 CDs. The -u option determines if sufficient space for all the packages is on the CD set. The -O option with the -nodisplay and -noconsole options prevents the character user interface from displaying after the reading of the second CD. If you use these options, you are not prompted to type information.

**Note**: If you do not use the -O option with the -nodisplay and -noconsole options, the character user interface (CUI) is displayed. Sun no longer recommends using the CUI to do Solaris Live Upgrade tasks.

Install the Solaris Live Upgrade packages from the release you are upgrading to.

```
# pkgadd -d /server/packages SUNWlucfg SUNWlur SUNWluu
```
Insert the Solaris Software - 1 CD and type:

```
# luupgrade -u -n second_disk -s /cdrom/cdrom0/
```
Insert the Solaris Software - 2 CD and type the following.

```
# luupgrade -i -n second_disk -s /cdrom/cdrom0 -O '-nodisplay \
-noconsole'
Repeat this step for each CD that you need.
```
Repeat the previous step for each CD that you want to install.

# ▼ **To Add Packages to a Network Installation Image on a Boot Environment**

In the following procedure, packages are removed from and added to a new boot environment.

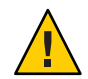

**Caution –** When you are upgrading. adding and removing packages or patches, Solaris Live Upgrade requires packages or patches that comply with the SVR4 advanced packaging guidelines. While Sun packages conform to these guidelines, Sun cannot guarantee the conformance of packages from third-party vendors. If a package violates these guidelines, the package can cause the package-addition software to fail or can alter the active boot environment.

For more information about packaging requirements, see [Appendix B, "Additional SVR4](#page-232-0) [Packaging Requirements \(Reference\)."](#page-232-0)

## <span id="page-90-0"></span>**Become superuser or assume an equivalent role. 1**

Roles contain authorizations and privileged commands. For more information about roles, see "Configuring RBAC (Task Map)" in *[System Administration Guide: Security Services](http://docs.sun.com/doc/816-4557/rbactask-15?a=view)*.

## **To remove a package or set of packages from a new boot environment, type: 2**

# **luupgrade -P -n second\_disk** *package-name*

-P Indicates to remove the named package or packages from the boot environment -n *BE\_name* Specifies the name of the boot environment where the package is to be removed *package-name* Specifies the names of the packages to be removed. Separate multiple package names with spaces.

#### **To add a package or a set of packages to the new boot environment, type: 3**

# **luupgrade -p -n second\_disk -s** */path-to-packages package-name*

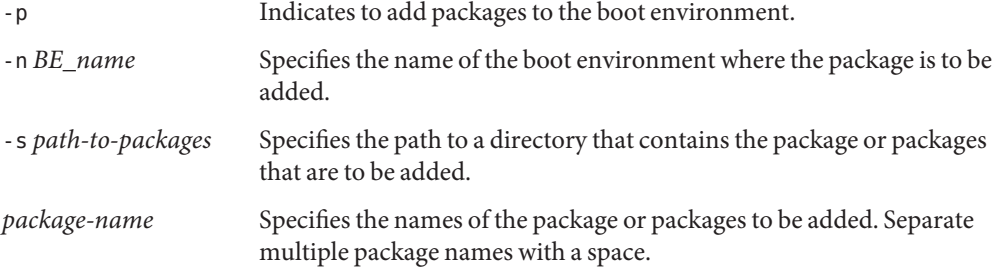

### Adding packages to a Network Installation Image on a Boot Environment **Example 5–4**

In this example, packages are removed then added to the second\_disk boot environment.

```
# luupgrade -P -n second_disk SUNWabc SUNWdef SUNWghi
# luupgrade -p -n second_disk -s /net/installmachine/export/packages \
SUNWijk SUNWlmn SUNWpkr
```
# ▼ **To Add Patches to a Network Installation Image on a Boot Environment**

In the following procedure, patches are removed from and added to a new boot environment.

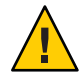

**Caution –** When you are adding and removing packages or patches, Solaris Live Upgrade requires packages or patches that comply with the SVR4 advanced packaging guidelines. While Sun packages conform to these guidelines, Sun cannot guarantee the conformance of packages from third-party vendors. If a package violates these guidelines, the package can cause the package-addition software to fail or can alter the active boot environment.

### **Become superuser or assume an equivalent role. 1**

Roles contain authorizations and privileged commands. For more information about roles, see "Configuring RBAC (Task Map)" in *[System Administration Guide: Security Services](http://docs.sun.com/doc/816-4557/rbactask-15?a=view)*.

## **To remove a patch or set of patches from a new boot environment, type: 2**

### # **luupgrade -T -n second\_disk** *patch\_name*

- -T Indicates to remove the named patch or patches from the boot environment. -n *BE\_name* Specifies the name of the boot environment where the patch or patches are to be removed.
- *patch-name* Specifies the names of the patches to be removed. Separate multiple patch names with spaces.

## **To add a patch or a set of patches to the new boot environment, type the following command. 3**

# **luupgrade -t -n second\_disk -s** */path-to-patches patch-name*

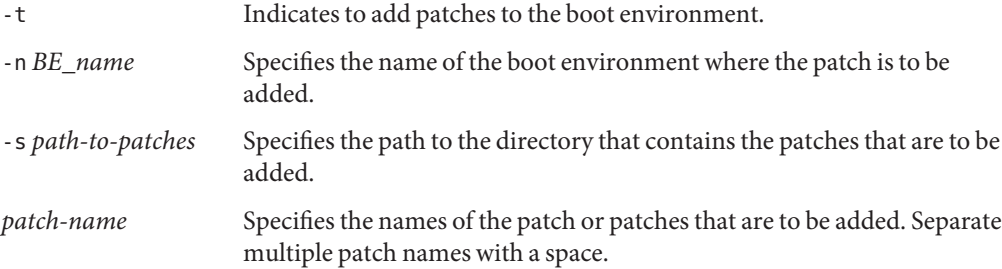

### Adding Patches to a Network Installation Image on a Boot Environment **Example 5–5**

In this example, patches are removed then added to the second\_disk boot environment .

```
# luupgrade -T -n second_disk 222222-01
# luupgrade -t -n second_disk -s /net/installmachine/export/packages \
333333-01 4444444-01
```
# ▼ **To Obtain Information on Packages Installed on a Boot Environment**

The follow procedure checks the integrity of the packages installed on the new boot environment.

### **Become superuser or assume an equivalent role. 1**

Roles contain authorizations and privileged commands. For more information about roles, see "Configuring RBAC (Task Map)" in *[System Administration Guide: Security Services](http://docs.sun.com/doc/816-4557/rbactask-15?a=view)*.

### **To check the integrity of the newly installed packages on the new boot environment, type: 2**

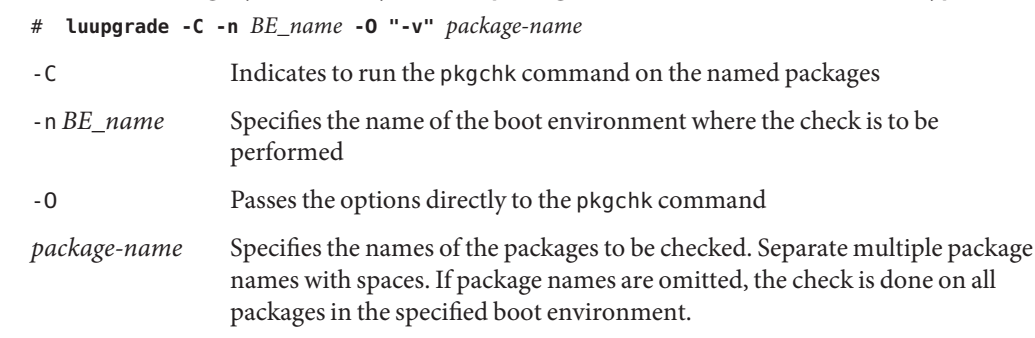

"-v" Specifies to run the command in verbose mode

### Checking the Integrity of Packages on a Boot Environment **Example 5–6**

In this example, the packages SUNWabc, SUNWdef, and SUNWghi are checked to make sure they were installed properly and are not damaged.

# **luupgrade -C -n second\_disk SUNWabc SUNWdef SUNWghi**

# **Upgrading by Using a JumpStart Profile**

You can create a JumpStart profile to use with Solaris Live Upgrade. If you are familiar with the custom JumpStart program, this is the same profile that custom JumpStart uses. The following procedures enable you to create a profile, test the profile, and install by using the luupgrade command with the -j option.

<span id="page-93-0"></span>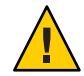

**Caution –** When you install the Solaris OS with a Solaris Flash archive, the archive and the installation media must contain identical OS versions. For example, if the archive is the Solaris 10 operating system and you are using DVD media, then you must use Solaris 10 DVD media to install the archive. If the OS versions do not match, the installation on the target system fails. Identical operating systems are necessary when you use the following keyword or command:

- archive location keyword in a profile
- luupgrade command with  $-s$ ,  $-a$ ,  $-i$ , and  $-J$  options

For more information see the following:

- "To Create a Profile to be Used by Solaris Live Upgrade" on page 94
- ["To Test a Profile to Be Used by Solaris Live Upgrade" on page 98](#page-97-0)
- ["To Upgrade With a Profile by Using Solaris Live Upgrade" on page 99](#page-98-0)
- For creating a JumpStart profile, see "Creating a Profile" in *[Solaris 10 10/08 Installation](http://docs.sun.com/doc/820-5239/preparecustom-53442?a=view) [Guide: Custom JumpStart and Advanced Installations](http://docs.sun.com/doc/820-5239/preparecustom-53442?a=view)*

## **To Create a Profile to be Used by Solaris Live Upgrade**

This procedure shows you how to create a profile for use with Solaris Live Upgrade. You can use this profile to upgrade an inactive boot environment by using the luupgrade command with the -j option.

For procedures to use this profile, see the following sections:

- For an upgrade with a profile, see ["To Upgrade With a Profile by Using Solaris Live](#page-98-0) [Upgrade" on page 99.](#page-98-0)
- For a Solaris Flash installation with a profile, see ["To Install a Solaris Flash Archive With a](#page-101-0) [Profile" on page 102.](#page-101-0)

### **Use a text editor to create a text file. 1**

Name the file descriptively. Ensure that the name of the profile reflects how you intend to use the profile to install the Solaris software on a system. For example, you might name this profile upgrade\_Solaris\_10.

## **Add profile keywords and values to the profile. 2**

Only the upgrade keywords in the following tables can be used in a Solaris Live Upgrade profile.

The following table lists the keywords you can use with the Install\_type keyword values of upgrade or flash\_install.

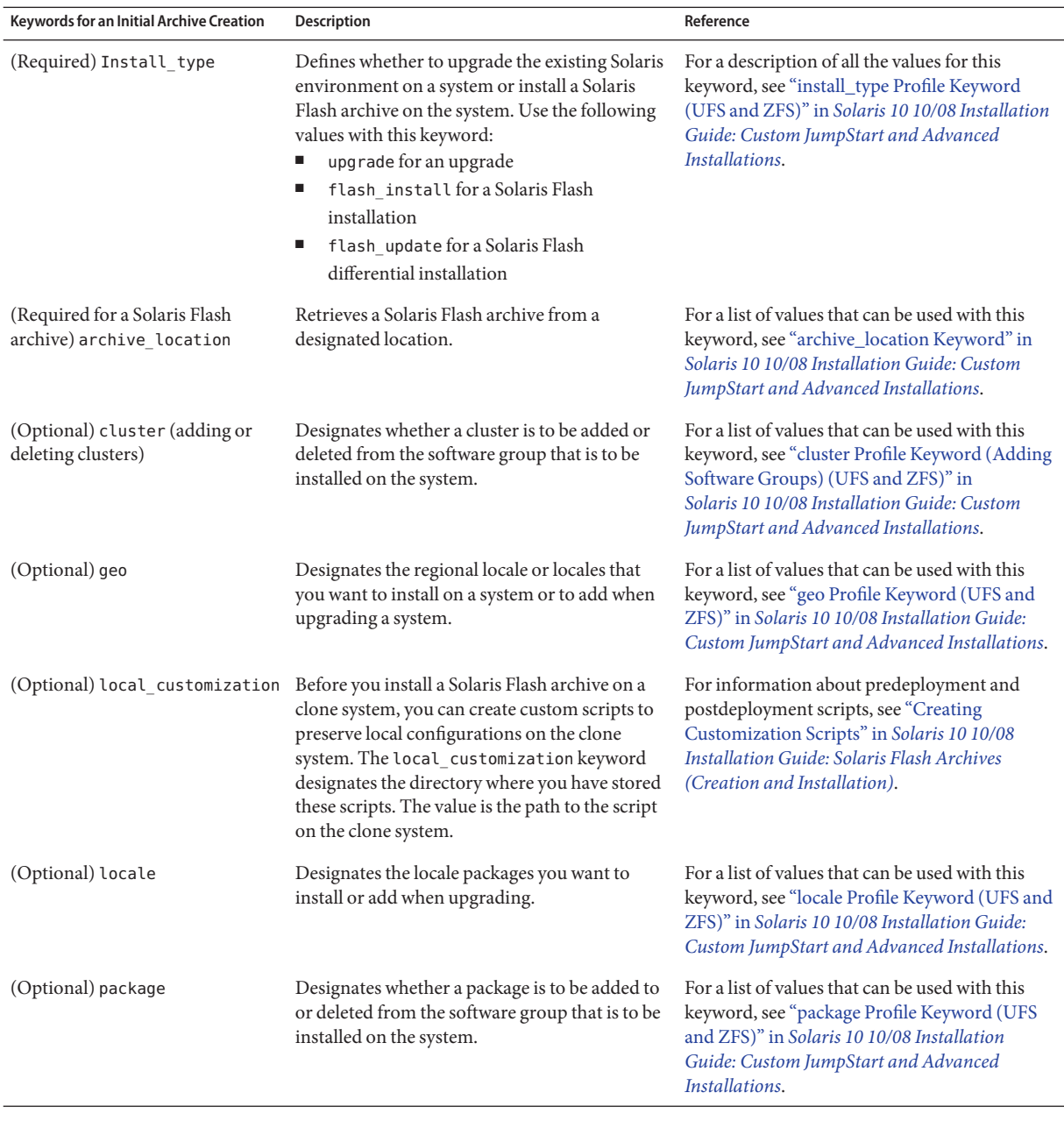

The following table lists the keywords you can use with the Install\_type keyword value flash\_update.

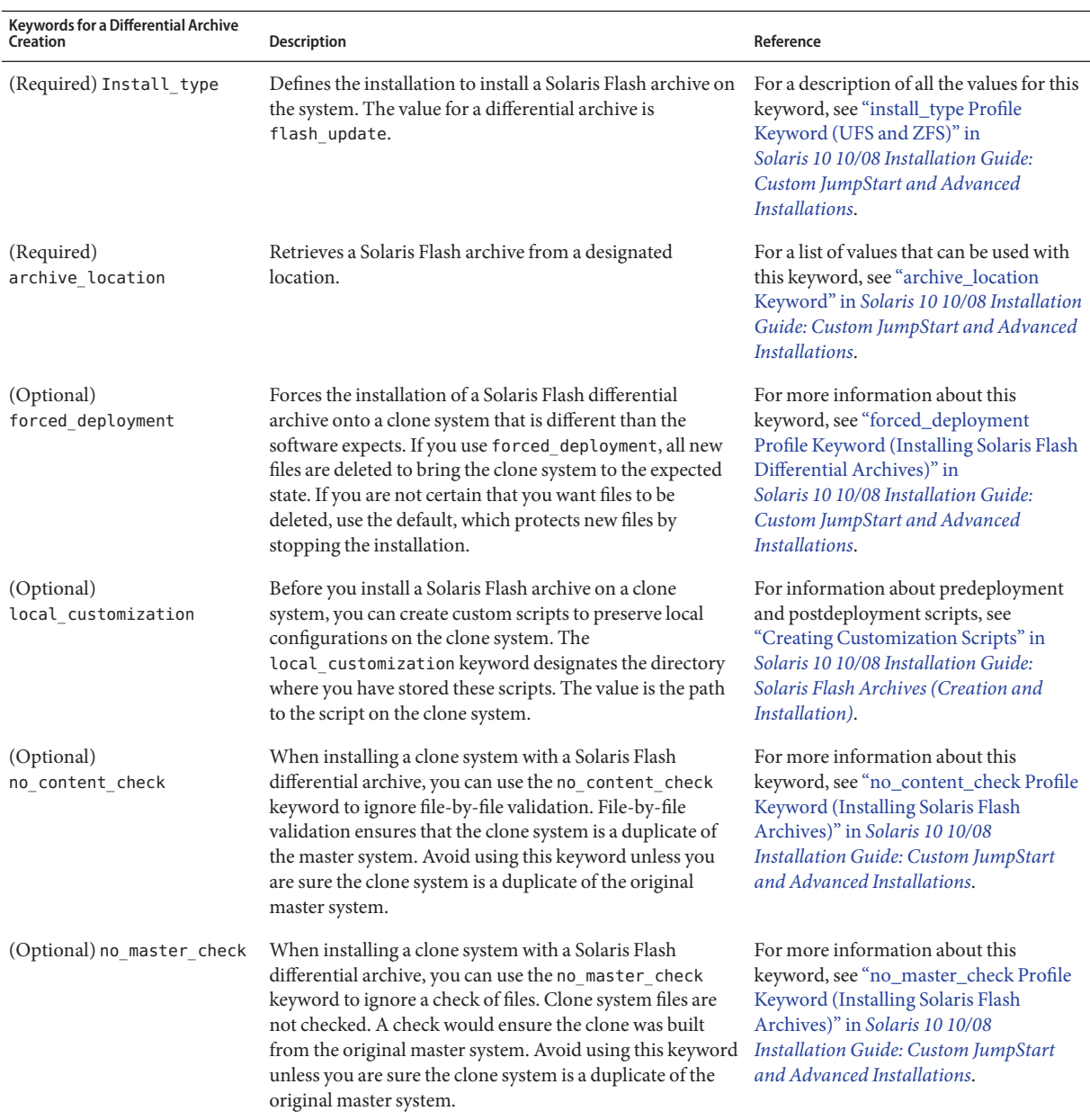

### **Save the profile in a directory on the local system. 3**

**Ensure that** root **owns the profile and that the permissions are set to 644. 4**

### **Test the profile (optional). 5**

For a procedure to test the profile, see ["To Test a Profile to Be Used by Solaris Live Upgrade" on](#page-97-0) [page 98.](#page-97-0)

### Creating a Solaris Live Upgrade Profile **Example 5–7**

In this example, a profile provides the upgrade parameters. This profile is to be used to upgrade an inactive boot environment with the Solaris Live Upgrade luupgrade command and the -u and -j options. This profile adds a package and a cluster. A regional locale and additional locales are also added to the profile. If you add locales to the profile, make sure that you have created a boot environment with additional disk space.

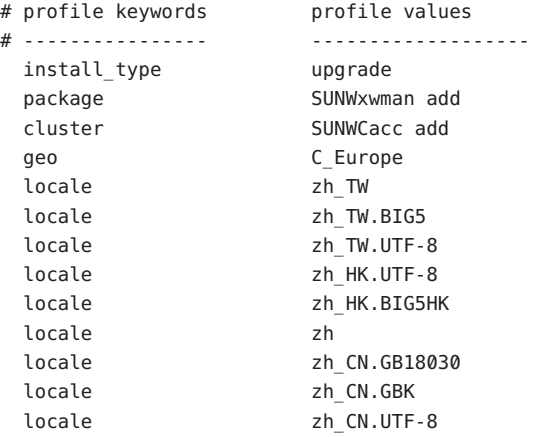

### Creating a Solaris Live Upgrade Profile to Install a Differential Archive **Example 5–8**

The following example of a profile is to be used by Solaris Live Upgrade to install a differential archive on a clone system. Only files that are specified by the differential archive are added, deleted, or changed. The Solaris Flash archive is retrieved from an NFS server. Because the image was built by the original master system, the clone system is not checked for a valid system image. This profile is to be used with the Solaris Live Upgrade luupgrade command and the -u and -j options.

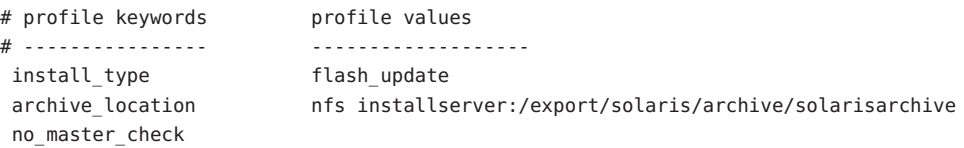

To use the luupgrade command to install the differential archive, see ["To Install a Solaris Flash](#page-101-0) [Archive With a Profile" on page 102.](#page-101-0)

## <span id="page-97-0"></span>**To Test a Profile to Be Used by Solaris Live Upgrade**

After you create a profile, use the luupgrade command to test the profile. By looking at the installation output that is generated by luupgrade, you can quickly determine if a profile works as you intended.

### **Become superuser or assume an equivalent role. 1**

Roles contain authorizations and privileged commands. For more information about roles, see "Configuring RBAC (Task Map)" in *[System Administration Guide: Security Services](http://docs.sun.com/doc/816-4557/rbactask-15?a=view)*.

### **Test the profile. 2**

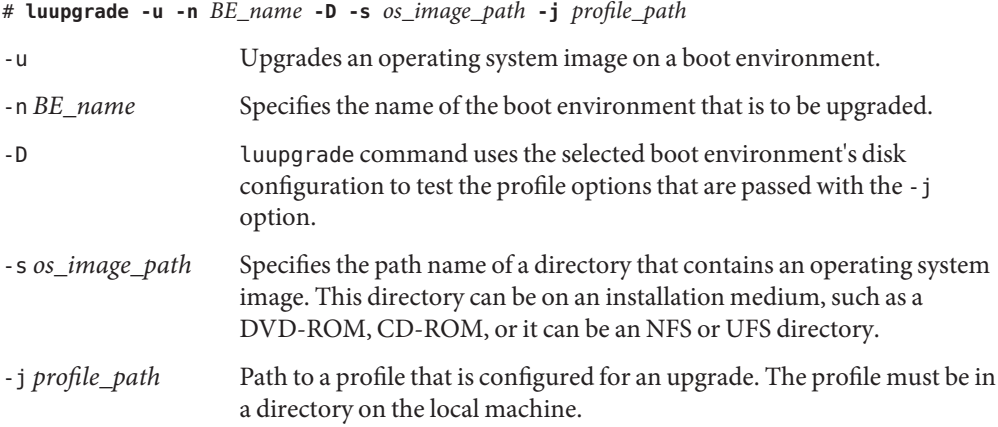

### Testing a Profile by Using Solaris Live Upgrade **Example 5–9**

In the following example, the profile is named Flash\_profile. The profile is successfully tested on the inactive boot environment that is named second\_disk.

```
# luupgrade -u -n u1b08 -D -s /net/installsvr/export/u1/combined.u1wos \
-j /var/tmp/flash_profile
Validating the contents of the media /net/installsvr/export/u1/combined.u1wos.
The media is a standard Solaris media.
The media contains an operating system upgrade image.
The media contains Solaris version 10.
Locating upgrade profile template to use.
Locating the operating system upgrade program.
Checking for existence of previously scheduled Live Upgrade requests.
Creating upgrade profile for BE second_disk.
Determining packages to install or upgrade for BE second_disk.
Simulating the operating system upgrade of the BE second_disk.
The operating system upgrade simulation is complete.
INFORMATION: var/sadm/system/data/upgrade_cleanup contains a log of the
```

```
upgrade operation.
INFORMATION: var/sadm/system/data/upgrade_cleanup contains a log of
cleanup operations required.
The Solaris upgrade of the boot environment second disk is complete.
```
You can now use the profile to upgrade an inactive boot environment.

## **To Upgrade With a Profile by Using Solaris Live Upgrade**

This procedure provides step-by-step instructions for upgrading an OS by using a profile.

If you want to install a Solaris Flash archive by using a profile, see ["To Install a Solaris Flash](#page-101-0) [Archive With a Profile" on page 102.](#page-101-0)

If you added locales to the profile, make sure that you have created a boot environment with additional disk space.

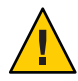

**Caution –** When you install the Solaris OS with a Solaris Flash archive, the archive and the installation media must contain identical OS versions. For example, if the archive is the Solaris 10 operating system and you are using DVD media, then you must use Solaris 10 DVD media to install the archive. If the OS versions do not match, the installation on the target system fails. Identical operating systems are necessary when you use the following keyword or command:

- archive location keyword in a profile
- luupgrade command with  $-s$ ,  $-a$ ,  $-i$ , and  $-J$  options
- **Install the Solaris Live Upgrade** SUNWlucfg**,** SUNWlur**, and** SUNWluu **packages on your system. These packages must be from the release you are upgrading to. For step-by-step procedures, see ["To Install Solaris Live UpgradeWith the](#page-58-0)** pkgadd **Command"on page 59. 1**

#### **Become superuser or assume an equivalent role. 2**

Roles contain authorizations and privileged commands. For more information about roles, see "Configuring RBAC (Task Map)" in *[System Administration Guide: Security Services](http://docs.sun.com/doc/816-4557/rbactask-15?a=view)*.

#### **Create a profile. 3**

See ["To Create a Profile to be Used by Solaris Live Upgrade" on page 94](#page-93-0) for a list of upgrade keywords that can be used in a Solaris Live Upgrade profile.

### **Type: 4**

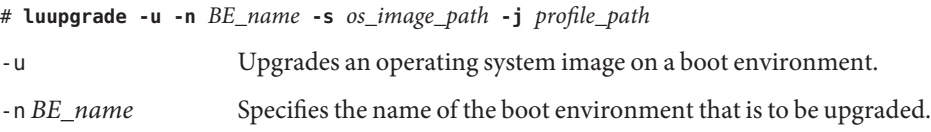

<span id="page-99-0"></span>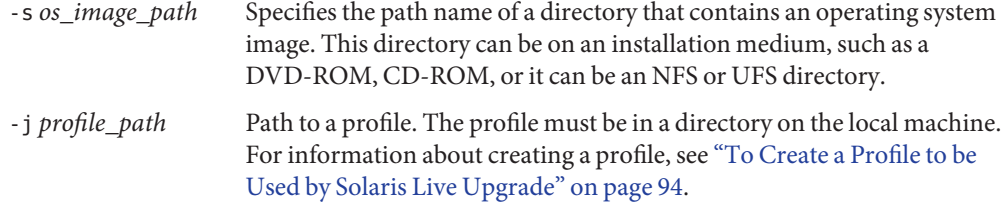

### Upgrading a Boot Environment by Using a Custom JumpStart Profile **Example 5–10**

In this example, the second\_disk boot environment is upgraded by using a profile. The -j option is used to access the profile. The boot environment is then ready to be activated. To create a profile, see ["To Create a Profile to be Used by Solaris Live Upgrade" on page 94.](#page-93-0) The pkgadd command adds the Solaris Live Upgrade packages from the release you are upgrading to.

```
# pkgadd -d /server/packages SUNWlucfg SUNWlur SUNWluu
# luupgrade -u -n second_disk \
-s /net/installmachine/export/solarisX/OS_image \
-j /var/tmp/profile
```
The boot environment is ready to be activated. See ["Activating a Boot Environment" on](#page-104-0) [page 105.](#page-104-0)

# **Installing Solaris Flash Archives on a Boot Environment**

This section provides the procedure for using Solaris Live Upgrade to install Solaris Flash archives. Installing a Solaris Flash archive overwrites all files on the new boot environment except for shared files. Archives are stored on the following media:

- HTTP server
- FTP server Use this path from the command line only
- NFS server
- Local file
- Local tape
- Local device, including DVD or CD

Note the following issues with installing and creating a Solaris Flash archive.

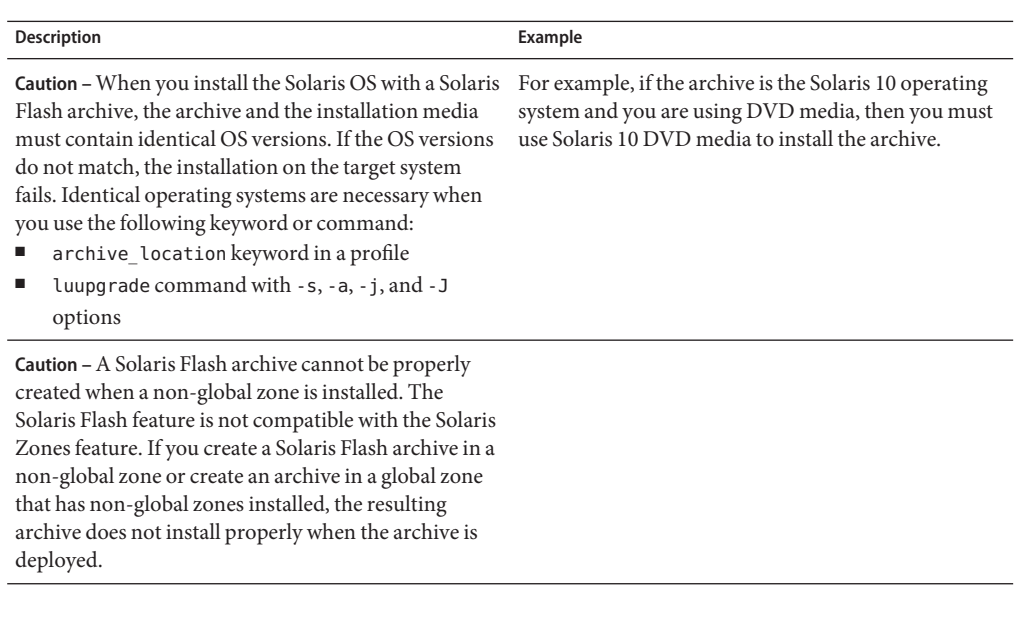

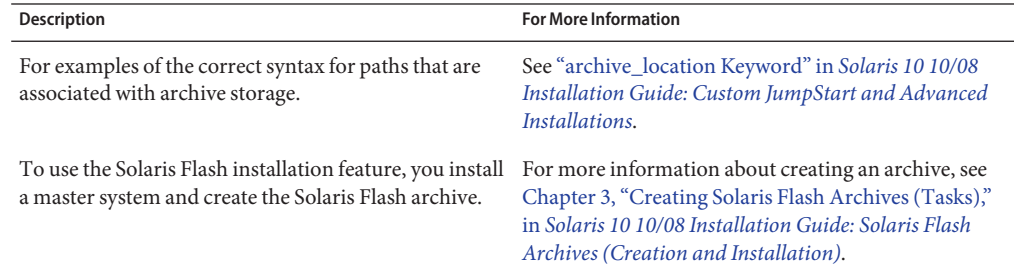

# ▼ **To Install a Solaris Flash Archive on a Boot Environment**

**Install the Solaris Live Upgrade** SUNWlucfg**,** SUNWlur**, and** SUNWluu **packages on your system. These packages must be from the release you are upgrading to. For step-by-step procedures, see ["To Install Solaris Live UpgradeWith the](#page-58-0)** pkgadd **Command"on page 59. 1**

## **Become superuser or assume an equivalent role. 2**

Roles contain authorizations and privileged commands. For more information about roles, see "Configuring RBAC (Task Map)" in *[System Administration Guide: Security Services](http://docs.sun.com/doc/816-4557/rbactask-15?a=view)*.

## **Type: 3**

# **luupgrade -f -n** *BE\_name* **-s** *os\_image\_path* **-a** *archive*

<span id="page-101-0"></span>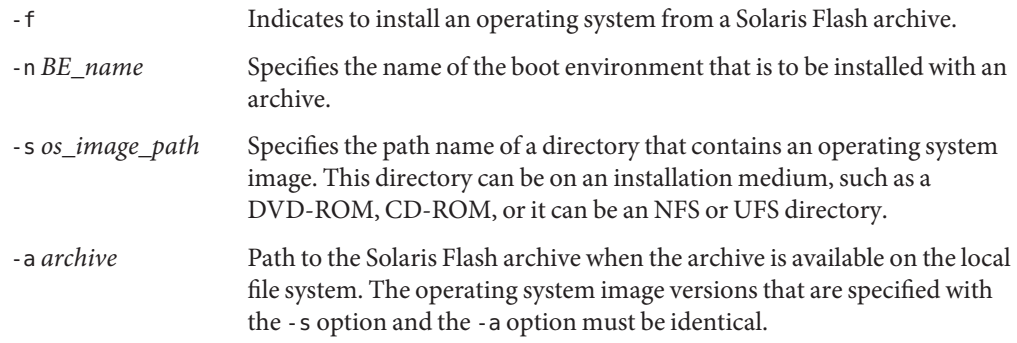

### Installing Solaris Flash Archives on a Boot Environment **Example 5–11**

In this example, an archive is installed on the second\_disk boot environment. The archive is located on the local system. The operating system versions for the -s and -a options are both Solaris 10 10/08 releases. All files are overwritten on second\_disk except shareable files. The pkgadd command adds the Solaris Live upgrade packages from the release you are upgrading to.

```
# pkgadd -d /server/packages SUNWlucfg SUNWlur SUNWluu
# luupgrade -f -n second_disk \
-s /net/installmachine/export/Solaris_10/OS_image \
-a /net/server/archive/10
```
The boot environment is ready to be activated. See ["Activating a Boot Environment" on](#page-104-0) [page 105.](#page-104-0)

# **To Install a Solaris Flash Archive With a Profile**

This procedure provides the steps to install a Solaris Flash archive or differential archive by using a profile.

If you added locales to the profile, make sure that you have created a boot environment with additional disk space.

- **Install the Solaris Live Upgrade** SUNWlucfg**,** SUNWlur**, and** SUNWluu **packages on your system. These packages must be from the release you are upgrading to. For step-by-step procedures, see ["To Install Solaris Live UpgradeWith the](#page-58-0)** pkgadd **Command"on page 59. 1**
- **Become superuser or assume an equivalent role. 2**

Roles contain authorizations and privileged commands. For more information about roles, see "Configuring RBAC (Task Map)" in *[System Administration Guide: Security Services](http://docs.sun.com/doc/816-4557/rbactask-15?a=view)*.

## **Create a profile. 3**

See ["To Create a Profile to be Used by Solaris Live Upgrade" on page 94](#page-93-0) for a list of keywords that can be used in a Solaris Live Upgrade profile.

### **Type: 4**

# **luupgrade -f -n** *BE\_name* **-s** *os\_image\_path* **-j** *profile\_path*

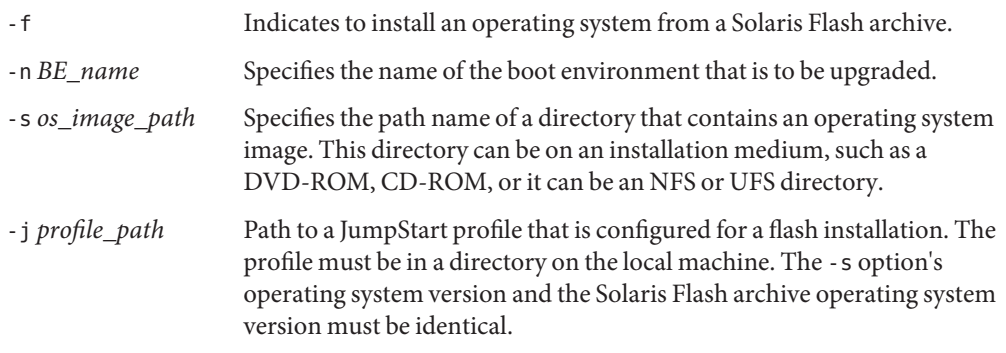

The boot environment is ready to be activated. See ["Activating a Boot Environment" on](#page-104-0) [page 105.](#page-104-0)

### Install a Solaris Flash archive on a Boot EnvironmentWith a Profile **Example 5–12**

In this example, a profile provides the location of the archive to be installed.

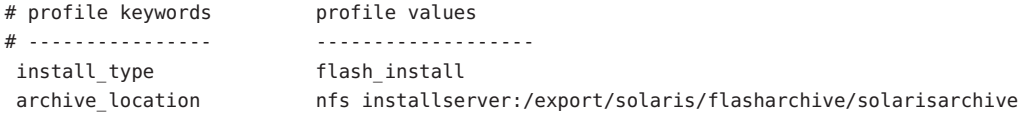

After creating the profile, you can run the luupgrade command and install the archive. The -j option is used to access the profile. The pkgadd command adds the Solaris Live Upgrade packages from the release you are upgrading to.

```
# pkgadd -d /server/packages SUNWlucfg SUNWlur SUNWluu
# luupgrade -f -n second_disk \
-s /net/installmachine/export/solarisX/OS_image \
-j /var/tmp/profile
```
The boot environment is then ready to be activated. See ["Activating a Boot Environment" on](#page-104-0) [page 105.](#page-104-0)

To create a profile, see ["To Create a Profile to be Used by Solaris Live Upgrade" on page 94.](#page-93-0)

# ▼ **To Install a Solaris Flash ArchiveWith a Profile Keyword**

This procedure enables you to install a Solaris Flash archive and use the archive\_location keyword at the command line rather than from a profile file. You can quickly retrieve an archive without the use of a profile file.

**Install the Solaris Live Upgrade** SUNWlucfg**,** SUNWlur**, and** SUNWluu **packages on your system. These packages must be from the release you are upgrading to. For step-by-step procedures, see ["To Install Solaris Live UpgradeWith the](#page-58-0)** pkgadd **Command"on page 59. 1**

## **Become superuser or assume an equivalent role. 2**

Roles contain authorizations and privileged commands. For more information about roles, see "Configuring RBAC (Task Map)" in *[System Administration Guide: Security Services](http://docs.sun.com/doc/816-4557/rbactask-15?a=view)*.

### **Type: 3**

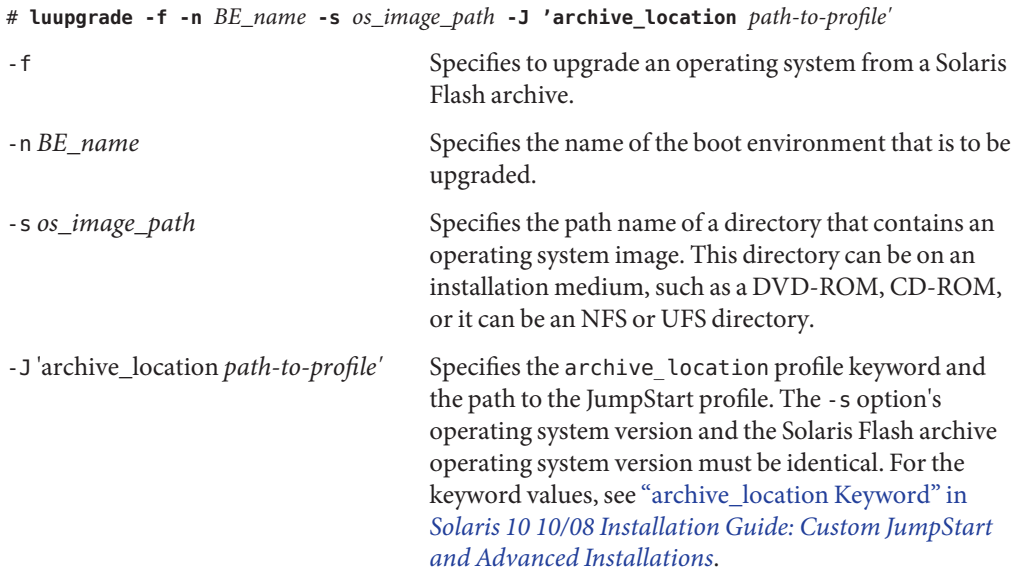

The boot environment is ready to be activated. See ["Activating a Boot Environment" on](#page-104-0) [page 105.](#page-104-0)

### <span id="page-104-0"></span>Installing a Solaris Flash Archive By Using a Profile Keyword **Example 5–13**

In this example, an archive is installed on the second\_disk boot environment. The -J option and the archive location keywords are used to retrieve the archive. All files are overwritten on second\_disk except shareable files. The pkgadd command adds the Solaris Live Upgrade packages from the release you are upgrading to.

- # **pkgadd -d /server/packages SUNWlucfg SUNWlur SUNWluu**
- # **luupgrade -f -n second\_disk \**
- **-s /net/installmachine/export/solarisX/OS\_image \**
- **-J 'archive\_location http://example.com/myflash.flar'**

# **Activating a Boot Environment**

Activating a boot environment makes it bootable on the next reboot of the system. You can also switch back quickly to the original boot environment if a failure occurs on booting the newly active boot environment. See [Chapter 6, "Failure Recovery: Falling Back to the Original Boot](#page-112-0) [Environment \(Tasks\)."](#page-112-0)

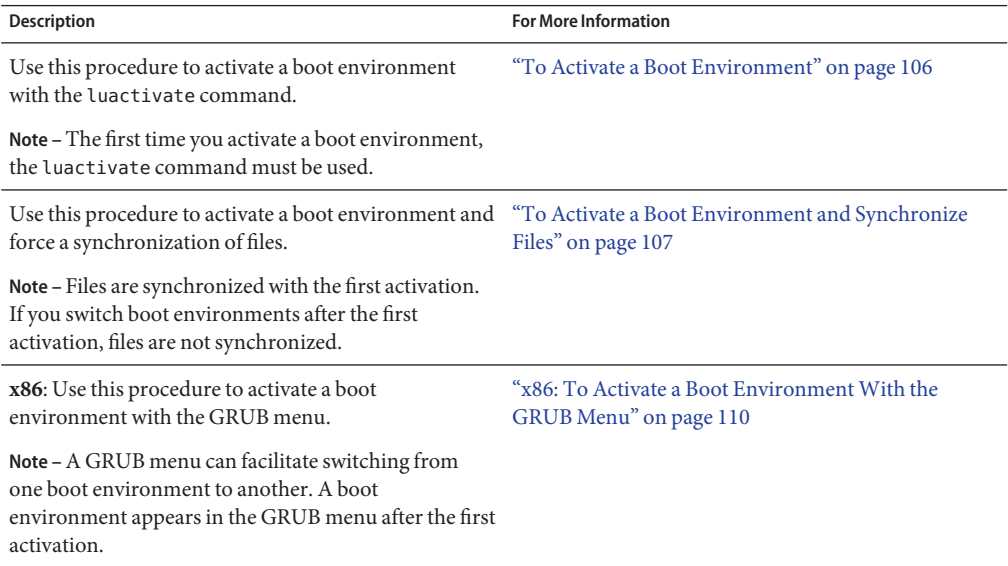

# <span id="page-105-0"></span>**Requirements and Limitations for Activating a Boot Environment**

To successfully activate a boot environment, that boot environment must meet the following conditions:

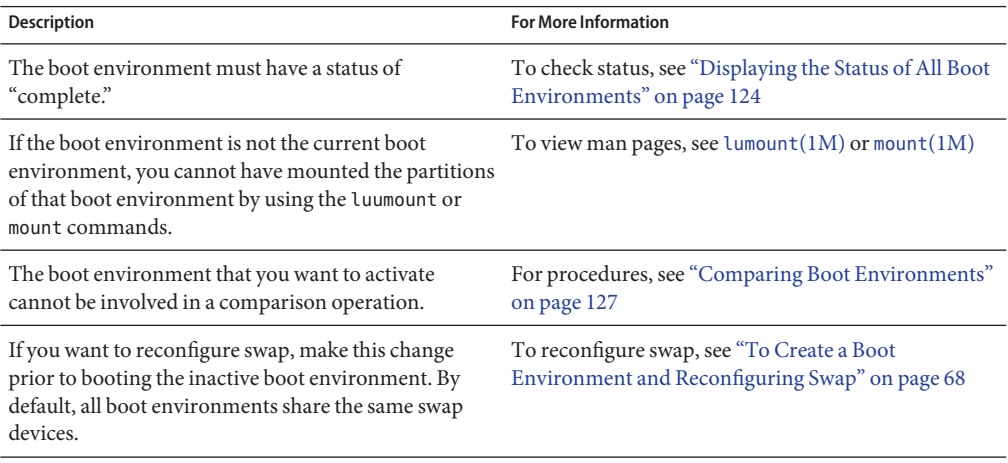

**x86 only –** If you have an x86 based system, you can also activate with the GRUB menu. Note the following exceptions:

- If a boot environment was created with the **Solaris 8, 9, or 10 3/05 release**, the boot environment must always be activated with the luactivate command. These older boot environments do not display on the GRUB menu.
- The first time you activate a boot environment, you must use the luactivate command. The next time you boot, that boot environment's name is displayed in the GRUB main menu. You can thereafter switch to this boot environment by selecting the appropriate entry in the GRUB menu.

See ["x86: Activating a Boot Environment With the GRUB Menu" on page 109.](#page-108-0)

# ▼ **To Activate a Boot Environment**

The following procedure switches a new boot environment to become the currently running boot environment.

<span id="page-106-0"></span>**x86 only –** If you have an x86 based system, you can also activate with the GRUB menu. Note the following exceptions:

- If a boot environment was created with the **Solaris 8, 9, or 10 3/05 release**, the boot environment must always be activated with the luactivate command. These older boot environments do not display on the GRUB menu.
- The first time you activate a boot environment, you must use the luactivate command. The next time you boot, that boot environment's name is displayed in the GRUB main menu. You can thereafter switch to this boot environment by selecting the appropriate entry in the GRUB menu.

See ["x86: Activating a Boot Environment With the GRUB Menu" on page 109.](#page-108-0)

### **Become superuser or assume an equivalent role. 1**

Roles contain authorizations and privileged commands. For more information about roles, see "Configuring RBAC (Task Map)" in *[System Administration Guide: Security Services](http://docs.sun.com/doc/816-4557/rbactask-15?a=view)*.

### **To activate the boot environment, type: 2**

```
# /sbin/luactivate BE_name
```
*BE\_name* Specifies the name of the boot environment that is to be activated

### **Reboot. 3**

# **init 6**

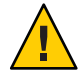

**Caution –** Use only the init or shutdown commands to reboot. If you use the reboot, halt, or uadmin commands, the system does not switch boot environments. The last-active boot environment is booted again.

### Activating a Boot Environment **Example 5–14**

In this example, the second\_disk boot environment is activated at the next reboot.

```
# /sbin/luactivate second_disk
# init 6
```
# ▼ **To Activate a Boot Environment and Synchronize Files**

The first time you boot from a newly created boot environment, Solaris Live Upgrade software synchronizes the new boot environment with the boot environment that was last active. "Synchronize" means that certain critical system files and directories are copied from the

last-active boot environment to the boot environment being booted. Solaris Live Upgrade does not perform this synchronization after the initial boot, unless you force synchronization with the luactivate command and the -s option.

**x86 only –** When you switch between boot environments with the GRUB menu, files also are not synchronized. You must use the following procedure to synchronize files.

For more information about synchronization, see ["Synchronizing Files Between Boot](#page-51-0) [Environments" on page 52.](#page-51-0)

#### **Become superuser or assume an equivalent role. 1**

Roles contain authorizations and privileged commands. For more information about roles, see "Configuring RBAC (Task Map)" in *[System Administration Guide: Security Services](http://docs.sun.com/doc/816-4557/rbactask-15?a=view)*.

## **To activate the boot environment, type: 2**

## # **/sbin/luactivate -s** *BE\_name*

-s Forces a synchronization of files between the last-active boot environment and the new boot environment. The first time that a boot environment is activated, the files between the boot environment are synchronized With subsequent activations, the files are not synchronized unless you use the -s option.

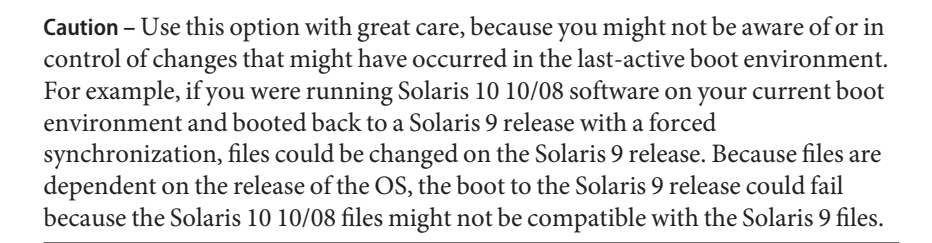

*BE\_name* Specifies the name of the boot environment that is to be activated.

### **Reboot. 3**

# **init 6**

### Activating a Boot Environment **Example 5–15**

In this example, the second\_disk boot environment is activated at the next reboot and the files are synchronized.
```
# /sbin/luactivate -s second_disk
# init 6
```
## **x86: Activating a Boot Environment With the GRUB Menu**

A GRUB menu provides an optional method of switching between boot environments. The GRUB menu is an alternative to activating (booting) with the luactivate command. The table below notes cautions and limitations when using the GRUB menu.

**TABLE 5–3** x86: Activating With the GRUB Menu Summary

| <b>Task</b>                                                        | Description                                                                                                    | <b>For More Information</b>                                           |
|--------------------------------------------------------------------|----------------------------------------------------------------------------------------------------|-----------------------------------------------------------------------|
| Caution                                                            | After you have activated a boot environment, do not change the<br>disk order in the BIOS. Changing the order might cause the<br>GRUB menu to become invalid. If this problem occurs, changing<br>the disk order back to the original state fixes the GRUB menu.                                                                                                    |                                                                       |
| Activating a boot<br>environment for the<br>first time             | The first time you activate a boot environment, you must use the<br>luactivate command. The next time you boot, that boot<br>environment's name is displayed in the GRUB main menu. You<br>can thereafter switch to this boot environment by selecting the<br>appropriate entry in the GRUB menu.                                                                                                    | "To Activate a Boot Environment" on<br>page 106                       |
| Synchronizing files                                                | The first time you activate a boot environment, files are<br>synchronized between the current boot environment and the<br>new boot environment. With subsequent activations, files are not<br>synchronized. When you switch between boot environments<br>with the GRUB menu, files also are not synchronized. You can<br>force a synchronization when using the luactivate command<br>with the -s option. | "To Activate a Boot Environment and<br>Synchronize Files" on page 107 |
| Boot environments<br>created before the<br>Solaris 10 1/06 release | If a boot environment was created with the Solaris 8, 9, or 10<br>3/05 release, the boot environment must always be activated<br>with the luactivate command. These older boot environments<br>do not display on the GRUB menu.                                                                                                    | "To Activate a Boot Environment" on<br>page 106                       |

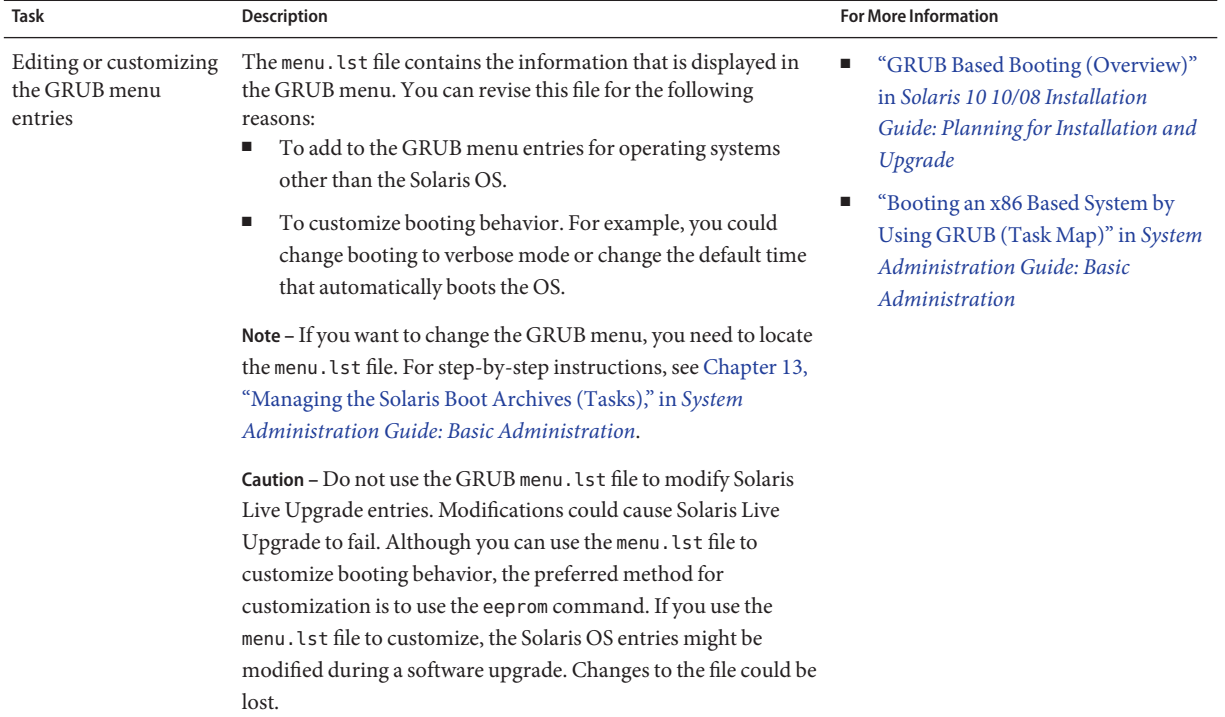

### **TABLE 5–3** x86: Activating With the GRUB Menu Summary *(Continued)*

## ▼ **x86: To Activate a Boot EnvironmentWith the GRUB Menu**

You can switch between two boot environments with the GRUB menu. Note the following limitations:

- The first activation of a boot environment must be done with the luactivate command. After the initial activation, the boot environment is displayed on the GRUB menu. The boot environment can then be booted from the GRUB menu.
- **Caution** Switching to a boot environment with the GRUB menu bypasses synchronization. For more information about synchronizing files, see link ["Forcing a](#page-52-0) [Synchronization Between Boot Environments" on page 53.](#page-52-0)
- If a boot environment was created with the **Solaris 8, 9, or 10 3/05 release**, the boot environment must always be activated with the luactivate command. These older boot environments are not displayed on the GRUB menu.

### **Become superuser or assume an equivalent role. 1**

Roles contain authorizations and privileged commands. For more information about roles, see "Configuring RBAC (Task Map)" in *[System Administration Guide: Security Services](http://docs.sun.com/doc/816-4557/rbactask-15?a=view)*.

### **Reboot the system. 2**

# **init 6**

The GRUB main menu is displayed. The two operating systems are listed, Solaris and second disk, which is a Solaris Live Upgrade boot environment. The failsafe entries are for recovery, if for some reason the primary OS does not boot.

```
GNU GRUB version 0.95 (616K lower / 4127168K upper memory)
+-------------------------------------------------------------------+
|Solaris |
|Solaris failsafe |
|second_disk |
|second_disk failsafe |
+-------------------------------------------------------------------+
Use the ^ and v keys to select which entry is highlighted. Press
enter to boot the selected OS, 'e' to edit the commands before
booting, or 'c' for a command-line.
```
**To activate a boot environment, use the arrow key to select the desired boot environment and press Return. 3**

The selected boot environment is booted and becomes the active boot environment.

## **CHAPTER 6** 6

# Failure Recovery: Falling Back to the Original Boot Environment (Tasks)

This chapter explains how to recover from an activation failure.

**Note –** This chapter describes Solaris Live Upgrade for UFS file systems. The usage for the luactivate command for a ZFS boot environment is the same. For procedures for migrating a UFS file system to a ZFS root pool or creating and installing a ZFS root pool, see [Chapter 13,](#page-186-0) ["Creating a Boot Environment for ZFS Root Pools."](#page-186-0)

If a failure is detected after upgrading or if the application is not compatible with an upgraded component, fall back to the original boot environment by using one of the following procedures, depending on your platform.

- **For SPARC based systems**:
	- ["SPARC: To Fall Back Despite Successful New Boot Environment Activation" on page 114](#page-113-0)
	- ["SPARC: To Fall Back From a Failed Boot Environment Activation" on page 114](#page-113-0)
	- ["SPARC: To Fall Back to the Original Boot Environment by Using a DVD, CD, or Net](#page-114-0) [Installation Image" on page 115](#page-114-0)
- **For x86 based systems**:
	- ["x86: To Fall Back Despite Successful New Boot Environment Activation With the GRUB](#page-116-0) [Menu" on page 117](#page-116-0)
	- ["x86: To Fall Back From a Failed Boot Environment Activation With the GRUB Menu"](#page-117-0) [on page 118](#page-117-0)
	- ["x86: To Fall Back From a Failed Boot Environment Activation With the GRUB Menu](#page-119-0) [and the DVD or CD" on page 120](#page-119-0)

## <span id="page-113-0"></span>**SPARC: Falling Back to the Original Boot Environment**

You can fallback to the original boot environment by using three methods:

- "SPARC: To Fall Back Despite Successful New Boot Environment Activation" on page 114
- "SPARC: To Fall Back From a Failed Boot Environment Activation" on page 114
- ["SPARC: To Fall Back to the Original Boot Environment by Using a DVD, CD, or Net](#page-114-0) [Installation Image" on page 115](#page-114-0)

## ▼ **SPARC: To Fall Back Despite Successful New Boot Environment Activation**

Use this procedure when you have successfully activated your new boot environment, but are unhappy with the results.

**Become superuser or assume an equivalent role. 1**

Roles contain authorizations and privileged commands. For more information about roles, see "Configuring RBAC (Task Map)" in *[System Administration Guide: Security Services](http://docs.sun.com/doc/816-4557/rbactask-15?a=view)*.

**Type: 2**

# **/sbin/luactivate** *BE\_name*

*BE\_name* Specifies the name of the boot environment to be activated

#### **Reboot. 3**

# **init 6**

The previous working boot environment becomes the active boot environment.

## ▼ **SPARC: To Fall Back From a Failed Boot Environment Activation**

- If you experience a failure while booting the new boot environment and can boot the original boot environment in single-user mode, use this procedure to fall back to the original boot environment.
- If you need to boot from media or a net installation image, see ["SPARC: To Fall Back to the](#page-114-0) [Original Boot Environment by Using a DVD, CD, or Net Installation Image" on page 115.](#page-114-0)
- **At the OK prompt, boot the machine to single-user state from the Solaris Operating System DVD, Solaris Software - 1 CD, the network, or a local disk. 1**

OK **boot** *device\_name* **-s**

<span id="page-114-0"></span>*device\_name* Specifies the name of devices from where the system can boot, for example /dev/dsk/c0t0d0s0

**Type: 2**

# **/sbin/luactivate** *BE\_name*

*BE\_name Specifies the name of the boot environment to be activated* 

- If this command fails to display a prompt, proceed to "SPARC: To Fall Back to the Original Boot Environment by Using a DVD, CD, or Net Installation Image" on page 115.
- If the prompt is displayed, continue.

#### **At the prompt, type: 3**

Do you want to fallback to activate boot environment <disk name> (yes or no)? **yes**

A message displays that the fallback activation is successful.

#### **Reboot. 4**

# **init 6**

The previous working boot environment becomes the active boot environment.

## **SPARC: To Fall Back to the Original Boot Environment by Using a DVD, CD, or Net Installation Image**

Use this procedure to boot from a DVD, CD, a net installation image or another disk that can be booted. You need to mount the root  $\left(\prime\right)$  slice from the last-active boot environment. Then run the luactivate command, which makes the switch. When you reboot, the last-active boot environment is up and running again.

**At the OK prompt, boot the machine to single-user state from the Solaris Operating System 1 DVD, Solaris Software - 1 CD, the network, or a local disk:**

```
OK boot cdrom -s
or
OK boot net -s
or
OK boot device_name -s
device_name Specifies the name of the disk and the slice where a copy of the operating
                system resides, for example /dev/dsk/c0t0d0s0
```
**If necessary, check the integrity of the root (**/**) file system for the fallback boot environment. 2**

### # **fsck** *device\_name*

- *device name* Specifies the location of the root (/) file system on the disk device of the boot environment you want to fall back to. The device name is entered in the form of /dev/dsk/c*w*t*x*d*y*s*z*.
- **Mount the active boot environment root (**/**) slice to some directory, such as** /mnt**: 3**

# **mount** *device\_name* **/mnt**

*device\_name* Specifies the location of the root (/) file system on the disk device of the boot environment you want to fall back to. The device name is entered in the form of /dev/dsk/c*w*t*x*d*y*s*z*.

### **From the active boot environment root (**/**) slice, type: 4**

### # **/mnt/sbin/luactivate**

luactivate activates the previous working boot environment and indicates the result.

**Unmount** /mnt **5**

# **umount /mnt**

- **Reboot. 6**
	- # **init 6**

The previous working boot environment becomes the active boot environment.

## **x86: Falling Back to the Original Boot Environment**

To fall back to the original boot environment, choose the procedure the best fits your circumstances.

- ["x86: To Fall Back Despite Successful New Boot Environment Activation With the GRUB](#page-116-0) [Menu" on page 117](#page-116-0)
- ["x86: To Fall Back From a Failed Boot Environment Activation With the GRUB Menu" on](#page-117-0) [page 118](#page-117-0)
- ["x86: To Fall Back From a Failed Boot Environment Activation With the GRUB Menu and](#page-119-0) [the DVD or CD" on page 120](#page-119-0)

## <span id="page-116-0"></span>▼ **x86: To Fall Back Despite Successful New Boot Environment ActivationWith the GRUB Menu**

Use this procedure when you have successfully activated your new boot environment, but are dissatisfied with the results. You can quickly switch back to the original boot environment by using the GRUB menu.

**Note –** The boot environments that are being switched must be GRUB boot environments that were created with GRUB software. If a boot environment was created with the **Solaris 8, 9, or 10 3/05 release**, the boot environment is not a GRUB boot environment.

#### **Become superuser or assume an equivalent role. 1**

Roles contain authorizations and privileged commands. For more information about roles, see "Configuring RBAC (Task Map)" in *[System Administration Guide: Security Services](http://docs.sun.com/doc/816-4557/rbactask-15?a=view)*.

#### **Reboot the system. 2**

### # **init 6**

The GRUB menu is displayed. The Solaris OS is the original boot environment. The second\_disk boot environment was successfully activated and appears on the GRUB menu. The failsafe entries are for recovery if for some reason the primary entry does not boot.

GNU GRUB version 0.95 (616K lower / 4127168K upper memory) +-------------------------------------------------------------------+ |Solaris | |Solaris failsafe | |second\_disk | |second\_disk failsafe | +-------------------------------------------------------------------+ Use the ^ and v keys to select which entry is highlighted. Press enter to boot the selected OS, 'e' to edit the commands before booting, or 'c' for a command-line.

**To boot to the original boot environment, use the arrow key to select the original boot environment and press Return. 3**

#### To Fall Back Despite Successful New Boot Environment Activation **Example 6–1**

# **su** # **init 6** GNU GRUB version 0.95 (616K lower / 4127168K upper memory) +-------------------------------------------------------------------+ <span id="page-117-0"></span>|Solaris | |Solaris failsafe | |second\_disk | |second\_disk failsafe |  $+$ Use the ^ and v keys to select which entry is highlighted. Press enter to boot the selected OS, 'e' to edit the commands before booting, or 'c' for a command-line.

Select the original boot environment, Solaris.

## ▼ **x86: To Fall Back From a Failed Boot Environment ActivationWith the GRUB Menu**

If you experience a failure while booting, use the following procedure to fall back to the original boot environment. In this example, the GRUB menu is displayed correctly, but the new boot environment is not bootable. The device is /dev/dsk/c0t4d0s0. The original boot environment, c0t4d0s0, becomes the active boot environment.

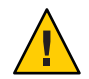

**Caution – For the Solaris 10 3/05 release**, the recommended action to fall back if the previous boot environment and new boot environment were on different disks included changing the hard disk boot order in the BIOS. **Starting with the Solaris 10 1/06 release**, changing the BIOS disk order is unnecessary and is strongly discouraged. Changing the BIOS disk order might invalidate the GRUB menu and cause the boot environment to become unbootable. If the BIOS disk order is changed, reverting the order back to the original settings restores system functionality.

#### **Become superuser or assume an equivalent role. 1**

Roles contain authorizations and privileged commands. For more information about roles, see "Configuring RBAC (Task Map)" in *[System Administration Guide: Security Services](http://docs.sun.com/doc/816-4557/rbactask-15?a=view)*.

### **To display the GRUB menu, reboot the system. 2**

```
# init 6
```
The GRUB menu is displayed.

```
GNU GRUB version 0.95 (616K lower / 4127168K upper memory)
+-------------------------------------------------------------------+
|Solaris |
|Solaris failsafe |
|second_disk |
|second_disk failsafe |
+-------------------------------------------------------------------+
```
Use the ^ and v keys to select which entry is highlighted. Press enter to boot the selected OS, 'e' to edit the commands before booting, or 'c' for a command-line.

- **From the GRUB menu, select the original boot environment.The boot environment must have 3 been created with GRUB software. A boot environment that was created before the Solaris 10 1/06 release is not a GRUB boot environment. If you do not have a bootable GRUB boot environment, then skip to this procedure,["x86:To Fall Back From a Failed Boot Environment](#page-119-0) [ActivationWith the GRUB Menu and the DVD or CD"on page 120.](#page-119-0)**
- **Boot to single user mode by editing the Grub menu. 4**
	- **a. To edit the GRUB main menu, type e.**

The GRUB edit menu is displayed.

root  $(hd0, 2, a)$ kernel /platform/i86pc/multiboot module /platform/i86pc/boot\_archive

**b. Select the original boot environment's kernel entry by using the arrow keys.**

### **c. To edit the boot entry, type e.**

The kernel entry is displayed in the GRUB edit menu. grub edit>kernel /boot/multiboot

### **d. Type -s and press Enter.**

The following example notes the placement of the -s option. grub edit>kernel /boot/multiboot **-s**

- **e. To begin the booting process in single user mode, type b.**
- **If necessary, check the integrity of the root (**/**) file system for the fallback boot environment. 5**
	- # **fsck** *mount\_ point*

*mount\_point* A root (/) file system that is known and reliable

**Mount the original boot environment root slice to some directory (such as** /mnt**): 6**

# **mount** *device\_name* **/mnt**

*device\_name* Specifies the location of the root (/) file system on the disk device of the boot environment you want to fall back to. The device name is entered in the form of /dev/dsk/c*w*t*x*d*y*s*z*.

### <span id="page-119-0"></span>**From the active boot environment root slice, type: 7**

### # **/mnt/sbin/luactivate**

luactivate activates the previous working boot environment and indicates the result.

**Unmount** /mnt**. 8**

# **umount /mnt**

**Reboot. 9**

# **init 6**

The previous working boot environment becomes the active boot environment.

## ▼ **x86: To Fall Back From a Failed Boot Environment ActivationWith the GRUB Menu and the DVD or CD**

If you experience a failure while booting, use the following procedure to fall back to the original boot environment. In this example, the new boot environment was not bootable. Also, the GRUB menu does not display. The device is /dev/dsk/c0t4d0s0. The original boot environment, c0t4d0s0, becomes the active boot environment.

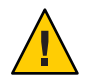

**Caution – For the Solaris 10 3/05 release**, the recommended action to fall back if the previous boot environment and new boot environment were on different disks included changing the hard disk boot order in the BIOS. **Starting with the Solaris 10 1/06 release**, changing the BIOS disk order is unnecessary and is strongly discouraged. Changing the BIOS disk order might invalidate the GRUB menu and cause the boot environment to become unbootable. If the BIOS disk order is changed, reverting the order back to the original settings restores system functionality.

**Become superuser or assume an equivalent role. 1**

Roles contain authorizations and privileged commands. For more information about roles, see "Configuring RBAC (Task Map)" in *[System Administration Guide: Security Services](http://docs.sun.com/doc/816-4557/rbactask-15?a=view)*.

- **Insert the Solaris Operating System for x86 Platforms DVD or Solaris Software for x86 Platforms - 1 CD. 2**
- **Boot from the DVD or CD. 3**

# **init 6**

The GRUB menu is displayed.

```
GNU GRUB version 0.95 (616K lower / 4127168K upper memory)
+-------------------------------------------------------------------+
|Solaris 10 10/08 |
|Solaris 10 10/08 Serial Console ttya |
|Solaris 10 10/08 Serial Console ttyb (for lx50, v60x and v65x |
+-------------------------------------------------------------------+
Use the ^ and v keys to select which entry is highlighted. Press
enter to boot the selected OS, 'e' to edit the commands before
booting, or 'c' for a command-line.
```
### **Wait for the default option to boot or choose any option displayed. 4**

The installation screen is displayed.

+-------------------------------------------------------------------+

|Select the type of installation you want to perform: | | | 1 Solaris Interactive 2 Custom JumpStart 3 Solaris Interactive Text (Desktop session) 4 Solaris Interactive Text (Console session) 5 Apply driver updates 6 Single user shell | | | Enter the number of your choice followed by the <ENTER> key.| Alternatively, enter custom boot arguments directly. | If you wait 30 seconds without typing anything, an interactive installation will be started. +----------------------------------------------------------------- --+

### **Choose the"Single user shell"option. 5**

The following message is displayed.

Do you wish to automatically update the boot archive? y /n

**Type: n 6**

```
Starting shell...
#
```
You are now in single user mode.

**If necessary, check the integrity of the root (**/**) file system for the fallback boot environment. 7**

# **fsck** *mount\_ point*

*mount\_point* A root (/) file system that is known and reliable

**Mount the original boot environment root slice to some directory (such as** /mnt**): 8**

# **mount** *device\_name* **/mnt**

*device\_name* Specifies the location of the root (/) file system on the disk device of the boot environment you want to fall back to. The device name is entered in the form of /dev/dsk/c*w*t*x*d*y*s*z*.

### **From the active boot environment root slice, type: 9**

### # **/mnt/sbin/luactivate**

Do you want to fallback to activate boot environment c0t4d0s0 (yes or no)? **yes**

luactivate activates the previous working boot environment and indicates the result.

### **Unmount** /mnt**. 10**

# **umount** *device\_name*

*device\_name* Specifies the location of the root (/) file system on the disk device of the boot environment you want to fall back to. The device name is entered in the form of /dev/dsk/c*w*t*x*d*y*s*z*.

#### **Reboot. 11**

### # **init 6**

The previous working boot environment becomes the active boot environment.

## **CHAPTER 7** 7

# Maintaining Solaris Live Upgrade Boot Environments (Tasks)

This chapter explains various maintenance tasks such as keeping a boot environment file system up to date or deleting a boot environment. This chapter contains the following sections:

**Note –** This chapter describes Solaris Live Upgrade for UFS file systems. The usage for the maintenance for a ZFS boot environment is the same. For procedures for migrating a UFS file system to a ZFS root pool or creating and installing a ZFS root pool, see [Chapter 13, "Creating a](#page-186-0) [Boot Environment for ZFS Root Pools."](#page-186-0)

- ["Overview of Solaris Live Upgrade Maintenance" on page 124](#page-123-0)
- ["Displaying the Status of All Boot Environments" on page 124](#page-123-0)
- ["Updating a Previously Configured Boot Environment" on page 126](#page-125-0)
- ["Canceling a Scheduled Create, Upgrade, or Copy Job" on page 127](#page-126-0)
- ["Comparing Boot Environments" on page 127](#page-126-0)
- ["Deleting an Inactive Boot Environment" on page 128](#page-127-0)
- ["Displaying the Name of the Active Boot Environment" on page 129](#page-128-0)
- ["Changing the Name of a Boot Environment" on page 130](#page-129-0)
- ["Adding or Changing a Description Associated With a Boot Environment Name" on](#page-130-0) [page 131](#page-130-0)
- ["Viewing the Configuration of a Boot Environment" on page 134](#page-133-0)

# <span id="page-123-0"></span>**Overview of Solaris Live Upgrade Maintenance**

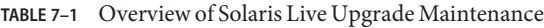

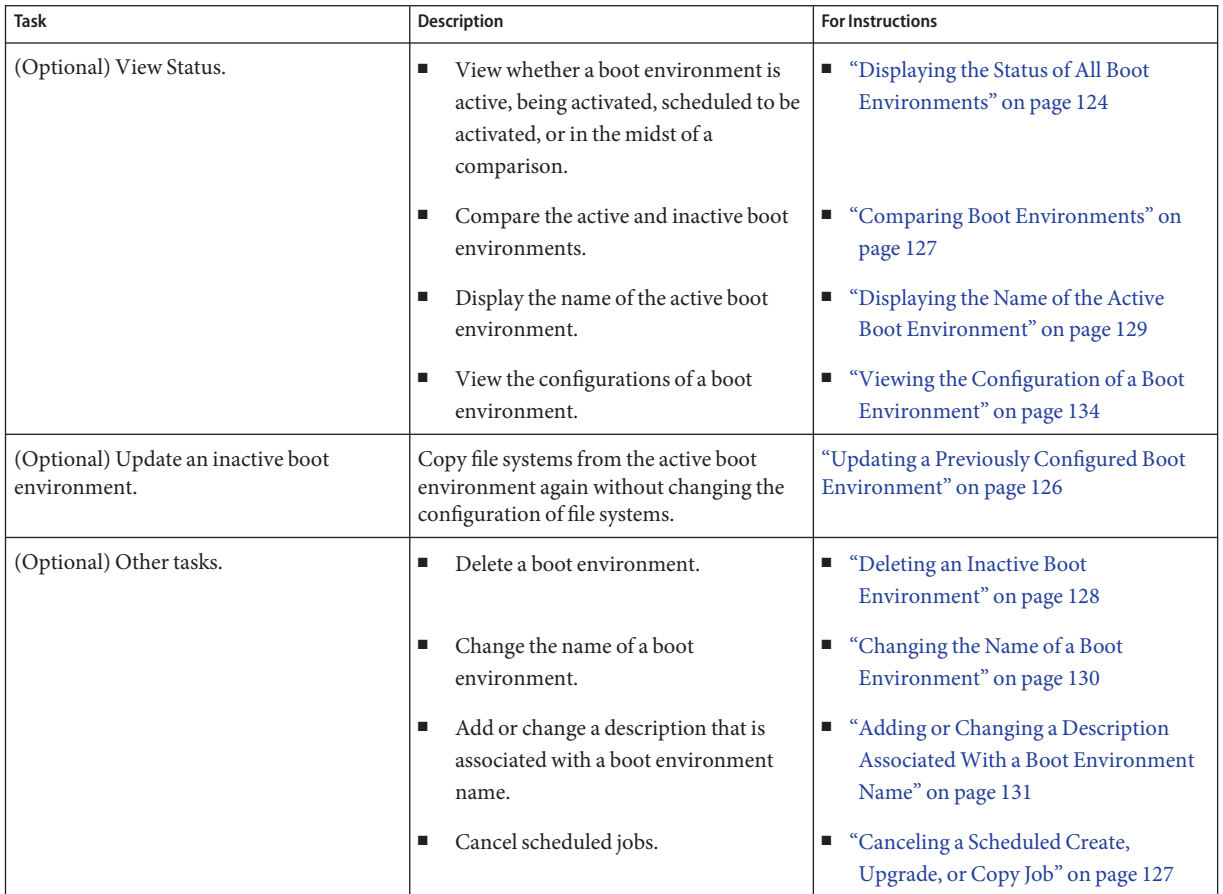

# **Displaying the Status of All Boot Environments**

Use the lustatus command to display the information about the boot environment. If no boot environment is specified, the status information for all boot environments on the system is displayed.

The following details for each boot environment are displayed:

■ Name – Name of each boot environment.

- Complete Indicates that no copy or create operations are in progress. Also, the boot environment can be booted. Any current activity or failure in a create or upgrade operation causes a boot environment to be incomplete. For example, if a copy operation is in process or scheduled for a boot environment, that boot environment is considered incomplete.
- Active Indicates if this is the active boot environment.
- ActiveOnReboot Indicates if the boot environment becomes active on next reboot of the system.
- CopyStatus Indicates if the creation or copy of the boot environment is scheduled, active, or in the process of being upgraded. A status of SCHEDULED prevents you from performing live upgrade copy, rename, or upgrade operations.

## **To Display the Status of All Boot Environments**

#### **Become superuser or assume an equivalent role. 1**

Roles contain authorizations and privileged commands. For more information about roles, see "Configuring RBAC (Task Map)" in *[System Administration Guide: Security Services](http://docs.sun.com/doc/816-4557/rbactask-15?a=view)*.

#### **Type: 2**

### # **lustatus** *BE\_name*

*BE\_name* Specifies the name of the inactive boot environment to view status. If *BE\_name* is omitted, lustatus displays status for all boot environments in the system.

In this example, the status for all boot environments is displayed.

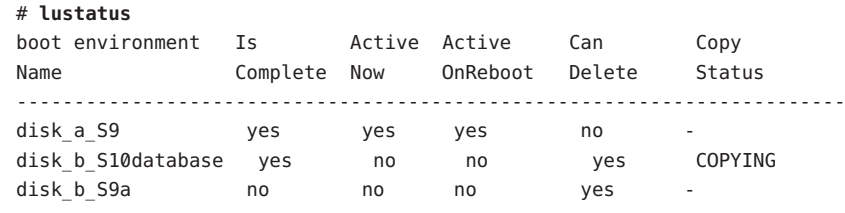

**Note –** You could not perform copy, rename, or upgrade operations on disk\_b\_S9a because it is not complete, nor on disk\_b\_S10database because a live upgrade operation is in progress.

## <span id="page-125-0"></span>**Updating a Previously Configured Boot Environment**

You can update the contents of a previously configured boot environment with the Copy menu or the lumake command. File Systems from the active (source) boot environment are copied to the target boot environment. The data on the target is also destroyed. A boot environment must have the status "complete" before you can copy from it. See ["Displaying the Status of All Boot](#page-123-0) [Environments" on page 124](#page-123-0) to determine a boot environment's status.

The copy job can be scheduled for a later time, and only one job can be scheduled at a time. To cancel a scheduled copy, see ["Canceling a Scheduled Create, Upgrade, or Copy Job" on page 127.](#page-126-0)

## **To Update a Previously Configured Boot Environment**

This procedure copies source files over outdated files on a boot environment that was previously created.

#### **Become superuser or assume an equivalent role. 1**

Roles contain authorizations and privileged commands. For more information about roles, see "Configuring RBAC (Task Map)" in *[System Administration Guide: Security Services](http://docs.sun.com/doc/816-4557/rbactask-15?a=view)*.

#### **Type: 2**

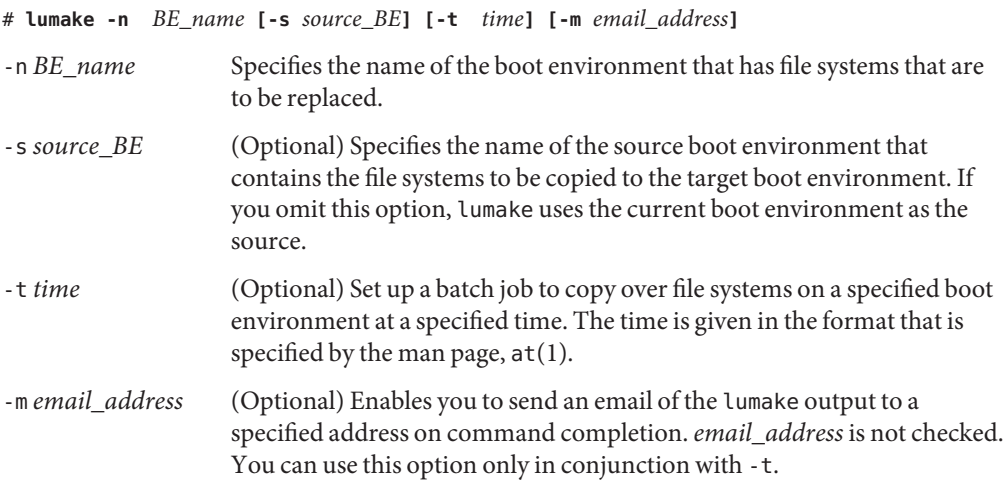

#### Updating a Previously Configured Boot Environment **Example 7–1**

In this example, file systems from first\_disk are copied to second\_disk. When the job is completed, an email is sent to Joe at anywhere.com.

# **lumake -n second\_disk -s first\_disk -m joe@anywhere.com**

The files on first disk are copied to second disk and email is sent for notification. To cancel a scheduled copy, see "Canceling a Scheduled Create, Upgrade, or Copy Job" on page 127.

## <span id="page-126-0"></span>**Canceling a Scheduled Create, Upgrade, or Copy Job**

A boot environment's scheduled creation, upgrade, or copy job can be canceled just prior to the time the job starts. The job can be scheduled by the lumake command. At any time, only one job can be scheduled on a system.

## ▼ **To Cancel a Scheduled Create, Upgrade, or Copy Job**

#### **Become superuser or assume an equivalent role. 1**

Roles contain authorizations and privileged commands. For more information about roles, see "Configuring RBAC (Task Map)" in *[System Administration Guide: Security Services](http://docs.sun.com/doc/816-4557/rbactask-15?a=view)*.

- **Type: 2**
	- # **lucancel**

The job no longer executes at the time that is specified.

## **Comparing Boot Environments**

Use the lucompare command to check for differences between the active boot environment and other boot environments. To make a comparison, the inactive boot environment must be in a complete state and cannot have a copy job that is pending. See ["Displaying the Status of All](#page-123-0) [Boot Environments" on page 124.](#page-123-0)

The lucompare command generates a comparison of boot environments that includes the contents of any non-global zones.

The specified boot environment cannot have any partitions that are mounted with lumount or mount.

## <span id="page-127-0"></span>▼ **To Compare Boot Environments**

#### **Become superuser or assume an equivalent role. 1**

Roles contain authorizations and privileged commands. For more information about roles, see "Configuring RBAC (Task Map)" in *[System Administration Guide: Security Services](http://docs.sun.com/doc/816-4557/rbactask-15?a=view)*.

### **Type: 2**

```
# /usr/sbin/lucompare -i infile (or) -t -o outfile BE_name
```
- -i *infile* Compare files that are listed in *infile*. The files to be compared should have absolute file names. If the entry in the file is a directory, then comparison is recursive to the directory. Use either this option or -t, not both.
- -t Compare only nonbinary files. This comparison uses the file(1) command on each file to determine if the file is a text file. Use either this option or -i, not both.
- -o *outfile* Redirect the output of differences to *outfile*.
- *BE\_name* Specifies the name of the boot environment that is compared to the active boot environment.

#### Comparing Boot Environments **Example 7–2**

In this example, first\_disk boot environment (source) is compared to second\_disk boot environment and the results are sent to a file.

```
# /usr/sbin/lucompare -i /etc/lu/compare/ \
-o /var/tmp/compare.out second_disk
```
# **Deleting an Inactive Boot Environment**

Use the ludelete command to remove a boot environment. Note the following limitations.

- You cannot delete the active boot environment or the boot environment that is activated on the next reboot.
- The boot environment to be deleted must be complete. A complete boot environment is not participating in an operation that will change its status. Use ["Displaying the Status of All](#page-123-0) [Boot Environments" on page 124](#page-123-0) to determine a boot environment's status.
- You cannot delete a boot environment that has file systems mounted with lumount.

<span id="page-128-0"></span>■ x86 only: **Starting with the Solaris 10 1/06 release**, you cannot delete a boot environment that contains the active GRUB menu. Use the lumake or luupgrade commands to reuse the boot environment. To determine which boot environment contains the active GRUB menu, see [Chapter 13, "Managing the Solaris Boot Archives \(Tasks\)," in](http://docs.sun.com/doc/817-1985/archive-123?a=view) *System Administration [Guide: Basic Administration](http://docs.sun.com/doc/817-1985/archive-123?a=view)*.

## ▼ **To Delete an Inactive Boot Environment**

#### **Become superuser or assume an equivalent role. 1**

Roles contain authorizations and privileged commands. For more information about roles, see "Configuring RBAC (Task Map)" in *[System Administration Guide: Security Services](http://docs.sun.com/doc/816-4557/rbactask-15?a=view)*.

### **Type: 2**

# **ludelete** *BE\_name*

*BE\_name* Specifies the name of the inactive boot environment that is to be deleted

#### Deleting an Inactive Boot Environment **Example 7–3**

In this example, the boot environment, second\_disk, is deleted.

# **ludelete second\_disk**

## **Displaying the Name of the Active Boot Environment**

Use the lucurr command to display the name of the currently running boot environment. If no boot environments are configured on the system, the message "No Boot Environments are defined" is displayed. Note that lucurr reports only the name of the current boot environment, not the boot environment that is active on the next reboot. See ["Displaying the Status of All](#page-123-0) [Boot Environments" on page 124](#page-123-0) to determine a boot environment's status.

## **To Display the Name of the Active Boot Environment**

**Become superuser or assume an equivalent role. 1**

Roles contain authorizations and privileged commands. For more information about roles, see "Configuring RBAC (Task Map)" in *[System Administration Guide: Security Services](http://docs.sun.com/doc/816-4557/rbactask-15?a=view)*.

### **Type: 2**

# **/usr/sbin/lucurr**

#### <span id="page-129-0"></span>Displaying the Name of the Active Boot Environment **Example 7–4**

In this example, the name of the current boot environment is displayed.

# **/usr/sbin/lucurr** solaris10

## **Changing the Name of a Boot Environment**

Renaming a boot environment is often useful when you upgrade the boot environment from one Solaris release to another release. For example, following an operating system upgrade, you might rename the boot environment solaris8 to solaris10.

Use the lurename command to change the inactive boot environment's name.

**x86 only – Starting with the Solaris 10 1/06 release**, the GRUB menu is automatically updated when you use the Rename menu or lurename command. The updated GRUB menu displays the boot environment's name in the list of boot entries. For more information about the GRUB menu, see ["Booting Multiple Boot Environments" on page 54.](#page-53-0)

To determine the location of the GRUB menu's menu.lst file, see [Chapter 13, "Managing the](http://docs.sun.com/doc/817-1985/archive-123?a=view) Solaris Boot Archives (Tasks)," in *[System Administration Guide: Basic Administration](http://docs.sun.com/doc/817-1985/archive-123?a=view)*.

**TABLE 7–2** Limitations for Naming a Boot Environment

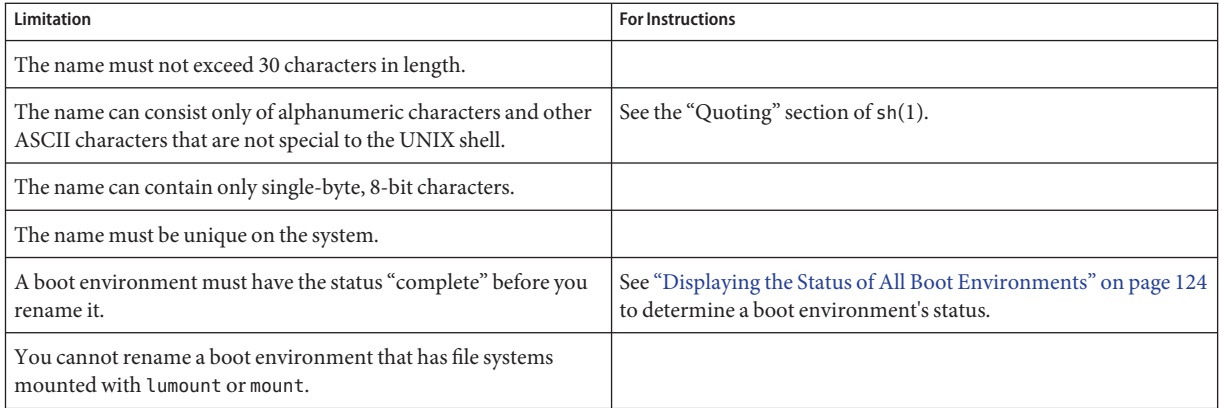

## <span id="page-130-0"></span>**To Change the Name of an Inactive Boot Environment**

#### **Become superuser or assume an equivalent role. 1**

Roles contain authorizations and privileged commands. For more information about roles, see "Configuring RBAC (Task Map)" in *[System Administration Guide: Security Services](http://docs.sun.com/doc/816-4557/rbactask-15?a=view)*.

#### **Type: 2**

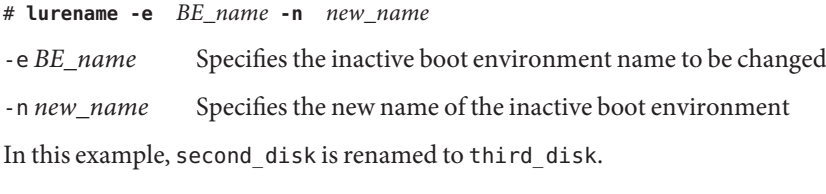

# **lurename -e second\_disk -n third\_disk**

# **Adding or Changing a Description AssociatedWith a Boot Environment Name**

You can associate a description with a boot environment name. The description never replaces the name. Although a boot environment name is restricted in length and characters, the description can be of any length and of any content. The description can be simple text or as complex as a gif file. You can create this description at these times:

- When you create a boot environment with the lucreate command and use the -A option
- After the boot environment has been created by using the ludesc command

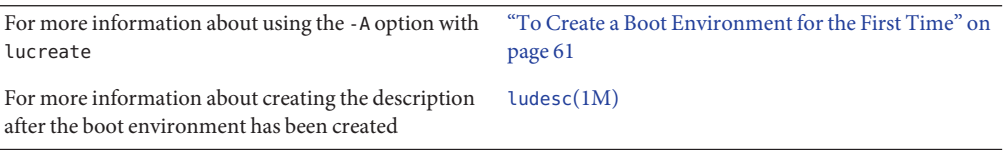

## ▼ **To Add or Change a Description for a Boot Environment NameWith Text**

#### **Become superuser or assume an equivalent role. 1**

Roles contain authorizations and privileged commands. For more information about roles, see "Configuring RBAC (Task Map)" in *[System Administration Guide: Security Services](http://docs.sun.com/doc/816-4557/rbactask-15?a=view)*.

### **Type: 2**

# **/usr/sbin/ludesc -n** *BE\_name* **'***BE\_description***'**

-n *BE\_name* '*BE\_description*' Specifies the boot environment name and the new description to be associated with the name

#### Adding a Description to a Boot Environment NameWith Text **Example 7–5**

In this example, a boot environment description is added to a boot environment that is named second disk. The description is text that is enclosed in single quotes.

# **/usr/sbin/ludesc -n second\_disk 'Solaris 10 10/08 test build'**

## **To Add or Change a Description for a Boot Environment NameWith a File**

**Become superuser or assume an equivalent role. 1**

Roles contain authorizations and privileged commands. For more information about roles, see "Configuring RBAC (Task Map)" in *[System Administration Guide: Security Services](http://docs.sun.com/doc/816-4557/rbactask-15?a=view)*.

### **Type: 2**

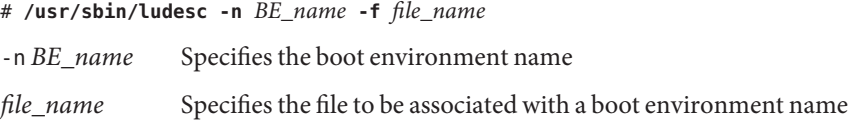

#### Adding a Description to a Boot Environment NameWith a File **Example 7–6**

In this example, a boot environment description is added to a boot environment that is named second disk. The description is contained in a gif file.

# **/usr/sbin/ludesc -n second\_disk -f rose.gif**

## **To Determine a Boot Environment Name From a Text Description**

The following command returns the name of the boot environment associated with the specified description.

### **Become superuser or assume an equivalent role. 1**

Roles contain authorizations and privileged commands. For more information about roles, see "Configuring RBAC (Task Map)" in *[System Administration Guide: Security Services](http://docs.sun.com/doc/816-4557/rbactask-15?a=view)*.

### **Type: 2**

# **/usr/sbin/ludesc -A '***BE\_description***'**

-A '*BE\_description*' Specifies the description to be associated with the boot environment name.

#### Determining a Boot Environment Name From a Description **Example 7–7**

In this example, the name of the boot environment, second\_disk, is determined by using the -A option with the description.

```
# /usr/sbin/ludesc -A 'Solaris 10 10/08 test build'
 second_disk
```
## ▼ **To Determine a Boot Environment Name From a Description in a File**

The following command displays the boot environment's name that is associated with a file. The file contains the description of the boot environment.

#### **Become superuser or assume an equivalent role. 1**

Roles contain authorizations and privileged commands. For more information about roles, see "Configuring RBAC (Task Map)" in *[System Administration Guide: Security Services](http://docs.sun.com/doc/816-4557/rbactask-15?a=view)*.

**Type: 2**

# **/usr/sbin/ludesc -f** *file\_name*

-f *file\_name* Specifies the name of the file that contains the description of the boot environment.

#### Determining a Boot Environment Name From a Description in a File **Example 7–8**

In this example, the name of the boot environment, second\_disk, is determined by using the -f option and the name of the file that contains the description.

```
# /usr/sbin/ludesc -f rose.gif
second_disk
```
## <span id="page-133-0"></span>▼ **To Determine a Boot Environment Description From a Name**

This procedure displays the description of the boot environment that is named in the command.

**Become superuser or assume an equivalent role. 1**

Roles contain authorizations and privileged commands. For more information about roles, see "Configuring RBAC (Task Map)" in *[System Administration Guide: Security Services](http://docs.sun.com/doc/816-4557/rbactask-15?a=view)*.

**Type: 2**

# **/usr/sbin/ludesc -n** *BE\_name*

-n *BE\_name* Specifies the boot environment name.

#### Determining a Boot Environment Description From a Name **Example 7–9**

In this example, the description is determined by using the -n option with the boot environment name.

```
# /usr/sbin/ludesc -n second_disk
Solaris 10 10/08 test build
```
## **Viewing the Configuration of a Boot Environment**

Use the lufslist command to list the configuration of a boot environment. The output contains the disk slice (file system), file system type, and file system size for each boot environment mount point.

## **To View the Configuration of a Boot Environment**

**Become superuser or assume an equivalent role. 1**

Roles contain authorizations and privileged commands. For more information about roles, see "Configuring RBAC (Task Map)" in *[System Administration Guide: Security Services](http://docs.sun.com/doc/816-4557/rbactask-15?a=view)*.

**Type: 2**

# **lufslist -n** *BE\_name*

*BE\_name* Specifies the name of the boot environment to view file system specifics

The following example displays a list.

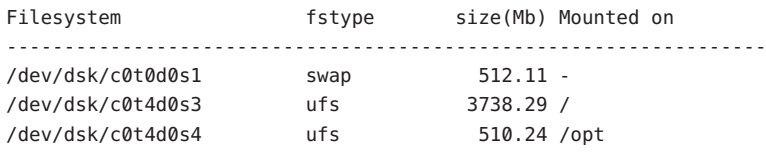

**Note –** For an example of a list that contains non-global zones, see ["To View the Configuration](#page-148-0) [of a Boot Environment's Non-Global Zone File Systems" on page 149.](#page-148-0)

## **CHAPTER 8** 8

# Upgrading the Solaris OS on a SystemWith Non-Global Zones Installed

This chapter describes using Solaris Live Upgrade to upgrade a system that has non-global zones installed.

**Note –** This chapter describes Solaris Live Upgrade for UFS file systems. For procedures for migrating a UFS file system with non-global zones to a ZFS root pool, see [Chapter 14, "Solaris](#page-204-0) [Live Upgrade For ZFS With Non-Global Zones Installed."](#page-204-0)

This chapter contains the following sections:

- For a summary of changes when you upgrade a system that contains non-global zones with Solaris Live Upgrade, see "Upgrading With Solaris Live Upgrade and Installed Non-Global Zones (Overview)" on page 137.
- For step-by-step instructions for creating a new boot environment and upgrading a system with Solaris Live Upgrade, see ["Creating and Upgrading a Boot Environment When](#page-141-0) [Non-Global Zones Are Installed \(Tasks\)" on page 142.](#page-141-0)
- For an example with brief instructions for creating a new boot environment and upgrading a system with Solaris Live Upgrade, see ["Upgrading a System With Non-Global Zones](#page-146-0) [Installed \(Example\)" on page 147.](#page-146-0)
- For general information about creating non-global zones, see *System Administration Guide*: *[Solaris Containers-Resource Management and Solaris Zones](http://docs.sun.com/doc/817-1592)*.

# **UpgradingWith Solaris Live Upgrade and Installed Non-Global Zones (Overview)**

Starting with the Solaris Solaris 10 8/07 release, you can upgrade or patch a system that contains non-global zones with Solaris Live Upgrade. If you have a system that contains non-global zones, Solaris Live Upgrade is the recommended program to upgrade and to add patches. Other upgrade programs might require extensive upgrade time, because the time required to complete the upgrade increases linearly with the number of installed non-global zones. If you are patching a system with Solaris Live Upgrade, you do not have to take the system to single-user mode and you can maximize your system's uptime. The following list summarizes changes to accommodate systems that have non-global zones installed.

- A new package, SUNW luctg, is required to be installed with the other Solaris Live Upgrade packages, SUNWlur and SUNWluu. This package is required for any system, not just a system with non-global zones installed.
- Creating a new boot environment from the currently running boot environment remains the same as in previous releases with one exception. You can specify a destination disk slice for a shared file system within a non-global zone. For more information, see ["Creating and](#page-141-0) [Upgrading a Boot Environment When Non-Global Zones Are Installed \(Tasks\)" on](#page-141-0) [page 142.](#page-141-0)
- The lumount command now provides non-global zones with access to their corresponding file systems that exist on inactive boot environments. When the global zone administrator uses the lumount command to mount an inactive boot environment, the boot environment is mounted for non-global zones as well. See "Using the lumount [Command on a System](#page-149-0) [That Contains Non-Global Zones" on page 150.](#page-149-0)
- Comparing boot environments is enhanced. The lucompare command now generates a comparison of boot environments that includes the contents of any non-global zone. See ["To Compare Boot Environments for a System With Non-Global Zones Installed" on](#page-149-0) [page 150.](#page-149-0)
- Listing file systems with the lufslist command is enhanced to list file systems for both the global zone and the non-global zones. See ["To View the Configuration of a Boot](#page-148-0) [Environment's Non-Global Zone File Systems" on page 149.](#page-148-0)

## **Understanding Solaris Zones and Solaris Live Upgrade**

The Solaris Zones partitioning technology is used to virtualize operating system services and provide an isolated and secure environment for running applications. A non-global zone is a virtualized operating system environment created within a single instance of the Solaris OS, the global zone. When you create a non-global zone, you produce an application execution environment in which processes are isolated from the rest of the system.

Solaris Live Upgrade is a mechanism to copy the currently running system onto new slices. When non-global zones are installed, they can be copied to the inactive boot environment along with the global zone's file systems.

[Figure 8–1](#page-138-0) shows a non-global zone that is copied to the inactive boot environment along with the global zone's file system.

<span id="page-138-0"></span>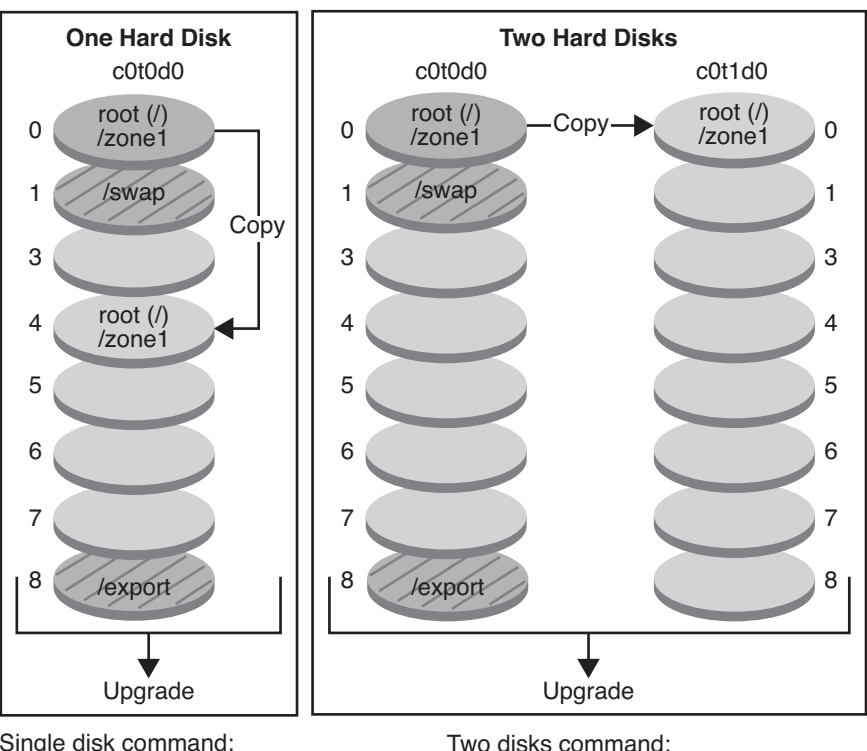

### **Creating a Boot Environment – Copying Non-global Zones**

Single disk command: # lucreate -c bootenv1 \ -m /:/dev/dsk/c0t0d0s4:ufs \ -n bootenv2

- $\Box$  Current release X Critical file system root (/)
- $\Box$  Inactive release X Critical file systems root (/)

Shared file systems

# lucreate -c bootenv1 \ -m /:/dev/dsk/c0t1d0s0:ufs \ -n bootenv2

**FIGURE 8–1** Creating a Boot Environment – Copying Non-Global Zones

■ In this example of a system with a single disk, the root (/) file system is copied to c0t0d0s4. All non-global zones that are associated with the file system are also copied to s4. The /export file system and /swap volume are shared between the current boot environment, bootenv1, and the inactive boot environment, bootenv2. The lucreate command is the following:

### # **lucreate -c bootenv1 -m /:/dev/dsk/c0t0d0s4:ufs -n bootenv2**

■ In this example of a system with two disks, the root (/) file system is copied to c0t1d0s0. All non-global zones that are associated with the file system are also copied to s0. The /export file system and /swap volume are shared between the current boot environment, bootenv1, and the inactive boot environment, bootenv2. The lucreate command is the following:

### # **lucreate -c bootenv1 -m /:/dev/dsk/c0t1d0s0:ufs -n bootenv2**

[Figure 8–2](#page-140-0) shows that a non-global zone is copied to the inactive boot environment.

<span id="page-140-0"></span>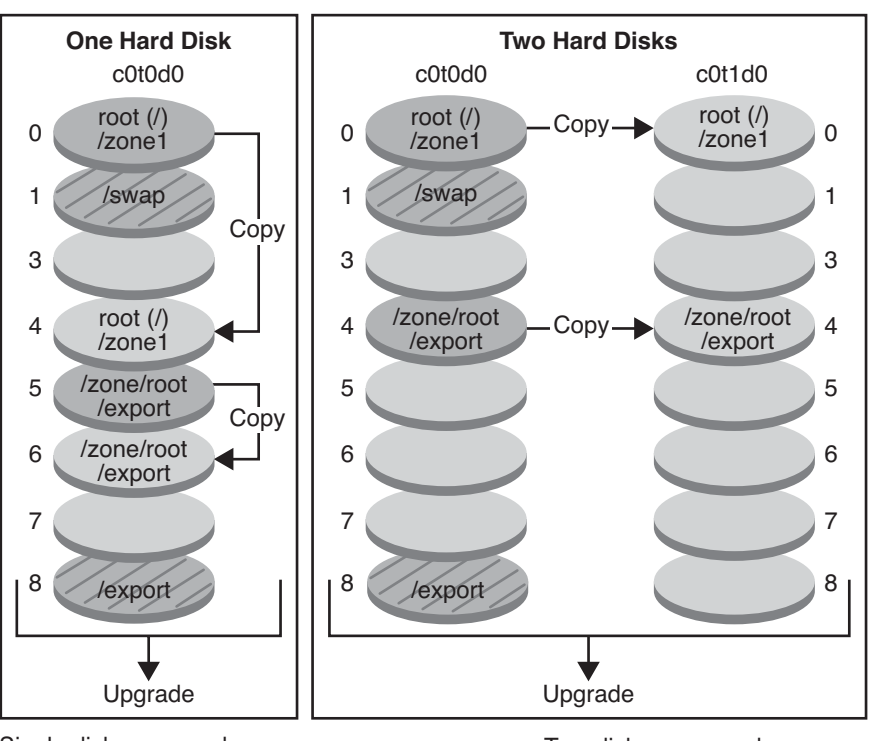

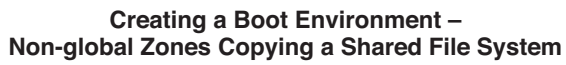

Single disk command: # lucreate -c bootenv1 \ -m /:/dev/dsk/c0t0d0s4:ufs \ -m /export:/dev/dsk/c0t0d0s6:ufs:zone1 -n bootenv2

 Two disks command: # lucreate -c bootenv1 \ -m /:/dev/dsk/c0t1d0s1:ufs \ -m /export:/dev/dsk/c0t1d0s4:ufs:zone1 -n bootenv2

- $\Box$  Current release X Critical file system root (/)
- $\Box$  Inactive release X Critical file systems root (/)

Shared file systems

**FIGURE 8–2** Creating a Boot Environment – Copying a Shared File System From a Non-Global Zone

In this example of a system with a single disk, the root  $($  /  $)$  file system is copied to  $c0$ t0d0s4. All non-global zones that are associated with the file system are also copied to s4. The non-global zone, zone1, has a separate file system that was created by the zonecfg add fs command. The zone path is /zone1/root/export. To prevent this file system from being shared by the inactive boot environment, the file system is placed on a separate slice,

<span id="page-141-0"></span>c0t0d0s6. The /export file system and /swap volume are shared between the current boot environment, bootenv1, and the inactive boot environment, bootenv2. The lucreate command is the following:

```
# lucreate -c bootenv1 -m /:/dev/dsk/c0t0d0s4:ufs \
-m /export:/dev/dsk/c0t0d0s6:ufs:zone1 -n bootenv2
```
In this example of a system with two disks, the root  $\binom{\prime}{l}$  file system is copied to c0t1d0s0. All non-global zones that are associated with the file system are also copied to s0. The non-global zone, zone1, has a separate file system that was created by the zonecfg add fs command. The zone path is /zone1/root/export. To prevent this file system from being shared by the inactive boot environment, the file system is placed on a separate slice, c0t1d0s4. The /export file system and /swap volume are shared between the current boot environment, bootenv1, and the inactive boot environment, bootenv2. The lucreate command is the following:

```
# lucreate -c bootenv1 -m /:/dev/dsk/c0t1d0s0:ufs \
-m /export:/dev/desk/c0t1d0s4:ufs:zone1 -n bootenv2
```
# **Creating and Upgrading a Boot EnvironmentWhen Non-Global Zones Are Installed (Tasks)**

The following sections provide information about creating a boot environment when non-global zones are installed and a procedure for upgrading when non-global zones are installed.

- "Creating and Upgrading a Boot Environment When Non-Global Zones Are Installed (Tasks)" on page 142
- ["Upgrading With Solaris Live Upgrade When Non-Global Zones Are Installed on a System](#page-142-0) [\(Tasks\)" on page 143](#page-142-0)

For an example with abbreviated steps, see ["Upgrading a System With Non-Global Zones](#page-146-0) [Installed \(Example\)" on page 147.](#page-146-0)

## **Creating a Boot EnvironmentWhen a Non-Global Zone Is on a Separate File System**

Creating a new boot environment from the currently running boot environment remains the same as in previous releases with one exception. You can specify a destination disk slice for a shared file system within a non-global zone. This exception occurs under the following conditions:

■ If on the current boot environment the zonecfq add fs command was used to create a separate file system for a non-global zone

<span id="page-142-0"></span>■ If this separate file system resides on a shared file system, such as /zone/root/export

To prevent this separate file system from being shared in the new boot environment, the lucreate command enables specifying a destination slice for a separate file system for a non-global zone. The argument to the -m option has a new optional field, *zonename*. This new field places the non-global zone's separate file system on a separate slice in the new boot environment. For more information about setting up a non-global zone with a separate file system, see [zonecfg](http://docs.sun.com/doc/816-5166/zonecfg-1m?a=view)(1M).

**Note –** By default, any file system other than the critical file systems (root (/), /usr, and /opt file systems) is shared between the current and new boot environments. Updating shared files in the active boot environment also updates data in the inactive boot environment. For example, the /export file system is a shared file system. If you use the -m option and the *zonename* option, the non-global zone's file system is copied to a separate slice and data is not shared. This option prevents non-global zone file systems that were created with the zonecfg add fs command from being shared between the boot environments.

## **Upgrading With Solaris Live Upgrade When Non-Global Zones Are Installed on a System (Tasks)**

The following procedure provides detailed instructions for upgrading with Solaris Live Upgrade for a system with non-global zones installed.

#### **Install required patches. 1**

Ensure that you have the most recently updated patch list by consulting [http://sunsolve.sun.com.](http://sunsolve.sun.com) Search for the info doc 206844 (formerly 72099) on the SunSolve web site.

- **a. From the SunSolveSM web site, obtain the list of patches.**
- **b. Become superuser or assume an equivalent role.**
- **c. Install the patches with the** patchadd **command.**
	- # **patchadd** *path\_to\_patches*

*path\_to\_patches* is the path where the patches are located.

**d. Reboot the system if necessary. Certain patches require a reboot to be effective.**

**x86 only**: Rebooting the system is required or Solaris Live Upgrade fails.

# **init 6**

#### **Remove existing Solaris Live Upgrade packages. 2**

The three Solaris Live Upgrade packages, SUNWluu, SUNWlur, and SUNWlucfg, comprise the software needed to upgrade by using Solaris Live Upgrade. These packages include existing software, new features, and bug fixes. If you do not remove the existing packages and install the new packages on your system before using Solaris Live Upgrade, upgrading to the target release fails.

# **pkgrm SUNWlucfg SUNWluu SUNWlur**

#### **Install the Solaris Live Upgrade packages. 3**

### **a. Insert the Solaris DVD or CD.**

This media contains the packages for the release to which you are upgrading.

**b. Install the packages in the following order from the installation media or network installation image.**

# **pkagadd -d** *path\_to\_packages* **SUNWlucfg SUNWlur SUNWluu**

In the following example, the packages are installed from the installation media.

# **pkgadd -d /cdrom/cdrom0/Solaris\_10/Product SUNWlucfg SUNWlur SUNWluu**

### **Verify that the packages have been installed successfully. 4**

# **pkgchk -v SUNWlucfg SUNWlur SUNWluu**

#### **Create the new boot environment. 5**

- # **lucreate [-A '***BE\_description***'] [-c** *BE\_name***] \ -m** *mountpoint:device[,metadevice]:fs\_options***[:***zonename***] [-m ...] -n** *BE\_name*
- -n *BE\_name*

The name of the boot environment to be created. *BE\_name* must be unique on the system.

-A '*BE\_description*'

(Optional) Enables the creation of a boot environment description that is associated with the boot environment name (BE\_name). The description can be any length and can contain any characters.

-c *BE\_name*

Assigns the name *BE\_name* to the active boot environment. This option is not required and is only used when the first boot environment is created. If you run lucreate for the first time and you omit the -c option, the software creates a default name for you.

-m *mountpoint:device[,metadevice]:fs\_options*[:*zonename*] [-m ...]

Specifies the file systems' configuration of the new boot environment in the vfstab. The file systems that are specified as arguments to -m can be on the same disk or they can be spread across multiple disks. Use this option as many times as needed to create the number of file systems that are needed.
- *mountpoint* can be any valid mount point or (hyphen), indicating a swap partition.
- device field can be one of the following:
	- The name of a disk device, of the form /dev/dsk/c*w*t*x*d*y*s*z*
	- The name of a Solaris Volume Manager volume, of the form /dev/md/dsk/d*num*
	- The name of a Veritas Volume Manager volume, of the form /dev/md/vxfs/dsk/d*num*
	- The keyword merged, indicating that the file system at the specified mount point is to be merged with its parent
- *fs\_options* field can be one of the following:
	- ufs, which indicates a UFS file system.
	- vxfs, which indicates a Veritas file system.
	- swap, which indicates a swap volume. The swap mount point must be  $a (hyphen)$ .
	- For file systems that are logical devices (mirrors), several keywords specify actions to be applied to the file systems. These keywords can create a logical device, change the configuration of a logical device, or delete a logical device. For a description of these keywords, see ["To Create a Boot Environment With RAID-1 Volumes \(Mirrors\)" on](#page-76-0) [page 77.](#page-76-0)
- *zonename* specifies that a non-global zone's separate file system be placed on a separate slice. This option is used when the zone's separate file system is in a shared file system such as /zone1/root/export. This option copies the zone's separate file system to a new slice and prevents this file system from being shared. The separate file system was created with the zonecfg add fs command.

In the following example, a new boot environment named newbe is created. The root (/) file system is placed on  $c0t1d0s4$ . All non-global zones in the current boot environment are copied to the new boot environment. The non-global zone named zone1 is given a separate mount point on c0t1d0s1.

**Note –** By default, any file system other than the critical file systems (root (/), /usr, and /opt file systems) is shared between the current and new boot environments. The /export file system is a shared file system. If you use the -m option, the non-global zone's file system is placed on a separate slice and data is not shared. This option prevents zone file systems that were created with the zonecfg add fs command from being shared between the boot environments. See [zonecfg](http://docs.sun.com/doc/816-5166/zonecfg-1m?a=view)(1M) for details.

# **lucreate -n newbe -m /:/dev/dsk/c0t1d0s4:ufs -m /export:/dev/dsk/c0t1d0s1:ufs:zone1**

#### **Upgrade the boot environment. 6**

The operating system image to be used for the upgrade is taken from the network.

# **luupgrade -u -n** *BE\_name* **-s** *os\_image\_path*

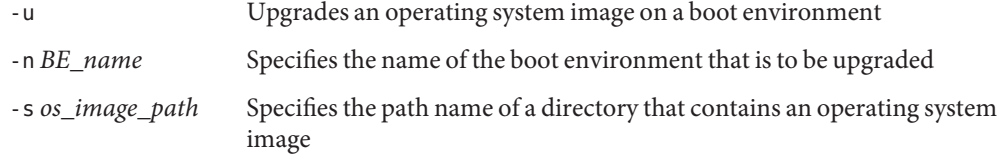

In this example, the new boot environment, newbe, is upgraded from a network installation image.

# **luupgrade -n newbe -u -s /net/server/export/Solaris\_10/combined.solaris\_wos**

#### **(Optional) Verify that the boot environment is bootable. 7**

The lustatus command reports if the boot environment creation is complete and bootable.

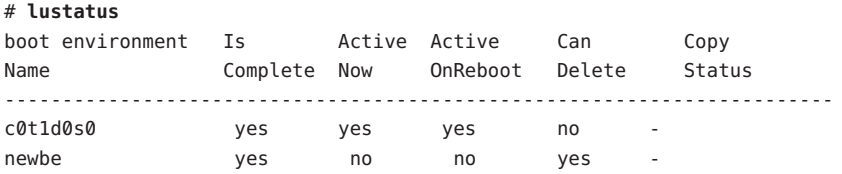

#### **Activate the new boot environment. 8**

# **luactivate** *BE\_name*

*BE\_name* specifies the name of the boot environment that is to be activated.

**Note –** For an x86 based system, the luactivate command is required when booting a boot environment for the first time. Subsequent activations can be made by selecting the boot environment from the GRUB menu. For step-by-step instructions, see ["x86: Activating a Boot](#page-108-0) [Environment With the GRUB Menu" on page 109.](#page-108-0)

To successfully activate a boot environment, that boot environment must meet several conditions. For more information, see ["Activating a Boot Environment" on page 105.](#page-104-0)

#### **Reboot. 9**

# **init 6**

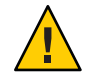

**Caution –** Use only the init or shutdown commands to reboot. If you use the reboot, halt, or uadmin commands, the system does not switch boot environments. The most recently active boot environment is booted again.

The boot environments have switched and the new boot environment is now the current boot environment.

#### **(Optional) Fall back to a different boot environment. 10**

If the new boot environment is not viable or you want to switch to another boot environment, see [Chapter 6, "Failure Recovery: Falling Back to the Original Boot Environment \(Tasks\)."](#page-112-0)

## **Upgrading a SystemWith Non-Global Zones Installed (Example)**

The following procedure provides an example with abbreviated instructions for upgrading with Solaris Live Upgrade.

For detailed explanations of steps, see ["Upgrading With Solaris Live Upgrade When](#page-142-0) [Non-Global Zones Are Installed on a System \(Tasks\)" on page 143.](#page-142-0)

### **UpgradingWith Solaris Live UpgradeWhen Non-Global Zones Are Installed on a System**

The following example provides abbreviated descriptions of the steps to upgrade a system with non-global zones installed. In this example, a new boot environment is created by using the lucreate command on a system that is running the Solaris 10 release. This system has non-global zones installed and has a non-global zone with a separate file system on a shared file system, zone1/root/export. The new boot environment is upgraded to the Solaris 10 10/08 release by using the luupgrade command. The upgraded boot environment is activated by using the luactivate command.

**Note –** This procedure assumes that the system is running *Volume Manager*. For detailed information about managing removable media with the Volume Manager, refer to *[System](http://docs.sun.com/doc/817-5093) [Administration Guide: Devices and File Systems](http://docs.sun.com/doc/817-5093)*.

1. **Install required patches.**

Ensure that you have the most recently updated patch list by consulting [http://sunsolve.sun.com.](http://sunsolve.sun.com) Search for the info doc 206844 (formerly 72099) on the SunSolve web site. In this example, /net/server/export/patches is the path to the patches.

```
# patchadd /net/server/export/patches
# init 6
```
2. **Remove the Solaris Live Upgrade packages from the current boot environment.**

# **pkgrm SUNWlucfg SUNWluu SUNWlur**

#### 3. **Insert the Solaris DVD or CD. Then install the replacement Solaris Live upgrade packages from the target release.**

# **pkgadd -d /cdrom/cdrom0/Solaris\_10/Product SUNWlucfg SUNWlur SUNWluu**

#### 4. **Create a boot environment.**

In the following example, a new boot environment named newbe is created. The root  $\left($  /) file system is placed on c0t1d0s4. All non-global zones in the current boot environment are copied to the new boot environment. A separate file system was created with the zonecfg add fs command for zone1. This separate file system /zone/root/export is placed on a separate file system, c0t1d0s1. This option prevents the separate file system from being shared between the current boot environment and the new boot environment.

#### # **lucreate -n newbe -m /:/dev/dsk/c0t1d0s4:ufs -m /export:/dev/dsk/c0t1d0s1:ufs:zone1**

#### 5. **Upgrade the new boot environment.**

In this example, /net/server/export/Solaris\_10/combined.solaris\_wos is the path to the network installation image.

# **luupgrade -n newbe -u -s /net/server/export/Solaris\_10/combined.solaris\_wos**

#### 6. **(Optional) Verify that the boot environment is bootable.**

The lustatus command reports if the boot environment creation is complete.

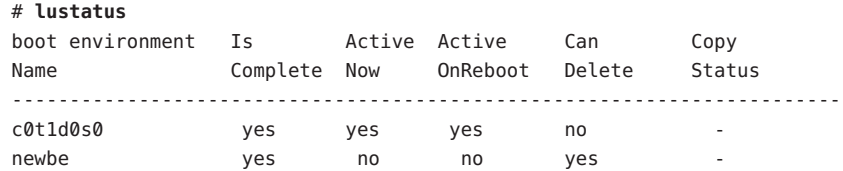

7. **Activate the new boot environment.**

# **luactivate newbe** # **init 6**

The boot environment newbe is now active.

8. **(Optional) Fall back to a different boot environment.** If the new boot environment is not viable or you want to switch to another boot environment, see [Chapter 6, "Failure Recovery:](#page-112-0) [Falling Back to the Original Boot Environment \(Tasks\)."](#page-112-0)

# **Administering Boot Environments That Contain Non-Global Zones**

The following sections provide information about administering boot environments that contain non-global zones.

### **To View the Configuration of a Boot Environment's Non-Global Zone File Systems**

Use this procedure to display a list of file systems for both the global zone and the non-global zones.

#### **Become superuser or assume an equivalent role. 1**

Roles contain authorizations and privileged commands. For more information about roles, see "Configuring RBAC (Task Map)" in *[System Administration Guide: Security Services](http://docs.sun.com/doc/816-4557/rbactask-15?a=view)*.

#### **Display the list of file systems. 2**

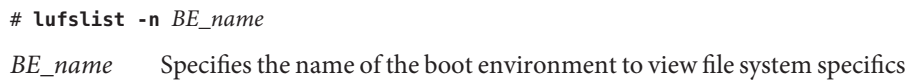

#### List File SystemsWith Non-Global Zones **Example 8–1**

The following example displays a list of file systems that include non-global zones.

```
# lufslist -n s3
boot environment name: s3
This boot environent is currently active.
This boot environment will be active on next system boot.
```
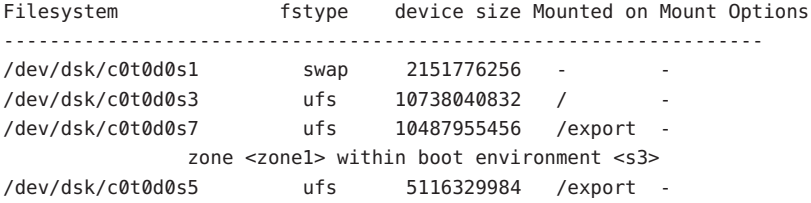

### ▼ **To Compare Boot Environments for a SystemWith Non-Global Zones Installed**

The lucompare command now generates a comparison of boot environments that includes the contents of any non-global zone.

#### **Become superuser or assume an equivalent role. 1**

Roles contain authorizations and privileged commands. For more information about roles, see "Configuring RBAC (Task Map)" in *[System Administration Guide: Security Services](http://docs.sun.com/doc/816-4557/rbactask-15?a=view)*.

#### **Compare the current and new boot environments. 2**

# **/usr/sbin/lucompare -i** *infile* **(or) -t -o** *outfile BE\_name*

- -i *infile* Compare files that are listed in *infile*. The files to be compared should have absolute file names. If the entry in the file is a directory, the comparison is recursive to the directory. Use either this option or -t, not both.
- -t Compare only nonbinary files. This comparison uses the file(1) command on each file to determine if the file is a text file. Use either this option or -i, not both.
- -o *outfile* Redirect the output of differences to *outfile*.
- *BE\_name* Specifies the name of the boot environment that is compared to the active boot environment.

#### Comparing Boot Environments **Example 8–2**

In this example, current boot environment (source) is compared to second\_disk boot environment and the results are sent to a file.

# **/usr/sbin/lucompare -i /etc/lu/compare/ -o /var/tmp/compare.out second\_disk**

### **Using the** lumount **Command on a System That Contains Non-Global Zones**

The lumount command provides non-global zones with access to their corresponding file systems that exist on inactive boot environments. When the global zone administrator uses the lumount command to mount an inactive boot environment, the boot environment is mounted for non-global zones as well.

In the following example, the appropriate file systems are mounted for the boot environment, newbe, on /mnt in the global zone. For non-global zones that are running, mounted, or ready, their corresponding file systems within newbe are also made available on /mnt within each zone.

#### # **lumount -n newbe /mnt**

For more information about mounting, see the [lumount](http://docs.sun.com/doc/816-5166/lumount-1m?a=view)(1M) man page.

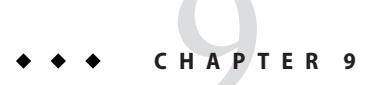

# Solaris Live Upgrade (Examples)

This chapter provides examples of creating a boot environment, then upgrading and activating the new boot environment which then becomes the currently running system.

**Note –** This chapter describes Solaris Live Upgrade for UFS file systems. For procedures for migrating a UFS file system to a ZFS root pool or creating and installing a ZFS root pool, see [Chapter 13, "Creating a Boot Environment for ZFS Root Pools."](#page-186-0)

This chapter contains the following sections:

- "Example of Upgrading With Solaris Live Upgrade" on page 153
- ["Example of Detaching and Upgrading One Side of a RAID-1 Volume \(Mirror\)" on page 160](#page-159-0)
- ["Example of Migrating From an Existing Volume to a Solaris Volume Manager RAID-1](#page-163-0) [Volume" on page 164](#page-163-0)
- ["Example of Creating an Empty Boot Environment and Installing a Solaris Flash Archive" on](#page-163-0) [page 164](#page-163-0)

### **Example of UpgradingWith Solaris Live Upgrade**

In this example, a new boot environment is created by using the lucreate command on a system that is running the Solaris 9 release. The new boot environment is upgraded to the Solaris 10 10/08 release by using the luupgrade command. The upgraded boot environment is activated by using the luactivate command. An example of falling back to the original boot environment is also given.

# **To Install Required Patches**

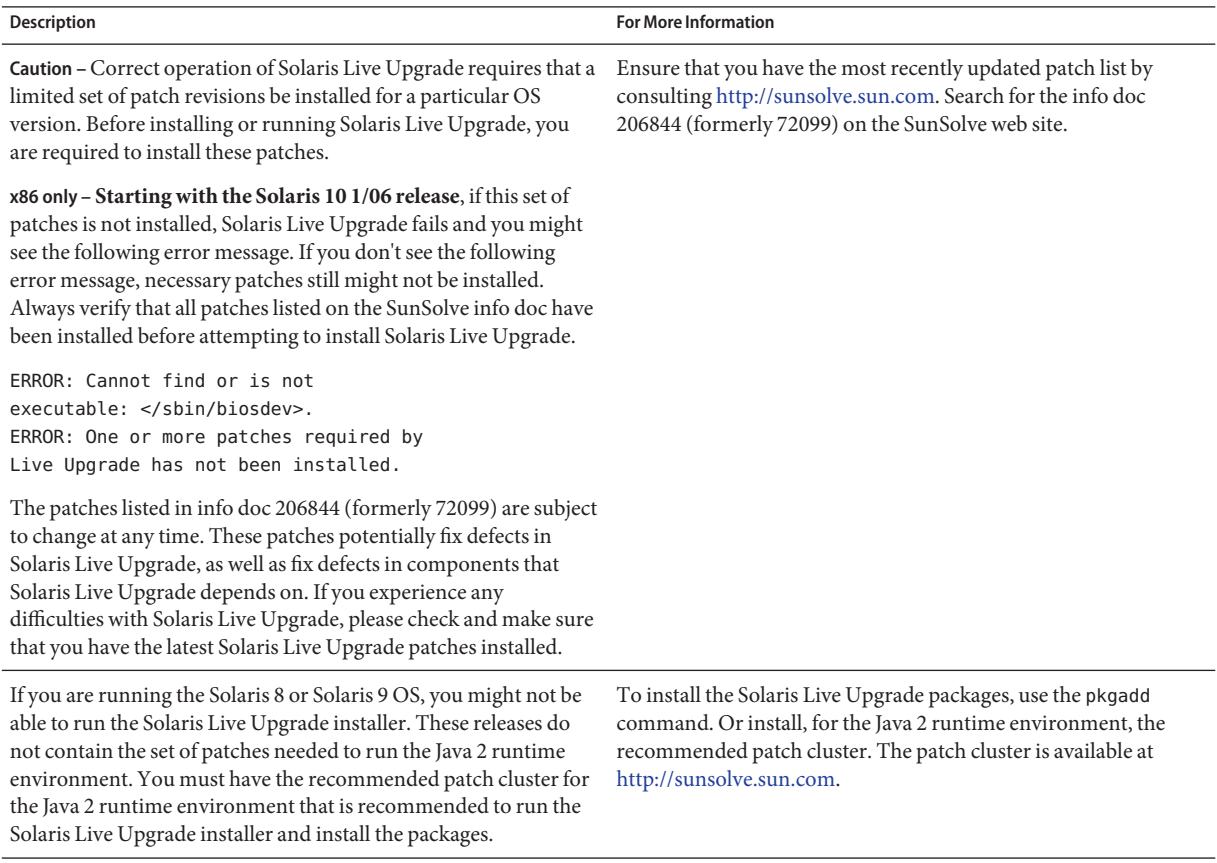

Follow these steps to install the required patches.

From the SunSolve web site, obtain the list of patches.

# **patchadd /net/server/export/patches** # **init 6**

### **To Install Solaris Live Upgrade on the Active Boot Environment**

**Note –** This procedure assumes that the system is running *Volume Manager*. For detailed information about managing removable media with the Volume Manager, refer to *[System](http://docs.sun.com/doc/817-5093) [Administration Guide: Devices and File Systems](http://docs.sun.com/doc/817-5093)*.

- 1. Insert the Solaris Operating System DVD or Solaris Software 2 CD.
- 2. Follow the step for the media you are using.
	- If you are using the Solaris Operating System DVD, change the directory to the installer and run the installer.

# **cd /cdrom/cdrom0/Solaris\_10/Tools/Installers** # **./liveupgrade20**

The Solaris installation program GUI is displayed.

■ If you are using the Solaris Software - 2 CD, run the installer.

```
% ./installer
```
The Solaris installation program GUI is displayed.

- 3. From the Select Type of Install panel, click Custom.
- 4. On the Locale Selection panel, click the language to be installed.
- 5. Choose the software to install.
	- For DVD, on the Component Selection panel, click Next to install the packages.
	- For CD, on the Product Selection panel, click Default Install for Solaris Live Upgrade and click the other product choices to deselect this software.
- 6. Follow the directions on the Solaris installation program panels to install the software.

### **To Create a Boot Environment**

The source boot environment is named c0t4d0s0 by using the -c option. Naming the source boot environment is required only when the first boot environment is created. For more information about naming using the -c option, see the description in "To Create a Boot Environment for the First Time" [Step 2.](#page-61-0)

The new boot environment is named c0t15d0s0. The -A option creates a description that is associated with the boot environment name.

The root  $\left(\frac{\ }{\right)}$  file system is copied to the new boot environment. Also, a new swap slice is created rather than sharing the source boot environment's swap slice.

# **lucreate -A 'BE\_description' -c /dev/dsk/c0t4d0s0 -m /:/dev/dsk/c0t15d0s0:ufs**\ **-m -:/dev/dsk/c0t15d0s1:swap -n /dev/dsk/c0t15d0s0**

#### **To Upgrade the Inactive Boot Environment**

The inactive boot environment is named c0t15d0s0. The operating system image to be used for the upgrade is taken from the network.

```
# luupgrade -n c0t15d0s0 -u -s /net/ins-svr/export/Solaris_10 \
combined.solaris_wos
```
#### **To Check if Boot Environment Is Bootable**

The lustatus command reports if the boot environment creation is complete. lustatus also shows if the boot environment is bootable.

```
# lustatus
```
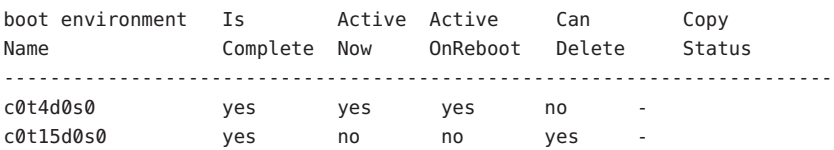

#### **To Activate the Inactive Boot Environment**

The c0t15d0s0 boot environment is made bootable with the luactivate command. The system is then rebooted and c0t15d0s0 becomes the active boot environment. The c0t4d0s0 boot environment is now inactive.

```
# luactivate c0t15d0s0
# init 6
```
### **(Optional) To Fall Back to the Source Boot Environment**

The following procedures for falling back depend on your new boot environment activation situation:

- For SPARC based systems:
	- The activation is successful, but you want to return to the original boot environment. See [Example 9–1.](#page-156-0)
- <span id="page-156-0"></span>■ The activation fails and you can boot back to the original boot environment. See Example 9–2.
- The activation fails and you must boot back to the original boot environment by using media or a net installation image. See Example 9–3.
- For x86 based systems, **starting with the Solaris 10 1/06 release** and when you use the GRUB menu:
	- The activation fails, the GRUB menu is displayed correctly, but the new boot environment is not bootable. See [Example 9–4](#page-157-0)
	- The activation fails and the GRUB menu does not display. See [Example 9–5.](#page-158-0)

**EXAMPLE 9–1** SPARC: To Fall Back Despite Successful Boot Environment Creation

In this example, the original c0t4d0s0 boot environment is reinstated as the active boot environment although it was activated successfully. The device name is first\_disk.

#### # **/sbin/luactivate first\_disk** # **init 6**

**EXAMPLE 9–2** SPARC: To Fall Back From a Failed Boot Environment Activation

In this example, the new boot environment was not bootable. You must return to the OK prompt before booting from the original boot environment, c0t4d0s0, in single-user mode.

```
OK boot net -s
# /sbin/luactivate first_disk
Do you want to fallback to activate boot environment c0t4d0s0
(yes or no)? yes
# init 6
```
The original boot environment, c0t4d0s0, becomes the active boot environment.

**EXAMPLE 9–3** SPARC: To Fall Back to the Original Boot Environment by Using a DVD, CD, or Net Installation Image

In this example, the new boot environment was not bootable. You cannot boot from the original boot environment and must use media or a net installation image. The device is /dev/dsk/c0t4d0s0. The original boot environment, c0t4d0s0, becomes the active boot environment.

```
OK boot net -s
# fsck /dev/dsk/c0t4d0s0
# mount /dev/dsk/c0t4d0s0 /mnt
# /mnt/sbin/luactivate
Do you want to fallback to activate boot environment c0t4d0s0
```
<span id="page-157-0"></span>**EXAMPLE 9–3** SPARC: To Fall Back to the Original Boot Environment by Using a DVD, CD, or Net **Installation Image** 

```
(yes or no)? yes
# umount /mnt
# init 6
```
**EXAMPLE 9–4** x86: To Fall Back to the Original Boot Environment By Using the GRUB Menu

**Starting with the Solaris 10 1/06 release**, the following example provides the steps to fall back by using the GRUB menu.

In this example, the GRUB menu is displayed correctly, but the new boot environment is not bootable. To enable a fallback, the original boot environment is booted in single-user mode.

- 1. Become superuser or assume an equivalent role.
- 2. To display the GRUB menu, reboot the system.

# **init 6**

The GRUB menu is displayed.

```
GNU GRUB version 0.95 (616K lower / 4127168K upper memory)
+-------------------------------------------------------------------+
|Solaris |
|Solaris failsafe |
|second_disk |
|second_disk failsafe |
+-------------------------------------------------------------------+
Use the ^ and v keys to select which entry is highlighted. Press
enter to boot the selected OS, 'e' to edit the commands before
booting, or 'c' for a command-line.
```
- 3. From the GRUB menu, select the original boot environment. The boot environment must have been created with GRUB software. A boot environment that was created before the **Solaris 10 1/06 release** is not a GRUB boot environment. If you do not have a bootable GRUB boot environment, then skip to [Example 9–5.](#page-158-0)
- 4. Edit the GRUB menu by typing: **e**.
- 5. Select kernel /boot/multiboot by using the arrow keys and type **e**. The grub edit menu is displayed.

grub edit>kernel /boot/multiboot

6. Boot to single user mode, by typing **-s**.

grub edit>kernel /boot/multiboot **-s**

7. Boot and mount the boot environment. Then activate it.

<span id="page-158-0"></span>**EXAMPLE 9–4** x86: To Fall Back to the Original Boot Environment By Using the GRUB Menu *(Continued)*

```
# b
# fsck /dev/dsk/c0t4d0s0
# mount /dev/dsk/c0t4d0s0 /mnt
# /mnt/sbin/luactivate
Do you want to fallback to activate boot environment c0t4d0s0
(yes or no)? yes
# umount /mnt
# init 6
```
**EXAMPLE 9–5** x86: To Fall Back to the Original Boot Environment With the GRUB Menu by Using the DVD or CD

**Starting with the Solaris 10 1/06 release**, the following example provides the steps to fall back by using the DVD or CD.

In this example, the new boot environment was not bootable. Also, the GRUB menu does not display. To enable a fallback, the original boot environment is booted in single-user mode.

- 1. Insert the Solaris Operating System for x86 Platforms DVD or Solaris Software for x86 Platforms - 1 CD.
- 2. Become superuser or assume an equivalent role.
- 3. Boot from the DVD or CD.
	- # **init 6**

The GRUB menu is displayed.

```
GNU GRUB version 0.95 (616K lower / 4127168K upper memory)
   +-------------------------------------------------------------------+
   |Solaris 10 10/08 |
   |Solaris 10 10/08 Serial Console ttya |
   |Solaris 10 10/08 Serial Console ttyb (for lx50, v60x and v65x |
   +-------------------------------------------------------------------+
   Use the ^ and v keys to select which entry is highlighted. Press
   enter to boot the selected OS, 'e' to edit the commands before
   booting, or 'c' for a command-line.
4. Wait for the default option to boot or choose any option displayed.
```
The installation screen is displayed.

+-------------------------------------------------------------------+ |Select the type of installation you want to perform: | | | <span id="page-159-0"></span>**EXAMPLE 9–5** x86: To Fall Back to the Original Boot Environment With the GRUB Menu by Using the DVD or CD (Continued) (*Continued*)

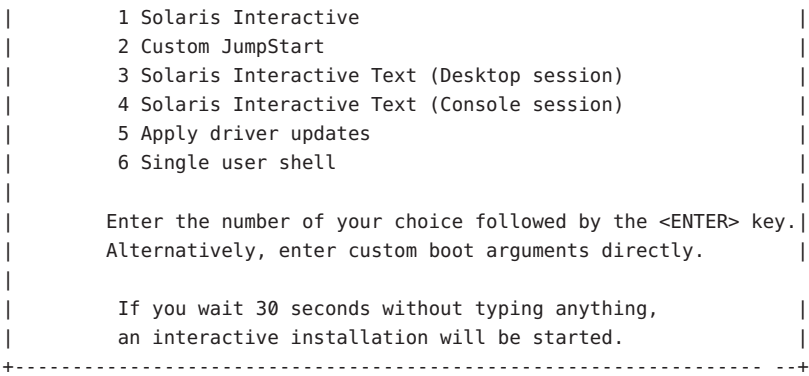

5. Choose the "Single user shell" option.

The following message is displayed.

Do you wish to automatically update the boot archive? y /n

6. Type: n

```
Starting shell...
#
```
You are now in single user mode.

7. Mount the boot environment. Then activate and reboot.

```
# fsck /dev/dsk/c0t4d0s0
# mount /dev/dsk/c0t4d0s0 /mnt
# /mnt/sbin/luactivate
Do you want to fallback to activate boot environment c0t4d0s0
(yes or no)? yes
# umount /mnt
# init 6
```
# **Example of Detaching and Upgrading One Side of a RAID-1 Volume (Mirror)**

This example shows you how to do the following tasks:

- Create a RAID-1 volume (mirror) on a new boot environment
- Break the mirror and upgrade one half of the mirror
- Attach the other half of the mirror, the concatenation, to the new mirror

Figure 9–1 shows the current boot environment, which contains three physical disks.

Detaching and Upgrading One Side of a RAID-1 Volume (Mirror)

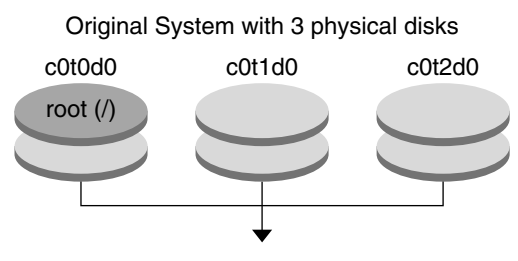

Create boot environments with mirrors

**FIGURE 9–1** Detaching and Upgrading One Side of a RAID-1 Volume (Mirror)

1. Create a new boot environment, second\_disk, that contains a mirror.

The following command performs these tasks.

- lucreate configures a UFS file system for the mount point root  $($   $/$ ). A mirror, d10, is created. This mirror is the receptacle for the current boot environment's root (/) file system, which is copied to the mirror d10. All data on the mirror d10 is overwritten.
- Two slices,  $cot1d0s0$  and  $cot2d0s0$ , are specified to be used as submirrors. These two submirrors are attached to mirror d10.

```
# lucreate -c first_disk -n second_disk \
-m /:/dev/md/dsk/d10:ufs,mirror \
-m /:/dev/dsk/c0t1d0s0:attach \
-m /:/dev/dsk/c0t2d0s0:attach
```
2. Activate the second\_disk boot environment.

```
# /sbin/luactivate second_disk
# init 6
```
3. Create another boot environment, third\_disk.

The following command performs these tasks.

- **■** lucreate configures a UFS file system for the mount point root  $(7)$ . A mirror, d20, is created.
- Slice c0t1d0s0 is removed from its current mirror and is added to mirror d20. The contents of the submirror, the root (/) file system, are preserved and no copy occurs.

```
# lucreate -n third_disk \
```
**-m /:/dev/md/dsk/d20:ufs,mirror \**

**-m /:/dev/dsk/c0t1d0s0:detach,attach,preserve**

4. Upgrade the new boot environment, third\_disk

```
# luupgrade -u -n third_disk \
-s /net/installmachine/export/Solaris_10/OS_image
```
5. Add a patch to the upgraded boot environment.

```
# luupgrade -t n third_disk -s /net/patches 222222-01
```
6. Activate the third\_disk boot environment to make this boot environment the currently running system.

```
# /sbin/luactivate third_disk
```
- # **init 6**
- 7. Delete the boot environment second\_disk.

#### # **ludelete second\_disk**

- 8. The following commands perform these tasks.
	- Clear mirror d10.
	- Check for the number for the concatenation of c0t2d0s0
	- Attach the concatenation that is found by the metastat command to the mirror d20. The metattach command synchronizes the newly attached concatenation with the concatenation in mirror d20. All data on the concatenation is overwritten.

```
# metaclear d10
# metastat -p | grep c0t2d0s0
dnum 1 1 c0t2d0s0
# metattach d20 dnum
```
*num* Is the number found in the metastat command for the concatenation

The new boot environment, third\_disk, has been upgraded and is the currently running system. third disk contains the root  $($  /  $)$  file system that is mirrored.

[Figure 9–2](#page-162-0) shows the entire process of detaching a mirror and upgrading the mirror by using the commands in the preceding example.

#### Detaching and Upgrading One Side of a RAID-1 Volume (Mirror) (Continued)

<span id="page-162-0"></span>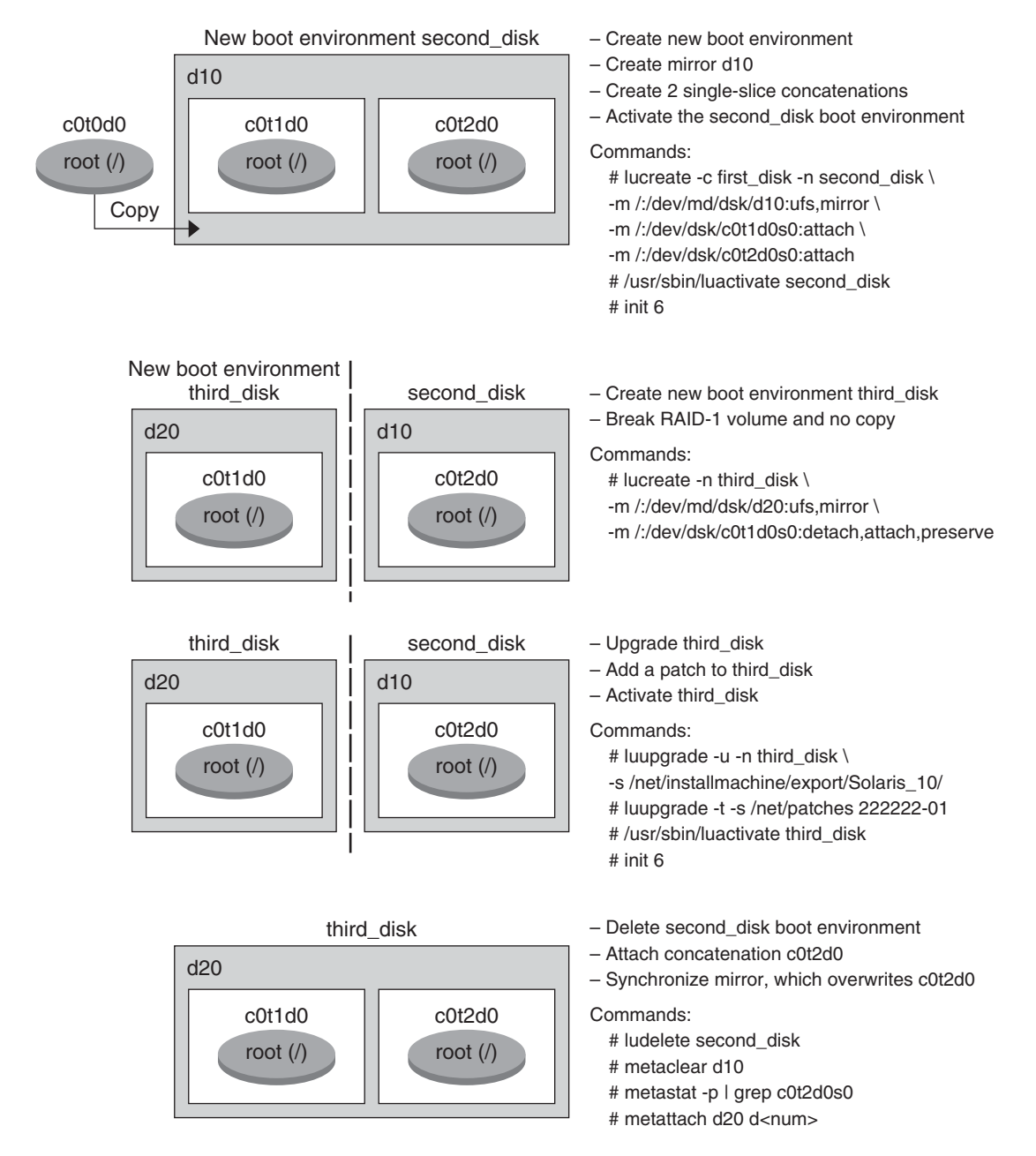

**FIGURE 9–2** Detaching and Upgrading One Side of a RAID-1 Volume (Mirror) (continued)

# <span id="page-163-0"></span>**Example of Migrating From an Existing Volume to a Solaris Volume Manager RAID-1 Volume**

Solaris Live Upgrade enables the creation of a new boot environment on RAID–1 volumes (mirrors). The current boot environment's file systems can be on any of the following:

- A physical storage device
- A Solaris Volume Manager controlled RAID–1 volume
- A Veritas VXFS controlled volume

However, the new boot environment's target must be a Solaris Volume Manager RAID-1 volume. For example, the slice that is designated for a copy of the root  $\left(\frac{\ }{\right)}\right)$  file system must be /dev/vx/dsk/rootvol. rootvol is the volume that contains the root (/) file system.

In this example, the current boot environment contains the root  $\alpha$  file system on a volume that is not a Solaris Volume Manager volume. The new boot environment is created with the root (/) file system on the Solaris Volume Manager RAID-1 volume c0t2d0s0. The lucreate command migrates the current volume to the Solaris Volume Manager volume. The name of the new boot environment is svm\_be. The lustatus command reports if the new boot environment is ready to be activated and be rebooted. The new boot environment is activated to become the current boot environment.

```
# lucreate -n svm_be -m /:/dev/md/dsk/d1:mirror,ufs \
-m /:/dev/dsk/c0t2d0s0:attach
# lustatus
# luactivate svm_be
# lustatus
# init 6
```
# **Example of Creating an Empty Boot Environment and Installing a Solaris Flash Archive**

The following procedures cover the three-step process:

- Creating the empty boot environment
- Installing the archive
- Activating the boot environment which then becomes the currently running boot environment.

The lucreate command creates a boot environment that is based on the file systems in the active boot environment. When you use the lucreate command with the -s - option, lucreate quickly creates an empty boot environment. The slices are reserved for the file systems

specified, but no file systems are copied. The boot environment is named, but not actually created until installed with a Solaris Flash archive. When the empty boot environment is installed with an archive, file systems are installed on the reserved slices. The boot environment is then activated.

### **To Create an Empty Boot Environment**

In this first step, an empty boot environment is created. Slices are reserved for the file systems that are specified, but no copy of file systems from the current boot environment occurs. The new boot environment is named second\_disk.

```
# lucreate -s - -m /:/dev/dsk/c0t1d0s0:ufs \
-n second_disk
```
The boot environment is ready to be populated with a Solaris Flash archive.

[Figure 9–3](#page-165-0) shows the creation of an empty boot environment.

<span id="page-165-0"></span>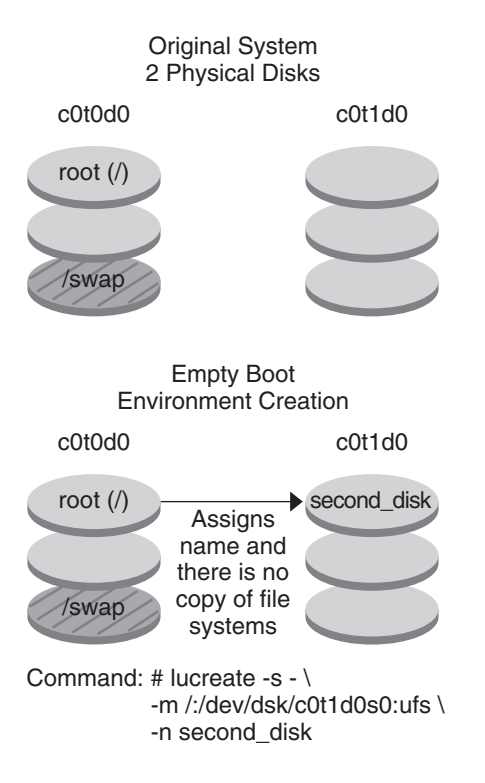

**FIGURE 9–3** Creating an Empty Boot Environment

### **To Install a Solaris Flash Archive on the New Boot Environment**

In this second step, an archive is installed on the second\_disk boot environment that was created in the previous example. The archive is located on the local system. The operating system versions for the -s and -a options are both Solaris 10 10/08 releases. The archive is named Solaris\_10.flar.

```
# luupgrade -f -n second_disk \
-s /net/installmachine/export/Solaris_10/OS_image \
-a /net/server/archive/10.flar
```
The boot environment is ready to be activated.

### **To Activate the New Boot Environment**

In this last step, the second disk boot environment is made bootable with the luactivate command. The system is then rebooted and second\_disk becomes the active boot environment.

- # **luactivate second\_disk**
- # **init 6**
- For step-by-step information about creating an empty boot environment, see ["To Create an](#page-73-0) [Empty Boot Environment for a Solaris Flash Archive" on page 74.](#page-73-0)
- For step-by-step information about creating a Solaris Flash archive, see [Chapter 3, "Creating](http://docs.sun.com/doc/820-5241/flashcreate-1?a=view) Solaris Flash Archives (Tasks)," in *[Solaris 10 10/08 Installation Guide: Solaris Flash Archives](http://docs.sun.com/doc/820-5241/flashcreate-1?a=view) [\(Creation and Installation\)](http://docs.sun.com/doc/820-5241/flashcreate-1?a=view)*.
- For step-by-step information about activating a boot environment or falling back to the original boot environment, see [Chapter 6, "Failure Recovery: Falling Back to the Original](#page-112-0) [Boot Environment \(Tasks\)."](#page-112-0)

# 10**CHAPTER 10**  $\bullet$   $\bullet$

# Solaris Live Upgrade (Command Reference)

The following list shows commands that you can type at the command line. The Solaris Live Upgrade includes man pages for all the listed command-line utilities.

## **Solaris Live Upgrade Command-Line Options**

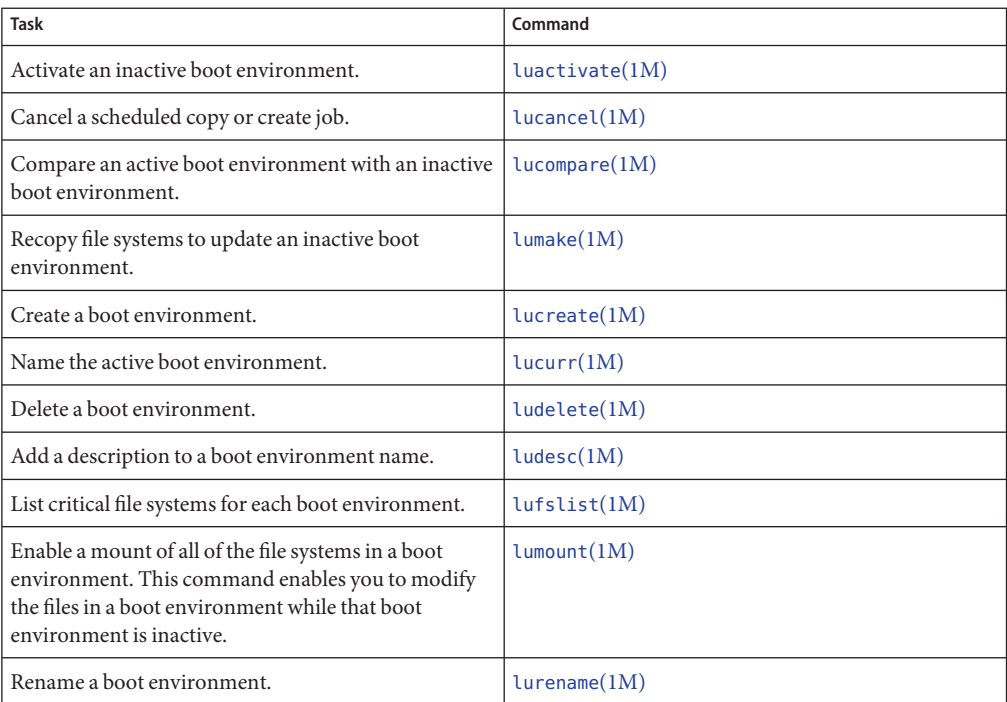

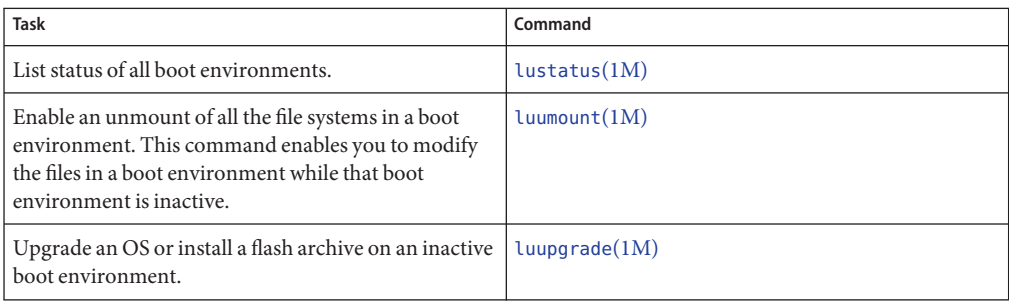

**PART II**

# Upgrading and MigratingWith Solaris Live Upgrade to a ZFS Root Pool

This part provides an overview and instructions for using Solaris Live Upgrade to create and upgrade an inactive boot environment on ZFS storage pools. Also, you can migrate your UFS root (/) file system to a ZFS root pool.

#### 11**CHAPTER 11**

# Solaris Live Upgrade and ZFS (Overview)

With Solaris Live Upgrade, you can migrate your UFS file systems to a ZFS root pool and create ZFS root file systems from an existing ZFS root pool.

**Note –** Creating boot environments with Solaris Live Upgrade is new in the **Solaris 10 10/08 release**. When performing a Solaris Live Upgrade for a UFS file system, both the command-line parameters and operation of Solaris Live Upgrade remain unchanged. To perform a Solaris Live Upgrade on a system with UFS file systems, see [Part I](#page-14-0) of this book.

The following sections provide an overview of these tasks:

- ["Introduction to Using Solaris Live Upgrade With ZFS" on page 174.](#page-173-0)
- You can migrate a UFS file system with or without SVM volumes.
	- ["Migrating From a UFS File System to a ZFS Root Pool" on page 174](#page-173-0)
	- ["Migrating a UFS File System With Solaris Volume Manager Volumes Configured to a](#page-175-0) [ZFS Root File System" on page 176](#page-175-0)
- You can either create a new ZFS boot environment within the existing root pool or on another root pool.
	- ["Creating a New Boot Environment Within the Same Root Pool" on page 177](#page-176-0)
	- ["Creating a New Boot Environment on Another Root Pool" on page 179](#page-178-0)
- ["Creating a New Boot Environment From a Source Other Than the Currently Running](#page-180-0) [System" on page 181.](#page-180-0)
- ["Creating a ZFS Boot Environment on a System With Non-Global Zones Installed" on](#page-181-0) [page 182.](#page-181-0)

### <span id="page-173-0"></span>**Introduction to Using Solaris Live UpgradeWith ZFS**

If you have a UFS file system, Solaris Live Upgrade works the same as in previous releases. You can now migrate from UFS file systems to a ZFS root pool and create new boot environments within a ZFS root pool. For these tasks, the lucreate command has been enhanced with the -p option. The command syntax is the following:

```
# lucreate [-c active_BE_name] -n BE_name [-p zfs_root_pool]
```
The -p option specifies the ZFS pool in which a new boot environment resides. This option can be omitted if the source and target boot environments are within the same pool.

The lucreate command -m option is not supported with ZFS. Other lucreate command options work as usual, with some exceptions. For limitations, see ["System Requirements and](#page-182-0) [Limitations When Using Solaris Live Upgrade" on page 183.](#page-182-0)

# **Migrating From a UFS File System to a ZFS Root Pool**

If you create a boot environment from the currently running system, the lucreate command copies the UFS root (/) file system to a ZFS root pool. The copy process might take time, depending on your system.

When you are migrating from a UFS file system, the source boot environment can be a UFS root (/) file system on a disk slice. You cannot create a boot environment on a UFS file system from a source boot environment on a ZFS root pool.

### **Migrating From a UFS root (**/**) File System to ZFS Root Pool**

The following commands create a ZFS root pool and a new boot environment from a UFS root (/) file system in the ZFS root pool. A ZFS root pool must exist before the lucreate operation and must be created with slices rather than whole disks to be upgradeable and bootable. The disk cannot have an EFI label, but must be an SMI label. For more limitations, see ["System](#page-182-0) [Requirements and Limitations When Using Solaris Live Upgrade" on page 183.](#page-182-0)

[Figure 11–1](#page-174-0) shows the zpool command that creates a root pool, rpool on a separate slice, c0t1d0s5. The disk slice c0t0d0s0 contains a UFS root (/) file system. In the lucreate command, the -c option names the currently running system,  $c0t0d0$ , that is a UFS root (/) file system. The -n option assigns the name to the boot environment to be created, new-zfsBE. The -p option specifies where to place the new boot environment, rpool. The UFS /export file system and the /swap volume are not copied to the new boot environment.

<span id="page-174-0"></span>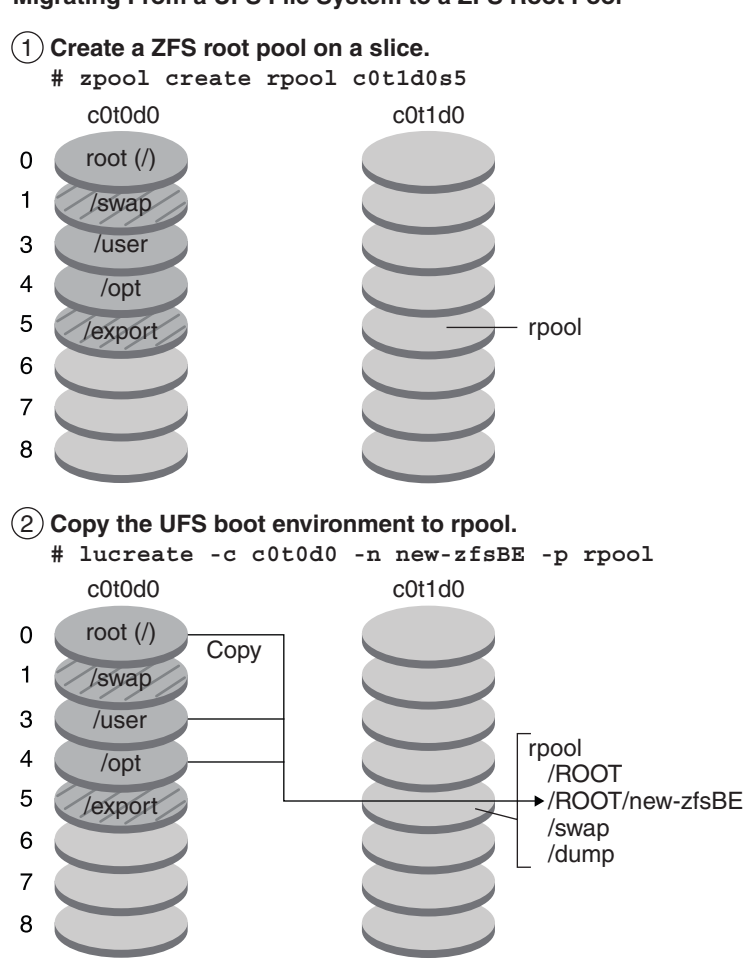

**Migrating From a UFS File System to a ZFS Root Pool**

**FIGURE 11–1** Migrating From a UFS File System to a ZFS Root Pool

**EXAMPLE 11–1** Migrating From a UFS root (/) File System to ZFS Root Pool

This example shows the same commands as in Figure 11–1. The commands create a new root pool, rpool, and create a new boot environment in the pool from a UFS root (/) file system. In this example, the zfs list command shows the ZFS root pool created by the zpool command. The next zfs list command shows the datasets created by the lucreate command.

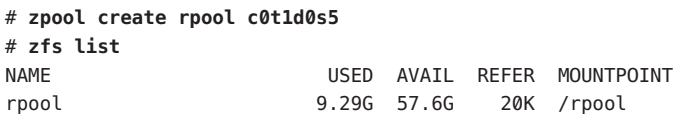

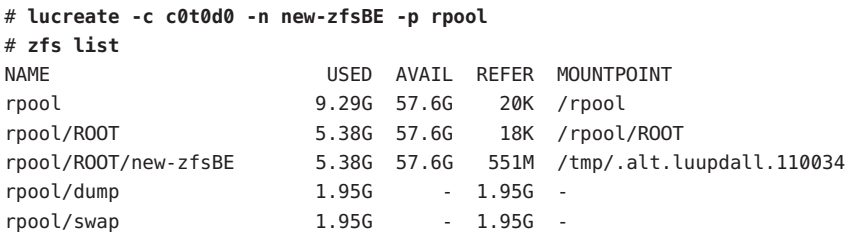

<span id="page-175-0"></span>**EXAMPLE 11–1** Migrating From a UFS root (/) File System to ZFS Root Pool *(Continued)*

The new boot environment is rpool/ROOT/new-zfsBE. The boot environment, new-zfsBE, is ready to be upgraded and activated.

### **Migrating a UFS File SystemWith Solaris Volume Manager Volumes Configured to a ZFS Root File System**

You can migrate your UFS file system if your system has Solaris Volume Manager (SVM) volumes. To create a UFS boot environment from an existing SVM configuration, you create a new boot environment from your currently running system. Then create the ZFS boot environment from the new UFS boot environment.

**Overview of Solaris Volume Manager (SVM)**. ZFS uses the concept of storage pools to manage physical storage. Historically, file systems were constructed on top of a single physical device. To address multiple devices and provide for data redundancy, the concept of a volume manager was introduced to provide the image of a single device. Thus, file systems would not have to be modified to take advantage of multiple devices. This design added another layer of complexity. This complexity ultimately prevented certain file system advances because the file system had no control over the physical placement of data on the virtualized volumes.

**ZFS storage pools replace SVM**. ZFS completely eliminates the volume management. Instead of forcing you to create virtualized volumes, ZFS aggregates devices into a storage pool. The storage pool describes such physical characteristics of storage device layout and data redundancy and acts as an arbitrary data store from which file systems can be created. File systems are no longer constrained to individual devices, enabling them to share space with all file systems in the pool. You no longer need to predetermine the size of a file system, as file systems grow automatically within the space allocated to the storage pool. When new storage is added, all file systems within the pool can immediately use the additional space without additional work. In many ways, the storage pool acts as a virtual memory system. When a memory DIMM is added to a system, the operating system doesn't force you to invoke some commands to configure the memory and assign it to individual processes. All processes on the system automatically use the additional memory.

<span id="page-176-0"></span>**EXAMPLE 11–2** Migrating From a UFS root (/) File System With SVM Volumes to ZFS Root Pool

When migrating a system with SVM volumes, the SVM volumes are ignored. You can set up mirrors within the root pool as in the following example.

In this example, the lucreate command with the -m option creates a new boot environment from the currently running system. The disk slice c1t0d0s0 contains a UFS root (/) file system configured with SVM volumes. The zpool command creates a root pool, c1t0d0s0, and a RAID-1 volume (mirror), c2t0d0s0. In the second lucreate command, the -n option assigns the name to the boot environment to be created, new-zfsBE-name. The -p option specifies where to place the new boot environment, rpool.

```
# lucreate -n ufsBE -m /:/dev/md/dsk/d104:ufs
```

```
# zpool create rpool mirror c0t0d0s0 c0t1d0s0
```

```
# lucreate -n c0t0d0s0 -s ufsBE -p zpool
```
The boot environment, c0t0d0s0, is ready to be upgraded and activated.

### **Creating a New Boot Environment From a ZFS Root Pool**

You can either create a new ZFS boot environment within the same root pool or on a new root pool. This section contains the following overviews:

- "Creating a New Boot Environment Within the Same Root Pool" on page 177
- ["Creating a New Boot Environment on Another Root Pool" on page 179](#page-178-0)

### **Creating a New Boot EnvironmentWithin the Same Root Pool**

When creating a new boot environment within the same ZFS root pool, the lucreate command creates a snapshot from the source boot environment and then a clone is made from the snapshot. The creation of the snapshot and clone is almost instantaneous and the disk space used is minimal. The amount of space ultimately required depends on how many files are replaced as part of the upgrade process. The snapshot is read-only, but the clone is a read-write copy of the snapshot. Any changes made to the clone boot environment are not reflected in either the snapshot or the source boot environment from which the snapshot was made.

**Note –** As data within the active dataset changes, the snapshot consumes space by continuing to reference the old data. As a result, the snapshot prevents the data from being freed back to the pool. For more information about snapshots, see [Chapter 7, "Working With ZFS Snapshots and](http://docs.sun.com/doc/819-5461/gavvx?a=view) Clones," in *[Solaris ZFS Administration Guide](http://docs.sun.com/doc/819-5461/gavvx?a=view)*.

When the current boot environment resides on the same ZFS pool, the -p option is omitted.

Figure 11–2 shows the creation of a ZFS boot environment from a ZFS root pool. The slice c0t0d0s0 contains a the ZFS root pool, rpool. In the lucreate command, the -n option assigns the name to the boot environment to be created, new-zfsBE. A snapshot of the original root pool is created rpool@new-zfsBE. The snapshot is used to make the clone that is a new boot environment, new-zfsBE. The boot environment, new-zfsBE, is ready to be upgraded and activated.

#### **Creating a New Boot Environment on the Same Root Pool**

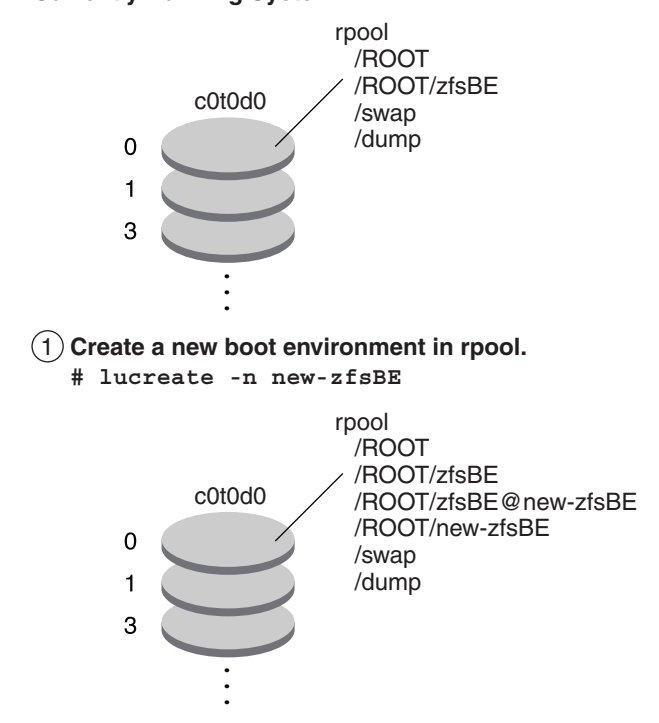

#### **Currently Running System**

**FIGURE 11–2** Creating a New Boot Environment on the Same Root Pool

**EXAMPLE 11–3** Creating a Boot Environment Within the Same ZFS Root Pool

This example shows the same command as in Figure 11–2 that creates a new boot environment in the same root pool. The lucreate command names the currently running boot environment with the -c zfsBE option, and the -n new-zfsBE creates the new boot environment. The zfs list command shows the ZFS datasets with the new boot environment and snapshot.

<span id="page-178-0"></span>**EXAMPLE 11–3** Creating a Boot Environment Within the Same ZFS Root Pool *(Continued)*

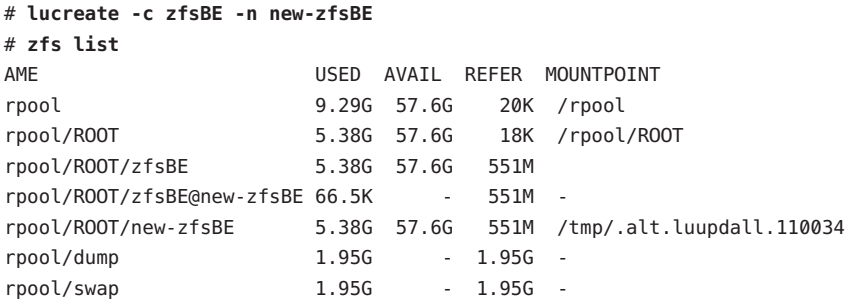

### **Creating a New Boot Environment on Another Root Pool**

You can use the lucreate command to copy an existing ZFS root pool into another ZFS root pool. The copy process might take some time depending on your system.

Figure 11-3 shows the zpool command that creates a ZFS root pool, rpool2, on c0t1d0s5 because a bootable ZFS root pool does not yet exist. The lucreate command with the -n option assigns the name to the boot environment to be created, new-zfsBE. The -p option specifies where to place the new boot environment.

<span id="page-179-0"></span>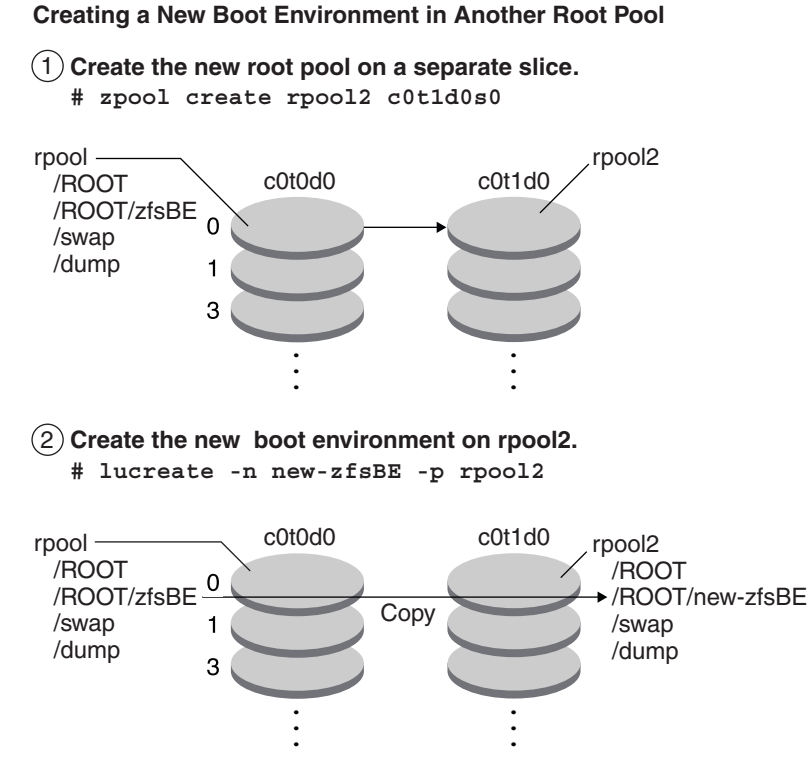

**FIGURE 11–3** Creating a New Boot Environment on Another Root Pool

**EXAMPLE 11–4** Creating a Boot Environment on a Different ZFS Root Pool

This example shows the same commands as in Figure 11–3 that create a new root pool and then a new boot environment in the newly created root pool. In this example, the zpool create command creates rpool2. The zfs list command shows that no ZFS datasets are created in rpool2. The datasets are created with the lucreate command.

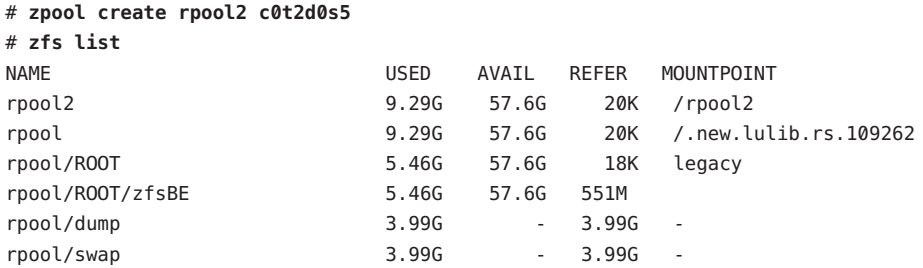

The new ZFS root pool, rpool2, is created on disk slice c0t2d0s5.
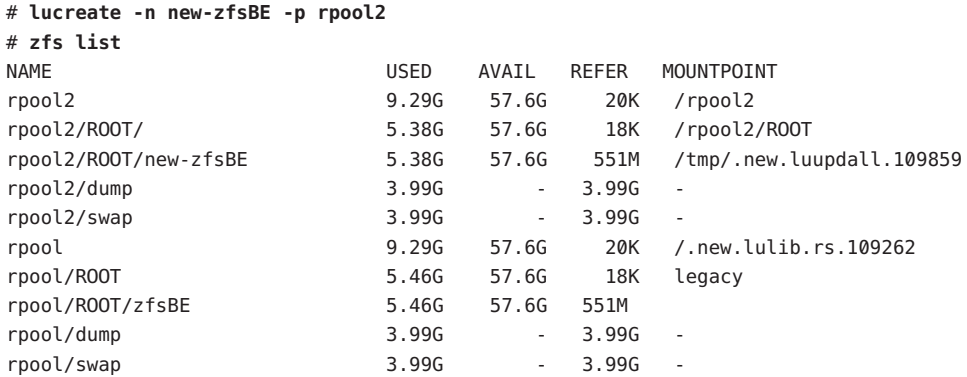

**EXAMPLE 11–4** Creating a Boot Environment on a Different ZFS Root Pool *(Continued)*

The new boot environment, new-zfsBE, is created on rpool2 along with the other datasets, ROOT, dump and swap. The boot environment, new-zfsBE, is ready to be upgraded and activated.

# **Creating a New Boot Environment From a Source Other Than the Currently Running System**

If you are creating a boot environment from a source other than the currently running system, you must use the lucreate command with the -s option. The -s option works the same as for a UFS file system. The -s option provides the path to the alternate root (/) file system. This alternate root (/) file system is the source for the creation of the new ZFS root pool. The alternate root can be either a UFS  $($  $)$  root file system or a ZFS root pool. The copy process might take time, depending on your system.

**EXAMPLE 11–5** Creating a Boot Environment From an Alternate Root (/) File System

The following command creates a new ZFS root pool from an existing ZFS root pool. The -n option assigns the name to the boot environment to be created, new-zfsBE. The -s option specifies the boot environment, source-zfsBE, to be used as the source of the copy instead of the currently running boot environment. The -p option specifies to place the new boot environment in newpool2.

### # **lucreate -n new-zfsBE -s source-zfsBE -p rpool2**

The boot environment, new-zfsBE, is ready to be upgraded and activated.

# **Creating a ZFS Boot Environment on a SystemWith Non-Global Zones Installed**

You can use Solaris Live Upgrade to migrate your non-global zones to a ZFS root file system. For overview, planning and step-by-step procedures, see [Chapter 14, "Solaris Live Upgrade For](#page-204-0) [ZFS With Non-Global Zones Installed."](#page-204-0)

## **Additional Resources**

For additional information about the topics included in this chapter, see the resources listed in Table 11–1.

### **TABLE 11–1** Additional Resources

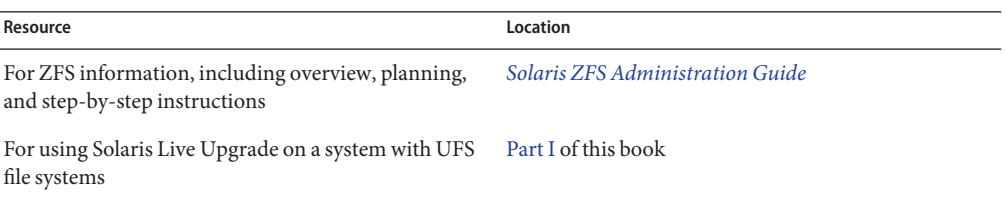

<span id="page-182-0"></span>12**CHAPTER 12**

# Solaris Live Upgrade for ZFS (Planning)

This chapter provides guidelines and requirements for review before performing a migration of a UFS file system to a ZFS file system or before creating a new ZFS boot environment from an existing ZFS root pool.

**Note –** Creating boot environments with Solaris Live Upgrade is new in the **Solaris 10 10/08 release**. When you perform a Solaris Live Upgrade for a UFS file system, both the command-line parameters and operation of Solaris Live Upgrade remain unchanged. To perform a Solaris Live Upgrade on a system with UFS file systems, see [Part I](#page-14-0) of this book.

# **System Requirements and LimitationsWhen Using Solaris Live Upgrade**

Be sure that you have read and understand the following requirements and limitations before performing a migration of a UFS file system to a ZFS file system or before creating a new ZFS boot environment from an existing ZFS root pool. These requirements are in addition to the requirements listed in [Chapter 6, "ZFS Root File System Installation \(Planning\)," in](http://docs.sun.com/doc/820-5235/planzfs-1?a=view) *[Solaris 10 10/08 Installation Guide: Planning for Installation and Upgrade](http://docs.sun.com/doc/820-5235/planzfs-1?a=view)*.

| <b>Requirement or Limitation</b>                                      | Description                                                                                                    | Information |
|-----------------------------------------------------------------------|----------------------------------------------------------------------------------------------------|-------------|
| You must have at the least the Solaris 10<br>10/08 release installed. | Migrating from a UFS file system to a ZFS root pool with<br>Solaris Live Upgrade or creating a new boot environment<br>in a root pool is new in the Solaris 10 10/08 release. This<br>release contains the software needed to use Solaris Live<br>Upgrade with ZFS. You must have at least this release<br>installed to use ZFS. |             |

**TABLE 12–1** Requirements and Limitations

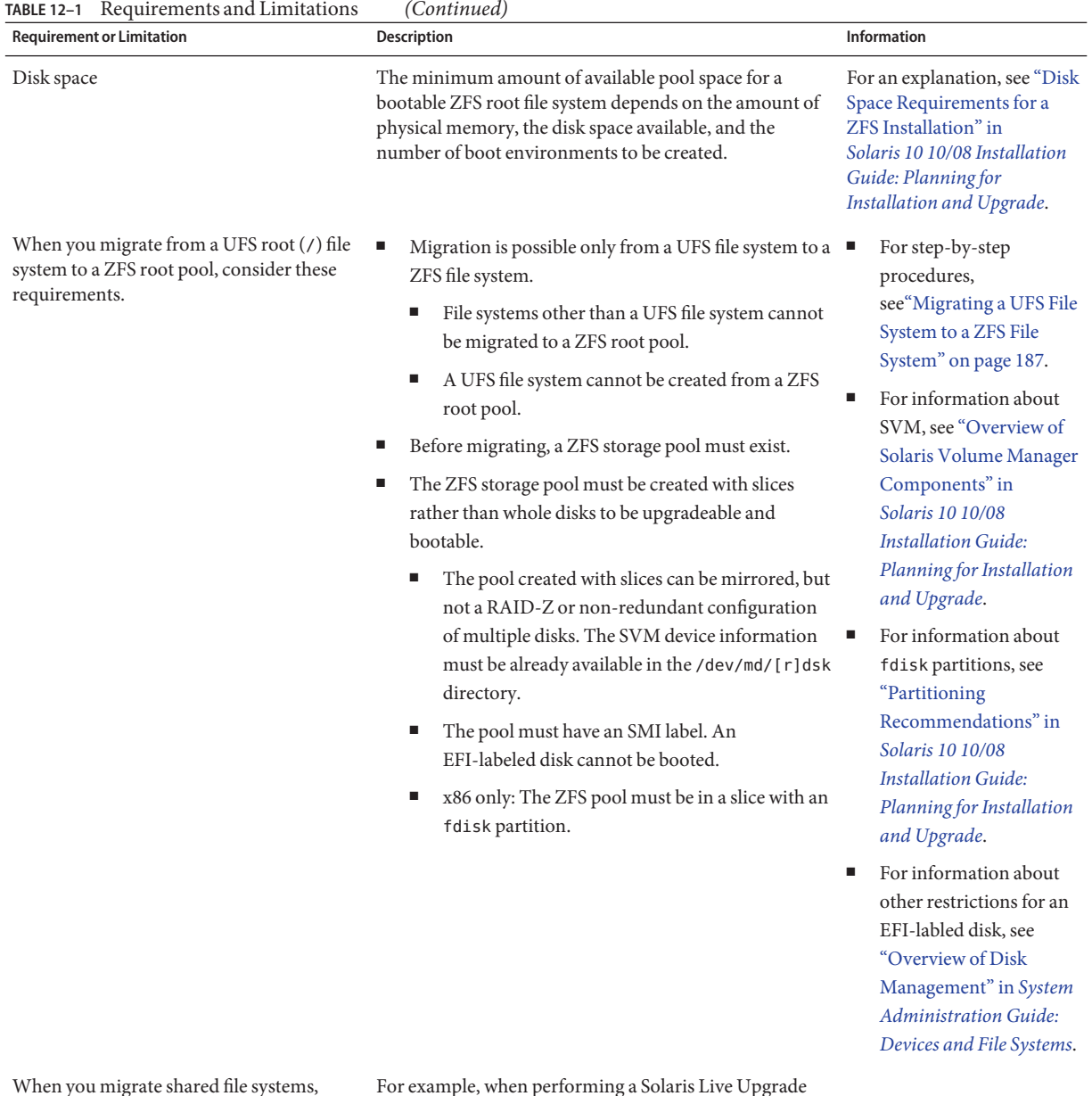

When you migrate shared file systems, shared file systems cannot be copied to a separate slice on the new ZFS root pool.

For example, when performing a Solaris Live Upgrade with a UFS root (/) file system, you can use the -m option to copy the /export file system to another device. You do not have the -m option of copying the shared file system to a ZFS pool.

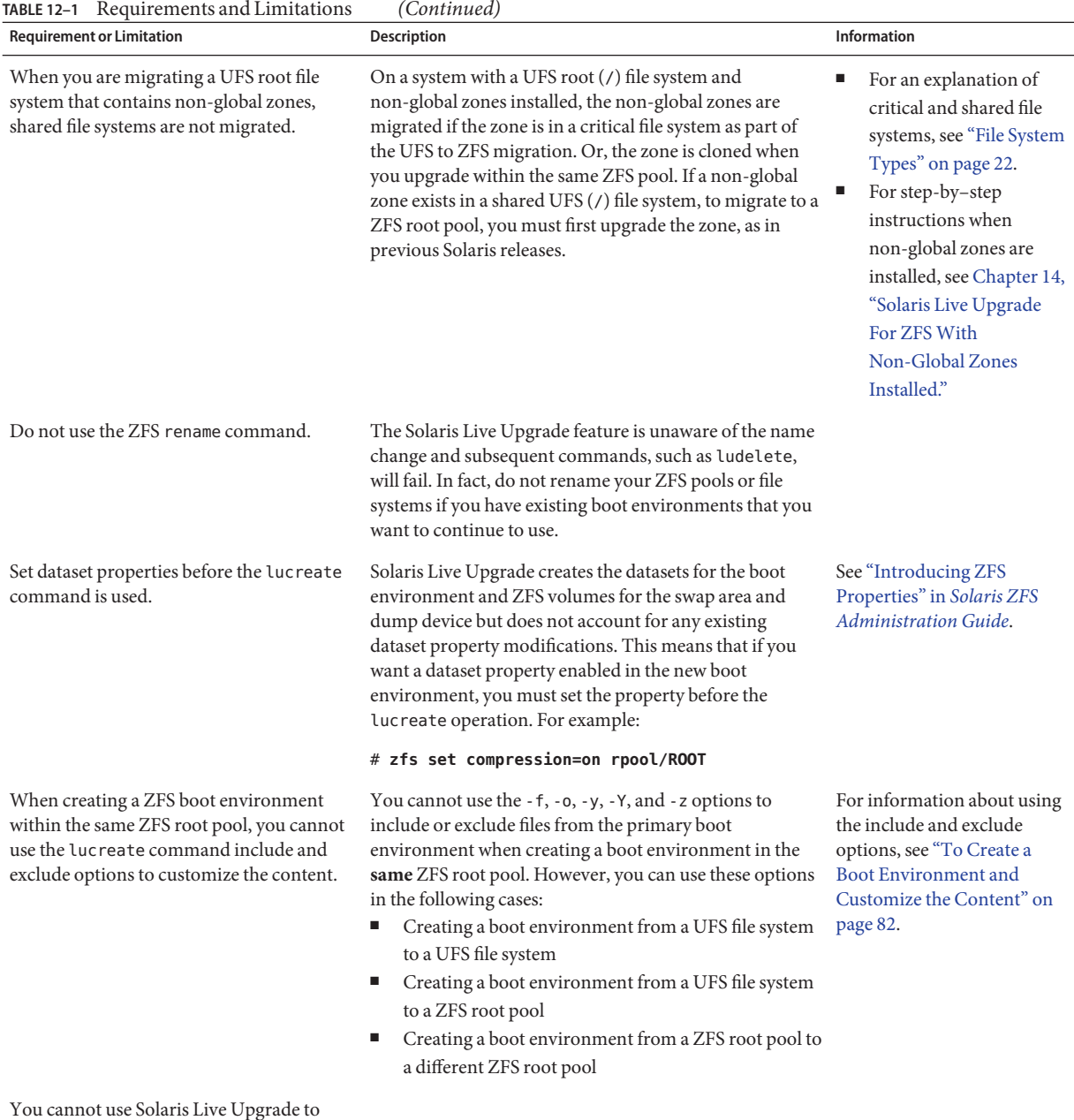

upgrade non-root ZFS file systems.

# **Additional Resources**

For additional information about the topics included in this chapter, see the resources listed in Table 12–2.

**TABLE 12–2** Additional Resources

| Resource                                                                            | Location                                                                                                    |
|-------------------------------------------------------------------------------------|----------------------------------------------------------------------------------------------------|
| For more information on Planning a ZFS installation                                 | Chapter 6, "ZFS Root File System Installation<br>(Planning)," in Solaris 10 10/08 Installation Guide:<br>Planning for Installation and Upgrade |
| For ZFS information, including overview, planning,<br>and step-by-step instructions | Solaris ZFS Administration Guide                                                                                                    |
| For using Solaris Live Upgrade on a system with UFS<br>file systems                 | Part I of this book                                                                                                    |

### <span id="page-186-0"></span>13**CHAPTER 13**

# Creating a Boot Environment for ZFS Root Pools

This chapter provides step-by-step procedures on how to create a ZFS boot environment when you use Solaris Live Upgrade.

**Note –** Migrating from a UFS file system to a ZFS root pool or creating ZFS boot environments with Solaris Live Upgrade is new in the **Solaris 10 10/08 release**. To use Solaris Live Upgrade on a system with UFS file systems, see [Part I](#page-14-0) of this book.

This chapter provides procedures for the following tasks:

- "Migrating a UFS File System to a ZFS File System" on page 187
- ["Creating a Boot Environment Within the Same ZFS Root Pool" on page 193](#page-192-0)
- ["Creating a Boot Environment In a New Root Pool" on page 198](#page-197-0)
- ["Creating a Boot Environment From a Source Other Than the Currently Running System"](#page-201-0) [on page 202](#page-201-0)
- ["Falling Back to a ZFS Boot Environment" on page 203](#page-202-0)

For procedures on using ZFS when non-global zones are installed, see [Chapter 14, "Solaris Live](#page-204-0) [Upgrade For ZFS With Non-Global Zones Installed."](#page-204-0)

# **Migrating a UFS File System to a ZFS File System**

This procedure describes how to migrate a UFS file system to a ZFS file system. Creating a boot environment provides a method of copying critical file systems from an active UFS boot environment to a ZFS root pool. The lucreate command copies the critical file systems to a new boot environment within an existing ZFS root pool. User-defined (shareable) file systems are not copied and are not shared with the source UFS boot environment. Also, /swap is not shared between the UFS file system and ZFS root pool. For an overview of critical and shareable file systems, see ["File System Types" on page 22.](#page-21-0)

### **How to Migrate a UFS File System to a ZFS File System**

**Note –** To migrate an active UFS root (/) file system to a ZFS root pool, you must provide the name of the root pool. The critical file systems are copied into the root pool.

#### **Complete the following steps the first time you perform a Solaris Live Upgrade. 1**

**Note –** Using Solaris Live Upgrade to create new ZFS boot environments requires at least the Solaris 10 10/08 release to be installed. Previous releases do not have the ZFS and Solaris Live Upgrade software to perform the tasks.

**a. Remove existing Solaris Live Upgrade packages on your system if necessary. If you are upgrading to a new release, you must install the packages from that release.**

The three Solaris Live Upgrade packages, SUNWluu, SUNWlur, and SUNWlucfg, comprise the software needed to upgrade by using Solaris Live Upgrade. These packages include existing software, new features, and bug fixes. If you do not remove the existing packages and install the new packages on your system before using Solaris Live Upgrade, upgrading to the target release fails.

# **pkgrm SUNWlucfg SUNWluu SUNWlur**

- **b. Install the new Solaris Live Upgrade packages from the release to which you are upgrading. For instructions, see ["Installing Solaris Live Upgrade"on page 58.](#page-57-0)**
- **c. Before installing or running Solaris Live Upgrade, you are required to install the following patches.These patches ensure that you have all the latest bug fixes and new features in the release.**

Ensure that you have the most recently updated patch list by consulting [SunSolve.](http://sunsolve.sun.com) Search for the info doc 206844 (formerly 72099) on the SunSolve web site.

- Become superuser or assume an equivalent role.
- If you are storing the patches on a local disk, create a directory such as /var/tmp/lupatches and download the patches to that directory.
- From the [SunSolve](http://sunsolve.sun.com) web site, obtain the list of patches.
- Change to the patch directory.

### # **cd /var/tmp/lupatches**

■ Install the patches with the patchadd command.

### # **patchadd** *patch\_id*

*patch\_id* is the patch number or numbers. Separate multiple patch names with a space.

**Note –** The patches need to be applied in the order that is specified in info doc 206844.

■ Reboot the system if necessary. Certain patches require a reboot to be effective. **x86 only**: Rebooting the system is required or Solaris Live Upgrade fails.

# **init 6**

### **Create a ZFS root pool. 2**

The ZFS root pool must be on a single slice to be bootable and upgradeable.

# **zpool create** *rpool c0t1d0s5*

*rpool* Specifies the name of the new ZFS root pool to be created.

*c0t1d0s5* Creates the new root pool on the disk slice,*c0t1d0s5*.

For information about creating a new root pool, see the *[Solaris ZFS Administration Guide](http://docs.sun.com/doc/819-5461)*.

#### **Migrate your UFS root (**/**) file system to the new ZFS root pool. 3**

# **lucreate [-c** *ufsBE***] -n** *new-zfsBE* **-p** *rpool*

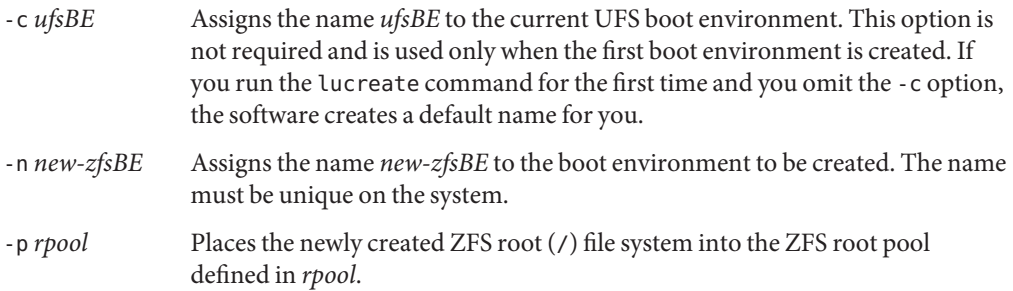

The creation of the new ZFS boot environment might take a while. The UFS file system data is being copied to the ZFS root pool. When the inactive boot environment has been created, you can use the luupgrade or luactivate command to upgrade or activate the new ZFS boot environment.

#### **(Optional) Verify that the boot environment is complete. 4**

In this example, the lustatus command reports whether the boot environment creation is complete and bootable.

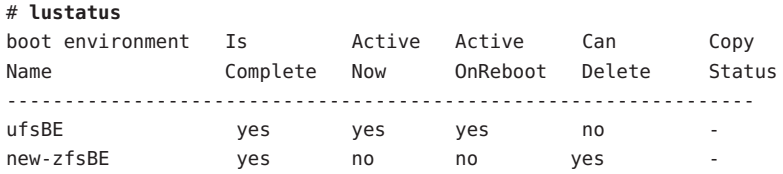

#### <span id="page-189-0"></span>**(Optional) Verify the basic dataset information on the system. 5**

The list command displays the names of all datasets on the system. In this example, rpool is the name of the ZFS pool and new-zfsBE is the name of the newly created ZFS boot environment.

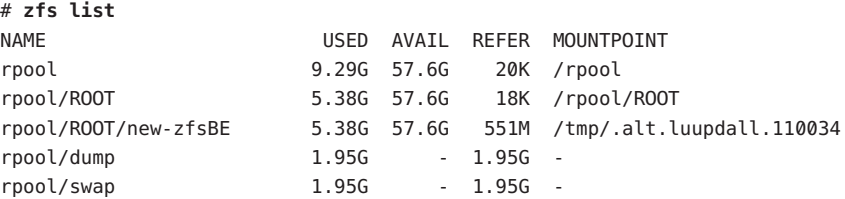

The mount points listed for the new boot environment are temporary until the luactivate command is executed. The /dump and /swap volumes are not shared with the original UFS boot environment, but are shared within the ZFS root pool and boot environments within the root pool.

You can now upgrade and activate the new boot environment. See Example 13–1.

#### Migrating a UFS Root (/) File System to a ZFS Root Pool **Example 13–1**

In this example, the new ZFS root pool, rpool, is created on a separate slice, C0t0d0s4. The lucreate command migrates the currently running UFS boot environment,c0t0d0, to the new ZFS boot environment, new-zfsBE, and places the new boot environment in rpool.

#### # **zpool create rpool C0t0d0s4**

# **zfs list** NAME USED AVAIL REFER MOUNTPOINT rpool 9.29G 57.6G 20K /rpool **# lucreate -c c0t0d0 -n new-zfsBE -p rpool** Analyzing system configuration. Current boot environment is named <c0t0d0>. Creating initial configuration for primary boot environment <c0t0d0>. The device </dev/dsk/c0t0d0> is not a root device for any boot environment; cannot get BE ID. PBE configuration successful: PBE name <c0t0d0> PBE Boot Device </dev/dsk/c0t0d0>. Comparing source boot environment <c0t0d0> file systems with the file system(s) you specified for the new boot environment. Determining which file systems should be in the new boot environment. Updating boot environment description database on all BEs. Updating system configuration files. The device </dev/dsk/c1t0d0s0> is not a root device for any boot environment; cannot get BE ID. Creating configuration for boot environment <new-zfsBE>.

Source boot environment is <c0t0d0>. Creating boot environment <new-zfsBE>. Creating file systems on boot environment <new-zfsBE>. Creating <zfs> file system for </> in zone <global> on <rpool/ROOT/new-zfsBE>. Populating file systems on boot environment <new-zfsBE>. Checking selection integrity. Integrity check OK. Populating contents of mount point </>. Copying. Creating shared file system mount points. Creating compare databases for boot environment <zfsBE>. Creating compare database for file system </>. Making boot environment <zfsBE> bootable. Creating boot\_archive for /.alt.tmp.b-cBc.mnt updating /.alt.tmp.b-cBc.mnt/platform/sun4u/boot\_archive Population of boot environment <new-zfsBE> successful. Creation of boot environment <new-zfsBE> successful.

#### # **lustatus**

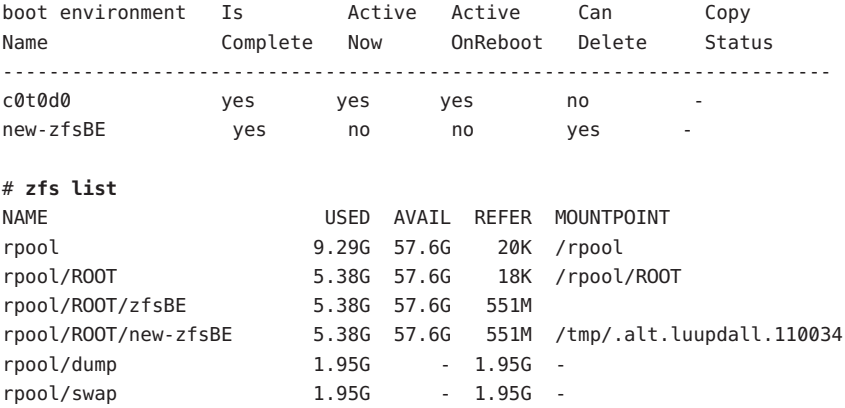

You can now upgrade or activate the new boot environment.

In this example, the new boot environment is upgraded by using the luupgrade command from an image that is stored in the location indicated with the -s option.

```
# luupgrade -n zfsBE -u -s /net/install/export/s10/combined.s10
51135 blocks
miniroot filesystem is <lofs>
Mounting miniroot at
</net/install/export/solaris_10/combined.solaris_10_wos
/Solaris_10/Tools/Boot>
Validating the contents of the media
```
</net/install/export/s10/combined.s10>. The media is a standard Solaris media. The media contains an operating system upgrade image. The media contains Solaris version <10\_1008>. Constructing upgrade profile to use. Locating the operating system upgrade program. Checking for existence of previously scheduled Live Upgrade requests. Creating upgrade profile for BE <zfsBE>. Determining packages to install or upgrade for BE <zfsBE>. Performing the operating system upgrade of the BE <zfsBE>. CAUTION: Interrupting this process may leave the boot environment unstable or unbootable. Upgrading Solaris: 100% completed Installation of the packages from this media is complete. Adding operating system patches to the BE <zfsBE>. The operating system patch installation is complete. INFORMATION: The file /var/sadm/system/logs/upgrade\_log on boot environment <zfsBE> contains a log of the upgrade operation. INFORMATION: The file var/sadm/system/data/upgrade\_cleanup on boot environment <zfsBE> contains a log of cleanup operations required. INFORMATION: Review the files listed above. Remember that all of the files are located on boot environment <zfsBE>. Before you activate boot environment <zfsBE>, determine if any additional system maintenance is required or if additional media of the software distribution must be installed. The Solaris upgrade of the boot environment <zfsBE> is complete.

The new boot environment can be activated anytime after it is created.

#### # **luactivate new-zfsBE**

\*\*\*\*\*\*\*\*\*\*\*\*\*\*\*\*\*\*\*\*\*\*\*\*\*\*\*\*\*\*\*\*\*\*\*\*\*\*\*\*\*\*\*\*\*\*\*\*\*\*\*\*\*\*\*\*\*\*\*\*\*\*\*\*\*\*\*\*\*\*

The target boot environment has been activated. It will be used when you reboot. NOTE: You MUST NOT USE the reboot, halt, or uadmin commands. You MUST USE either the init or the shutdown command when you reboot. If you do not use either init or shutdown, the system will not boot using the target BE.

\*\*\*\*\*\*\*\*\*\*\*\*\*\*\*\*\*\*\*\*\*\*\*\*\*\*\*\*\*\*\*\*\*\*\*\*\*\*\*\*\*\*\*\*\*\*\*\*\*\*\*\*\*\*\*\*\*\*\*\*\*\*\*\*\*\*\*\*\*\*

In case of a failure while booting to the target BE, the following process needs to be followed to fallback to the currently working boot environment:

1. Enter the PROM monitor (ok prompt).

2. Change the boot device back to the original boot environment by typing:

```
setenv boot-device /pci@1f,0/pci@1/scsi@4,1/disk@2,0:a
3. Boot to the original boot environment by typing:
     boot
 **********************************************************************
Modifying boot archive service
Activation of boot environment <new-zfsBE> successful.
Reboot the system to the ZFS boot environment.
# init 6
```

```
# svc.startd: The system is coming down. Please wait.
svc.startd: 79 system services are now being stopped.
.
.
.
```
If you fall back to the UFS boot environment, then you need to import again any ZFS storage pools that were created in the ZFS boot environment because they are not automatically available in the UFS boot environment. You will see messages similar to the following example when you switch back to the UFS boot environment.

#### # **luactivate c0t0d0**

```
WARNING: The following files have changed on both the current boot
environment <new-zfsBE> zone <global> and the boot environment
to be activated <c0t0d0>:
/etc/zfs/zpool.cache
INFORMATION: The files listed above are in conflict between the current
boot environment <zfsBE> zone <global> and the boot environment to be
activated <c0t0d0>. These files will not be automatically synchronized
from the current boot environment <new-zfsBE> when boot environment <c0t0d0>
```
### **Creating a Boot EnvironmentWithin the Same ZFS Root Pool**

If you have an existing ZFS root pool and want to create a new ZFS boot environment within that pool, the following procedure provides the steps. After the inactive boot environment is created, the new boot environment can be upgraded and activated at your convenience. The -p option is not required when you create a boot environment within the same pool.

### **How to Create a ZFS Boot Environment Within the Same ZFS Root Pool**

**Complete the following steps the first time you perform a Solaris Live Upgrade. 1**

**Note –** Using Solaris Live Upgrade to create new ZFS boot environments requires at least the Solaris 10 10/08 release to be installed. Previous releases do not have the ZFS and Solaris Live Upgrade software to perform the tasks.

### **a. Remove existing Solaris Live Upgrade packages on your system if necessary. If you are upgrading to a new release, you must install the packages from that release.**

The three Solaris Live Upgrade packages, SUNWluu, SUNWlur, and SUNWlucfg, comprise the software needed to upgrade by using Solaris Live Upgrade. These packages include existing software, new features, and bug fixes. If you do not remove the existing packages and install the new packages on your system before using Solaris Live Upgrade, upgrading to the target release fails.

**Note –** The SUMWlucfg package is new **starting with the Solaris 10 8/07 release**. If you are using Solaris Live Upgrade packages from a previous release, you do not need to remove this package.

# **pkgrm SUNWlucfg SUNWluu SUNWlur**

- **b. Install the new Solaris Live Upgrade packages. For instructions, see ["Installing Solaris Live](#page-57-0) [Upgrade"on page 58.](#page-57-0)**
- **c. Before installing or running Solaris Live Upgrade, you are required to install the following patches.These patches ensure that you have all the latest bug fixes and new features in the release.**

Ensure that you have the most recently updated patch list by consulting [SunSolve.](http://sunsolve.sun.com) Search for the info doc 206844 (formerly 72099) on the SunSolve web site.

- Become superuser or assume an equivalent role.
- If you are storing the patches on a local disk, create a directory such as /var/tmp/lupatches and download the patches to that directory.
- From the [SunSolve](http://sunsolve.sun.com) web site, obtain the list of patches.
- Change to the patch directory.

### # **cd /var/tmp/lupatches**

■ Install the patches with the patchadd command.

```
# patchadd patch_id
```
*patch id* is the patch number or numbers. Separate multiple patch names with a space.

**Note –** The patches need to be applied in the order that is specified in info doc 206844.

Reboot the system if necessary. Certain patches require a reboot to be effective. **x86 only**: Rebooting the system is required or Solaris Live Upgrade fails.

# **init 6**

#### **Create the new boot environment. 2**

### # **lucreate [-c** *zfsBE***] -n** *new-zfsBE*

- -c *zfsBE* Assigns the name *zfsBE* to the current boot environment. This option is not required and is used only when the first boot environment is created. If you run lucreate for the first time and you omit the -c option, the software creates a default name for you.
- -n *new-zfsBE* Assigns the name to the boot environment to be created. The name must be unique on the system.

The creation of the new boot environment is almost instantaneous. A snapshot is created of each dataset in the current ZFS root pool, and a clone is then created from each snapshot. Snapshots are very disk-space efficient, and this process uses minimal disk space. When the inactive boot environment has been created, you can use the luupgrade or luactivate command to upgrade or activate the new ZFS boot environment.

#### **(Optional) Verify that the boot environment is complete. 3**

The lustatus command reports whether the boot environment creation is complete and bootable.

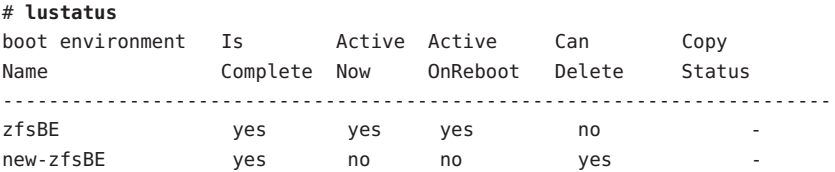

#### **(Optional) Verify the basic dataset information on the system. 4**

In this example, the ZFS root pool is named rpool, and the @ symbol indicates a snapshot. The new boot environment mount points are temporary until the luactivate command is executed. The /dump and /swap volumes are shared with the ZFS root pool and boot environments within the root pool.

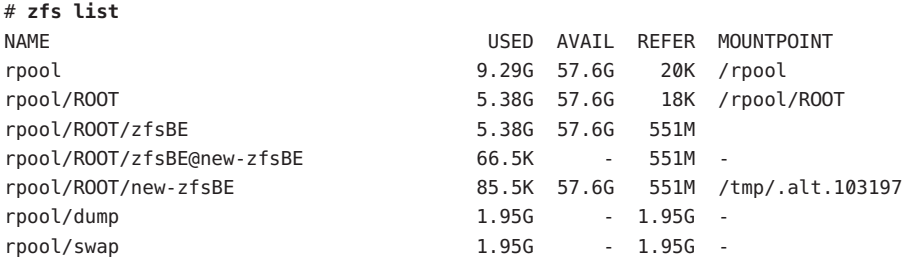

You can now upgrade and activate the new boot environment. See Example 13–2.

#### Creating a Boot EnvironmentWithin the Same ZFS Root Pool **Example 13–2**

The following commands create a new ZFS boot environment, new-zfsBE. The -p option is not required because the boot environment is being created within the same root pool.

```
# lucreate [-c zfsBE] -n new-zfsBE
Analyzing system configuration.
Comparing source boot environment <zfsBE> file systems with the file
system(s) you specified for the new boot environment. Determining which
file systems should be in the new boot environment.
Updating boot environment description database on all BEs.
Creating configuration for boot environment new-zfsBE.
Source boot environment is zfsBE.
Creating boot environment new-zfsBE.
Cloning file systems from boot environment zfsBE to create
boot environment new-zfsBE.
Creating snapshot for <rpool> on <rpool> Creating clone for <rpool>.
Setting canmount=noauto for <rpool> in zone <qlobal> on <rpool>.
Population of boot environment zfsBE successful on <rpool>.
# lustatus
boot environment Is Active Active Can Copy
Name Complete Now OnReboot Delete Status
------------------------------------------------------------------------
zfsBE yes yes yes no
new-zfsBE yes no no yes
# zfs list
NAME NET REFER MOUNTPOINT
rpool 9.29G 57.6G 20K /rpool
rpool/ROOT 5.38G 57.6G 18K /rpool/ROOT
```
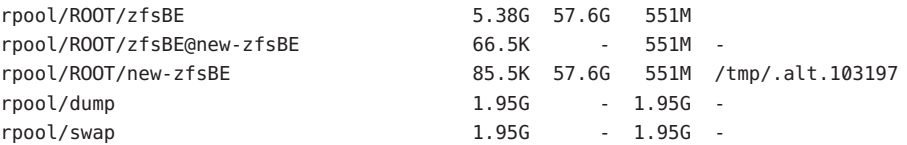

You can now upgrade and activate the new boot environment. For an example of upgrading a ZFS boot environment, see [Example 13–1.](#page-189-0) For more examples of using the luupgrade command, see [Chapter 5, "Upgrading With Solaris Live Upgrade \(Tasks\)."](#page-84-0)

#### # **luactivate new-zfsBE**

\*\*\*\*\*\*\*\*\*\*\*\*\*\*\*\*\*\*\*\*\*\*\*\*\*\*\*\*\*\*\*\*\*\*\*\*\*\*\*\*\*\*\*\*\*\*\*\*\*\*\*\*\*\*\*\*\*\*\*\*\*\*\*\*\*\*\*\*\*\*

The target boot environment has been activated. It will be used when you reboot. NOTE: You MUST NOT USE the reboot, halt, or uadmin commands. You MUST USE either the init or the shutdown command when you reboot. If you do not use either init or shutdown, the system will not boot using the target BE.

\*\*\*\*\*\*\*\*\*\*\*\*\*\*\*\*\*\*\*\*\*\*\*\*\*\*\*\*\*\*\*\*\*\*\*\*\*\*\*\*\*\*\*\*\*\*\*\*\*\*\*\*\*\*\*\*\*\*\*\*\*\*\*\*\*\*\*\*\*\*

In case of a failure while booting to the target BE, the following process needs to be followed to fallback to the currently working boot environment:

- 1. Enter the PROM monitor (ok prompt).
- 2. Change the boot device back to the original boot environment by typing:

setenv boot-device /pci@1f,0/pci@1/scsi@4,1/disk@2,0:a

3. Boot to the original boot environment by typing:

boot

\*\*\*\*\*\*\*\*\*\*\*\*\*\*\*\*\*\*\*\*\*\*\*\*\*\*\*\*\*\*\*\*\*\*\*\*\*\*\*\*\*\*\*\*\*\*\*\*\*\*\*\*\*\*\*\*\*\*\*\*\*\*\*\*\*\*\*\*\*\*

Modifying boot archive service Activation of boot environment <new-zfsBE> successful.

Reboot the system to the ZFS boot environment.

# **init 6** # svc.startd: The system is coming down. Please wait. svc.startd: 79 system services are now being stopped. . . .

## <span id="page-197-0"></span>**Creating a Boot Environment In a New Root Pool**

If you have an existing ZFS root pool and want to create a new ZFS boot environment in a new root pool, the following procedure provides the steps. After the inactive boot environment is created, the new boot environment can be upgraded and activated at your convenience. The -p option is required to note where to place the new boot environment. The existing ZFS root pool must exist and be on a separate slice to be bootable and upgradeable.

### **How to Create a Boot Environment on a New ZFS Root Pool**

**Complete the following steps the first time you perform a Solaris Live Upgrade. 1**

**Note –** Using Solaris Live Upgrade to create new ZFS boot environments requires at least the Solaris 10 10/08 release to be installed. Previous releases do not have the ZFS and Solaris Live Upgrade software to perform the tasks.

**a. Remove existing Solaris Live Upgrade packages on your system if necessary. If you are upgrading to a new release, you must install the packages from that release**

The three Solaris Live Upgrade packages, SUNWluu, SUNWlur, and SUNWlucfg, comprise the software needed to upgrade by using Solaris Live Upgrade. These packages include existing software, new features, and bug fixes. If you do not remove the existing packages and install the new packages on your system before using Solaris Live Upgrade, upgrading to the target release fails.

**Note –** The SUMWlucfg package is new **starting with the Solaris 10 8/07 release**. If you are using Solaris Live Upgrade packages from a previous release, you do not need to remove this package.

# **pkgrm SUNWlucfg SUNWluu SUNWlur**

- **b. Install the new Solaris Live Upgrade packages. For instructions, see ["Installing Solaris Live](#page-57-0) [Upgrade"on page 58.](#page-57-0)**
- **c. Before installing or running Solaris Live Upgrade, you are required to install the following patches.These patches ensure that you have all the latest bug fixes and new features in the release.**

Ensure that you have the most recently updated patch list by consulting [SunSolve.](http://sunsolve.sun.com) Search for the info doc 206844 (formerly 72099) on the SunSolve web site.

- Become superuser or assume an equivalent role.
- If you are storing the patches on a local disk, create a directory such as /var/tmp/lupatches and download the patches to that directory.
- From the [SunSolve](http://sunsolve.sun.com) web site, obtain the list of patches.
- Change to the patch directory.

### # **cd /var/tmp/lupatches**

Install the patches with the patchadd command.

# **patchadd** *patch\_id*

*patch\_id* is the patch number or numbers. Separate multiple patch names with a space.

**Note –** The patches need to be applied in the order that is specified in info doc 206844.

■ Reboot the system if necessary. Certain patches require a reboot to be effective. **x86 only**: Rebooting the system is required or Solaris Live Upgrade fails.

# **init 6**

### **Create a ZFS root pool. 2**

The ZFS root pool must be on a single slice to be bootable and upgradeable.

# **zpool create** *rpool2 c0t1d0s5*

*rpool2* Names of the new ZFS root pool.

*c0t1d0s5* Specifies to place rpool2 on the bootable slice, c0t1d0s5.

For information about creating a new root pool, see the *[Solaris ZFS Administration Guide](http://docs.sun.com/doc/819-5461)*.

### **Create the new boot environment. 3**

- # **lucreate [-c** *zfsBE***] -n** *new-zfsBE* **-p** *rpool2*
- -c *zfsBE* Assigns the name *zfsBE* to the current ZFS boot environment.
- -n *new-zfsBE* Assigns the name to the boot environment to be created. The name must be unique on the system.
- -p *rpool2* Places the newly created ZFS root boot environment into the ZFS root pool defined in *rpool2*.

The creation of the new ZFS boot environment might take a while. The file system data is being copied to the new ZFS root pool. When the inactive boot environment has been created, you can use the luupgrade or luactivate command to upgrade or activate the new ZFS boot environment.

#### **(Optional) Verify that the boot environment is complete. 4**

The lustatus command reports whether the boot environment creation is complete and bootable.

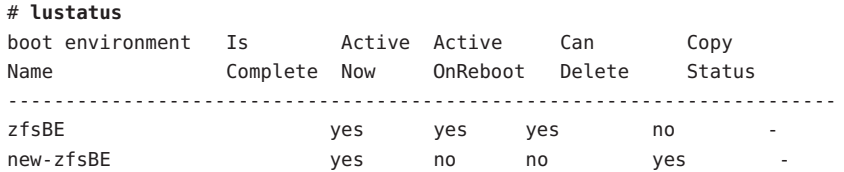

#### **(Optional) Verify the basic dataset information on the system. 5**

The following example displays the names of all datasets on the system. The mount point listed for the new boot environment are temporary until the luactivate command is executed. The new boot environment shares the volumes, rpool2/dump and rpool2/swap, with the rpool2 ZFS boot environment.

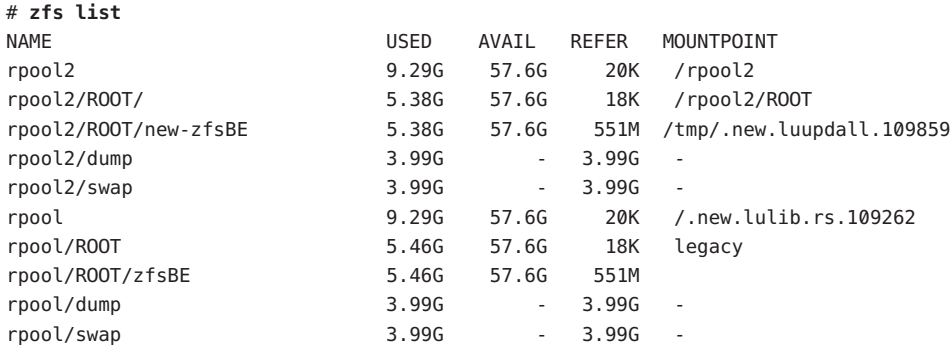

You can now upgrade and activate the new boot environment. See Example 13–3.

#### Creating a Boot Environment on a New Root Pool **Example 13–3**

In this example, a new ZFS root pool, rpool, is created on a separate slice, c0t2s0s5. The lucreate command creates a new ZFS boot environment, new-zfsBE. The -p option is required, because the boot environment is being created in a different root pool.

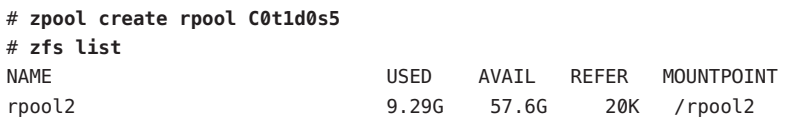

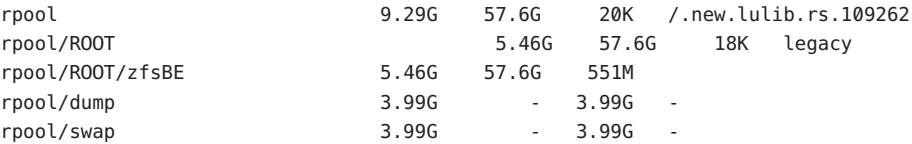

### # **lucreate -c rpool -n new-zfsBE -p rpool2** Analyzing system configuration. Current boot environment is named <rpool>. Creating initial configuration for primary boot environment <rpool>. The device </dev/dsk/c0t0d0> is not a root device for any boot environment; cannot get BE ID. PBE configuration successful: PBE name <rpool> PBE Boot Device </dev/dsk/rpool>. Comparing source boot environment <rpool> file systems with the file system(s) you specified for the new boot environment. Determining which file systems should be in the new boot environment. Updating boot environment description database on all BEs. Updating system configuration files. The device </dev/dsk/c1t0d0s0> is not a root device for any boot environment; cannot get BE ID. Creating configuration for boot environment <new-zfsBE>. Source boot environment is <rpool>. Creating boot environment <new-zfsBE>. Creating file systems on boot environment <new-zfsBE>. Creating <zfs> file system for </> in zone <global> on <rpool2/ROOT/new-zfsBE>. Populating file systems on boot environment <new-zfsBE>. Checking selection integrity. Integrity check OK. Populating contents of mount point </>. Copying. Creating shared file system mount points. Creating compare databases for boot environment <zfsBE>. Creating compare database for file system </>. Making boot environment <new-zfsBE> bootable. Creating boot\_archive for /.alt.tmp.b-cBc.mnt updating /.alt.tmp.b-cBc.mnt/platform/sun4u/boot\_archive Population of boot environment <new-zfsBE> successful. Creation of boot environment <new-zfsBE> successful.

#### # **lustatus**

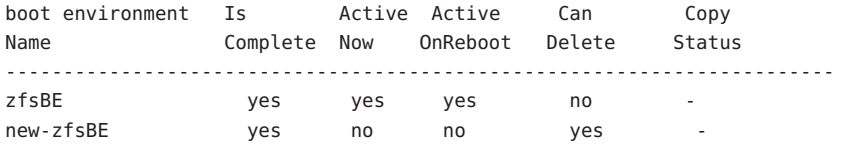

<span id="page-201-0"></span>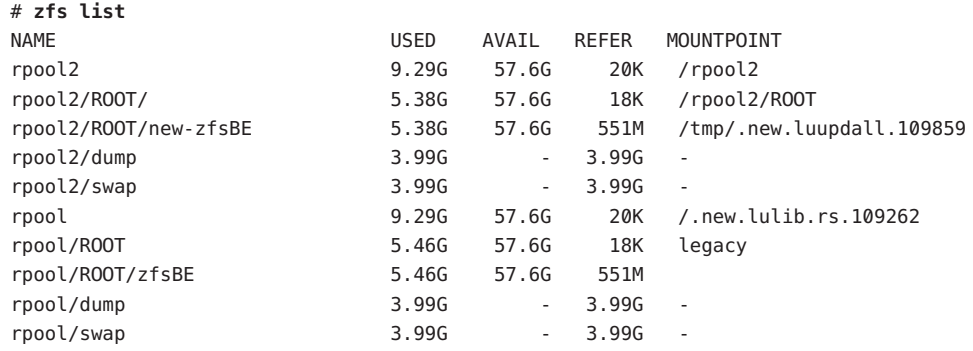

# **Creating a Boot Environment From a Source Other Than the Currently Running System**

If you have an existing ZFS root pool or UFS boot environment that is not currently used as the active boot environment, you can use the following example to create a new ZFS boot environment from this boot environment. After the new ZFS boot environment is created, this new boot environment can be upgraded and activated at your convenience.

If you are creating a boot environment from a source other than the currently running system, you must use the lucreate command with the -s option. The -s option works the same as for a UFS file system. The -s option provides the path to the alternate root (/) file system. This alternate root (/) file system is the source for the creation of the new ZFS root pool. The alternate root can be either a UFS  $($  /  $)$  root file system or a ZFS root pool. The copy process might take time, depending on your system.

The following example shows how the -s option is used when creating a boot environment on another ZFS root pool.

**EXAMPLE 13–4** How to Create a Boot Environment From a Source Other Than the Currently Running System

The following command creates a new ZFS root pool from an existing ZFS root pool. The -n option assigns the name to the boot environment to be created, new-zfsBE. The -s option specifies the boot environment, rpool3, to be used as the source of the copy instead of the currently running boot environment. The -p option specifies to place the new boot environment in rpool2.

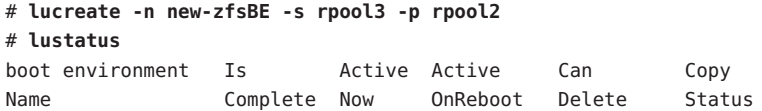

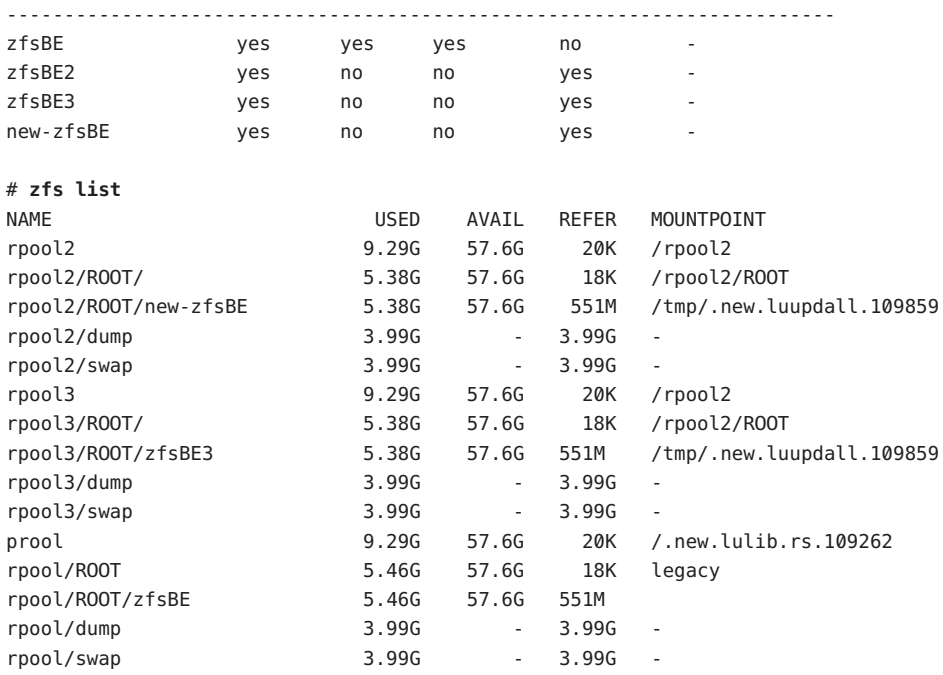

<span id="page-202-0"></span>**EXAMPLE 13-4** How to Create a Boot Environment From a Source Other Than the Currently Running System *(Continued)* System *(Continued)*

You can now upgrade and activate the new boot environment.

## **Falling Back to a ZFS Boot Environment**

If a failure is detected after upgrading or if the application is not compatible with an upgraded component, you can fall back to the original boot environment with the luactivate command.

When you have migrated to a ZFS root pool from a UFS boot environment and you then decide to fall back to the UFS boot environment, you again need to import any ZFS storage pools that were created in the ZFS boot environment. These ZFS storage pools are not automatically available in the UFS boot environment. You will see messages similar to the following example when you switch back to the UFS boot environment.

```
# luactivate c0t0d0
```

```
WARNING: The following files have changed on both the current boot
environment <new-ZFSbe> zone <global> and the boot environment
to be activated <c0t0d0>: /etc/zfs/zpool.cache
INFORMATION: The files listed above are in conflict between the current
```
boot environment <ZFSbe> zone <global> and the boot environment to be activated <c0t0d0>. These files will not be automatically synchronized from the current boot environment <new-ZFSbe> when boot environment <c0t0d0>

For examples of falling back to the original boot environment, see [Chapter 6, "Failure Recovery:](#page-112-0) [Falling Back to the Original Boot Environment \(Tasks\)."](#page-112-0)

### **Additional Resources**

For additional information about the topics included in this chapter, see the resources listed in Table 13–1.

**TABLE 13–1** Additional Resources

| Resource                                                                                | Location                         |
|-----------------------------------------------------------------------------------------|----------------------------------|
| For ZFS information, including overview, planning,<br>and step-by-step instructions     | Solaris ZFS Administration Guide |
| For using Solaris Live Upgrade on a system with UFS Part I of this book<br>file systems |                                  |

# <span id="page-204-0"></span>14**CHAPTER 14**

# Solaris Live Upgrade For ZFSWith Non-Global Zones Installed

This chapter provides an overview and step-by-step procedures for migrating a UFS (/) root file system to a ZFS root pool.

- "Creating a ZFS Boot Environment on a System With Non-Global Zones Installed (Overview and Planning)" on page 205
- "Migrating From a UFS root (/[\) File System With Non-Global Zones Installed to ZFS Root](#page-205-0) [Pool \(Tasks\)" on page 206](#page-205-0)

**Note –** Migrating from a UFS root (/) file system to a ZFS root pool or creating ZFS boot environments with Solaris Live Upgrade is new in the **Solaris 10 10/08 release**. When you perform a Solaris Live Upgrade for a UFS file system, both the command-line parameters and operation of Solaris Live Upgrade remain unchanged. To perform a Solaris Live Upgrade on a system with UFS file systems, see [Part I](#page-14-0) of this book.

# **Creating a ZFS Boot Environment on a SystemWith Non-Global Zones Installed (Overview and Planning)**

You can use Solaris Live Upgrade to migrate your UFS root (/) file system with non-global zones installed on a ZFS root pool. All non-global zones that are associated with the file system are also copied to the new boot environment. The following non-global zone migration scenarios are supported:

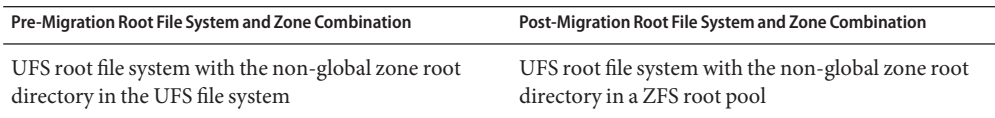

<span id="page-205-0"></span>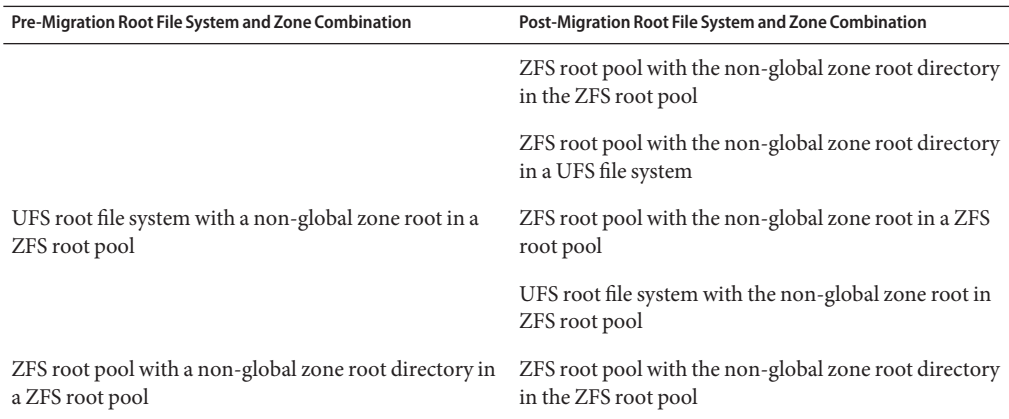

On a system with a UFS root (/) file system and non-global zones installed, the non-global zones are migrated if the zone is in a non-shared file system as part of the UFS to ZFS migration. Or, the zone is cloned when you upgrade within the same ZFS pool. If a non-global zone exists in a shared UFS file system, to migrate to another ZFS root pool, you must first upgrade the non-global zone, as in previous Solaris releases.

- For more planning information when migrating to a ZFS root pool, see ["System](#page-182-0)" [Requirements and Limitations When Using Solaris Live Upgrade" on page 183.](#page-182-0)
- For more limitations on ZFS and non-global zones, see ["Using ZFS on a Solaris System With](http://docs.sun.com/doc/819-5461/gayov?a=view) Zones Installed" in *[Solaris ZFS Administration Guide](http://docs.sun.com/doc/819-5461/gayov?a=view)*.

# **Migrating From a UFS root (**/**) File SystemWith Non-Global Zones Installed to ZFS Root Pool (Tasks)**

This chapter provides step-by-step instructions for migrating from a UFS root  $\binom{7}{1}$  file system to a ZFS root pool on a system with non-global zones installed. No non-global zones are on a shared file system in the UFS file system.

# **How to Migrate a UFS File System to a ZFS Root Pool on a SystemWith Non-Global Zones**

The lucreate command creates a boot environment of a ZFS root pool from a UFS root (/) file system. A ZFS root pool must exist before the lucreate operation and must be created with slices rather than whole disks to be upgradeable and bootable. This procedure shows how an existing non-global zone associated with the UFS root (/) file system is copied to the new boot environment in a ZFS root pool.

In the following example, the existing non-global zone, myzone, has its non-global zone root in a UFS root  $($  $)$  file system. The zone zzone has its zone root in a ZFS file system in the existing ZFS storage pool, pool. Solaris Live Upgrade is used to migrate the UFS boot environment, c2t2d0s0, to a ZFS boot environment, zfs2BE. The UFS-based myzone zone migrates to a new ZFS storage pool, mpool, that is created before the Solaris Live Upgrade operation. The ZFS-based non-global zone, zzone, is cloned but retained in the ZFS pool pool and migrated to the new zfs2BE boot environment.

#### **Complete the following steps the first time you perform a Solaris Live Upgrade. 1**

**Note –** Using Solaris Live Upgrade to create new ZFS boot environments requires at least the **Solaris 10 10/08 release** to be installed. Previous releases do not have the ZFS and Solaris Live Upgrade software to perform the tasks.

**a. Remove existing Solaris Live Upgrade packages on your system if necessary. If you are upgrading to a new release, you must install the packages from that release.**

The three Solaris Live Upgrade packages, SUNWluu, SUNWlur, and SUNWlucfg, comprise the software needed to upgrade by using Solaris Live Upgrade. These packages include existing software, new features, and bug fixes. If you do not remove the existing packages and install the new packages on your system before using Solaris Live Upgrade, upgrading to the target release fails.

- # **pkgrm SUNWlucfg SUNWluu SUNWlur**
- **b. Install the new Solaris Live Upgrade packages from the release to which you are upgrading. For instructions, see ["Installing Solaris Live Upgrade"on page 58.](#page-57-0)**
- **c. Before installing or running Solaris Live Upgrade, you are required to install the following patches.These patches ensure that you have all the latest bug fixes and new features in the release.**

Ensure that you have the most recently updated patch list by consulting [SunSolve.](http://sunsolve.sun.com) Search for the info doc 206844 (formerly 72099) on the SunSolve web site.

- Become superuser or assume an equivalent role.
- If you are storing the patches on a local disk, create a directory such as /var/tmp/lupatches and download the patches to that directory.
- From the [SunSolve](http://sunsolve.sun.com) web site, obtain the list of patches.
- Change to the patch directory.

# **cd /var/tmp/lupatches**

■ Install the patches with the patchadd command.

# **patchadd** *patch\_id*

*patch\_id* is the patch number or numbers. Separate multiple patch names with a space.

**Note –** The patches need to be applied in the order that is specified in info doc 206844.

Reboot the system if necessary. Certain patches require a reboot to be effective. **x86 only**: Rebooting the system is required or Solaris Live Upgrade fails.

# **init 6**

### **Create a ZFS root pool. 2**

The ZFS root pool must be on a single slice to be bootable and upgradeable.

# **zpool create** *rpool c3t0d0s0*

In this example, the name of the new ZFS to be created is*rpool*. The pool is created on a bootable slice, c3t0d0s0.

For information about creating a new root pool, see the *[Solaris ZFS Administration Guide](http://docs.sun.com/doc/819-5461)*.

#### **Migrate your USF root (**/**) file system to the new ZFS root pool. 3**

# **lucreate [-c** *ufsBE***] -n** *new-zfsBE* **-p** *rpool*

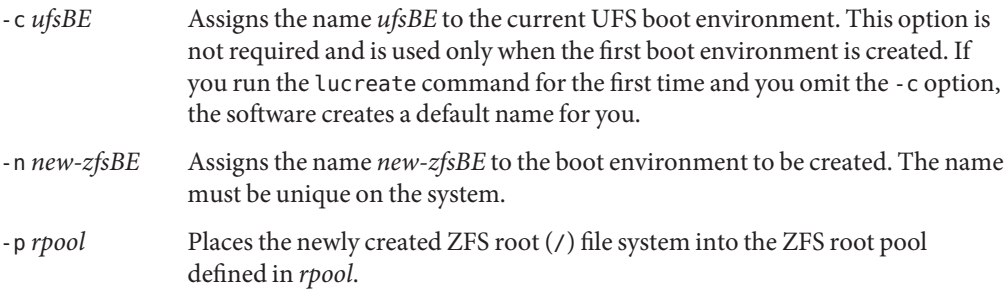

All nonshared non-global zones are copied to the new boot environment along with critical file systems. The creation of the new ZFS boot environment might take a while. The UFS file system data is being copied to the ZFS root pool. When the inactive boot environment has been created, you can use the luupgrade or luactivate command to upgrade or activate the new ZFS boot environment.

### **(Optional) Verify that the boot environment is complete. 4**

The lustatus command reports whether the boot environment creation is complete and bootable.

# **lustatus**

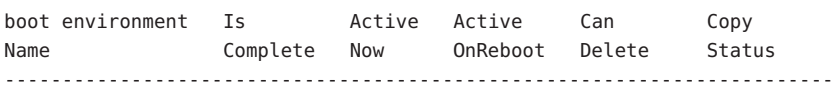

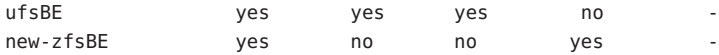

#### **(Optional) Verify the basic dataset information on the system. 5**

The list command displays the names of all datasets on the system. In this example, rpool is the name of the ZFS pool and new-zfsBE is the name of the newly created ZFS boot environment.

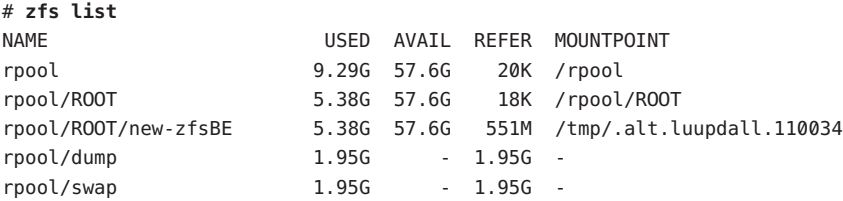

The mount points listed for the new boot environment are temporary until the luactivate command is executed. The /dump and /swap volumes are not shared with the original UFS boot environment, but are shared within the ZFS root pool and boot environments within the root pool.

#### Migrating From a UFS root (/) File SystemWith Non-Global Zones Installed to ZFS Root Pool **Example 14–1**

In the following example, the existing non-global zone myzone, has its non-global zone root in a UFS root  $($ ) file system. The zone zzone has its zone root in a ZFS file system in the existing ZFS storage pool, pool. Solaris Live Upgrade is used to migrate the UFS boot environment, c2t2d0s0, to a ZFS boot environment, zfs2BE. The UFS-based myzone zone migrates to a new ZFS storage pool, mpool, that is created before the Solaris Live Upgrade operation. The ZFS-based, non-global zone, zzone, is cloned but retained in the ZFS pool pool and migrated to the new zfs2BE boot environment.

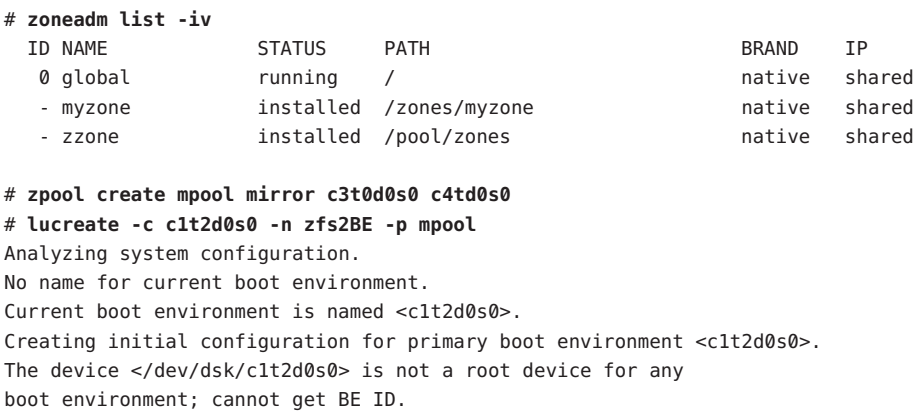

PBE configuration successful: PBE name <c1t2d0s0> PBE Boot Device </dev/dsk/c1t2d0s0>. Comparing source boot environment <c1t2d0s0> file systems with the file system(s) you specified for the new boot environment. Determining which file systems should be in the new boot environment. Updating boot environment description database on all BEs. Updating system configuration files. The device </dev/dsk/c1t0d0s0> is not a root device for any boot environment; cannot get BE ID. Creating configuration for boot environment <zfsBE>. Source boot environment is <c1t2d0s0>. Creating boot environment <zfsBE>. Creating file systems on boot environment <zfsBE>. Creating <zfs> file system for </> in zone <global> on <rpool/ROOT/zfsBE>. Populating file systems on boot environment <zfsBE>. Checking selection integrity. Integrity check OK. Populating contents of mount point </>. Copying. Creating shared file system mount points. Creating compare databases for boot environment <zfsBE>. Creating compare database for file system </>. Making boot environment <zfsBE> bootable. Creating boot archive for /.alt.tmp.b-cBc.mnt updating /.alt.tmp.b-cBc.mnt/platform/sun4u/boot\_archive Population of boot environment <zfsBE> successful. Creation of boot environment <zfsBE> successful.

When the lucreate operation completes, use the lustatus command to view the boot environment status as in this example.

### # **lustatus**

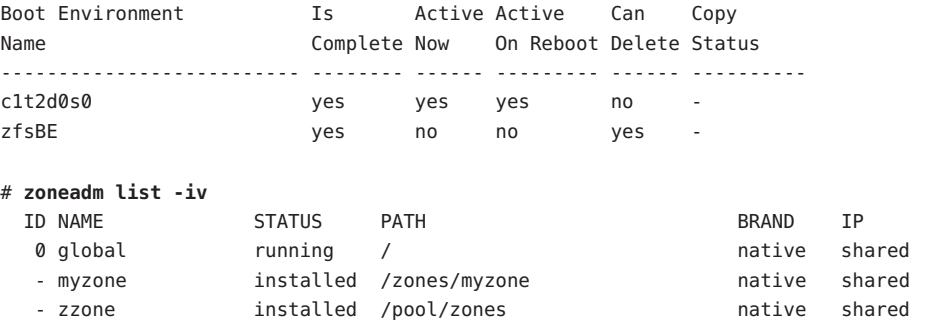

Next, use the luactivate command to activate the new ZFS boot environment. For example:

### # **luactivate zfsBE** \*\*\*\*\*\*\*\*\*\*\*\*\*\*\*\*\*\*\*\*\*\*\*\*\*\*\*\*\*\*\*\*\*\*\*\*\*\*\*\*\*\*\*\*\*\*\*\*\*\*\*\*\*\*\*\*\*\*\*\*\*\*\*\*\*\*\*\*\*\* The target boot environment has been activated. It will be used when you reboot. NOTE: You MUST NOT USE the reboot, halt, or uadmin commands. You MUST USE either the init or the shutdown command when you reboot. If you do not use either init or shutdown, the system will not boot using the target BE. \*\*\*\*\*\*\*\*\*\*\*\*\*\*\*\*\*\*\*\*\*\*\*\*\*\*\*\*\*\*\*\*\*\*\*\*\*\*\*\*\*\*\*\*\*\*\*\*\*\*\*\*\*\*\*\*\*\*\*\*\*\*\*\*\*\*\*\*\*\* In case of a failure while booting to the target BE, the following process needs to be followed to fallback to the currently working boot environment: 1. Enter the PROM monitor (ok prompt).

2. Change the boot device back to the original boot environment by typing:

setenv boot-device /pci@1f,0/pci@1/scsi@4,1/disk@2,0:a

3. Boot to the original boot environment by typing:

boot

# **lustatus**

\*\*\*\*\*\*\*\*\*\*\*\*\*\*\*\*\*\*\*\*\*\*\*\*\*\*\*\*\*\*\*\*\*\*\*\*\*\*\*\*\*\*\*\*\*\*\*\*\*\*\*\*\*\*\*\*\*\*\*\*\*\*\*\*\*\*\*\*\*\*

Modifying boot archive service Activation of boot environment <ZFSbe> successful.

Reboot the system to the ZFS BE.

```
# init 6
# svc.startd: The system is coming down. Please wait.
svc.startd: 79 system services are now being stopped.
.
.
.
```
Confirm the new boot environment and the status of the migrated zones as in this example.

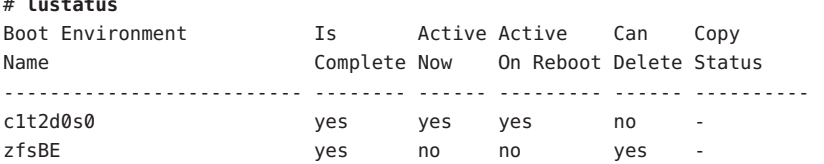

If you fall back to the UFS boot environment, then you again need to import any ZFS storage pools that were created in the ZFS boot environment because they are not automatically available in the UFS boot environment. You will see messages similar to the following when you switch back to the UFS boot environment.

#### # **luactivate c1t2d0s0**

WARNING: The following files have changed on both the current boot environment <ZFSbe> zone <global> and the boot environment to be activated <c1t2d0s0>: /etc/zfs/zpool.cache INFORMATION: The files listed above are in conflict between the current boot environment <ZFSbe> zone <global> and the boot environment to be activated <c1t2d0s0>. These files will not be automatically synchronized from the current boot environment <ZFSbe> when boot environment <c1t2d0s0>

### **Additional Resources**

For additional information about the topics included in this chapter, see the resources listed in Table 14–1.

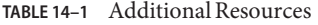

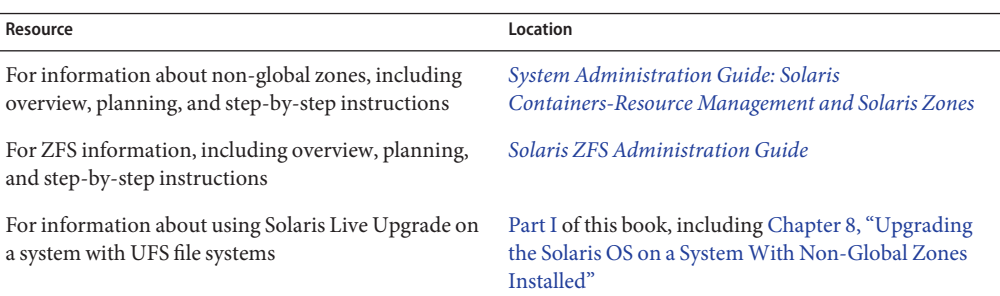

# Appendices **PART III**

This part provides reference information.

**APPENDIX A** A

# Troubleshooting (Tasks)

This chapter contains a list of specific error messages and general problems you might encounter when installing Solaris 10 10/08 software. The chapter also explains how to fix the problems. Start by using this list of sections to determine where in the installation process the problem occurred.

- "Problems With Setting Up Network Installations" on page 215
- ["Problems With Booting a System" on page 216](#page-215-0)
- ["Initial Installation of the Solaris OS" on page 221](#page-220-0)
- ["Upgrading the Solaris OS" on page 224](#page-223-0)

**Note –** When you see the phrase "bootable media," this means the Solaris installation program and JumpStart installation method.

# **ProblemsWith Setting Up Network Installations**

Unknown client "*host\_name*"

**Cause:** The *host\_name* argument in the add\_install\_client command is not a host in the naming service.

**Solution:** Add the host *host\_name* to the naming service and execute the add install client command again.

Error: <system name> does not exist in the NIS ethers map

Add it, and rerun the add install client command **Description:** When you run the add\_install\_client command, the command fails with the above error.

**Cause:** The client you are adding to the install server does not exist in the server's /etc/ethers file.

<span id="page-215-0"></span>**Solution:** Add the needed information to the /etc/ethers file on the install server and run the add install client command again.

- 1. Become superuser or assume an equivalent role.
- 2. On the client, find the ethers address.

# **ifconfig -a grep ethers** ether 8:0:20:b3:39:1d

- 3. On the install server, open the /etc/ethers file in an editor. Add the address to the list.
- 4. On the client, run add install client again as in this example.
	- # **./add\_install\_client bluegill sun4u**

### **ProblemsWith Booting a System**

### **Booting From Media, Error Messages**

le0: No carrier - transceiver cable problem **Cause:** The system is not connected to the network.

**Solution:** If this is a nonnetworked system, ignore this message. If this is a networked system, ensure that the Ethernet cabling is attached securely.

The file just loaded does not appear to be executable **Cause:** The system cannot find the proper media for booting.

**Solution:** Verify that the system has been set up properly to install the Solaris 10 10/08 software from the network from an install server. The following are examples of checks you can make.

- If you copied the images of the Solaris Operating System DVD or the Solaris Software CDs to the install server, ensure that you specified the correct platform group for the system when you set it up.
- If you are using DVD or CD media, ensure that the Solaris Operating System DVD or Solaris Software - 1 CD is mounted and accessible on the install server.

boot: cannot open <**filename**> (**SPARC based systems only**)

**Cause:** This error occurs when you override the location of the boot -file by explicitly setting it.
**Note –** *filename* is a variable for the name of the file affected.

**Solution:** Follow these instructions:

- Reset the boot -file in the PROM to "" (blank).
- Ensure that the diag-switch is set to off and to true.

Can't boot from file/device

**Cause:** The installation media cannot find the bootable media.

**Solution:** Ensure that the following conditions are met:

- The DVD-ROM or CD-ROM drive is installed properly and turned on.
- Solaris Operating System DVD or the Solaris Software 1 CD is inserted into the drive.
- The disc is free of damage or dirt.

WARNING: clock gained *xxx* days -- CHECK AND RESET DATE! (**SPARC based systems only**)

**Description:** This is an informational message.

**Solution:** Ignore the message and continue with the installation.

Not a UFS file system (**x86 based systems only**)

**Cause:** When Solaris 10 10/08 software was installed (either through the Solaris installation program or custom JumpStart), no boot disk was selected. You now must edit the BIOS to boot the system.

**Solution:** Select the BIOS to boot. See your BIOS documentation for instructions.

#### **Booting From Media, General Problems**

The system does not boot.

**Description:** When initially setting up a custom JumpStart server, you might encounter boot problems that do not return an error message. To verify information about the system and how the system is booting, run the boot command with the -v option. When you use the -v option, the boot command displays verbose debugging information about the screen.

**Note –** If this flag is not given, the messages are still printed, but the output is directed to the system log file. For more information, see [syslogd](http://docs.sun.com/doc/816-5166/syslogd-1m?a=view)(1M).

**Solution:** For SPARC based systems, at the ok prompt, type the following command.

#### **ok boot net -v - install**

Boot from DVD media fails on systems with Toshiba SD-M 1401 DVD-ROM **Description:** If your system has a Toshiba SD-M1401 DVD-ROM with firmware revision 1007, the system cannot boot from the Solaris Operating System DVD.

**Solution:** Apply patch 111649–03, or later version, to update the Toshiba SD-M1401 DVD-ROM drive's firmware. The patch 111649–03 is available at [sunsolve.sun.com.](http://sunsolve.sun.com)

The system hangs or panics when nonmemory PC cards are inserted. (**x86 based systems only**)

**Cause:** Nonmemory PC cards cannot use the same memory resources that are used by other devices.

**Solution:** To correct this problem, see the instructions for your PC card and check for the address range.

The system hangs before displaying the system prompt. (**x86 based systems only**) **Solution:** You have hardware that is not supported. Check your hardware manufacturer's documentation.

#### **Booting From the Network, Error Messages**

WARNING: getfile: RPC failed: error 5 (RPC Timed out).

**Description:** This error occurs when you have two or more servers on a network responding to an install client's boot request. The install client connects to the wrong boot server, and the installation hangs. The following specific reasons might cause this error to occur:

**Cause:** *Reason 1:*/etc/bootparams files might exist on different servers with an entry for this install client.

**Solution:** *Reason 1:* Ensure that servers on the network do not have multiple /etc/bootparams entries for the install client. If they do have multiple entries, remove duplicate client entries in the /etc/bootparams file on all install servers and boot servers except the one you want the install client to use.

**Cause:** *Reason 2:* Multiple /tftpboot or /rplboot directory entries might exist for this install client.

**Solution:** *Reason 2:* Ensure that servers on the network do not have multiple /tftpboot or /rplboot directory entries for the install client. If they do have multiple entries, remove duplicate client entries from the /tftpboot or /rplboot directories on all install servers and boot servers except the one you want the install client to use.

**Cause:** *Reason 3:* An install client entry might exist in the /etc/bootparams file on a server and an entry in another /etc/bootparams file that enables all systems to access the profile server. Such an entry resembles the following:

\* install\_config=*profile\_server*:*path*

A line that resembles the previous entry in the NIS or NIS+ bootparams table can also cause this error.

**Solution:** *Reason 3:* If a wildcard entry is in the naming service bootparams map or table (for example, \* install config=), delete it and add it to the /etc/bootparams file on the boot server.

No network boot server. Unable to install the system. See installation instructions. (**SPARC based systems only**)

**Cause:** This error occurs on a system that you are attempting to install from the network. The system is not set up correctly.

**Solution:** Ensure that you correctly set up the system to install from the network. See ["Adding](http://docs.sun.com/doc/820-5237/netinstall-40778?a=view) [Systems to Be Installed From the Network With a CD Image" in](http://docs.sun.com/doc/820-5237/netinstall-40778?a=view) *Solaris 10 10/08 Installation [Guide: Network-Based Installations](http://docs.sun.com/doc/820-5237/netinstall-40778?a=view)*.

#### prom\_panic: Could not mount file system (**SPARC based systems only**)

**Cause:** This error occurs when you are installing Solaris from a network, but the boot software cannot locate the following:

- Solaris Operating System DVD, either the DVD or a copy of the DVD image on the install server
- Solaris Software 1 CD image, either the Solaris Software 1 CD or a copy of the CD image on the install server

**Solution:** Ensure that the installation software is mounted and shared.

- If you are installing Solaris from the install server's DVD-ROM or CD-ROM drive, ensure that the Solaris Operating System DVD or Solaris Software - 1 CD is inserted in the CD-ROM drive, is mounted, and is shared in the /etc/dfs/dfstab file.
- If installing from a copy of the Solaris Operating System DVD image or Solaris Software - 1 CD image on the install server's disk, ensure that the directory path to the copy is shared in the /etc/dfs/dfstab file.

Timeout waiting for ARP/RARP packet...(**SPARC based systems only**) **Cause:** *Reason 1:* The client is trying to boot from the network, but it cannot find a system that knows about the client.

**Solution:** *Reason 1:* Verify the system's host name is in the NIS or NIS+ naming service. Also, verify the bootparams search order in the boot server's /etc/nsswitch.conf file.

For example, the following line in the /etc/nsswitch.conf file indicates that JumpStart or the Solaris installation program first looks in the NIS maps for bootparams information. If the program does not find any information, the installer looks in the boot server's /etc/bootparams file.

bootparams: nis files

**Cause:** *Reason 2:* The client's Ethernet address is not correct.

**Solution:** *Reason 2:* Verify that the client's Ethernet address in the install server's /etc/ethers file is correct.

**Cause:** *Reason 3:* In a custom JumpStart installation, the add\_install\_client command specifies the platform group that uses a specified server as an install server. If the wrong architecture value is used when using the add\_install\_client, this problem occurs. For example, the machine you want to install is a sun4u, but you used i86pc instead.

**Solution:** *Reason 3:* Rerun add\_install\_client with the correct architecture value.

ip: joining multicasts failed on tr0 - will use link layer broadcasts for multicast (**x86 based systems only**)

**Cause:** This error message is displayed when you boot a system with a token ring card. Ethernet multicast and token ring multicast do not work the same way. The driver returns this error message because an invalid multicast address was provided to it.

**Solution:** Ignore this error message. If multicast does not work, IP uses layer broadcasts instead and does not cause the installation to fail.

Requesting Internet address for *Ethernet\_Address* (**x86 based systems only**) **Cause:** The client is trying to boot from the network, but it cannot find a system that knows about the client.

**Solution:** Verify the system's host name is listed in the naming service. If the system's host name is listed in the NIS or NIS+ naming service, and the system continues to print this error message, try rebooting.

RPC: Timed out No bootparams (whoami) server responding; still trying... (**x86 based systems only**)

**Cause:** The client is trying to boot from the network, but it cannot find a system with an entry in the /etc/bootparams file on the install server.

**Solution:** Use add\_install\_client on the install server. Using this command adds the proper entry in the /etc/bootparams file, enabling the client to boot from the network.

Still trying to find a RPL server... (**x86 based systems only**) **Cause:** The system is trying to boot from the network, but the server is not set up to boot this system.

**Solution:** On the install server, execute add\_install\_client for the system to be installed. The add install client command sets up an /rplboot directory, which contains the necessary network boot program.

CLIENT MAC ADDR: FF FF FF FF FF FF (**network installations with DHCP only**) **Cause:** The DHCP server is not configured correctly. This error might occur if the options or macros are not correctly defined in the DHCP Manager software.

**Solution:** In the DHCP Manager software, verify that the options and macros are correctly defined. Confirm that the Router option is defined, and that the value of the Router option is correct for the subnet you are using for the network installation.

### **Booting From the Network, General Problems**

The system boots from the network, but from a system other than the specified install server.

**Cause:** An /etc/bootparams and perhaps an /etc/ethers entry exist on another system for the client.

**Solution:** On the name server, update the /etc/bootparams entry for the system that is being installed. The entry should conform to the following syntax:

*install\_system* root=*boot\_server*:*path* install=*install\_server*:*path*

Also, ensure that only one bootparams entry is on the subnet for the install client.

The system does not boot from the network (**network installations with DHCP only**). **Cause:** The DHCP server is not configured correctly. This error might occur if the system is not configured as an installation client on the DHCP server.

**Solution:** In the DHCP manager software, verify that installation options and macros are defined for the client system. For more information, see ["Preconfiguring System](http://docs.sun.com/doc/820-5237/dhcp-admin-38?a=view) [Configuration Information With the DHCP Service \(Tasks\)" in](http://docs.sun.com/doc/820-5237/dhcp-admin-38?a=view) *Solaris 10 10/08 Installation [Guide: Network-Based Installations](http://docs.sun.com/doc/820-5237/dhcp-admin-38?a=view)*.

#### **Initial Installation of the Solaris OS**

#### Initial installation fails

**Solution:** If the Solaris installation fails, you must restart the installation. To restart the installation, boot the system from the Solaris Operating System DVD, the Solaris Software - 1 CD, or from the network.

You cannot uninstall the Solaris software after the software has been partially installed. You must restore your system from a backup or begin the Solaris installation process again.

/cdrom/cdrom0/SUNW*xxxx*/reloc.cpio: Broken pipe

**Description:** This error message is informational and does not affect the installation. The condition occurs when a write on a pipe does not have a reading process.

**Solution:** Ignore the message and continue with the installation.

WARNING: CHANGE DEFAULT BOOT DEVICE **(x86 based systems only) Cause:** This is an informational message. The default boot device set in the system's BIOS might be set to a device that requires you to use the Solaris Device Configuration Assistant to boot the system.

**Solution:** Continue with the installation and, if necessary, change the system's default boot device specified in the BIOS after you install the Solaris software to a device that does not require the Solaris Device Configuration Assistant.

**x86 only –** If you are using the locale keyword to test a custom JumpStart profile for an initial installation, the pfinstall -D command fails to test the profile. For a workaround, see the error message "could not select locale," in the section,["Upgrading the Solaris OS" on page 224.](#page-223-0)

#### ▼ **x86: To Check IDE Disk for Bad Blocks**

IDE disk drives do not automatically map out bad blocks like other drives supported by Solaris software. Before installing Solaris on an IDE disk, you might want to perform a surface analysis on the disk. To perform surface analysis on an IDE disk, follow this procedure.

**Become superuser or assume an equivalent role. 1**

Roles contain authorizations and privileged commands. For more information about roles, see "Configuring RBAC (Task Map)" in *[System Administration Guide: Security Services](http://docs.sun.com/doc/816-4557/rbactask-15?a=view)*.

- **Boot to the installation media. 2**
- **When you are prompted to select an installation type, select option 6, Single user shell. 3**
- **Start the** [format](http://docs.sun.com/doc/816-5166/format-1m?a=view)**(1M) program.** # **format 4**
- **Specify the IDE disk drive on which you want to perform a surface analysis. 5**

# **c***x***d***y*

c*x* Is the controller number

d*y* Is the device number

- **Determine if you have an** fdisk **partition. 6**
	- If a Solaris fdisk partition already exists, proceed to Step 7.
	- If a Solaris fdisk partition does not exist, use the fdisk command to create a Solaris partition on the disk.

format> **fdisk**

**To begin the surface analysis, type: 7**

format> **analyze**

- **Determine the current settings, type: 8** analyze> **config**
- **(Optional)To change settings, type:** analyze> **setup 9**

#### **To find bad blocks, type: 10**

analyze> *type\_of\_surface\_analysis type\_of\_surface\_analysis* Is read, write, or compare If format finds bad blocks, it remaps them.

- **To exit the analysis, type:** analyze> **quit 11**
- **Determine if you want to specify blocks to remap. 12**
	- If no, go to Step 13.
	- If yes, type:

format> **repair**

- **To exit the format program, type: quit 13**
- **Restart the media in multiuser mode by typing the following command. 14**

# **exit**

### <span id="page-223-0"></span>**Upgrading the Solaris OS**

### **Upgrading, Error Messages**

#### No upgradable disks

**Cause:** A swap entry in the /etc/vfstab file is causing the upgrade to fail.

**Solution:** Comment out the following lines in the /etc/vfstab file:

- All swap files and slices on disks not being upgraded
- Swap files that are no longer present
- Any unused swap slices

#### usr/bin/bzcat not found

**Cause:** Solaris Live Upgrade fails because of needing a patch cluster.

**Solution:** A patch is needed to install Solaris Live Upgrade. Ensure that you have the most recently updated patch list by consulting [http://sunsolve.sun.com.](http://sunsolve.sun.com) Search for the info doc 206844 (formerly 72099) on the SunSolve web site.

Upgradeable Solaris root devices were found, however, no suitable partitions to hold the Solaris install software were found. Upgrading using the Solaris Installer is not possible. It might be possible to upgrade using the Solaris Software 1 CDROM. (x86 based systems only)

**Cause:** You cannot upgrade with the Solaris Software - 1 CD because you do not have enough space.

**Solution:** To upgrade, you can either create a swap slice that is larger than or equal to 512 Mbytes or use another method of upgrading such as the Solaris installation from Solaris Operating System DVD, a net installation image, or JumpStart.

#### ERROR: Could not select locale (**x86 based systems only**)

**Cause:** When you test your JumpStart profile by using the pfinstall -D command, the dry run test fails under the following conditions:

- The profile contains the locale keyword.
- You're testing a release that contains GRUB software. **Starting with the Solaris 10 1/06 release**, the GRUB boot loader facilitates booting different operating systems installed on your system with the GRUB menu.

With the introduction of GRUB software, the miniroot is compressed. The software can no longer find the list of locales from the compressed miniroot. The miniroot is the smallest possible Solaris root (/) file system and is found on the Solaris installation media.

**Solution:** Perform the following steps. Use the following values.

- MEDIA\_DIR is /cdrom/cdrom0/
- MINIROOT DIR is \$MEDIA DIR/Solaris\_10/Tools/Boot
- MINIROOT ARCHIVE is \$MEDIA DIR/boot/x86.miniroot
- TEMP\_FILE\_NAME is /tmp/test
- 1. Become superuser or assume an equivalent role.

Roles contain authorizations and privileged commands. For more information about roles, see "Configuring RBAC (Task Map)" in *[System Administration Guide: Security](http://docs.sun.com/doc/816-4557/rbactask-15?a=view) [Services](http://docs.sun.com/doc/816-4557/rbactask-15?a=view)*.

2. Uncompress the miniroot archive.

```
# /usr/bin/gzcat $MINIROOT_ARCHIVE > $TEMP_FILE_NAME
```
3. Create the miniroot device by using the lofiadm command.

```
# LOFI_DEVICE=/usr/sbin/lofiadm -a $TEMP_FILE_NAME
# echo $LOFI_DEVICE
/dev/lofi/1
```
4. Mount the miniroot with the lofi command under the Miniroot directory.

# **/usr/sbin/mount -F ufs \$LOFI\_DEVICE \$MINIROOT\_DIR**

5. Test the profile.

```
# /usr/sbin/install.d/pfinstall -D -c $MEDIA_DIR $path-to-jumpstart_profile
```
6. After the testing is completed, unmount the lofi device.

# **umount \$LOFI\_DEVICE**

- 7. Delete the lofi device.
	- # **lofiadm -d \$TEMP\_FILE\_NAME**

#### **Upgrading, General Problems**

The upgrade option is not presented even though there is a version of Solaris software that's upgradable on the system.

**Cause:** *Reason 1:* The /var/sadm directory is a symlink or it is mounted from another file system.

**Solution:** *Reason 1:* Move the /var/sadm directory into the root (/) or /var file system.

**Cause:** *Reason 2:* The /var/sadm/softinfo/INST\_RELEASE file is missing.

**Solution:** *Reason 2:* Create a new INST\_RELEASE file by using the following template:

OS=Solaris VERSION=*x*  $REV=0$ 

*x* Is the version of Solaris software on the system

**Cause:** *Reason 3:* SUNWusr is missing from /var/sadm/softinfo.

**Solution:** *Solution 3:* You need to do an initial installation. The Solaris software is not upgradable.

Couldn't shut down or initialize the md driver **Solution:** Follow these instructions:

- If the file system is not a RAID-1 volume, comment out in the vsftab file.
- If the file system is a RAID-1 volume, break the mirror and reinstall. For information about unmirroring, see ["Removing RAID-1 Volumes \(Unmirroring\)" in](http://docs.sun.com/doc/816-4520/tasks-mirrors-26?a=view) *Solaris Volume [Manager Administration Guide](http://docs.sun.com/doc/816-4520/tasks-mirrors-26?a=view)*.

The upgrade fails because the Solaris installation program cannot mount a file system.

**Cause:** During an upgrade, the script attempts to mount all the file systems that are listed in the system's /etc/vfstab file on the root  $\ell$  file system that is being upgraded. If the installation script cannot mount a file system, it fails and exits.

**Solution:** Ensure that all file systems in the system's /etc/vfstab file can be mounted. Comment out any file systems in the /etc/vfstab file that cannot be mounted or that might cause the problem so that the Solaris installation program does not try to mount them during the upgrade. Any system-based file systems that contain software to be upgraded (for example, /usr) cannot be commented out.

The upgrade fails

**Description:** The system does not have enough space for the upgrade.

**Cause:** Check ["Upgrading With Disk Space Reallocation" in](http://docs.sun.com/doc/820-5235/esimx?a=view) *Solaris 10 10/08 Installation [Guide: Planning for Installation and Upgrade](http://docs.sun.com/doc/820-5235/esimx?a=view)* for the space problem and see if you can fix it without using auto-layout to reallocate space.

Problems upgrading RAID–1 volume root (/) file systems

**Solution:** If you have problems upgrading when using Solaris Volume Manager RAID-1 volumes that are the root (/) file system, see [Chapter 25, "Troubleshooting Solaris Volume](http://docs.sun.com/doc/816-4520/troubleshoottasks-33506?a=view) Manager (Tasks)," in *[Solaris Volume Manager Administration Guide](http://docs.sun.com/doc/816-4520/troubleshoottasks-33506?a=view)*.

#### ▼ **To Continue Upgrading After a Failed Upgrade**

The upgrade fails and the system cannot be soft-booted. The failure is for reasons beyond your control, such as a power failure or a network connection failure.

- **Reboot the system from the Solaris Operating System DVD, the Solaris Software 1 CD, or from 1 the network.**
- **Choose the upgrade option for installation. 2**

The Solaris installation program determines if the system has been partially upgraded and continues the upgrade.

### **x86: ProblemsWith Solaris Live UpgradeWhen You Use GRUB**

The following errors can occur when you use Solaris Live Upgrade and the GRUB boot loader on an x86 based system.

ERROR: The media product tools installation directory *path-to-installation-directory* does not exist.

ERROR: The media *dirctory* does not contain an operating system upgrade image. **Description:** The error messages are seen when using the luupgrade command to upgrade a new boot environment.

**Cause:** An older version of Solaris Live Upgrade is being used. The Solaris Live Upgrade packages you have installed on your system are incompatible with the media and the release on that media.

**Solution:** Always use the Solaris Live Upgrade packages from the release you are upgrading to.

**Example:** In the following example, the error message indicates that the Solaris Live Upgrade packages on the system are not the same version as on the media.

```
# luupgrade -u -n s10u1 -s /mnt
   Validating the contents of the media </mnt>.
   The media is a standard Solaris media.
   ERROR: The media product tools installation directory
</mnt/Solaris_10/Tools/Boot/usr/sbin/install.d/install_config> does
not exist.
    ERROR: The media </mnt> does not contain an operating system upgrade
image.
```
ERROR: Cannot find or is not executable: </sbin/biosdev>.

ERROR: One or more patches required by Solaris Live Upgrade has not been installed.

**Cause:** One or more patches required by Solaris Live Upgrade are not installed on your system. Beware that this error message does not catch all missing patches.

**Solution:** Before using Solaris Live Upgrade, always install all the required patches. Ensure that you have the most recently updated patch list by consulting [http://sunsolve.sun.com.](http://sunsolve.sun.com) Search for the info doc 206844 (formerly 72099) on the SunSolve web site.

ERROR: Device mapping command </sbin/biosdev> failed. Please reboot and try again.

**Cause:** *Reason 1*: Solaris Live Upgrade is unable to map devices because of previous administrative tasks.

**Solution:** *Reason 1*: Reboot the system and try Solaris Live Upgrade again

**Cause:** *Reason 2*: If you reboot your system and get the same error message, you have two or more identical disks. The device mapping command is unable to distinguish between them.

**Solution:** *Reason 2*: Create a new dummy fdisk partition on one of the disks. See the [fdisk](http://docs.sun.com/doc/816-5166/fdisk-1m?a=view)(1M) man page. Then reboot the system.

Cannot delete the boot environment that contains the GRUB menu **Cause:** Solaris Live Upgrade imposes the restriction that a boot environment cannot be deleted if the boot environment contains the GRUB menu.

**Solution:** Use [lumake](http://docs.sun.com/doc/816-5166/lumake-1m?a=view)(1M) or [luupgrade](http://docs.sun.com/doc/816-5166/luupgrade-1m?a=view)(1M) commands to reuse that boot environment.

The file system containing the GRUB menu was accidentally remade. However, the disk has the same slices as before. For example, the disk was not re-sliced. **Cause:** The file system that contains the GRUB menu is critical to keeping the system bootable. Solaris Live Upgrade commands do not destroy the GRUB menu. But, if you accidentally remake or otherwise destroy the file system containing the GRUB menu with a command other than a Solaris Live Upgrade command, the recovery software attempts to reinstall the GRUB menu. The recovery software puts the GRUB menu back in the same file system at the next reboot. For example, you might have used the newfs or mkfs commands on the file system and accidentally destroyed the GRUB menu. To restore the GRUB menu correctly, the slice must adhere to the following conditions:

- Contain a mountable file system
- Remain a part of the same Solaris Live Upgrade boot environment where the slice resided previously

Before rebooting the system, make any necessary corrective actions on the slice.

**Solution:** Reboot the system. A backup copy of the GRUB menu is automatically installed.

The GRUB menu's menu.lst file was accidentally deleted.

**Solution:** Reboot the system. A backup copy of the GRUB menu is automatically installed.

### **System Panics When Upgrading With Solaris Live Upgrade Running Veritas VxVm**

When you use Solaris Live Upgrade while upgrading and running Veritas VxVM, the system panics on reboot unless you upgrade by using the following procedure. The problem occurs if packages do not conform to Solaris advanced packaging guidelines.

**Become superuser or assume an equivalent role. 1**

Roles contain authorizations and privileged commands. For more information about roles, see "Configuring RBAC (Task Map)" in *[System Administration Guide: Security Services](http://docs.sun.com/doc/816-4557/rbactask-15?a=view)*.

- **Create an inactive boot environment. See ["Creating a New Boot Environment"on page 61.](#page-60-0) 2**
- **Before upgrading the inactive boot environment, you must disable the existing Veritas software on the inactive boot environment. 3**
	- **a. Mount the inactive boot environment.**
		- # **lumount** *inactive\_boot\_environment\_name mount\_point*

For example:

- # **lumount solaris8 /mnt**
- **b. Change to the directory that contains the** vfstab**, for example:**
	- # **cd /mnt/etc**
- **c. Make a copy of the inactive boot environment's** vfstab **file, for example:**
	- # **cp vfstab vfstab.501**
- **d. In the copied** vfstab**, comment out all Veritas file system entries, for example:**
	- # **sed '/vx\/dsk/s/^/#/g' < vfstab > vfstab.novxfs**

The first character of each line is changed to #, which makes the line a comment line. Note that this comment line is different than the system file-comment lines.

- **e. Copy the changed** vfstab **file, for example:**
	- # **cp vfstab.novxfs vfstab**
- **f. Change directories to the inactive boot environment's system file, for example:** # **cd /mnt/etc**
- **g. Make a copy of the inactive boot environment's system file, for example:** # **cp system system.501**
- **h. Comment out all"forceload:"entries that include** drv/vx**.**

```
# sed '/forceload: drv\/vx/s/^/*/' <system> system.novxfs
```
The first character of each line is changed to \*, which makes the line a command line. Note that this comment line is different than the vfstab file comment lines.

- **i. Create the Veritas** install-db **file, for example:**
	- # **touch vx/reconfig.d/state.d/install-db**
- **j. Unmount the inactive boot environment.**

# **luumount** *inactive\_boot\_environment\_name*

- **Upgrade the inactive boot environment. See [Chapter 5,"UpgradingWith Solaris Live Upgrade](#page-84-0) 4 [\(Tasks\)."](#page-84-0)**
- **Activate the inactive boot environment. See ["Activating a Boot Environment"on page 105.](#page-104-0) 5**
- **Shut down the system. 6**

# **init 0**

**Boot the inactive boot environment in single-user mode: 7**

OK **boot -s**

Several messages and error messages that contain "vxvm" or "VXVM" are displayed that can be ignored. The inactive boot environment becomes active.

- **Upgrade Veritas. 8**
	- **a. Remove the Veritas VRTSvmsa package from the system, for example:**
		- # **pkgrm VRTSvmsa**
	- **b. Change directories to the Veritas packages.**

# **cd /***location\_of\_Veritas\_software*

- **c. Add the latest Veritas packages to the system:**
	- # **pkgadd -d 'pwd' VRTSvxvm VRTSvmsa VRTSvmdoc VRTSvmman VRTSvmdev**

**Restore the original** vfstab **and system files: 9**

```
# cp /etc/vfstab.original /etc/vfstab
# cp /etc/system.original /etc/system
```
**Reboot the system. 10**

# **init 6**

### **x86: Service Partition Not Created by Default on SystemsWith No Existing Service Partition**

If you install the Solaris 10 10/08 OS on a system that does not currently include a service or diagnostic partition, the installation program might not create a service partition by default. If you want to include a service partition on the same disk as the Solaris partition, you must re-create the service partition before you install the Solaris 10 10/08 OS.

If you installed the Solaris 8 2/02 OS on a system with a service partition, the installation program might not have preserved the service partition. If you did not manually edit the fdisk boot partition layout to preserve the service partition, the installation program deleted the service partition during the installation.

**Note –** If you did not specifically preserve the service partition when you installed the Solaris 8 2/02 OS, you might not be able to re-create the service partition and upgrade to the Solaris 10 10/08 OS.

If you want to include a service partition on the disk that contains the Solaris partition, choose one of the following workarounds.

#### **To Install Software From a Network Installation Image or From the Solaris Operating System DVD**

To install the software from a net installation image or from the Solaris Operating System DVD over the network, follow these steps.

- **Delete the contents of the disk. 1**
- **Before you install, create the service partition by using the diagnostics CD for your system.** For information about how to create the service partition, see your hardware documentation. **2**

#### **Boot the system from the network. 3**

The Customize fdisk Partitions screen is displayed.

#### **To load the default boot disk partition layout, click Default. 4**

The installation program preserves the service partition and creates the Solaris partition.

### ▼ **To Install From the Solaris Software - 1 CD or From a Network Installation Image**

To use the Solaris installation program to install from the Solaris Software - 1 CD or from a network installation image on a boot server, follow these steps.

- **Delete the contents of the disk. 1**
- **Before you install, create the service partition by using the diagnostics CD for your system.** For information about how to create the service partition, see your hardware documentation. **2**
- **The installation program prompts you to choose a method for creating the Solaris partition. 3**
- **Boot the system. 4**
- **Select the** Use rest of disk for Solaris partition **option.** The installation program preserves the service partition and creates the Solaris partition. **5**
- **Complete the installation. 6**

#### **APPENDIX B** B

# Additional SVR4 Packaging Requirements (Reference)

This appendix is for system administrators who install or remove packages, especially third-party packages. Following these packaging requirements enables the following:

- Avoids modifying the currently running system so you can upgrade with Solaris Live Upgrade and create and maintain non-global zones and diskless clients
- Prevents a package from being interactive to automate installations when using installation programs such as custom JumpStart

This chapter contains the following sections:

- "Preventing Modification of the Current OS" on page 233.
- ["Preventing User Interaction When Installing or Upgrading" on page 237.](#page-236-0)
- ["Setting Package Parameters For Zones" on page 238](#page-237-0)

### **Preventing Modification of the Current OS**

Following the requirements in this section keeps the currently running OS unaltered.

### **Using Absolute Paths**

For an installation of an operating system to be successful, packages must recognize and correctly respect alternate root (/) file systems, such as a Solaris Live Upgrade inactive boot environment.

Packages can include absolute paths in their pkgmap file (package map). If these files exist, they are written relative to the -R option of the pkgadd command. Packages that contain both absolute and relative (relocatable) paths can be installed to an alternative root (/) file system as well. \$PKG\_INSTALL\_ROOT is prepended to both absolute and relocatable files so all paths are resolved properly when being installed by pkgadd.

#### **Using the** pkgadd -R **Command**

Packages being installed by using the pkgadd -R option or being removed using the pkgrm -R option must not alter the currently running system. This feature is used by custom JumpStart, Solaris Live Upgrade, non-global zones and diskless client.

Any procedure scripts that are included in the packages being installed with the pkgadd command -R option or being removed by using the pkgrm command -R option must not alter the currently running system. Any installation scripts that you provide must reference any directory or file that is prefixed with the \$PKG\_INSTALL\_ROOT variable. The package must write all directories and files with the \$PKG\_INSTALL\_ROOT prefix. The package must not remove directories without a \$PKG\_INSTALL\_ROOT prefix.

Table B–1 provides examples of script syntax.

**TABLE B–1** Examples of Installation Script Syntax

| <b>Script Type</b>                       | <b>Correct Syntax</b>                                            | <b>Incorrect Syntax</b>                   |  |
|------------------------------------------|------------------------------------------------------------------|-------------------------------------------|--|
| Bourne shell "if"<br>statement fragments | if $[-f \$ {PKG} INSTALL ROOT}\<br>/etc/myproduct.conf ] ; then  | if $[-f /etc/myproduct.comf]$ ; \<br>then |  |
| Removing a file                          | /bin/rm -f \${PKG INSTALL ROOT}\<br>/etc/myproduct.conf          | /bin/rm -f /etc/myproduct.conf            |  |
| Changing a file                          | echo "test=no" > $\S{PKG}$ INSTALL ROOT}\<br>/etc/myproduct.conf | echo "test=no" > \<br>/etc/myproduct.conf |  |

### **Differences Between** \$PKG\_INSTALL\_ROOT **and** \$BASEDIR**Overview**

\$PKG\_INSTALL\_ROOT is the location of the root  $(7)$  file system of the machine to which you are adding the package. The location is set to the -R argument of the pkgadd command. For example, if the following command is invoked, then \$PKG\_INSTALL\_ROOT becomes /a during the installation of the package.

#### # **pkgadd -R /a SUNWvxvm**

\$BASEDIR points to the *relocatable* base directory into which relocatable package objects are installed. Only relocatable objects are installed here. Nonrelocatable objects (those that have *absolute* paths in the pkgmap file) are always installed relative to the inactive boot environment, but not relative to the \$BASEDIR in effect. If a package has no relocatable objects, then the package is said to be an absolute package (or nonrelocatable), and \$BASEDIR is undefined and not available to package procedure scripts.

For example, suppose a package's pkgmap file has two entries:

1 f none sbin/ls 0555 root sys 3541 12322 1002918510 1 f none /sbin/ls2 0555 root sys 3541 12322 2342423332

The pkginfo file has a specification for \$BASEDIR:

BASEDIR=/opt

If this package is installed with the following command, then ls is installed in /a/opt/sbin/ls, but ls2 is installed as /a/sbin/ls2.

```
# pkgadd -R /a SUNWtest
```
#### **Guidelines forWriting Scripts**

Your package procedure scripts must be independent of the currently running OS to prevent modifying the OS. Procedure scripts define actions that occur at particular points during package installation and removal. Four procedure scripts can be created with these predefined names: preinstall, postinstall, preremove, and postremove.

**TABLE B–2** Guidelines For Creating Scripts

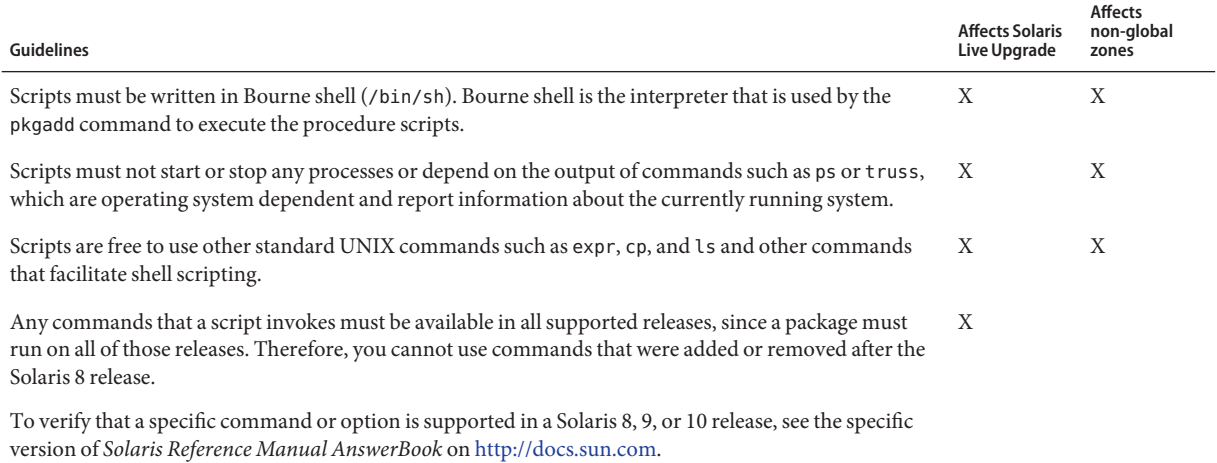

### **Maintaining Diskless Client Compatibility**

Packages must not execute commands delivered by the package itself. This is to maintain diskless client compatibility and avoids running commands that might require shared libraries that are not installed yet.

### **Verifying Packages**

All packages must pass pkgchk validation. After a package is created and before it is installed, it must be checked with the following command.

# **pkgchk -d** *dir\_name pkg\_name*

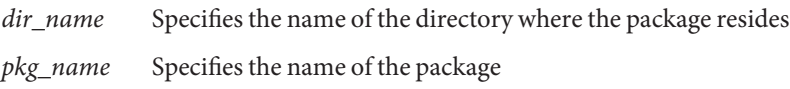

**EXAMPLE B–1** Testing a Package

After a package is created, it must be tested by installing it in an alternate root  $\ell$ ) file system location by using the -R *dir\_name* option to pkgadd. After the package is installed, it must be checked for correctness by using pkgchk, as in this example.

```
# pkgadd -d . -R /a SUNWvxvm
# pkgchk -R /a SUNWvxvm
```
No errors should be displayed.

**EXAMPLE B–2** Testing a Package on /export/SUNWvxvm

If a package exists at /export/SUNWvxvm, then you would issue the following command.

#### # **pkgchk -d /export SUNWvxvm**

No errors should be displayed.

Other commands can check the package when you are creating, modifying, and deleting files. The following commands are some examples.

- For example, the dircmp or fssnap commands can be used to verify that packages behave properly.
- Also, the ps command can be used for testing daemon compliance by making sure daemons are not stopped or started by the package.
- The truss, pkgadd -v, and pkgrm commands can test runtime package installation compliance, but might not work in all situations. In the following example, the truss command strips out all read-only, non-\$TEMPDIR access and shows only non-read-only access to paths that do not lie within the specified inactive boot environment.

```
# TEMPDIR=/a; export TEMPDIR
```

```
# truss -t open /usr/sbin/pkgadd -R ${TEMPDIR} SUNWvxvm \
```

```
2>61 > /dev/null | grep -v 0 RDONLY | grep -v \
'open("'${TEMPDIR}
```
### <span id="page-236-0"></span>**Preventing User InteractionWhen Installing or Upgrading**

Packages must be added or removed without the user being prompted for information when using the following standard Solaris utilities.

- The custom JumpStart program
- Solaris Live Upgrade
- Solaris installation program
- Solaris Zones

To test a package to ensure that it will install with no user interaction, a new administration file can be set up with the pkgadd command -a option. The -a option defines an installation administration file to be used in place of the default administration file. Using the default file might result in the user being prompted for more information. You can create an administration file that indicates to pkgadd that it should bypass these checks and install the package without user confirmation. For details, see the man page  $\text{admin}(4)$  $\text{admin}(4)$  $\text{admin}(4)$  or [pkgadd](http://docs.sun.com/doc/816-5166/pkgadd-1m?a=view)(1M).

The following examples show how the pkgadd command uses the administration file.

- If no administration file is provided, pkgadd uses /var/sadm/install/admin/default. Using this file might result in user interaction.
	- # **pkgadd**
- If a relative administration file is provided on the command line, pkgadd looks in /var/sadm/install/admin for the file name and uses it. In this example, the relative administration file is named nocheck and pkgadd looks for /var/sadm/install/admin/nocheck.

# **pkgadd -a nocheck**

 $\blacksquare$  If an absolute file is provided pkgadd uses it. In this example, pkgadd looks in /tmp for the nocheck administration file.

```
# pkgadd -a /tmp/nocheck
```
#### **EXAMPLE B–3** Installation Administration File

The following is an example of an installation administration file that requires very little user interaction with the pkgadd utility. Unless the package requires more space than is available on the system, the pkgadd utility uses this file and installs the package without prompting the user for more information.

<span id="page-237-0"></span>**EXAMPLE B–3** Installation Administration File *(Continued)*

mail= instance=overwrite partial=nocheck runlevel=nocheck idepend=nocheck space=ask setuid=nocheck confiict=nocheck action=nocheck basedir=default

### **Setting Package Parameters For Zones**

Packages have parameters that control how their content is distributed and made visible on a system with non-global zones installed. The SUNW\_PKG\_ALLZONES, SUNW\_PKG\_HOLLOW, and SUNW\_PKG\_THISZONE package parameters define the characteristics of packages on a system with zones installed. These parameters must be set so that packages can be administered in a system with non-global zones.

The following table lists the four valid combinations for setting package parameters. If you choose setting combinations that are not listed in the following table, those settings are invalid and result in the package failing to install.

**Note –** Ensure that you have set all three package parameters. You can leave all three package parameters blank. The package tools interpret a missing zone package parameter as if the setting were "false," but not setting the parameters is strongly discouraged. By setting all three package parameters, you specify the exact behavior the package tools should exhibit when installing or removing the package.

| Setting | Setting | SUNW PKG ALLZONES SUNW PKG HOLLOW SUNW PKG THISZONE<br>Setting | <b>Package Description</b>                                                                                                    |
|---------|---------|----------------------------------------------------------------|----------------------------------------------------------------------------------------------------|
| false   | false   | false                                                          | This is the default setting for packages that do not<br>specify values for all the zone package parameters.                                                                                                    |
|         |         |                                                                | A package with these settings can be installed in either<br>the global zone or a non-global zone.<br>If the pkgadd command is run in the global zone,<br>the package is installed in the global zone and in all<br>non-global zones.                                                                                                    |
|         |         |                                                                | If the pkgadd command is run in a non-global zone,<br>ш<br>the package is installed in the non-global zone only.                                                                                                    |
|         |         |                                                                | In both cases, the entire contents of the package is<br>visible in all zones where the package is installed.                                                                                                    |
| false   | false   | true                                                           | A package with these settings can be installed in either<br>the global zone or a non-global zone. If new non-global<br>zones are created after the installation, the package is<br>not propagated to these new non-global zones.<br>If the pkgadd command is run in the global zone,<br>the package is installed in the global zone only. |
|         |         |                                                                | If the pkgadd command is run in a non-global zone,<br>Е<br>the package is installed in the non-global zone only.                                                                                                    |
|         |         |                                                                | In both cases, the entire contents of the package is<br>visible in the zone where the package is installed.                                                                                                    |
| true    | false   | false                                                          | A package with these settings can be installed in the<br>global zone only. When the pkgadd command is run,<br>the package is installed in the global zone and in all<br>non-global zones. The entire contents of the package is<br>visible in all zones.                                                                                  |
|         |         |                                                                | Note - Any attempt to install the package in a non-global<br>zone fails.                                                                                                    |

**TABLE B–3** Valid Package Parameter Settings For Zones

| Setting | Setting | Setting | <b>Package Description</b>                                                                                                    |
|---------|---------|---------|----------------------------------------------------------------------------------------------------|
| true    | true    | false   | A package with these settings can only be installed in<br>the global zone, by the global administrator. When the<br>pkgadd command is run, the contents of the package is<br>fully installed in the global zone. If a package has the<br>package parameters set to these values, the package<br>content itself is not delivered on any non-global zone.<br>Only the package installation information necessary to<br>make the package appear to be installed is installed on<br>all non-global zones. This enables the installation of<br>other packages to be installed that depend on this<br>package. For more information on "hollow" packages,<br>see Chapter 24, "About Packages and Patches on a<br>Solaris System With Zones Installed (Overview)," in<br>System Administration Guide: Solaris<br>Containers-Resource Management and Solaris Zones. |
|         |         |         | For package dependency checking purposes, the<br>package appears to be installed in all zones.<br>In the global zone, the entire contents of the<br>package is visible.                                                                                                    |
|         |         |         | In whole root non-global zones, the entire contents<br>ш<br>of the package is not visible.                                                                                                    |
|         |         |         | When a non-global zone inherits a file system from<br>ш<br>the global zone, a package installed in this file<br>system is visible in a non-global zone. All other files<br>delivered by the package are not visible within the<br>non-global zone.<br>For example, a sparse root non-global zone shares                                                                                                    |
|         |         |         | certain directories with the global zone. These<br>directories are read-only. Sparse root non-global<br>zones share the /platform file system among<br>others. Another example is packages that deliver<br>files relevant only to booting hardware.                                                                                                    |
|         |         |         | Note - Any attempt to install the package in a non-global<br>zone fails.                                                                                                    |

For more details on packages and zones [Chapter 24, "About Packages and Patches on a Solaris](http://docs.sun.com/doc/817-1592/z.pkginst.ov-1?a=view)

[System With Zones Installed \(Overview\)," in](http://docs.sun.com/doc/817-1592/z.pkginst.ov-1?a=view) *System [Administration Guide: Solaris Containers-Resource](http://docs.sun.com/doc/817-1592/z.pkginst.ov-1?a=view)*

*[Management and Solaris Zones](http://docs.sun.com/doc/817-1592/z.pkginst.ov-1?a=view)*

**Description Description** 

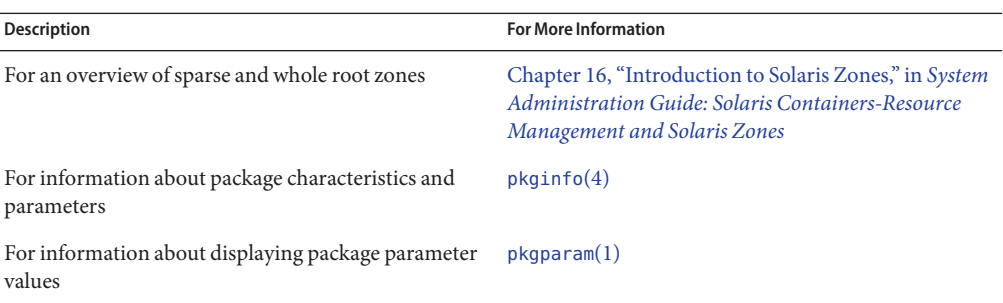

## **For Background Information**

The following references provide background information about packaging requirements and specific command syntax.

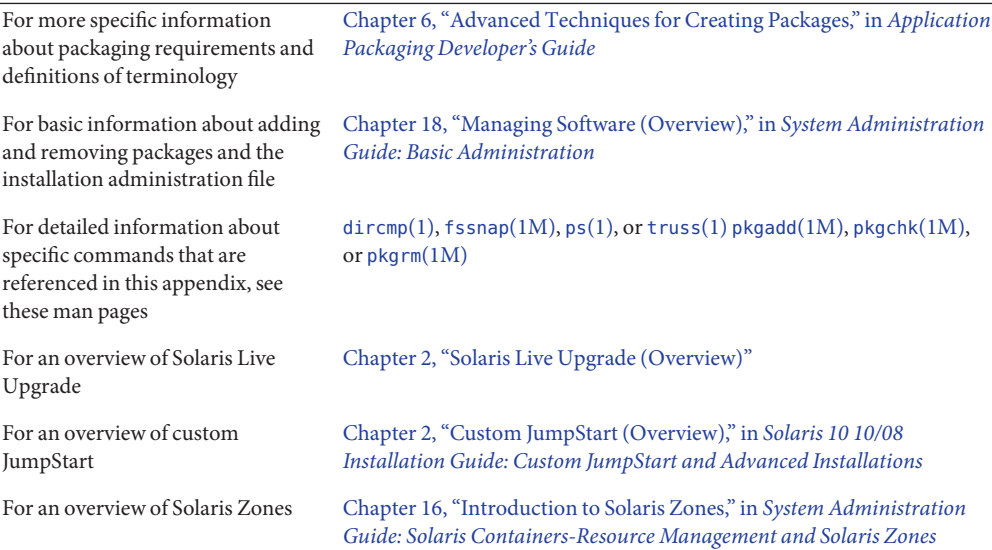

#### **APPENDIX C** C

# Using the Patch AnalyzerWhen Upgrading (Tasks)

This chapter provides instructions on checking patches with the Patch Analyzer before upgrading the Solaris OS. The Patch Analyzer performs an analysis on your system if you want to upgrade to one of these releases that follow the initial Solaris 10 3/05 release.

- Solaris 10 1/06 release
- Solaris 10 6/06 release
- Solaris 10 11/06
- Solaris 10 8/07
- Solaris 10 5/08
- Solaris 10 10/08

### **Upgrading to a Solaris Update Release**

If you are already running the 10 3/05 release OS and have installed individual patches, upgrading to a subsequent Solaris 10 release causes the following:

- Any patches that are supplied as part of one of the releases noted above are reapplied to your system. You cannot back out these patches.
- Any patches that were previously installed on your system that are not included in one of the releases noted above are removed.

The Patch Analyzer performs an analysis on your system to determine which patches, if any, will be removed by upgrading to any of the above releases. The Patch Analyzer is available in the following formats.

- If you are using the Solaris installation program to upgrade, the Patch Analyzer dialog box appears. Select Yes to perform the analysis.
- If you are using the text installer to upgrade, select Analyze on the Analyze Patches dialog box to perform the analysis.

■ If you are using a custom JumpStart installation or Solaris Live Upgrade to upgrade, run the analyze\_patches script to perform the analysis. For detailed instructions, see "To Run the analyze\_patches Script" on page 244.

After you perform the analysis, refer to ["To Review the Patch Analyzer Output" on page 245](#page-244-0) for detailed information about the patch analysis results.

#### **To Run the** analyze patches **Script**

**Note –** To run the analyze\_patches script, the installed system and the Solaris Operating System DVD, Solaris Software CDs, or network installation image must be accessible by the script either through NFS or locally mounted media.

```
Change to the Misc directory.
1
```
In this example, the image is located on locally mounted media.

```
# cd /cdrom/cdrom0/Solaris_10/Misc
```
**Run the** analyze\_patches **script. 2**

```
# ./analyze_patches -R rootdir -N netdir -D databasedir
```
-R *rootdir rootdir* is the root of the installed system. The default is /.

- -N *netdir netdir*is the path to the root of the OS image to be installed. The default is /cdrom/cdrom0. *netdir*is the path to the directory that contains the Solaris 10 directory. You must use this option if you are running the patch analyzer from an NFS mount point.
- -D *databasedir* If the script is invoked from a directory other than the Misc/ directory in the OS image, the program cannot find the database it uses for patch analysis. Use the -D option to supply the path to the database. Without this database, which is located in Solaris 10 /Misc/database on the OS image, the script does not work properly.

#### <span id="page-244-0"></span>▼ **To Review the Patch Analyzer Output**

After you perform the analysis, use these steps to review the output.

#### **Review the output of the Patch Analyzer. 1**

The Patch Analyzer provides a list of patches that will be removed, downgraded, accumulated, or obsoleted by other patches. Patch accumulations are similar to patch upgrades. The accumulated patch is removed and its fixes are delivered by a new patch. Messages such as the following are shown:

Patch 105644-03 will be removed. Patch 105925 will be downgraded from -02 to -01. Patch 105776-01 will be accumulated/obsoleted by patch 105181-05.

If the Patch Analyzer program does not provide a list, no action is taken against any patches that were previously installed on your system.

#### **Decide if the patch replacements and deletions are acceptable. 2**

- If yes, upgrade the system.
- If no, do not upgrade the system.

# Glossary

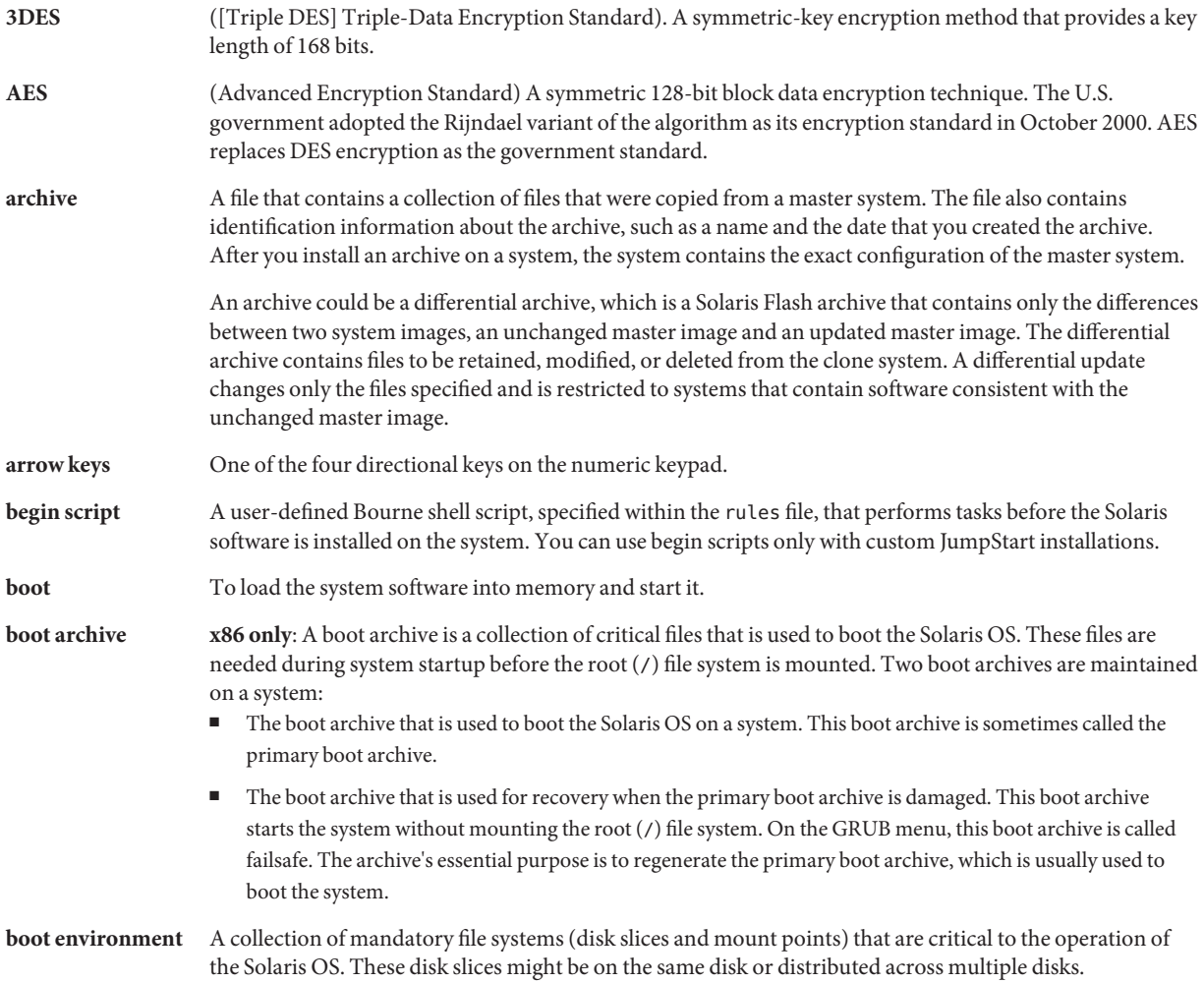

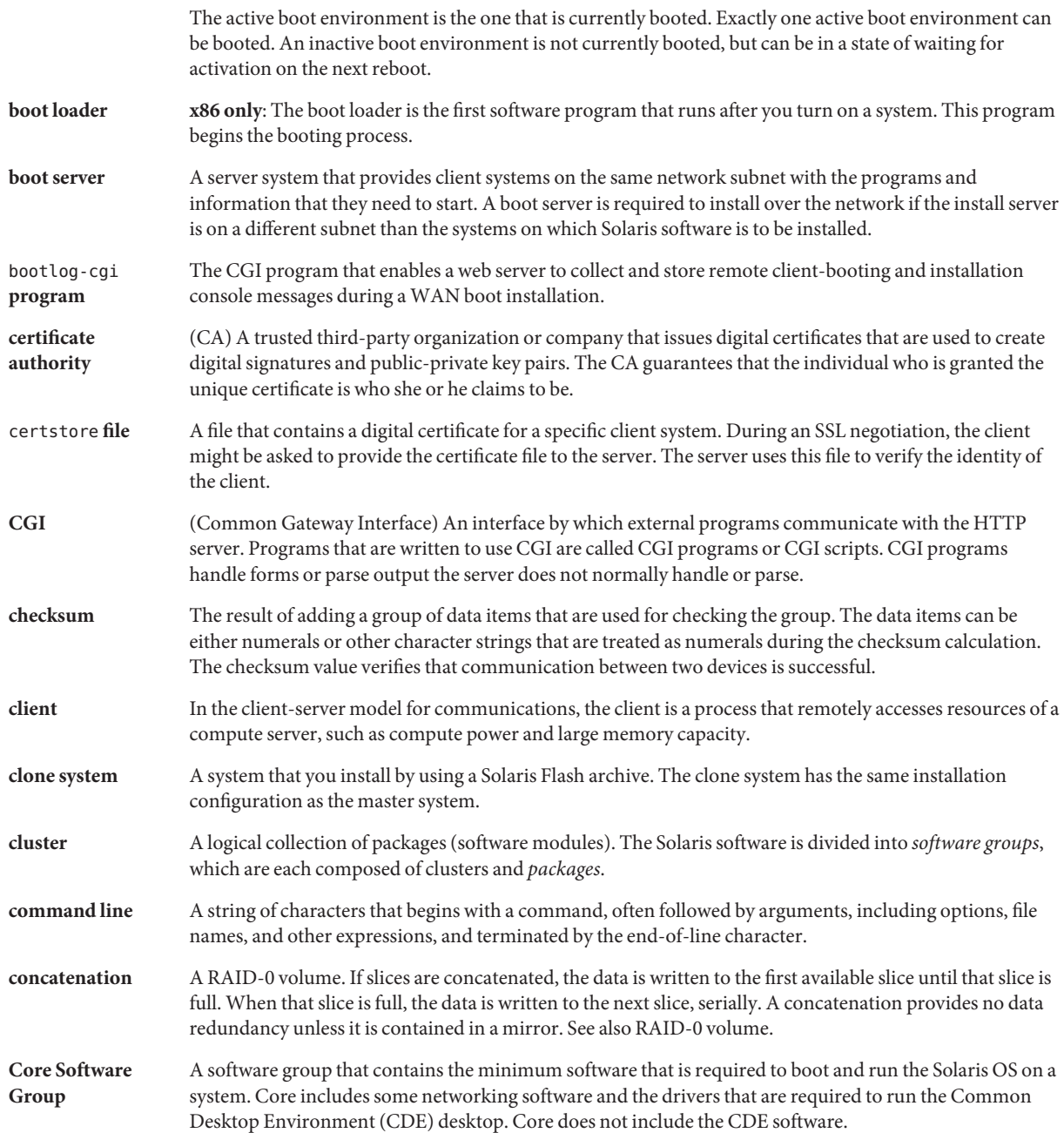

<span id="page-248-0"></span>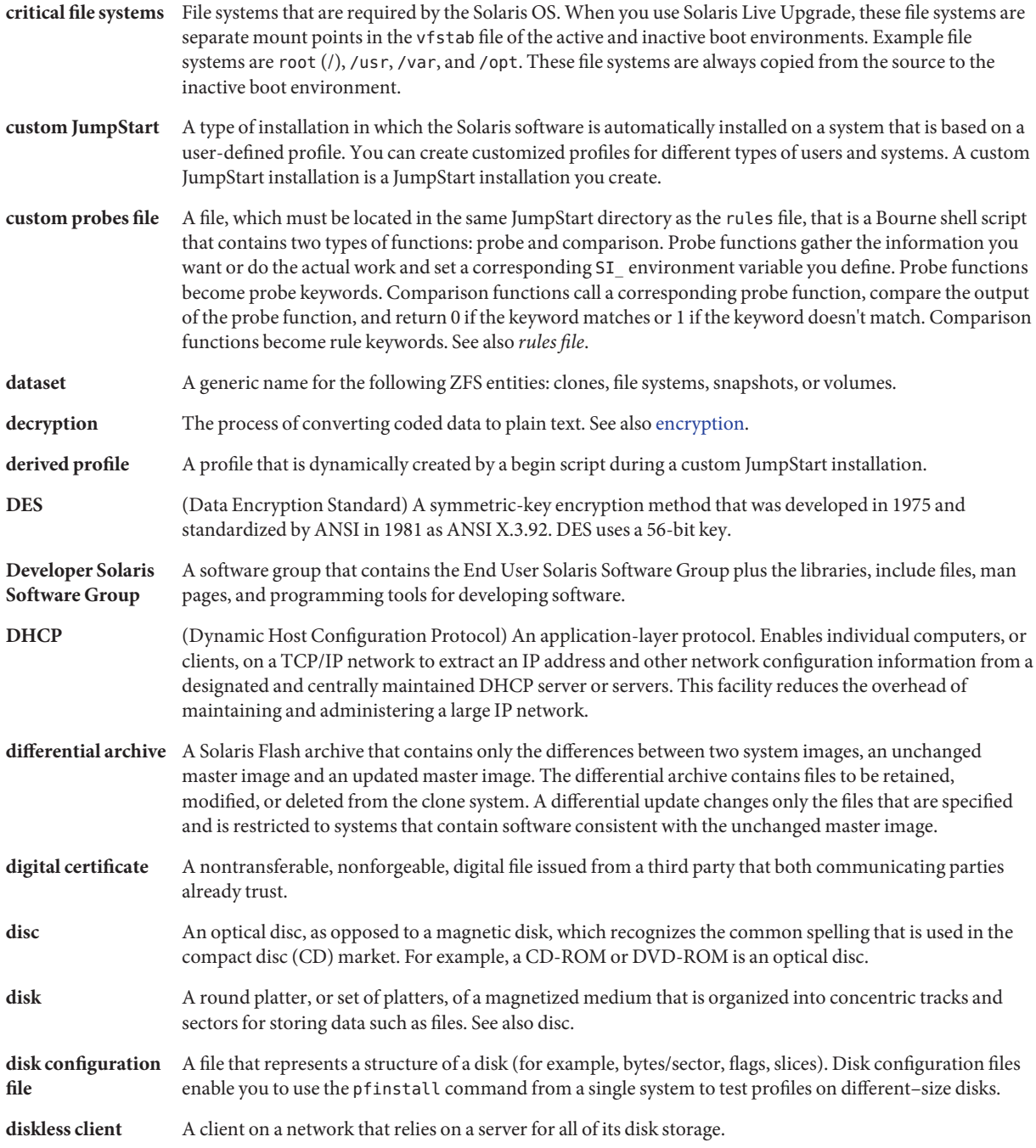

<span id="page-249-0"></span>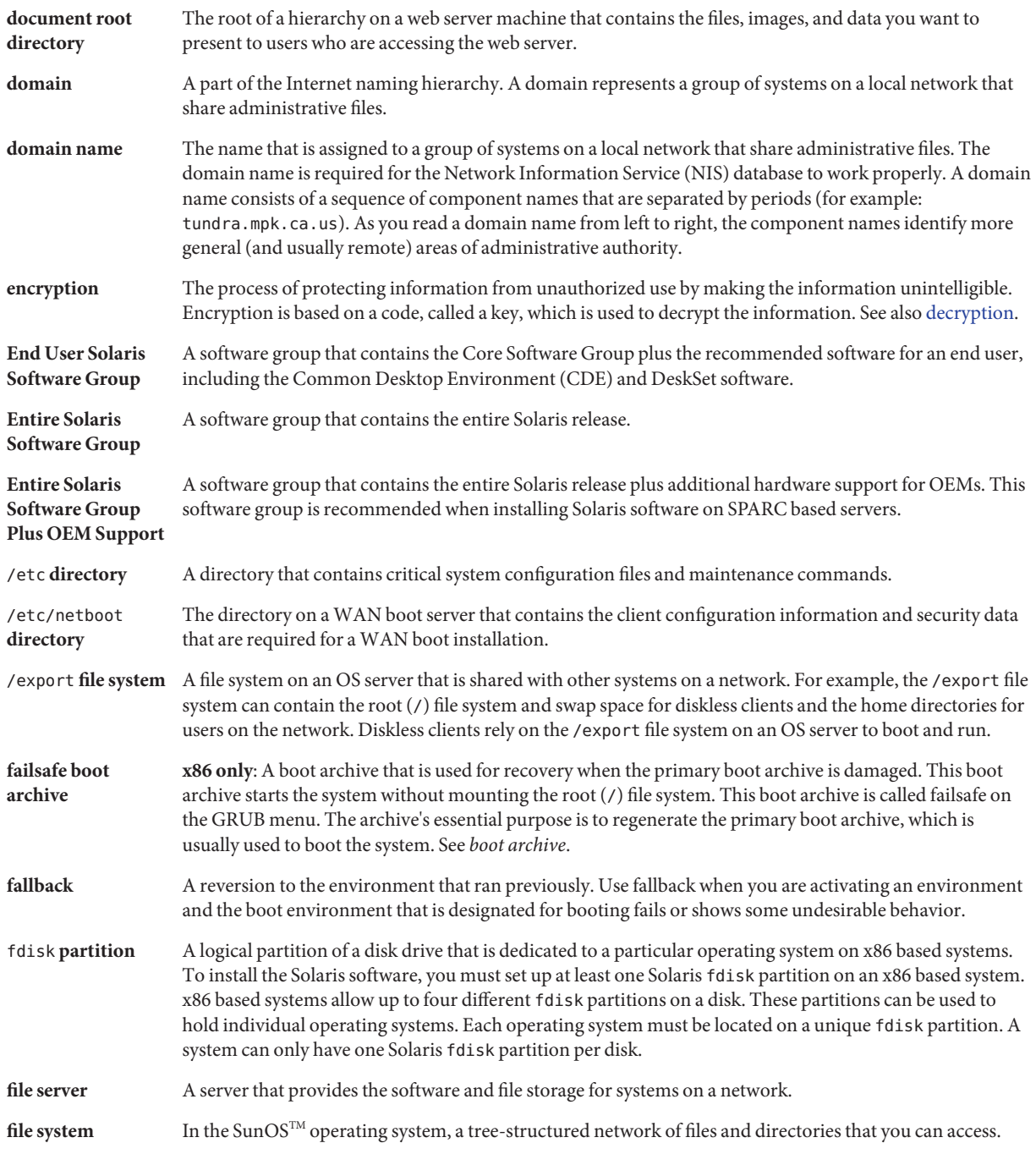

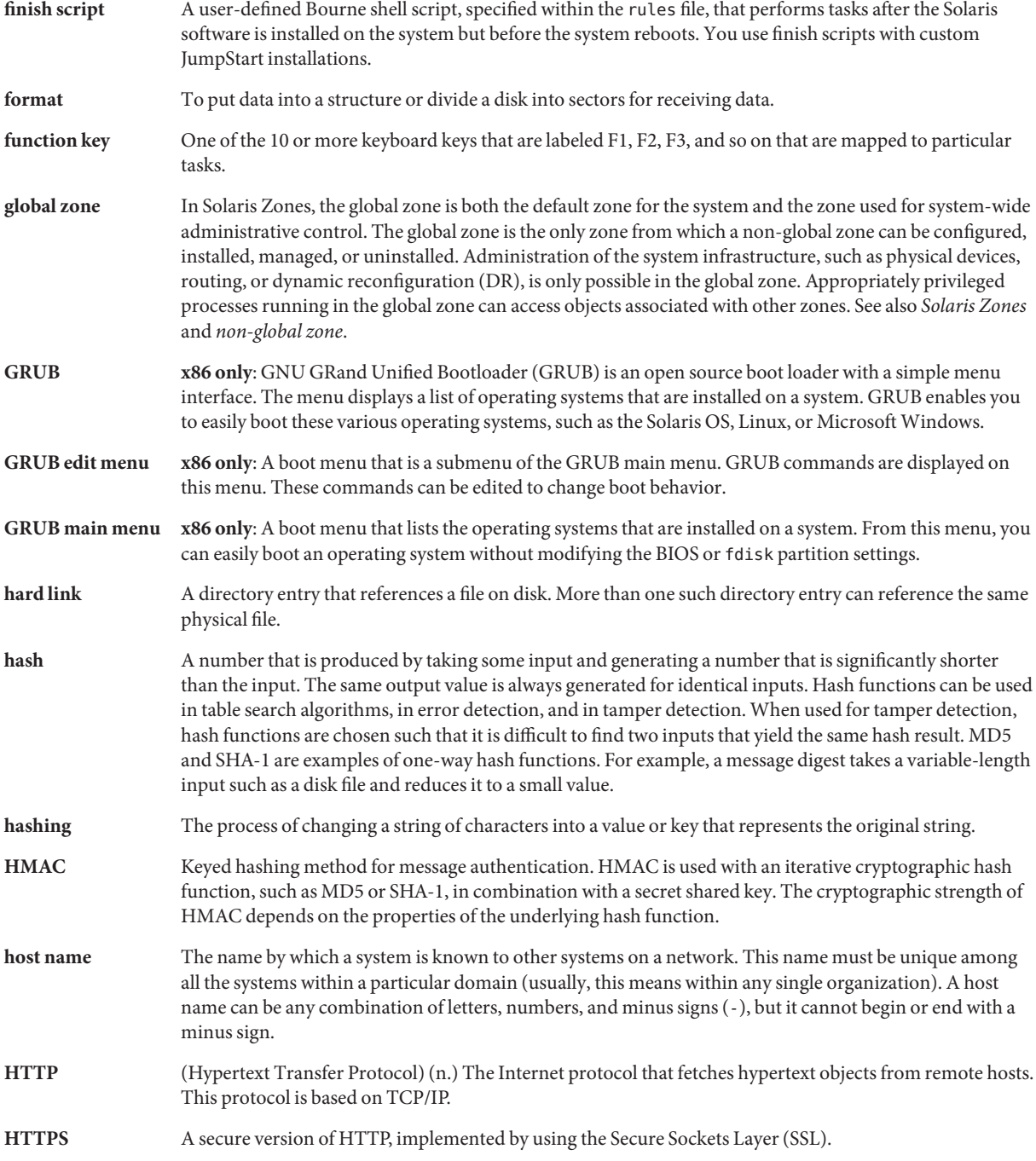

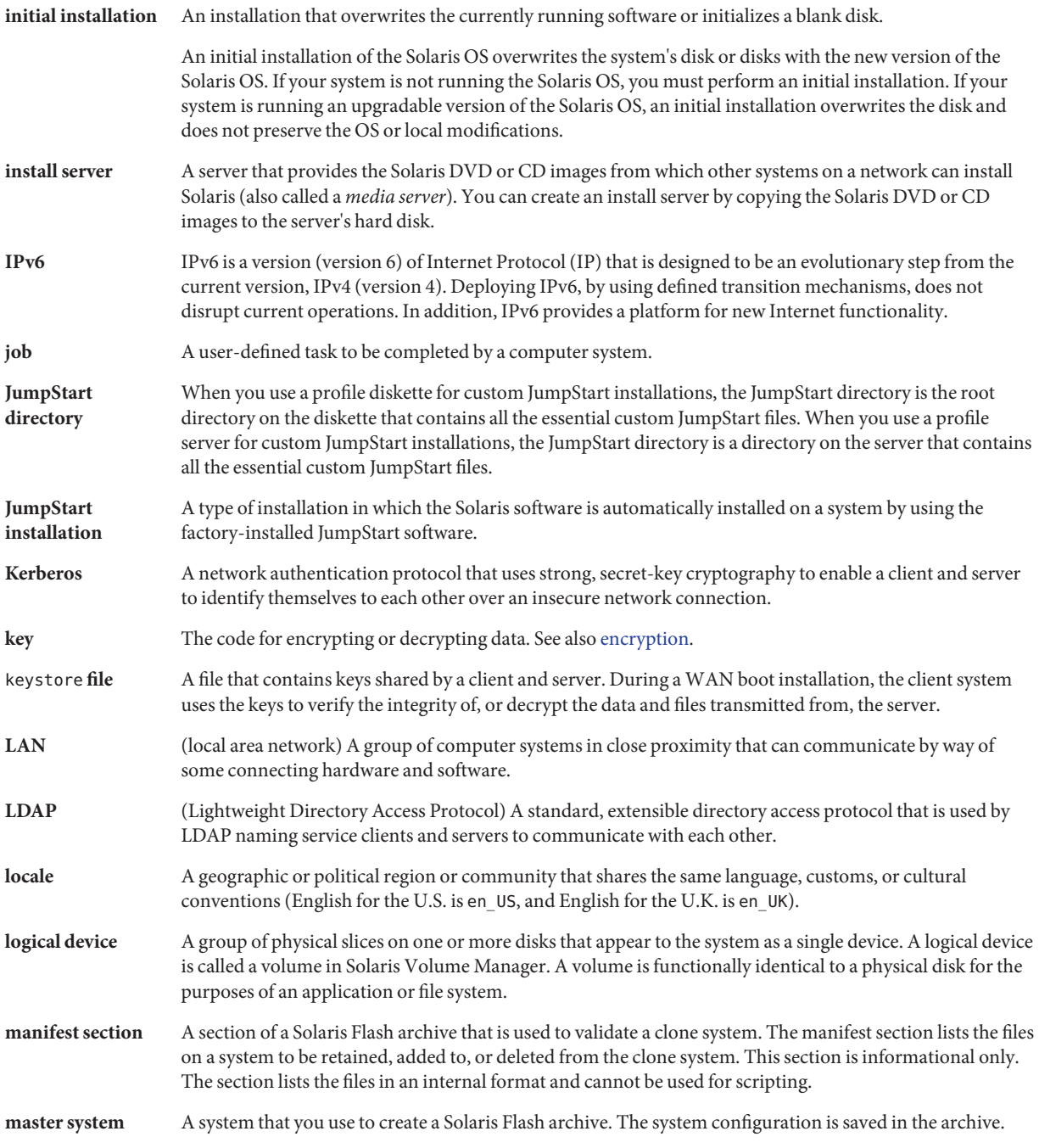
<span id="page-252-0"></span>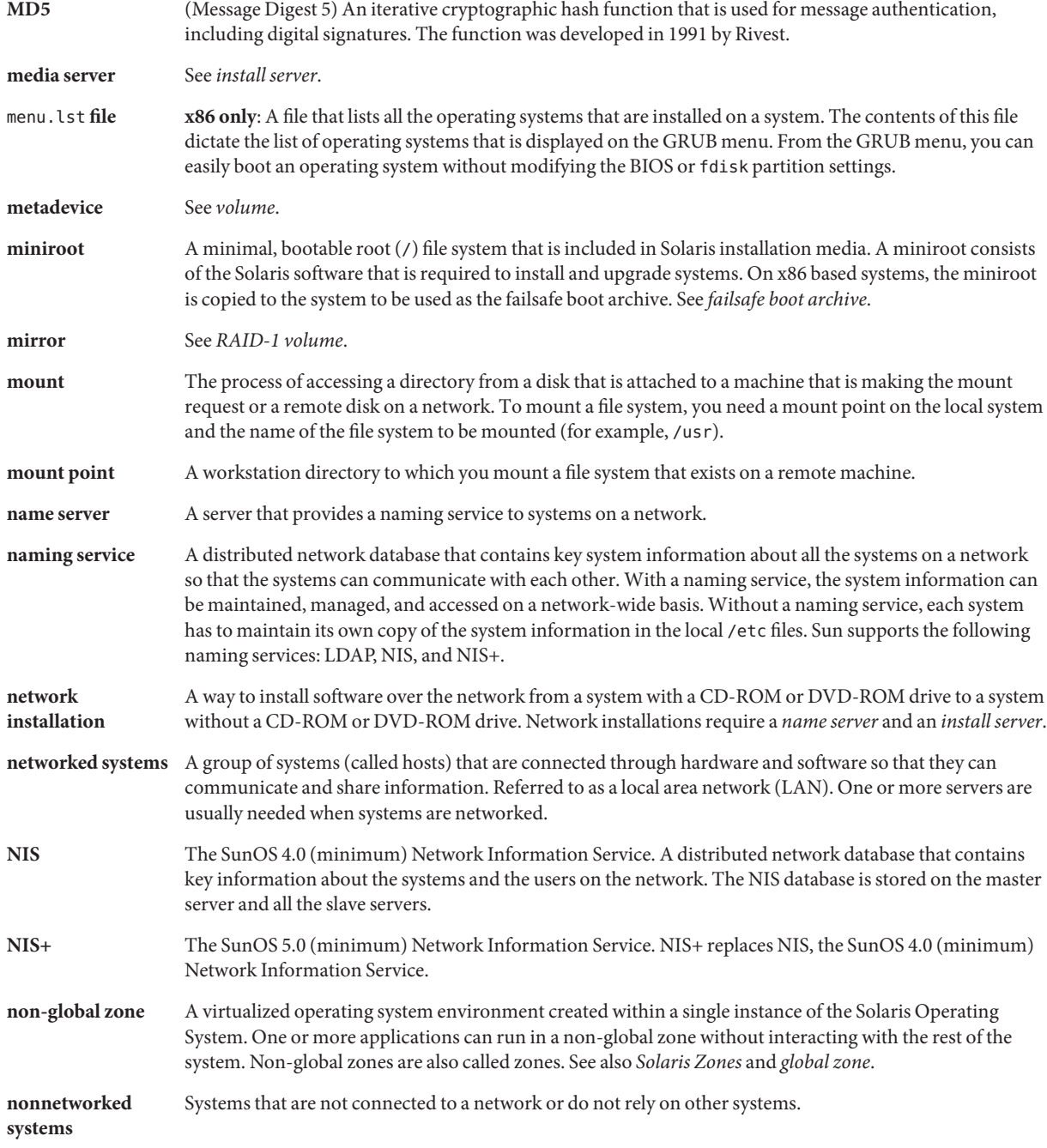

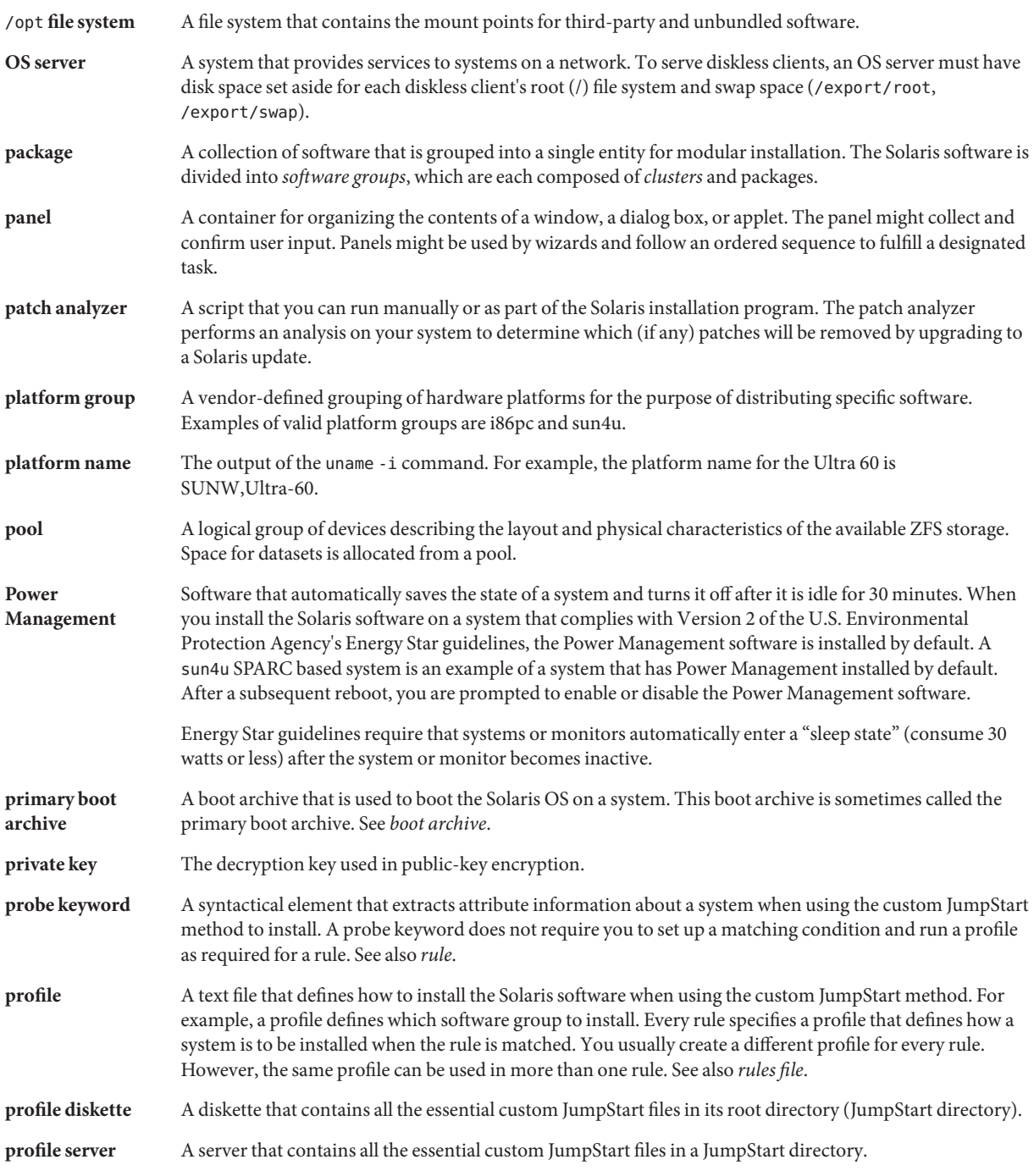

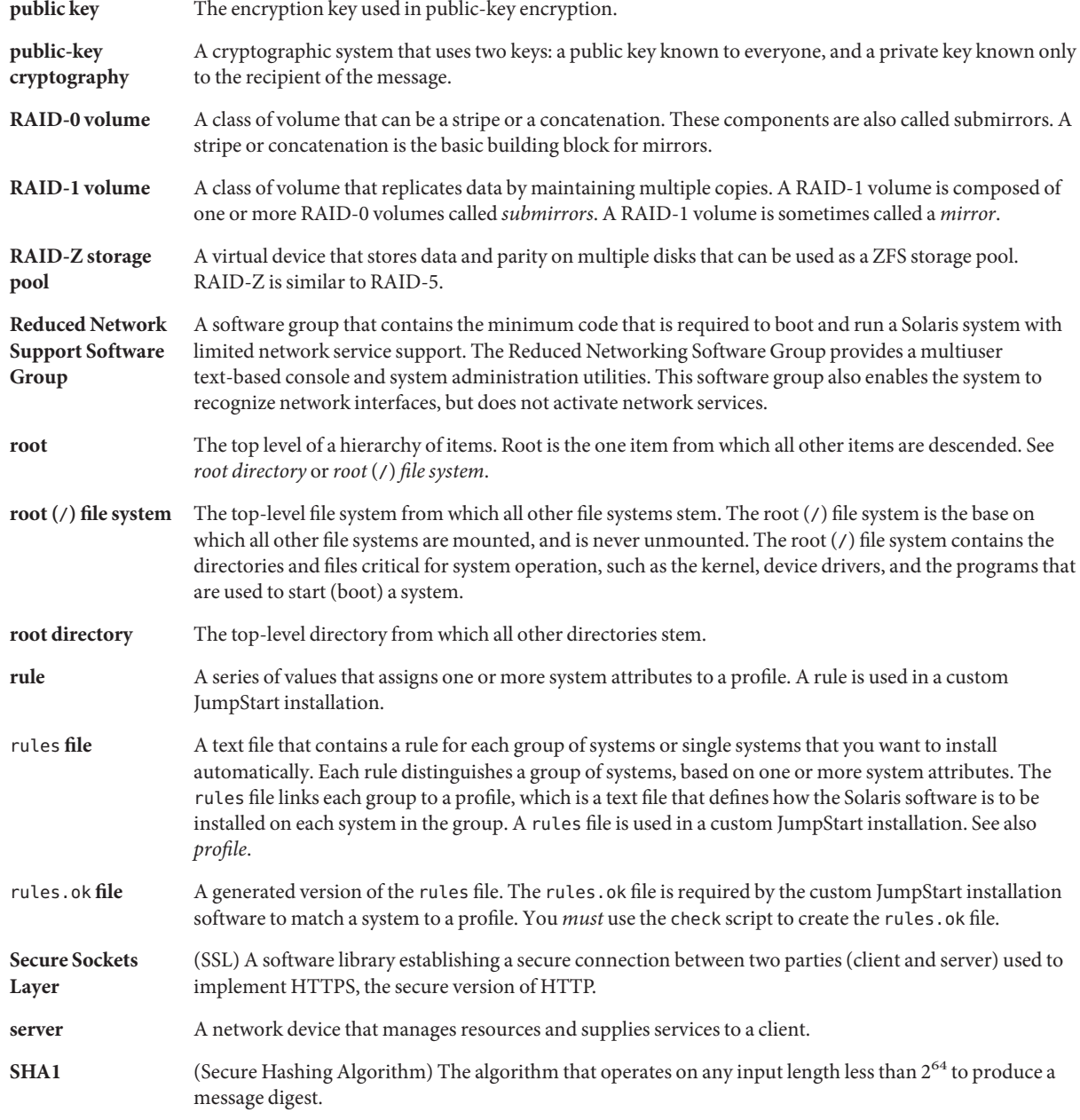

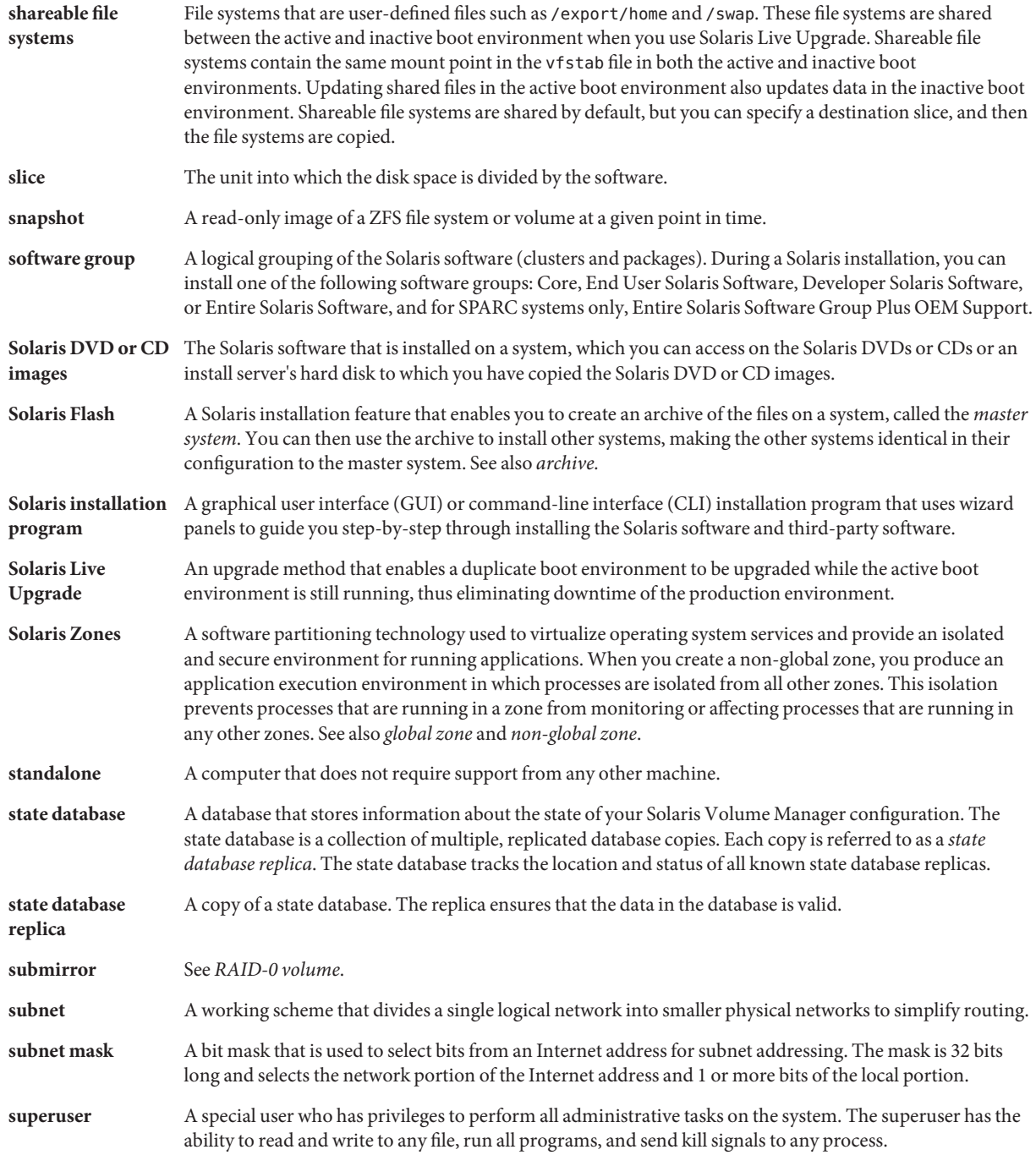

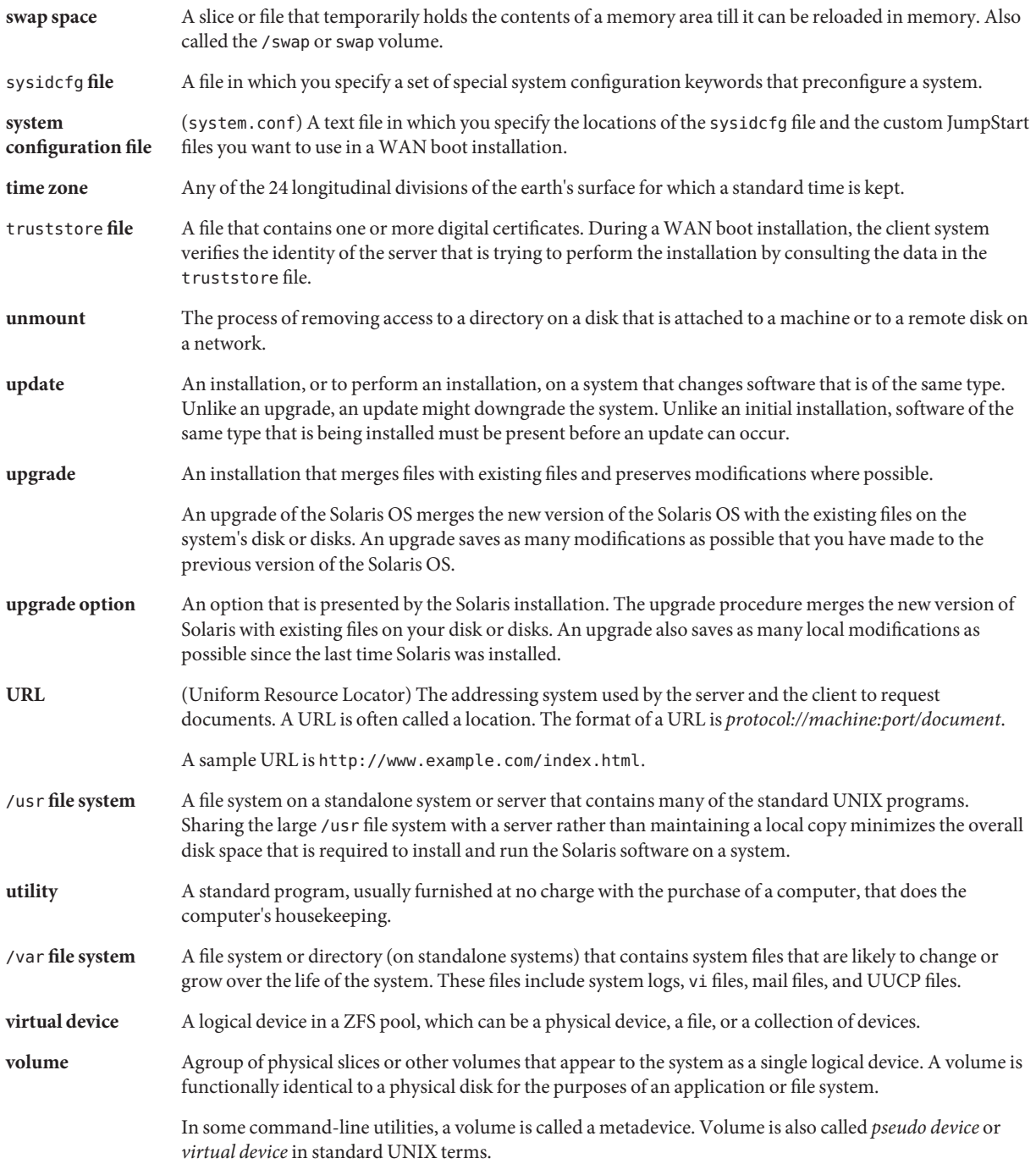

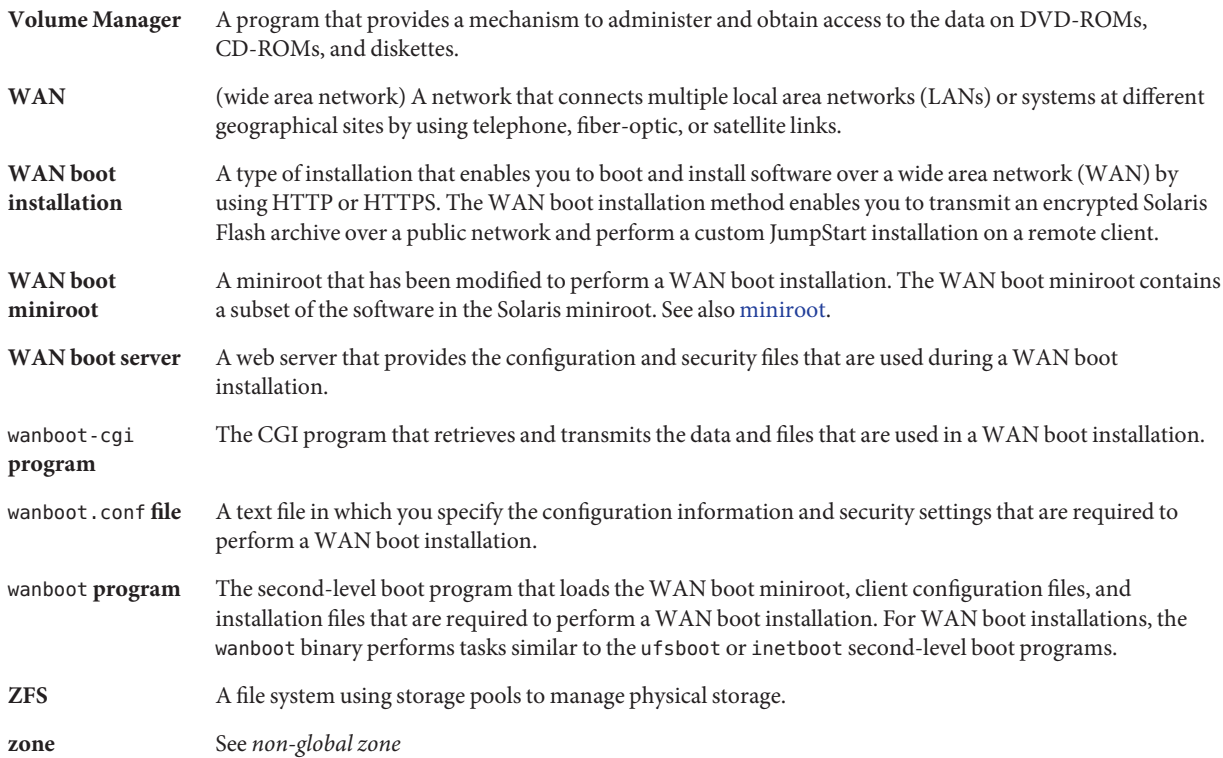

# Index

# **A**

activating a boot environment description, [36](#page-35-0) failure, description, [37](#page-36-0) synchronizing files, description, [52](#page-51-0) tasks, [105](#page-104-0) archives creating an empty boot environment for, [74](#page-73-0) example of installing, [35](#page-34-0) installing on a boot environment, [100](#page-99-0)

#### **B**

boot: cannot open /kernel/unix message, [216](#page-215-0) boot environment, failure of, description, [37](#page-36-0) bootparams file, updating, [221](#page-220-0)

# **C**

Can't boot from file/device message, [216](#page-215-0) cancel a Solaris Live Upgrade job, [127](#page-126-0) CHANGE DEFAULT BOOT DEVICE message, [222](#page-221-0) change name of a boot environment, [130](#page-129-0) CLIENT MAC ADDR error message, [221](#page-220-0) clock gained xxx days message, [216](#page-215-0) commands for Solaris Live Upgrade, [169](#page-168-0) compare boot environments, [127](#page-126-0) compare file systems, non-global zones, [150](#page-149-0) concatenation, description, [29](#page-28-0) copying, file systems, [126](#page-125-0)

creating a boot environment, description, [22](#page-21-0) a boot environment, tasks, [61,](#page-60-0) [64,](#page-63-0) [66](#page-65-0) RAID-1 volume (mirror), description, [27](#page-26-0) task map, [57-58](#page-56-0) tasks for ZFS, [187](#page-186-0) critical file systems, definition, [22](#page-21-0) customizing content, [51](#page-50-0)

# **D**

deleting, a boot environment, [128](#page-127-0) disk space requirements, [44-45](#page-43-0) displaying, name of a boot environment, [129](#page-128-0)

# **E**

/etc/bootparams file, enabling JumpStart directory access, [221](#page-220-0) examples, [153](#page-152-0) complete process complete process, [153](#page-152-0) creating mirrors, [81](#page-80-0) creating RAID-1 volumes, [79,](#page-78-0) [80](#page-79-0) customizing content, [84](#page-83-0) upgrading a RAID-1 volume, [160,](#page-159-0) [164](#page-163-0)

#### **F**

failed upgrade rebooting problems, [226](#page-225-0) recovery, [113](#page-112-0) files and file systems creating RAID-1 volumes (mirrors), description, [27](#page-26-0) description, [22](#page-21-0) estimating size, [44](#page-43-0) guidelines for creating, [46](#page-45-0) guidelines for selecting a slice, [47](#page-46-0) sharing file systems between boot environments, [50](#page-49-0)

#### **I**

installing a Solaris Flash archive, [100](#page-99-0) a Solaris Flash archive with a profile, [104](#page-103-0) packages, [58](#page-57-0)

## **K**

keywords profile, [94,](#page-93-0) [95](#page-94-0) volumes, [78](#page-77-0)

# **L**

le0: No carrier - transceiver cable problem message, [216](#page-215-0) lumount command, non-global zones, [150](#page-149-0)

#### **M**

migrating from UFS to ZFS, [187](#page-186-0) with non-global zones, [205](#page-204-0) mirror, *See* RAID-1 volume

#### **N**

No carrier - transceiver cable problem message, [216](#page-215-0)

non-global zones administering boot environments, [149](#page-148-0) compare file systems, [150](#page-149-0) graphic of, [138](#page-137-0) list file systems, [149](#page-148-0) lumount command, [150](#page-149-0) migrating from UFS to ZFS, [205](#page-204-0) overview, [137](#page-136-0) separate file system, [142](#page-141-0) step-by-step procedure, [142](#page-141-0) upgrade example, [147](#page-146-0) Not a UFS filesystem message, [216](#page-215-0)

# **O**

overview, [19](#page-18-0) for ZFS, [173](#page-172-0) graphic, [20](#page-19-0)

# **P**

packages adding, [46,](#page-45-0) [87](#page-86-0) requirements for Solaris Live Upgrade, [233](#page-232-0) requirements when using custom JumpStart, [233](#page-232-0) Patch Analyzer, [243-245](#page-242-0) patches adding, [46,](#page-45-0) [87](#page-86-0) checking patch levels, [43,](#page-42-0) [58](#page-57-0) planning, [41](#page-40-0) for ZFS, [183](#page-182-0) profile keywords forced\_deployment description and values, [96](#page-95-0) local\_customization description and values, [96](#page-95-0) profiles example, [97](#page-96-0) example for differential archives, [97](#page-96-0)

# **R**

RAID-0 volume, description, [29](#page-28-0) RAID-1 volume (mirror) description, [27,](#page-26-0) [29](#page-28-0) example of creating, [79,](#page-78-0) [80,](#page-79-0) [81](#page-80-0) example of creating and upgrading, [160](#page-159-0) example of migrating to Solaris Volume Manager volumes, [164](#page-163-0) requirements, [48](#page-47-0) required packages, [43](#page-42-0) requirements, to use Solaris Live Upgrade, [41](#page-40-0) root (/) file systems, package requirements for an inactive boot environment, [233](#page-232-0) RPC Timed out message, [220](#page-219-0)

# **S**

selecting slices for RAID-1 volumes (mirrors), [48](#page-47-0) shareable file systems, definition, [22](#page-21-0) slices, guidelines for selecting, [47](#page-46-0) Solaris Volume Manager commands used with Solaris Live Upgrade, [49](#page-48-0) example detaching and upgrading a RAID-1 volume, [160](#page-159-0) migrating to a RAID-1 volume, [164](#page-163-0) state database, description, [29](#page-28-0) status, display boot environment, [124](#page-123-0) submirror, description, [29](#page-28-0) swap file systems, guidelines for selecting a slice, [50](#page-49-0)

# **T**

testing, profiles, [98](#page-97-0) timed out RPC error, [220](#page-219-0) token ring card, booting error with, [220](#page-219-0) transceiver cable problem message, [216](#page-215-0) troubleshooting booting from network with DHCP, [221](#page-220-0) booting from wrong server, [221](#page-220-0) general installation problems booting from the network with DHCP, [221](#page-220-0) booting the system, [221](#page-220-0)

#### **U**

Unknown client error message, [215](#page-214-0) upgrade a boot environment a boot environment, [86](#page-85-0) description, [33](#page-32-0) examples, [153,](#page-152-0) [160,](#page-159-0) [164](#page-163-0) failed upgrade, [226](#page-225-0) failed upgrade recovery, [113](#page-112-0) guidelines for, [86](#page-85-0) non-global zones administering boot environments, [149](#page-148-0) compare boot environments, [150](#page-149-0) example, [147](#page-146-0) graphic of, [138](#page-137-0) list file systems, [149](#page-148-0) lumount command, [150](#page-149-0) overview, [137](#page-136-0) separate file system, [142](#page-141-0) step-by-step procedure, [142](#page-141-0) task map, [85-86](#page-84-0) tasks, [86](#page-85-0) install a Solaris Flash archive, [100](#page-99-0) to a Solaris Update release, [243-245](#page-242-0)

# **V**

view configuration of boot environments, non-global zones, [149](#page-148-0) viewing, configuration of boot environments, [134](#page-133-0) volume RAID-0, description, [29](#page-28-0) RAID-1, description, [29](#page-28-0) Volume Manager, *See* Solaris Volume Manager

# **W**

WARNING: CHANGE DEFAULT BOOT DEVICE, [222](#page-221-0) WARNING: clock gained xxx days message, [216](#page-215-0)

#### **Z** ZFS

creating a boot environment, [187](#page-186-0) from another source, [202](#page-201-0) in a new pool, [198](#page-197-0) in the same pool, [193](#page-192-0) migrating with non-global zones, [205](#page-204-0) migrating from UFS to ZFS, [187](#page-186-0) overview, [173](#page-172-0) planning, [183](#page-182-0)